# MultiVOIP<sup>™</sup>SS Survivable SIP Gateway & Server

User Guide for Voice/IP Gateways

Models: MVP210-SS MVP410-SS MVP810-SS

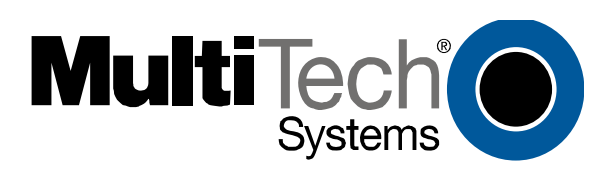

#### User Guide S000393B Analog MultiVOIPs with SIP Survivability Models MVP210-SS, MVP410-SS & MVP810-SS

This publication may not be reproduced, in whole or in part, without prior expressed written permission from Multi-Tech Systems, Inc. All rights reserved. Copyright © 2006, by Multi-Tech Systems, Inc.

Multi-Tech Systems, Inc. makes no representations or warranties with respect to the contents hereof and specifically disclaims any implied warranties of merchantability or fitness for any particular purpose. Furthermore, Multi-Tech Systems, Inc. reserves the right to revise this publication and to make changes from time to time in the content hereof without obligation of Multi-Tech Systems, Inc. to notify any person or organization of such revisions or changes. Check Multi-Tech's Web site for current versions of our product documentation.

#### **Record of Revisions**

| Revision | Description                                                  |
|----------|--------------------------------------------------------------|
| Α        | Doc re-organization. Follows S000249K. (12/09/05)            |
|          | Describes 3.08 software release.                             |
| В        | Add full details to Quick Start Instructions chapter (Ch 2). |
|          | (10/05/06)                                                   |

#### Patents

This Product is covered by one or more of the following U.S. Patent Numbers: 6151333, 5757801, 5682386, 5.301.274; 5.309.562; 5.355.365; 5.355.653; 5.452.289; 5.453.986. Other Patents Pending.

#### Trademark

Trademark of Multi-Tech Systems, Inc. is the Multi-Tech logo. Windows and NetMeeting are registered trademarks of Microsoft.

Multi-Tech Systems, Inc. 2205 Woodale Drive Mounds View, Minnesota 55112 (763) 785-3500 or (800) 328-9717; U.S. Fax: 763-785-9874 Technical Support: (800) 972-2439 http://www.multitech.com

# CONTENTS

| CHAPTER 1: OVERVIEW                                                   | 7    |
|-----------------------------------------------------------------------|------|
| About This Manual                                                     | 8    |
| INTRODUCTION TO ANALOG MULTIVOIPS WITH SIP SURVIVABILITY FEATURES     |      |
| (MVP-210SS/410SS/810SS)                                               | .12  |
| MultiVOIP Front Panel LEDs                                            |      |
| Computer Requirements                                                 |      |
| SPECIFICATIONS                                                        |      |
| INSTALLATION AT A GLANCE                                              |      |
| RELATED DOCUMENTATION                                                 |      |
| CHAPTER 2: QUICK START INSTRUCTIONS                                   | .22  |
| INTRODUCTION                                                          | .23  |
| MULTIVOIP STARTUP TASKS                                               |      |
| Phone/IP Details *Absolutely Needed* Before Starting the Installation |      |
| Gather IP Information.                                                |      |
| Gather Telephone Information                                          |      |
| Obtain Email Address for VOIP (for email call log reporting)          |      |
| Config Info CheckList                                                 |      |
| Identify Remote VOIP Site to Call                                     |      |
| Identify MVP-SS Unit's Role in SIP VOIP System                        |      |
| Placement                                                             |      |
| Command/Control Computer Setup (Specs & Settings)                     |      |
| Quick Hookup for MVP410-SS & MVP810-SS                                |      |
| Quick Hookup for MVP210-SS                                            |      |
| Load MultiVOIP Control Software onto PC                               |      |
| Phone/IP Starter Configuration                                        |      |
| Phonebook Starter Configuration (with remote voip)                    |      |
| Outbound Phonebook                                                    |      |
| Inbound Phonebook                                                     |      |
| Phonebook Tips                                                        |      |
| Phonebook Example                                                     |      |
| Connectivity Test                                                     |      |
| Troubleshooting                                                       | .60  |
| CHAPTER 3: MECHANICAL INSTALLATION AND CABLING                        | .61  |
| INTRODUCTION                                                          | .62  |
| SAFETY WARNINGS                                                       | .62  |
| Lithium Battery Caution                                               | . 62 |
| Safety Warnings Telecom                                               | .62  |
| UNPACKING YOUR MULTIVOIP                                              | .63  |
| Unpacking the MVP-410SS/810SS                                         | .64  |
| Unpacking the MVP210-SS                                               | .65  |
| Safety Recommendations for Rack Installations                         |      |
| 19-Inch Rack Enclosure Mounting Procedure                             |      |
| CABLING PROCEDURE FOR MVP-410SS/810SS                                 |      |
| Cabling Procedure for MVP210-SS                                       |      |

| CHAPTER 4: SOFTWARE INSTALLATION                           | 77  |
|------------------------------------------------------------|-----|
| INTRODUCTION                                               |     |
| LOADING MULTIVOIP SOFTWARE ONTO THE PC                     |     |
| UN-INSTALLING THE MULTIVOIP CONFIGURATION SOFTWARE         |     |
| CHAPTER 5: TECHNICAL CONFIGURATION                         |     |
| CONFIGURING THE MULTIVOIP                                  |     |
| LOCAL CONFIGURATION                                        | 92  |
| Pre-Requisites                                             |     |
| IP Parameters                                              |     |
| Telephony Interface Parameters                             |     |
| SMTP Parameters (for email call log reporting)             |     |
| Config Info CheckList                                      |     |
| Local Configuration Procedure (Summary)                    |     |
| Local Configuration Procedure (Detailed)                   |     |
| Modem Relay                                                | 124 |
| CHAPTER 6: T1 PHONEBOOK CONFIGURATION                      |     |
| T1 VERSUS E1 TELEPHONY ENVIRONMENTS                        |     |
| CONFIGURING T1 (NAM) TELEPHONY MULTIVOIP PHONEBOOKS        |     |
| T1 PHONEBOOK EXAMPLES                                      |     |
| 3 Sites, All-T1 Example                                    |     |
| Configuring Mixed Digital/Analog VOIP Systems              |     |
| Call Completion Summaries                                  |     |
| Variations in PBX Characteristics                          |     |
| CHAPTER 7: E1 PHONEBOOK CONFIGURATION                      |     |
| E1 Versus T1 Telephony Environments                        |     |
| E1-STANDARD INBOUND AND OUTBOUND MULTIVOIP PHONEBOOKS      |     |
| Free Calls: One VOIP Site to Another                       |     |
| Local Rate Calls: Within Local Calling Area of Remote VOIP |     |
| National Rate Calls: Within Nation of Remote VOIP Site     |     |
| Inbound versus Outbound Phonebooks                         |     |
| PHONEBOOK CONFIGURATION PROCEDURE                          |     |
| E1 PHONEBOOK EXAMPLES                                      |     |
| 3 Sites, All-E1 Example                                    |     |
| Configuring Digital & Analog VOIPs in Same System          |     |
| Call Completion Summaries                                  |     |
| Variations in PBX Characteristics                          |     |
| International Telephony Numbering Plan Resources           |     |
| CHAPTER 8: OPERATION AND MAINTENANCE                       |     |
| OPERATION AND MAINTENANCE                                  |     |
| SIP Server Endpoint Statistics screen                      |     |
| System Information screen                                  |     |
| Statistics Screens                                         |     |
| About Call Progress                                        |     |
| About Logs                                                 |     |

| About IP Statistics                                                                                                    |                                                                                                    |
|----------------------------------------------------------------------------------------------------|----------------------------------------------------------------------------------------------------|
| About Link Management                                                                                                    |                                                                                                    |
| About Registered Gateway Details                                                                                                    |                                                                                                    |
| About Alternate Server Statistics                                                                                                    |                                                                                                    |
| About Packetization Time                                                                                                    |                                                                                                    |
| MULTIVOIP PROGRAM MENU ITEMS                                                                                                    |                                                                                                    |
| Configuration Option                                                                                                    |                                                                                                    |
| Configuration Port Setup                                                                                                    |                                                                                                    |
| Date and Time Setup                                                                                                    |                                                                                                    |
| Obtaining Updated Firmware                                                                                                    |                                                                                                    |
| Implementing a Software Upgrade                                                                                                    |                                                                                                    |
| Identifying Current Firmware Version                                                                                                    |                                                                                                    |
| Downloading Firmware                                                                                                    |                                                                                                    |
| Downloading Factory Defaults                                                                                                    |                                                                                                    |
| Downloading IFM Firmware                                                                                                    |                                                                                                    |
| Setting and Downloading User Defaults                                                                                                    |                                                                                                    |
| Setting a Password (Windows GUI)                                                                                                    |                                                                                                    |
| Setting a Password (Web Browser GUI)<br>Un-Installing the MultiVOIP Software                                                                                                    |                                                                                                    |
| Upgrading Software                                                                                                    |                                                                                                    |
| FTP Server File Transfers ("Downloads")                                                                                                    |                                                                                                    |
| WEB BROWSER INTERFACE                                                                                                    |                                                                                                    |
|                                                                                                    |                                                                                                    |
| SysLog Server Functions                                                                                                    |                                                                                                    |
| SysLog Server Functions                                                                                                    |                                                                                                    |
| CHAPTER 9 WARRANTY, SERVICE, AND TECH SUPPORT                                                                                                    |                                                                                                    |
| CHAPTER 9 WARRANTY, SERVICE, AND TECH SUPPORT<br>Limited Warranty                                                                                                    | <b>370</b>                                                                                            |
| CHAPTER 9 WARRANTY, SERVICE, AND TECH SUPPORT<br>Limited Warranty<br>Repair Procedures for U.S. and Canadian Customers                                                                                                    | <b>370</b><br>371<br>371                                                                              |
| CHAPTER 9 WARRANTY, SERVICE, AND TECH SUPPORT<br>Limited Warranty<br>Repair Procedures for U.S. and Canadian Customers<br>Technical Support                                                                                                    | <b>370</b><br>                                                                                        |
| CHAPTER 9 WARRANTY, SERVICE, AND TECH SUPPORT<br>Limited Warranty<br>Repair Procedures for U.S. and Canadian Customers                                                                                                    | <b>370</b><br>                                                                                        |
| CHAPTER 9 WARRANTY, SERVICE, AND TECH SUPPORT<br>Limited Warranty<br>Repair Procedures for U.S. and Canadian Customers<br>Technical Support                                                                                                    | <b>370</b><br>371<br>371<br>373<br>373                                                                |
| CHAPTER 9 WARRANTY, SERVICE, AND TECH SUPPORT<br>LIMITED WARRANTY<br>REPAIR PROCEDURES FOR U.S. AND CANADIAN CUSTOMERS<br>TECHNICAL SUPPORT<br>Contacting Technical Support<br>CHAPTER 10: REGULATORY INFORMATION                                                                                                    |                                                                                                    |
| CHAPTER 9 WARRANTY, SERVICE, AND TECH SUPPORT<br>LIMITED WARRANTY<br>REPAIR PROCEDURES FOR U.S. AND CANADIAN CUSTOMERS<br>TECHNICAL SUPPORT<br>Contacting Technical Support<br>CHAPTER 10: REGULATORY INFORMATION<br>EMC, Safety, and R&TTE Directive Compliance                                                                                                    |                                                                                                    |
| CHAPTER 9 WARRANTY, SERVICE, AND TECH SUPPORT<br>LIMITED WARRANTY<br>REPAIR PROCEDURES FOR U.S. AND CANADIAN CUSTOMERS<br>TECHNICAL SUPPORT<br>Contacting Technical Support<br>CHAPTER 10: REGULATORY INFORMATION<br>EMC, Safety, and R&TTE Directive Compliance<br>FCC DECLARATION                                                                                                    |                                                                                                    |
| CHAPTER 9 WARRANTY, SERVICE, AND TECH SUPPORT<br>LIMITED WARRANTY<br>REPAIR PROCEDURES FOR U.S. AND CANADIAN CUSTOMERS<br>TECHNICAL SUPPORT<br>Contacting Technical Support<br>CHAPTER 10: REGULATORY INFORMATION<br>EMC, Safety, and R&TTE Directive Compliance                                                                                                    |                                                                                                    |
| CHAPTER 9 WARRANTY, SERVICE, AND TECH SUPPORT<br>LIMITED WARRANTY<br>REPAIR PROCEDURES FOR U.S. AND CANADIAN CUSTOMERS<br>TECHNICAL SUPPORT<br><i>Contacting Technical Support</i><br>CHAPTER 10: REGULATORY INFORMATION<br><i>EMC, Safety, and R&amp;TTE Directive Compliance</i><br>FCC DECLARATION<br><i>Industry Canada</i>                                                                                                    | <b>370</b><br>371<br>373<br>373<br>373<br>374<br>375<br>375<br>375<br>376<br>376<br>376               |
| CHAPTER 9 WARRANTY, SERVICE, AND TECH SUPPORT<br>LIMITED WARRANTY<br>REPAIR PROCEDURES FOR U.S. AND CANADIAN CUSTOMERS<br>TECHNICAL SUPPORT<br><i>Contacting Technical Support</i><br>CHAPTER 10: REGULATORY INFORMATION<br><i>EMC, Safety, and R&amp;TTE Directive Compliance</i><br>FCC DECLARATION<br><i>Industry Canada</i><br><i>FCC Part 68 Telecom</i>                                                                                                    | <b>370</b><br>371<br>373<br>373<br>373<br>374<br>375<br>376<br>376<br>376<br>376<br>376<br>376<br>376 |
| CHAPTER 9 WARRANTY, SERVICE, AND TECH SUPPORT<br>LIMITED WARRANTY<br>REPAIR PROCEDURES FOR U.S. AND CANADIAN CUSTOMERS<br>TECHNICAL SUPPORT<br>Contacting Technical Support<br>CHAPTER 10: REGULATORY INFORMATION<br>EMC, Safety, and R&TTE Directive Compliance<br>FCC DECLARATION<br>Industry Canada<br>FCC Part 68 Telecom<br>Canadian Limitations Notice                                                                                                    | <b>370</b><br>371<br>373<br>373<br>373<br>374<br>375<br>376<br>376<br>376<br>376<br>376<br>378        |
| CHAPTER 9 WARRANTY, SERVICE, AND TECH SUPPORT<br>LIMITED WARRANTY<br>REPAIR PROCEDURES FOR U.S. AND CANADIAN CUSTOMERS<br>TECHNICAL SUPPORT<br>Contacting Technical Support<br>CHAPTER 10: REGULATORY INFORMATION<br>EMC, Safety, and R&TTE Directive Compliance<br>FCC DECLARATION<br>Industry Canada<br>FCC Part 68 Telecom<br>Canadian Limitations Notice<br>WEEE Statement                                                                                                    |                                                                                                    |
| CHAPTER 9 WARRANTY, SERVICE, AND TECH SUPPORT         LIMITED WARRANTY         REPAIR PROCEDURES FOR U.S. AND CANADIAN CUSTOMERS         TECHNICAL SUPPORT         Contacting Technical Support         CHAPTER 10: REGULATORY INFORMATION         EMC, Safety, and R&TTE Directive Compliance         FCC DECLARATION         Industry Canada         FCC Part 68 Telecom         Canadian Limitations Notice         WEEE Statement         APPENDIX A: CABLE PINOUTS                                                                                                    |                                                                                                    |
| CHAPTER 9 WARRANTY, SERVICE, AND TECH SUPPORT<br>LIMITED WARRANTY.<br>REPAIR PROCEDURES FOR U.S. AND CANADIAN CUSTOMERS<br>TECHNICAL SUPPORT<br>Contacting Technical Support<br>CHAPTER 10: REGULATORY INFORMATION<br>EMC, Safety, and R&TTE Directive Compliance<br>FCC DECLARATION.<br>Industry Canada<br>FCC DECLARATION.<br>Industry Canada<br>FCC Part 68 Telecom.<br>Canadian Limitations Notice<br>WEEE Statement.<br>APPENDIX A: CABLE PINOUTS<br>Command Cable                                                                                                    | <b></b>                                                                                               |
| CHAPTER 9 WARRANTY, SERVICE, AND TECH SUPPORT<br>LIMITED WARRANTY.<br>REPAIR PROCEDURES FOR U.S. AND CANADIAN CUSTOMERS<br>TECHNICAL SUPPORT<br>Contacting Technical Support<br>CHAPTER 10: REGULATORY INFORMATION<br>EMC, Safety, and R&TTE Directive Compliance<br>FCC DECLARATION.<br>Industry Canada<br>FCC DECLARATION.<br>Industry Canada<br>Canadian Limitations Notice<br>WEEE Statement<br>APPENDIX A: CABLE PINOUTS<br>Command Cable<br>Ethernet Connector.                                                                                                    | <b></b>                                                                                               |
| CHAPTER 9 WARRANTY, SERVICE, AND TECH SUPPORT<br>LIMITED WARRANTY<br>REPAIR PROCEDURES FOR U.S. AND CANADIAN CUSTOMERS<br>TECHNICAL SUPPORT<br>Contacting Technical Support<br>CHAPTER 10: REGULATORY INFORMATION<br>EMC, Safety, and R&TTE Directive Compliance<br>FCC DECLARATION<br>Industry Canada<br>FCC Part 68 Telecom<br>Canadian Limitations Notice<br>WEEE Statement<br>APPENDIX A: CABLE PINOUTS<br>APPENDIX A: CABLE PINOUTS<br>Command Cable<br>Ethernet Connector<br>T1/E1 Connector                                                                                                    | <b></b>                                                                                               |
| CHAPTER 9 WARRANTY, SERVICE, AND TECH SUPPORT         LIMITED WARRANTY         REPAIR PROCEDURES FOR U.S. AND CANADIAN CUSTOMERS         TECHNICAL SUPPORT         Contacting Technical Support         CHAPTER 10: REGULATORY INFORMATION         EMC, Safety, and R&TTE Directive Compliance         FCC DECLARATION         Industry Canada         FCC Part 68 Telecom         Canadian Limitations Notice         WEEE Statement         APPENDIX A: CABLE PINOUTS         Command Cable         Ethernet Connector.         T1/E1 Connector.         Voice/Fax Channel Connectors         ISDN BRI RJ-45 Pinout Information | <b></b>                                                                                               |
| CHAPTER 9 WARRANTY, SERVICE, AND TECH SUPPORT<br>LIMITED WARRANTY<br>REPAIR PROCEDURES FOR U.S. AND CANADIAN CUSTOMERS<br>TECHNICAL SUPPORT<br>Contacting Technical Support<br>CHAPTER 10: REGULATORY INFORMATION<br>EMC, Safety, and R&TTE Directive Compliance<br>FCC DECLARATION<br>Industry Canada<br>FCC Part 68 Telecom<br>Canadian Limitations Notice<br>WEEE Statement<br>APPENDIX A: CABLE PINOUTS<br>APPENDIX A: CABLE PINOUTS<br>Command Cable<br>Ethernet Connector<br>T1/E1 Connector                                                                                                    | <b></b>                                                                                               |

| APPENDIX B: TCP/UDP PORT ASSIGNMENTS                   |  |
|--------------------------------------------------------|--|
| Well Known Port Numbers<br>Port Number Assignment List |  |
|                                                        |  |

| INDEX | 8 |
|-------|---|
|-------|---|

# **Chapter 1: Overview**

## **About This Manual**

This manual is about Voice-over-IP products made by Multi-Tech Systems, Inc. It describes three analog MultiVOIP units with SIPsurvivability features, models MVP810SS, MVP410SS, and MVP210SS

These MultiVOIP units can inter-operate with other contemporary analog MultiVOIP units (MVP130, MVP130FXS, MVP210, MVP410, and MVP810), with contemporary BRI MultiVOIP units (MVP410ST & MVP810ST), with contemporary digital T1/E1/ISDN-PRI MultiVOIP units (MVP2410 and MVP3010), and with the earlier generation of MultiVOIP products (MVP200, MVP400, MVP800, MVP120, etc.)

The table below (on next page) describes the vital characteristics of the various models in the MultiVOIP product family.

How to Use This Manual. *In short, use the index and the examples.* When our readers crack open this large manual, they generally need one of two things: information on a very specific software setting or technical parameter (about telephony or IP) *or* they need help when setting up phonebooks for their voip systems. The index gives quick access to voip settings and parameters. It's detailed. Use it. The best way to learn about phonebooks is to wade through examples like those in our chapters on T1 (North American standard) Phonebooks and E1 (Euro standard) Phonebooks. Finally, this manual is meant to be comprehensive. If you notice that something important is lacking, please let us know.

Additional Resources. The MultiTech web site (www.multitech.com) offers both a list of Frequently Asked Questions (the MultiVOIP FAQ) and a collection of resolutions of issues that MultiVOIP users have encountered (these are Troubleshooting Resolutions in the searchable Knowledge Base).

|                      | Digital MultiVOIP Products |                               |                                         |                               |                                         |  |  |  |  |
|----------------------|----------------------------|-------------------------------|-----------------------------------------|-------------------------------|-----------------------------------------|--|--|--|--|
| Description          |                            | MVP-<br>2410                  | MVP<br>24-48                            | MVP<br>3010                   | MVP<br>30-60                            |  |  |  |  |
| Function             |                            | T1<br>digital<br>VOIP<br>unit | T1<br>digital<br>VOIP<br>add-on<br>card | E1<br>digital<br>VOIP<br>unit | E1<br>digital<br>VOIP<br>add-on<br>card |  |  |  |  |
| Capacity             |                            | 24<br>channels                | 24<br>added<br>channels                 | 30<br>channels                | 30<br>added<br>channels                 |  |  |  |  |
| Chassis/<br>Mounting |                            | 19" 1U<br>rack<br>mount       | circuit<br>card<br>only                 | 19" 1U<br>rack<br>mount       | circuit<br>card<br>only                 |  |  |  |  |

| Analog MultiVOIP Products |                                                                                                    |                         |                                                                                                 |                         |                |                                                                                                    |                        |  |
|---------------------------|----------------------------------------------------------------------------------------------------|-------------------------|-------------------------------------------------------------------------------------------------|-------------------------|----------------|----------------------------------------------------------------------------------------------------|------------------------|--|
|                           |                                                                                                    |                         |                                                                                                 |                         |                |                                                                                                    |                        |  |
| Description<br>Model      | MVP<br>810                                                                                         | MVP<br>428              |                                                                                                 | MVP<br>410              | MVP<br>210     |                                                                                                    | MVP-<br>130/<br>130FXS |  |
| Function                  | analog<br>voip                                                                                     | add-or<br>card          | l                                                                                               | analog<br>voip          | analog<br>voip |                                                                                                    | analog<br>voip         |  |
| Capacity                  | 8<br>channels                                                                                      | 4 added<br>channels     | 3                                                                                               | 4<br>channels           | 2<br>channels  |                                                                                                    | 1<br>channel           |  |
| Chassis/<br>Mounting      | 19" 1U<br>rack<br>mount                                                                            | circuit<br>card<br>only |                                                                                                 | 19" 1U<br>rack<br>mount | Table<br>top   |                                                                                                    | table<br>top           |  |
|                           |                                                                                                    |                         |                                                                                                 |                         |                |                                                                                                    |                        |  |
| Description-              | MVP<br>810 SS                                                                                      |                         |                                                                                                 | IVP<br>10SS             |                |                                                                                                    | VP<br>10SS             |  |
| Function                  | analog voip; acts<br>as minimal SIP<br>proxy server<br>giving SIP<br>proxy<br>redundancy to<br>WAN |                         | analog voip; acts<br>as minimal SIP<br>proxy server<br>giving SIP proxy<br>redundancy to<br>WAN |                         |                | analog<br>voip; acts<br>as minimal<br>SIP proxy<br>server<br>giving SIP<br>proxy<br>redundancy<br>to WAN |                        |  |
| Capacity                  | 8 chan                                                                                             | nels                    | 4 channels                                                                                      |                         |                | 2 channels                                                                                               |                        |  |
| Chassis/<br>Mounting      | 19" 1U<br>rack<br>mount                                                                            |                         |                                                                                                 | 19" 1U<br>rack<br>mount |                |                                                                                                    | table-top<br>unit      |  |

|                      | ISDN/BRI MultiVOIP Products          |                                |  |  |  |  |  |  |
|----------------------|--------------------------------------|--------------------------------|--|--|--|--|--|--|
|                      |                                      |                                |  |  |  |  |  |  |
| Description-         | MVP810ST                             | MVP410ST                       |  |  |  |  |  |  |
| Function             | ISDN-BRI voip                        | ISDN-BRI voip                  |  |  |  |  |  |  |
| Capacity             | 4 ISDN lines<br>(8 B-channels)       | 2 ISDN lines<br>(4 B-channels) |  |  |  |  |  |  |
| Chassis/<br>Mounting | 19" 1U rack mount                    | 19" 1U rack mount              |  |  |  |  |  |  |
|                      | 1. "BRI" means Basic Rate Interface. |                                |  |  |  |  |  |  |

## Introduction to Analog MultiVOIPs with SIP Survivability Features (MVP-210SS/410SS/810SS)

**VOIP: The Free Ride.** We proudly present Multi-Tech's MVP-210SS/410SS/810SS MultiVOIP Voice-over-IP Gateways. These three models allow voice/fax communication to be transmitted at no additional expense over your existing IP network, which has ordinarily been data only. To access this free voice and fax communication, you simply connect the MultiVOIP to your telephone equipment and your existing Internet connection. These analog MultiVOIPs inter-operate readily with T1 or E1 MultiVOIP units.

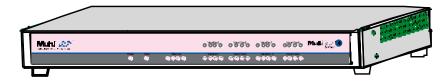

Figure 1-1: MVP-410SS/810SS Chassis

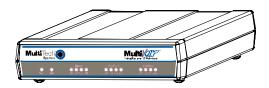

Figure 1-2: MVP210SS Chassis

**Capacity.** MultiVOIP model MVP810SS is an eight-channel unit, the model MVP410SS is a four-channel unit, and the MVP210SS is a two-channel unit. All three of these MultiVOIP units have a 10/100Mbps Ethernet interface and a command port for configuration.

**SIP Survivability.** The MVP210SS, MVP410SS and MVP810SS have a special capacity that reaches beyond ordinary voip functionality: they can direct call traffic for phones connected to their channels or phones connected to channels of other SIP gateways in the network (this is basic SIP server functionality). The MVP-SS unit would normally be located at a remote branch office served by a central SIP server (PBX) at the organization's main office. The MVP-SS is intended as a backup in case the network's main SIP server (often a PBX) fails or loses contact with the group of gateways at the remote branch office. If the main SIP server fails, the MVP-SS allows branch office phone users to call each other and access the PSTN via POTS lines or a key telephone system.

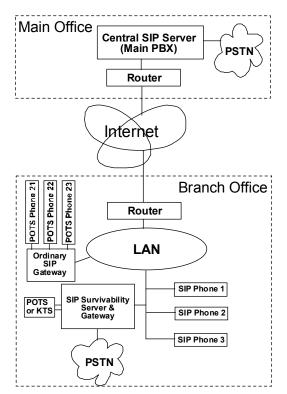

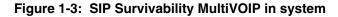

A single MVP210SS, MVP410SS or MVP810SS can provide SIP server functionality for as many as 500 other voip gateways. However, the number of phone lines that these units support (4 for the MVP410SS; 8

for the MVP810SS) constitutes a practical limitation on their capacity to support PSTN access for other gateways. Systems must be scaled to match required capacity by including additional MultiVOIP-SS units.

**Mounting.** Mechanically, the MVP410SS and MVP810SS MultiVOIPs are designed for a one-high industry-standard EIA 19-inch rack enclosure. The product must be installed by qualified service personnel in a restricted-access area, in accordance with Articles 110-16, 10-17, and 110-18 of the National Electrical Code, ANSI/NFPA 70.

**Phone System Transparency.** These MultiVOIPs inter-operate with a telephone switch or PBX, acting as a switching device that directs voice and fax calls over an IP network. The MultiVOIPs have "phonebooks," directories that determine to who calls may be made and the sequences that must be used to complete calls through the MultiVOIP. The phonebooks allow the phone user to interact with the VOIP system just as they would with an ordinary PBX or telco switch. When the phonebooks are set, special dialing sequences are minimized or eliminated altogether. Once the call destination is determined, the phonebook settings determine whether the destination VOIP unit must strip off or add dialing digits to make the call appear at its destination to be a local call.

**Voip Protocol**. The MVP-SS units use the SIP protocol only. ("SIP" means Session Initiation Protocol.)

**Data Compression & Quality of Service**. The analog MultiVOIP unit comes equipped with a variety of data compression capabilities, including G.723, G.729, and G.711 and features DiffServ quality-of-service (QoS) capabilities.

**PSTN Failover Feature**. The MultiVOIP can be programmed to divert calls to the PSTN temporarily in case the IP network fails.

**RADIUS Support.** Inter-operation with a RADIUS server allows for call accounting (especially for billing) on a voip system. The MultiVOIP supports inter-operation with RADIUS servers for the RADIUS accounting function (but not the RADIUS authentication function).

**STUN Support**. The STUN protocol (Simple Traversal of UDP through NATs (Network Address Translation)) assists with the packet routing functions of devices behind NAT firewalls or routers. The MultiVOIP supports inter-operation with STUN servers and NATs (SIP based environment only).

**Management**. Configuration and system management can be done locally with the MultiVOIP configuration software. After an IP address has been assigned locally, other configuration can be done remotely using the MultiVOIP web browser GUI. Remote system management can be done with the MultiVoipManager SNMP software or via the MultiVOIP web browser GUI. All of these control software packages are included on the Product CD.

While the web GUI's appearance differs slightly, its content and organization are essentially the same as that of the Windows GUI (except for logging).

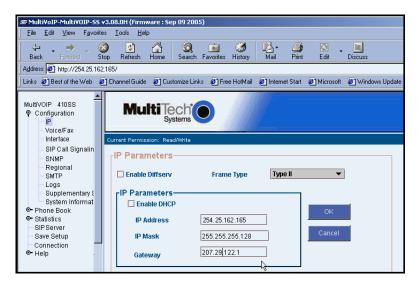

The primary advantage of the web GUI is remote access for control and configuration. The controller PC and the MultiVOIP unit itself must both be connected to the same IP network and their IP addresses must be known.

Once you've begun using the web browser GUI, you can go back to the MultiVOIP Windows GUI at any time. However, you must log out of the web browser GUI before using the MultiVOIP Windows GUI.

**Logging of System Events**. MultiTech has built SysLog Server functionality into the software of the MultiVOIP units. SysLog is a *de facto* standard for logging events in network communication systems.

| ( | Logs<br>└ogs<br>└ogs<br>└urn Off Logs<br>ⓒ <u>G</u> UI<br>ⓒ <u>SMIP</u><br>SysLog Server<br>☑ Enable<br>UR Address : |
|---|----------------------------------------------------------------------------------------------------|
|   | P Address :<br>Port : 514<br>Online Statistics Updation Interval 5 Sec                                               |

The SysLog Server resides in the MultiVOIP unit itself. To implement this functionality, you will need a SysLog client program (sometimes referred to as a "daemon"). SysLog client programs, both paid and freeware, can be obtained from Kiwi Enterprises, among other firms. See <u>www.kiwisyslog.com</u>. SysLog client programs essentially give you a means of structuring console messages for convenience and ease of use.

MultiTech Systems does not endorse any particular SysLog client program. SysLog client programs by any qualified provider should suffice for use with MultiVOIP units. Kiwi's brief description of their SysLog program indicates the typical scope of such programs. "Kiwi Syslog Daemon is a freeware Syslog Daemon for the Windows platform. It receives, logs, displays and forwards Syslog messages from hosts such as routers, switches, Unix hosts and any other syslog enabled device. There are many customizable options available."

### MultiVOIP Front Panel LEDs

**LED Types**. The MultiVOIPs have two types of LEDs on their front panels:

- (1) general operation LED indicators (for power, booting, and ethernet functions), and
- (2) channel operation LED indicators that describe the data traffic and performance in each VOIP data channel.

Active LEDs. On both the MVP410SS and MVP810SS, there are eight sets of channel-operation LEDs. However, on the MVP410SS, only the lower four sets of channel-operation LEDs are functional. On the MVP810SS, all eight sets are functional.

| Multi OTP |   |     |         | COO O O              | Vice Fax 6 | <sup>₩₩₽₩</sup> | 000 <sup>7ax 1</sup> |  |
|-----------|---|-----|---------|----------------------|------------|-----------------|----------------------|--|
|           | O | 300 | Therest | Voico#"sx 1<br>ØØØØØ | 00000      | 00000           | 00000                |  |

Figure 1-4. MVP-410SS/810SS LEDs

Similarly, the MVP210 has the general-operation indicator LEDs and two sets of channel-operation LEDs, one for each channel.

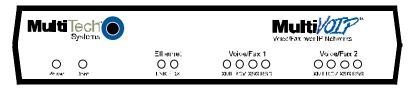

Figure 1-5. MVP210SS LEDs

## LED Descriptions for MultiVOIP-SS Units

| Front Panel LED Definitions |                                                                                                    |  |
|-----------------------------|----------------------------------------------------------------------------------------------------|--|
| LED NAME                    | DESCRIPTION                                                                                                    |  |
| General Ope                 | ration LEDs (one set on each MultiVOIP model)                                                                                                    |  |
| Power                       | Indicates presence of power.                                                                                                    |  |
| Boot                        | After power up, the Boot LED will be on briefly while the<br>MultiVOIP is booting. It lights whenever the MultiVOIP is<br>booting or downloading a setup configuration data set.                                                                                                    |  |
| Ethernet                    | <ul> <li>FDX. LED indicates whether Ethernet connection is<br/>half-duplex or full-duplex (FDX) and, in half-duplex<br/>mode, indicates occurrence of data collisions. LED is<br/>on constantly for full-duplex mode; LED is off<br/>constantly for half-duplex mode. When operating in<br/>half-duplex mode, the LED will flash during data<br/>collisions.</li> <li>LNK. Link/Activity LED. This LED is lit if Ethernet<br/>connection has been made. It is off when the link is<br/>down (i.e., when no Ethernet connection exists).</li> <li>While link is up, this LED will flash off to indicate data<br/>activity.</li> </ul> |  |
| Channel-Ope                 | eration LEDs (one set for each channel)                                                                                                    |  |
| XMT                         | <b>Transmit</b> . This indicator blinks when voice packets are being transmitted to the local area network.                                                                                                    |  |
| RCV                         | <b>Receive</b> . This indicator blinks when voice packets are being received from the local area network.                                                                                                    |  |
| XSG                         | <b>Transmit Signal</b> . This indicator lights when the FXS-<br>configured channel is off-hook, the FXO-configured<br>channel is receiving a ring from the Telco, or the M<br>lead is active on the E&M configured channel. That is,<br>it lights when the MultiVOIP is receiving a ring from<br>the PBX.                                                                                                    |  |
| RSG                         | <b>Receive Signal</b> . This indicator lights when the FXS-<br>configured channel is ringing, the FXO-configured<br>channel has taken the line off-hook, or the E lead is<br>active on the E&M-configured channel.                                                                                                    |  |

## **Computer Requirements**

The computer on which the MultiVOIP's configuration program is installed must meet these requirements:

- must be IBM-compatible PC with MS Windows operating system;
- must have an available COM port for connection to the MultiVOIP.

However, this PC does not need to be connected to the MultiVOIP permanently. It only needs to be connected when local configuration and monitoring are done. Nearly all configuration and monitoring functions can be done remotely via the IP network.

# Specifications

| Parameter<br>/Model | MVP410SS    | MVP810SS    | MVP210SS         |
|---------------------|-------------|-------------|------------------|
| Operating           | 100-240 VAC | 100-240 VAC | External         |
| Voltage/            | 1.2 - 0.6 A | 1.2 - 0.6 A | transformer:     |
| Current             |             |             | 3A @5V           |
| Mains               | 50/60 Hz    | 50/60 Hz    | 50/60 Hz         |
| Frequencies         |             |             |                  |
| Power               | 29 watts    | 46 watts    | 19 watts         |
| Consumption         |             |             |                  |
| Mechanical          | 1.75″ H x   | 1.75″ H x   | 6.2″ W x         |
| Dimensions          | 17.4″ W x   | 17.4″ W x   | 9″ D x           |
|                     | 8.5″ D      | 8.5″ D      | 1.4″ H           |
|                     |             |             |                  |
|                     | 4.5cm H x   | 4.5cm H x   | 15.8cm W x       |
|                     | 44.2 cm W x | 44.2 cm W x | 22.9cm D x       |
|                     | 21.6 cm D   | 21.6 cm D   | 3.6cm H          |
| Weight              | 7.1 lbs.    | 7.7 lbs.    | 1.8lbs (.82kg)   |
|                     | (3.2 kg)    | (3.5 kg)    | 2.6lbs (1.17kg)  |
|                     |             |             | with transformer |

### Installation at a Glance

The basic steps of installing your MultiVOIP network involve unpacking the units, connecting the cables, and configuring the units using management software (MultiVOIP Configuration software) and confirming connectivity with another voip site. This process results in a fully functional Voice-Over-IP network.

## **Related Documentation**

The MultiVOIP User Guide (the document you are now reading) comes in electronic form and is included on your system CD. It presents indepth information on the features and functionality of Multi-Tech's MultiVOIP Product Family. The MultiVOIP is shipped with a printed *Cabling Guide*.

The CD media is produced using Adobe Acrobat<sup>™</sup> for viewing and printing the user guide. To view or print your copy of a user guide, load Acrobat Reader<sup>™</sup> on your system. The Acrobat Reader is included on the MultiVOIP CD and is also a free download from Adobe's Web Site:

#### www.adobe.com/prodindex/acrobat/readstep.html

This MultiVOIP User Guide is also available on Multi-Tech's Web site at:

http://www.multitech.com

Viewing and printing a user guide from the Web also requires that you have the Acrobat Reader loaded on your system. To select the MultiVOIP User Guide from the Multi-Tech Systems home page, click **Documents** and then click **MultiVOIP Family** in the product list drop-down window. All documents for this MultiVOIP Product Family will be displayed. You can then choose User Guide (MultiVOIP Product Family) to view or download the **.pdf** file. (Note that the configuration of the MultiTech home page is subject to change. The current User Guide will be present, in any case.

Entries (organized by model number) in the "knowledge base" and 'troubleshooting resolutions' sections of the MultiTech web site (found under "Support") constitute another source of help for problems encountered in the field.

# **Chapter 2: Quick Start Instructions**

## Introduction

This chapter contains streamlined instructions to get the MultiVOIP up and running quickly. These start-up instructions include assistance on setting up the MultiVOIP's Inbound and Outbound Phonebooks. These sections of the Quick Start Instructions may be particularly useful for phonebook configuration:

> Phonebook Starter Configuration Phonebook Tips Phonebook Example (One Common Situation)

The Quick Start Guide also contains a "Phonebook Worksheet" section. You may want to print out several worksheet copies. Paper copies can be very helpful in comparing phonebooks at multiple sites at a glance. This will assist you in making the phonebooks clear and consistent and will reduce 'surfing' between screens on the configuration program.

A printed *Cabling Guide* is shipped with the MultiVOIP and an electronic copy is included on the Product CD.

# MultiVOIP Startup Tasks

| Task                                                                             | Summary                                                                                                    |
|----------------------------------------------------------------------------------|----------------------------------------------------------------------------------------------------|
| Collecting Phone/IP<br>Details ( vital! )                                        | The MultiVOIP must be configured to<br>interface with your particular phone<br>system and IP network. To do so,<br>certain details must be known about<br>those phone and IP systems.   |
| Placement                                                                        | Decide where you'll mount the voip.                                                                                                    |
| <ul> <li>Command/Control<br/>Computer Setup:<br/>Specs &amp; Settings</li> </ul> | Some modest minimum specifications<br>must be met. A COM port must be set<br>up.                                                                                                    |
| Hookup                                                                           | Connect power, phone, and data cables per diagram.                                                                                                    |
| Software Installation                                                            | This is the configuration program.<br>It's a standard Windows software<br>installation.                                                                                                 |
| Phone/IP Starter<br>Configuration                                                | You will enter phone numbers and IP<br>addresses. You'll use default parameter<br>values where possible to get the system<br>running quickly.<br>Use "Config Info CheckList" (page 28). |
| Phonebook Starter<br>Configuration                                               | The phonebook is where you specify<br>how calls will be routed. To get the<br>system running quickly, you'll make<br>phonebooks for just two voip sites.                                |
| Connectivity Test                                                                | You'll find out if your voip system can<br>carry phone calls between two sites.<br>That means you're up and running!                                                                    |
| Troubleshooting                                                                  | Detect and remedy any problems that might have prevented connectivity.                                                                                                    |

## Phone/IP Details \*Absolutely Needed\* Before Starting the Installation

The MultiVOIP will interface with both the IP network and the phone system. You must gather information about the IP network and about the phone system so that the MultiVOIP can be configured to operate with them properly. A summary of this configuration information appears on page 28 ("Config Info CheckList").

#### **Gather IP Information**

| <br>Ask your computer network administrator.                          | Info needed to operate:<br>all MultiVOIP models. |  |
|-----------------------------------------------------------------------|--------------------------------------------------|--|
|                                                                       | Parameters:<br>each VOIP Site                    |  |
| • IP Address                                                          |                                                  |  |
| • IP Mask                                                             |                                                  |  |
| • Gateway                                                             |                                                  |  |
| Domain Name Server (DNS) Info (optional)                              |                                                  |  |
| • Determine whether or not 802.1p Packet Prioritization will be used. |                                                  |  |

## Phone/IP Details \*Absolutely Needed\* Gather Telephone Information

| <br>Telephony Parameters                                                                                                    |
|----------------------------------------------------------------------------------------------------|
| Ask phone company or telecom manager.                                                                                                    |
| Analog Telephony Interface Parameters:<br>Record for this VOIP Site                                                                                                    |
| Which interface type is used?     E&M FXS/FXO DID/DPO                                                                                                    |
| • If FXS, determine whether the line will be used for a phone, fax, or KTS (key telephone system)                                                                                                    |
| • If FXO, determine if line will be an analog PBX extension or an analog line from a telco central office                                                                                                    |
| <ul> <li>If E&amp;M, determine these aspects of the E&amp;M trunk line from the PBX:</li> <li>What is its Type (1, 2, 3, 4, or 5)?</li> <li>Is it 2-wire or 4-wire?</li> <li>Is it Dial-Tone or Wink?</li> </ul> |

### Phone/IP Details Often Needed/Wanted

#### required if log reports of VOIP call traffic Optional are to be sent by email **SMTP Parameters Preparation Task:** MEMO: I.T. Department Ask Mail Server administrator to set up email account (with password) for the MultiVOIP unit itself. Be sure to give a unique *1966666*666 identifier to each individual MultiVOIP voip-unit2@biggytech.com unit. Get the IP address of the mail server computer, as well.

### Obtain Email Address for VOIP (for email call log reporting)

| <b>^ f</b> | the last a |        | Let the A |
|------------|------------|--------|-----------|
| Cont       | ia into    | o Chec | KLIST     |

| Type of Config Info<br>Gathered                                                                               | MultiVOIP<br>Configuration<br>screen<br>on which to enter<br>Config Info                                                                                                    | <ul> <li>✓ Info</li> <li>Obtained</li> </ul> | Info Entered |
|----------------------------------------------------------------------------------------------------|----------------------------------------------------------------------------------------------------|----------------------------------------------|--------------|
| IP info for voip unit<br>• IP address<br>• Gateway<br>• DNS IP (if used)<br>• 802.1p Prioritization (if used) | Ethernet/IP Parameters                                                                                                    |                                              |              |
| Interface Type<br>(Choices: E&M, FXS/FXO*,<br>DIP, DPO)                                                       | Interface Parameters<br>*In FXO/FXS systems,<br>channels used for phone, fax,<br>or key system are FXS;<br>channels used for analog<br>PBX extensions or analog<br>telco lines are FXO. |                                              |              |
| E&M info (only if E&M is used)<br>● Type (1-5) ● 2 or 4 wires?<br>● Dial Tone or Wink?                        | Interface Parameters                                                                                                    |                                              |              |
| Country Code                                                                                                  | Regional Parameters                                                                                                    |                                              |              |
| Email address for voip (optional)                                                                             | SMTP Parameters                                                                                                    |                                              |              |
| SIP Operating Mode<br>• Survivability • Stand-Alone                                                           | SIP Server Configuration                                                                                                    |                                              |              |
| Network Locations of Alternate<br>SIP Proxy units, if used<br>(IP Address or Domain Name)<br>Alt #1:          | SIP Call Signaling                                                                                                    |                                              |              |
| Alt #2                                                                                                    |                                                                                                    |                                              |              |
| Endpoint Info                                                                                                 | SIP Server Predefined                                                                                                    |                                              |              |
| Device Name Regist Type                                                                                       | Endpoints                                                                                                    |                                              |              |
| IP Address Port                                                                                               |                                                                                                    |                                              |              |
| Device Name Regist Type                                                                                       |                                                                                                    |                                              |              |
| IP Address Port                                                                                               |                                                                                                    |                                              |              |
| <b>Reminder:</b> Be sure to <b>Save Setup</b> after entering configuration values.                            |                                                                                                    |                                              |              |

#### Identify Remote VOIP Site to Call

When you're done installing the MultiVOIP, you'll want to confirm that it is configured and operating properly. To do so, it's good to have another voip that you can call for testing purposes. You'll want to confirm end-to-end connectivity. You'll need IP and telephone information about that remote site.

If this is the very first voip in the system, you'll want to coordinate the installation of this MultiVOIP with an installation of another unit at a remote site.

#### Identify MVP-SS Unit's Role in SIP VOIP System

The MVP210-SS/410-SS/810-SS unit always uses the SIP protocol. However, the MVP-SS units are equipped to play an additional role in the voip system -- the role of a SIP server. And as a SIP server, the MVP-SS unit can operate in either "stand-alone" mode or "SIP survivability" mode.

**Stand-Alone Mode**. The MVP-SS unit can function as a stand-alone SIP server that controls the flow of phone traffic to lines connected to gateways that are registered with the MVP-SS unit. This stand-alone capability allows the MVP-SS to operate with 'smart' SIP phones. Such smart SIP phones can choose the SIP server under which they operate and, consequently, can be controlled by either the SIP-based PBX or by the MVP-SS.

**SIP Survivability Mode**. The MVP-SS unit can function as a back-up SIP server that performs SIP server functions when/if the network's main SIP server fails or loses contact with the subnetwork in which the MVP-SS unit is placed.

#### Placement

Mount your MultiVOIP in a safe and convenient location where cables for your network and phone system are accessible. Rack-mounting instructions are in *Chapter 3: Mechanical Installation & Cabling* of the User Guide.

#### Command/Control Computer Setup (Specs & Settings)

The computer used for command and control of the MultiVOIP

- (a) must be an IBM-compatible PC,
- (b) must use a Microsoft operating system,
- (c) must be connected to your local network (Ethernet) system, and
- (d) must have an available serial COM port.

The configuration tasks and control tasks the PC will have to do with the MultiVOIP are not especially demanding. Still, we recommend using a reasonably new computer. The computer that you use to configure your MultiVOIP need not be dedicated to the MultiVOIP after installation is complete.

**COM port on controller PC.** You'll need an available COM port on the controller PC. You'll need to know which COM port is available for use with the MultiVOIP (COM1, COM2, etc.).

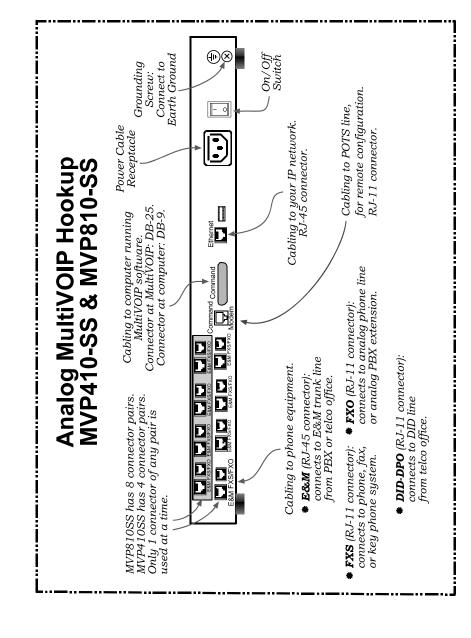

## Quick Hookup for MVP410-SS & MVP810-SS

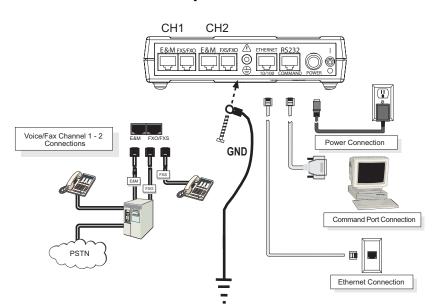

## **Quick Hookup for MVP210-SS**

#### Load MultiVOIP Control Software onto PC

For more details, see Chapter 4: Software Installation in User Guide.

- 1. MultiVOIP must be properly cabled. Power must be turned on.
- 2. Insert MultiVOIP CD into drive. Allow 10-20 seconds for Autorun to start. If Autorun fails, go to
- My Computer | CD ROM drive | Open. Click Autorun icon.
- 3. At first dialog box, click Install Software.
- 4. At 'welcome' screen, click Next.
- 5. Follow on-screen instructions. Accept default program folder location and click **Next.**
- 6. Accept default icon folder location. Click Next. Files will be copied.
- 7. Select available COM port on command/control computer.
- 8. At completion screen, click Finish.
- 9. At the prompt "Do you want to run MultiVOIP Configuration?," click **No**. Software installation is complete.

### **Phone/IP Starter Configuration**

This is a summary. For full details, see "Technical Configuration" chapter of *User Guide*.

1. Open MultiVOIP program: Start | MultiVOIP xxx | Configuration.

2. Go to **Configuration** | **Ethernet/IP**. Enter the IP parameters for your voip site. Activate Packet Prioritization (802.1p) if desired. If you use a Domain Name Server (DNS), specify its IP address. If DNS is used, you can activate the Service Record (SRV) feature. For details, see the "Technical Configuration" chapter of the *User Guide*.

 Do you want to configure and operate the MultiVOIP unit using the web browser GUI? (It has the same functionality as the local Windows GUI, but offers remote access.) If NO, skip to step 5. If YES, continue with step 4.

4. Web Browser GUI Setup (Optional). To do configuration and operation procedures using the web browser GUI, you must first set it up. To do so, follow these steps. (The browser used must be Internet Explorer 6.0 or above; or Netscape 6.0 or above; or FireFox 1.0 or above.)

| A. Be sure an IP address has          | E. Open web browser.                                     |  |
|---------------------------------------|----------------------------------------------------------|--|
| been assigned to the                  | (Note: The PC being used must                            |  |
| MultiVOIP unit (this must be          | be connected to and have an IP                           |  |
| done in the MultiVOIP                 | address on the same IP network                           |  |
| Windows GUI).                         | that the voip is on.)                                    |  |
| <b>B</b> . Save Setup in Windows GUI. | <b>F</b> . Browse to IP address of                       |  |
| _                                     | MultiVOIP unit.                                          |  |
| C. Close the MultiVOIP                | <b>G</b> . If username and password                      |  |
| Windows GUI.                          | have been established, enter                             |  |
|                                       | them when prompted by                                    |  |
|                                       | voip.                                                    |  |
| D. Install Java program from          | H. Use web browser GUI to                                |  |
| MultiVOIP product CD.                 | configure or operate voip.                               |  |
| (Must be Java Runtime                 |                                                          |  |
| Environment 1.4.2_01 or above.)       |                                                          |  |
| NOTE: Required on first use of        |                                                          |  |
| Web Browser GUI only.                 |                                                          |  |
| Need more See "Web Browser            | Interface" in Operation &                                |  |
| info? <i>Maintenance</i> chapte       | <i>Maintenance</i> chapter of <b>User Guide</b> (on CD). |  |
|                                       |                                                          |  |

Once you've begun using the web browser GUI, you can go back to the MultiVOIP Windows GUI at any time. However, you must log out of the web browser GUI before using the MultiVOIP Windows GUI.

#### Phone/IP Starter Configuration (continued)

- 5. Go to **Configuration** | **Voice/Fax**. Select **Coder** | "Automatic." At the right-hand side of the dialog box, click **OK**. If you know any specific parameter values that will apply to your system, enter them. Click **Copy Channel**. Select **Copy to All**. Click **Copy**. At main Voice/Fax Parameters screen, click **OK** to exit from the dialog box.
- 6. Enter telephone system information.
  Go to Configuration | Interface.
  Enter parameters obtained from phone company or PBX administrator.
- 7. Go to **Configuration** | **Regional Parameters**. Select the **Country/Region** that fits your situation. Click **OK** and confirm. Click **OK** to exit from the dialog box.
- 8. Go to **Configuration** | **Regional Parameters**. In the **Country Selection for Built-In Modem** field (drop-down list), select the country that best fits your situation. (This may not be the same as your selection for the **Country/Region** field. The selections in the **Country Selection for Built-In Modem** field entail more detailed groupings of telephony parameters than do the **Country/Region** values.)
- Do you want the phone-call logs produced by the MultiVOIP to be sent out by email (to your Voip Administrator or someone else)? If NO, skip to step 11. If YES, continue with step 10.

#### 10. Go to **Configuration** | **SMTP**.

SMTP lets you send phone-call log records to the Voip Administrator by email. Select **Enable SMTP**. You should have already obtained an email address for the

MultiVOIP itself (this serves as the origination email account for email logs that the MultiVOIP can email out automatically).

Enter this email address in the "Login Name" field. Type the password for this email account.

Enter the IP address of the email server where the MultiVOIP's email account is located in the "Mail Server IP Address" field.

Typically the email log reports are sent to the Voip Administrator but they can be sent to any email address. Decide where you want the email logs sent and enter that email address in the "Recipient Address" field. Whenever email log messages are sent out, they must have a standard Subject line. Something like "Phone Logs for Voip N" is useful. If you have more than one MultiVoip unit in the building, you'll need a unique identifier for each one (select a useful name or number for "N"). In this "Subject" field, enter a useful subject title for the log messages.

In the "Reply-To Address" field, enter the email address of your Voip Administrator.

### 11. Go to **Configuration** | **Logs**.

Select "Enable Console Messages."

To allow log reports by email (if desired), click SMTP. Click OK.

To do logging with a SysLog client program, click on "SysLog Server – Enable" in the **Logs** screen. To implement this function, you must install a SysLog client program. For more info, see the "SysLog Server Functions" section of the *Operation & Maintenance* chapter of the **User Guide**.

## Phone/IP Starter Configuration (continued)

12. Enable premium (H.450) telephony features.

Go to **Supplementary Services**. Select any features to be used. For Call Hold, Call Transfer, & Call Waiting, specify the key sequence that the phone user will press to invoke the feature. For Call Name Identification, specify the allowed name types to be used and a callerid descriptor.

If Call Forwarding is to be used, enable this feature in the Add/Edit Inbound Phone Book screen.

After making changes, click on **OK** in the current configuration screen before moving on to the next configuration screen.

- 13. **RADIUS Support**. If you intend to use a RADIUS server for billing or other accounting purposes, enter the server information in the **RADIUS** screen.
- 14. **STUN Support**. If you are using the SIP protocol with the UDP transmission protocol, and if you want the MultiVOIP to operate behind a NAT (Network Address Translation server) using the STUN protocol (Simple Traversal of UDP through NAT), enable this feature in the **NAT Traversal** screen. You must also specify the IP address (etc.) of the STUN server you will use. The STUN server could be a local device or it could be a public STUN server accessible on the Internet.

#### 15. Network Locations of SIP Servers (Primary & Alternate).

Go to **SIP Call Signaling** and enter the IP address or domain name for the primary SIP Server in your system, as well as any alternate SIP servers. The UserName and Password entered here will be used to authenticate all inbound phonebook entries that do not already have their own unique usernames and passwords.

16. Endpoint Info. Go to SIP Server | Predefined Endpoints. For every other endpoint (gateway) to be registered with the MultiVOIP-SS unit, enter values for the following parameters. The parameters required are different for static registrations than for dynamic registrations, as shown in the table below.

| Static Registration | Dynamic Registration          |
|---------------------|-------------------------------|
| Endpoint Name =     | Endpoint Name =               |
| IP Address:         | Password:                     |
| Port #:             | Re-Registrat. Interval (sec): |

17. Go to **Save Setup** | **Save and Reboot**. Click **OK**. This will save the parameter values that you have just entered.

The MultiVOIP's "BOOT" LED will light up while the configuration file is being saved and loaded into the MultiVOIP. Don't do anything to the MultiVOIP until the "BOOT "LED is off (a loss of power at this point could cause the MultiVOIP unit to lose the configuration settings you have made).

END OF PROCEDURE.

# Phonebook Starter Configuration (with remote voip)

If the topic of voip phone books is new to you, it may be helpful to read the PhoneBook Tips section (page 47) before starting this procedure.

To do this part of the quick setup, you need to know of another voip that you can call to conduct a test. It should be at a remote location, typically somewhere outside of your building. You must know the phone number and IP address for that site. We are assuming here that the MultiVOIP will operate in conjunction with a PBX.

You must configure both the Outbound Phonebook and the Inbound Phonebook. A starter configuration only means that two voip locations will be set up to begin the system and establish voip communication.

# **Outbound Phonebook**

- 1. Open the MultiVOIP program. (Start | MultiVOIP xxx | Configuration)
- 2. Go to Phone Book | Outbound Phonebook | Add Entry.
- 3. On a sheet of paper, write down the calling code of the remote voip (area code, country code, city code, etc.) that you'll be calling.

Follow the example that best fits your situation.

# North America,

**Long-Distance Example** Technician in Seattle (area 206) must set up one voip there, another in Chicago (area 312, downtown).

#### Euro, National Call Example

Technician in central London (area 0207) to set up voip there, another in Birmingham (area 0121).

Answer: Write down 312.

Answer: write down 0121.

### Euro, International Call Example

Technician in Rotterdam (country 31; city 010) to set up one voip there, another in Bordeaux (country 33; area 05).

Answer: write down 3305.

4. Suppose you want to call a phone number outside of your building using a phone station that is an extension from your PBX system (if present). What digits must you dial? Often a "9" or "8" must be dialed to "get an outside line" through the PBX (i.e., to connect to the PSTN). Generally, "1 "or "11" or "0" must be dialed as a prefix for calls outside of the calling code area (long-distance calls, national calls, or international calls).

On a sheet of paper, write down the digits you must dial before you can dial a remote area code.

| North America,<br>Long-Distance Example                                                                                                    | _ | Euro, National Call<br>Example                                                                                                    |
|----------------------------------------------------------------------------------------------------|---|----------------------------------------------------------------------------------------------------|
| Seattle-Chicago system.                                                                                                    |   | London/Birming. system.                                                                                                    |
| Seattle voip works with<br>PBX that uses "8" for all<br>voip calls. "1" must<br>immediately precede area<br>code of dialed number.<br>Answer: write down <b>81</b> . |   | London voip works with<br>PBX that uses "9" for all<br>out-of-building calls<br>whether by voip or by<br>PSTN. "0" must<br>immediately precede area<br>code of dialed number. |
|                                                                                                    |   | Answer: write down 90.                                                                                                    |
| · · ·                                                                                                    |   | · · ·                                                                                                    |

# Euro, International Call Example

Rotterdam/Bordeaux system. Rotterdam voip works with PBX where "9" is used for all out-of-building calls. "0" must precede all international calls.

Answer: write down 90.

5. In the "Destination Pattern" field of the **Add/Edit Outbound Phonebook** screen, enter the digits from step 4 followed by the digits from step 3.

| North America,<br>Long-Distance Example<br>Seattle-Chicago system.<br>Answer: enter <b>81312</b> as<br>Destination Pat-<br>tern in Outbound<br>Phone-book of<br>Seattle voip. | Euro, National Call<br>Example<br>London/Birming. system<br>Leading zero of<br>Birmingham area code i<br>dropped when combined<br>with national-dialing<br>access code. (Such<br>practices vary by countr<br>Answer: enter 90121 as<br>Destination Pat-<br>tern in Outbourn<br>Phonebook of<br>London voip. | s<br>ed<br>ry.) |  |  |  |
|----------------------------------------------------------------------------------------------------|----------------------------------------------------------------------------------------------------|-----------------|--|--|--|
|                                                                                                    | Not 900121.                                                                                                    |                 |  |  |  |
| Euro, International Call Example<br>Rotterdam/Bordeaux system.                                                                                                    |                                                                                                    |                 |  |  |  |
| Answer: enter 903305 as Destination Pattern in                                                                                                    |                                                                                                    |                 |  |  |  |

**Answer**: enter **903305** as Destination Pattern in Outbound Phonebook of Rotterdam voip.

6. In the "Remove Prefix" field, enter the initial PBX access digit ("8" or "9").

| North America,<br>Long-Distance Example<br>Seattle-Chicago system.<br>Answer: enter 8 in "Remove<br>Prefix" field of<br>Seattle Outbound<br>Phonebook. |                           | Euro, National Call<br>Example<br>London/Birming. system.<br>Answer: enter 9 in "Remove<br>Prefix" field of<br>London Outbound<br>Phonebook. |
|----------------------------------------------------------------------------------------------------|---------------------------|----------------------------------------------------------------------------------------------------|
| Euro, Internati<br>Rotterdam/Bordeaux syst<br>Answer: enter <b>9</b> in "Remov<br>Phonebook for R                                                      | Prefix" field of Outbound |                                                                                                    |

Some PBXs will not 'hand off' the "8" or "9" to the voip. But for those PBX units that do, it's important to enter the "8" or "9" in the "Remove Prefix" field in the Outbound Phonebook. This precludes the problem of having to make two inbound phonebook entries at remote voips, one to account for situations where "8" is used as the PBX access digit, and another for when "9" is used.

- 7. In the "SIP" field group, select "Use Proxy" and specify the Transport Protocol to be used (TCP or UDP). Use the default SIP Port Number (5060).
- 8. Click OK to exit from the Add/Edit Outbound Phonebook screen.

# **Inbound Phonebook**

- 1. Open the MultiVOIP program. (Start | MultiVOIP xxx | Configuration)
- 2. Go to Phone Book | Inbound Phonebook | Add Entry.
- 3. In the "Remove Prefix" field, enter your local calling code (area code, country code, city code, etc.) preceded by any other "access digits" that are required to reach your local site from the remote voip location (think of it as though the call were being made through the PSTN even though it will not be).

|                                                                                                    | Euro, National Call<br>Example                                                                                                    |  |  |  |  |  |
|----------------------------------------------------------------------------------------------------|----------------------------------------------------------------------------------------------------|--|--|--|--|--|
|                                                                                                    | London/Birming. system.                                                                                                    |  |  |  |  |  |
|                                                                                                    | Inner London is 0207 area.<br>Birmingham employees must<br>dial 9 before dialing any<br>London number on the voip<br>system.<br>Answer: <b>0207</b> is prefix to be<br>removed by local<br>(London) voip. |  |  |  |  |  |
|                                                                                                    |                                                                                                    |  |  |  |  |  |
| on                                                                                                    | al Call Example                                                                                                    |  |  |  |  |  |
| tem                                                                                                    |                                                                                                    |  |  |  |  |  |
| Rotterdam is country code 31, city code 010. Bordeaux<br>employees must dial 903110 before dialing any<br>Rotterdam number on the voip system. |                                                                                                    |  |  |  |  |  |
|                                                                                                    | tem<br>e 31<br>.10 1                                                                                                    |  |  |  |  |  |

Answer: **03110** is prefix to be removed by local (Rotterdam) voip.

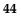

4. In the "Add Prefix" field, enter any digits that must be dialed from your local voip to gain access to the PSTN.

| North America,<br>Long-Distance Example                               | Euro, National (<br>Example                                          | Call   |  |  |
|-----------------------------------------------------------------------|----------------------------------------------------------------------|--------|--|--|
| Seattle-Chicago system.                                               | London/Birming. syst                                                 | tem.   |  |  |
| On Seattle PBX, "9" is used to get an outside line.                   | On London PBX, "9" i<br>to get an outside line.                      | s used |  |  |
| Answer: <b>9</b> is prefix to be<br>added by local<br>(Seattle) voip. | Answer: <b>9</b> is prefix to be<br>added by local<br>(London) voip. |        |  |  |
| Euro, Internati                                                       | onal Call Example                                                    |        |  |  |
| Rotterdam/Bordeaux syst<br>On Rotterdam PBX, "9" is                   |                                                                      | ·.     |  |  |
| Answer: <b>9</b> is prefix to be added by local (Rotterdam) voip.     |                                                                      |        |  |  |

5. In the "Channel Number" field, enter "Hunting." A "hunting" value means the voip unit will assign the call to the first available channel. If desired, specific channels can be assigned to specific incoming calls (i.e., to any set of calls received with a particular incoming dialing pattern).

6. In the "Description" field, it is useful to describe the ultimate destination of the calls. For example, in a New York City voip system, "incoming calls to Manhattan office," might describe a phonebook entry, as might the descriptor "incoming calls to NYC local calling area." The description should make the routing of calls easy to understand. (40 characters max.)

| North America,<br>Long-Distance Example                         |     | Euro, National Call<br>Example                                   |  |  |  |
|-----------------------------------------------------------------|-----|------------------------------------------------------------------|--|--|--|
| Seattle-Chicago system.                                         |     | London/Birming. system.                                          |  |  |  |
| Possible Description:.<br>Free Seattle access, all<br>employees |     | Possible Description:.<br>Local-rate London access,<br>all empl. |  |  |  |
| Euro, Internat                                                  | ion | al Call Example                                                  |  |  |  |
| Rotterdam/Bordeaux system.                                      |     |                                                                  |  |  |  |
| Possible Description:. Local-rate Rotterdam access, all empl.   |     |                                                                  |  |  |  |

- 7. In the **Add/Edit Inbound Phonebook** screen, under "Registration Options," enter the special password (if any) that will be used for this inbound phonebook entry. If you specify a special password that applies only to this inbound phonebook entry, that password will override the general password used by endpoints registering with the SIP server (in the SIP Call Signaling screen).
- 8. Repeat steps 2-8 for each inbound phonebook entry. When all entries are complete, go to step 9.
- 9. Click OK to exit the inbound phonebook screen.
- 10. Click on Save Setup. Highlight Save and Reboot. Click OK.

Your starter inbound phonebook configuration is complete.

# **Phonebook Tips**

Preparing the phonebook for your voip system is a complex task that, at first, seems quite daunting. These tips may make the task easier.

1. **Use Dialing Patterns, Not Complete Phone Numbers**. You will not generally enter complete phone numbers in the voip phonebook. Instead, you'll enter "destination patterns" that involve area codes and other digits. If the destination pattern is a whole area code, you'll be assigning all calls to that area code to go to a particular voip which has a unique IP address. If your destination pattern includes an area code plus a particular local phone exchange number, then the scope of calls sent through your voip system will be narrowed (only calls within that local exchange will be handled by the designated voip, not all calls in that whole area code). In general, when there are fewer digits in your destination pattern, you are asking the voip to handle calls to more destinations.

#### 2. The Four Types of Phonebook Digits Used. Important!

"Destination patterns" to be entered in your phonebook will generally consist of:

- (a) calling area codes,
- (b) access codes,
- (c) local exchange numbers, and
- (d) specialized codes.

Although voip phonebook entries may look confusing at first, it's useful to remember that all the digits in any phonebook entry must be of one of these four types.

(a) **calling area codes**. There are different names for these around the world: "area codes," "city codes," "country codes," etc. These codes, are used when making non-local calls. They always precede the phone number that would be dialed when making a local call.

(b) **access codes**. There are digits (*PSTN access codes*) that must be dialed to gain access to an operator, to access the publicly switched 'long-distance' calling system(North America), to access the publicly switched 'national' calling system (Europe and elsewhere), or to access the publicly switched 'international' calling system (worldwide).

There are digits (*PBX access codes*) that must be dialed by phones connected to PBX systems or key systems. Often a "9" must be dialed on a PBX phone to gain access to the PSTN ('to get an outside line'). Sometimes "8" must be dialed on a PBX phone to divert calls onto a leased line or to a voip system. However, sometimes PBX systems are 'smart' enough to route calls to a voip system without a special access code (so that "9" might still be used for all calls outside of the building).

There are also digits (*special access codes*) that must be dialed to gain access to a particular discount long-distance carrier or to some other closed or proprietary telephone system.

(c) **local exchange numbers**. Within any calling area there will be many local exchange numbers. A single exchange may be used for an entire small town. In cities, an exchange may be used for a particular neighborhood (although exchanges in cities do not always cover easily discernible areas). Organizations like businesses, governments, schools, and universities are also commonly assigned exchange numbers for their exclusive use. In some cases, these organizational-assigned exchanges can become non-localized because the exchange is assigned to one facility and linked, by the organization's private network, to other sometimes distant locations.

(d) **specialized codes**. Some proprietary voip units assign, to sites and phone stations, numbers that are not compatible with PSTN numbering. This can also occur in PBX or key systems. These specialized numbers must be handled on a case-by-case basis.

### 3. Knowing When to Drop Digits.

When calling area codes and access codes are used in combination, a leading "1" or "0" must sometimes be dropped.

Phonebook Entry

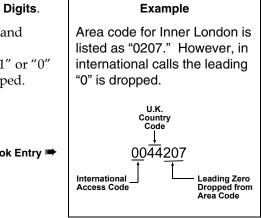

#### 4. Using a Comma.

Commas are used in telephone dialing strings to indicate a pause to allow a dial tone to appear (common on PBX and key systems). Commas may be used only in the "Add Prefix" field of the Inbound Phonebook.

5. **Ease of Use**. The phonebook setup determines how easy the voip system is to use. Generally, you'll want to make it so dialing a voip call is very similar to dialing any other number (on the PSTN or through the PBX).

6. Avoid Unintentional Calls to Official/Emergency Numbers. Dialing a voip call will typically be somewhat different than ordinary dialing. Because of this, it's possible to set up situations, quite unwittingly, where phone users may be predisposed to call official numbers without intending to do so. Conversely, a voip/PBX system might also make it difficult to place an official/emergency call when one intends to do so. Study your phonebook setup and do some test-dialing on the system to avoid these pitfalls.

7. Inbound/Outbound Pattern Matching. In general, the Inbound Phonebook entries of the local voip unit will match the Outbound Phonebook entries of the remote voip unit. Similarly, the Outbound Phonebook entries of the local voip unit will match the Inbound Phonebook entries of the remote voip unit. There will often be nonmatching entries, but it's nonetheless useful to notice the matching between the phonebooks.

8. **Simulating Network in-lab/on-benchtop**. One common method of configuring a voip network is to set up a local IP network in a lab, connect voip units to it, and perhaps have phones connected on channel banks to make test calls.

#### Phonebook Example

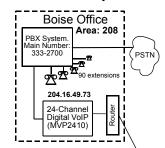

#### Inbound Phonebook

Each Inbound Phonebook contains two entries. The first entry (4 digits) spedifies how incoming calls from the other voip sites will be handled if they go out onto the local PSTN. Essentially, all those calls come to the receiving voip with 4 reare aced. The local voip removes those four digits because they aren't need when dialing locally. The local voip attaches a "9" at the beginning of the number to get an outside line. The PSTN.

The second Inbound Phonebook entry (1 digit) is for receiving calls from company employees in the other two otites. The out-of-lown employee simply dials 3 digits. The first of the three digits is uniquely used at each site and so acts as a destination pattern (Boise extensions are 7xx, Santa Fe extensions 2xx, Flagstaff extensions 8xx).

The local voip sees the pattern in its inbound phone book and notes the first digit (here either 2, 5, or 6). To make the match, this first digit, 2, 5, or 6 is put in the "Remove Prefix" field. This first digit must then be added back once again so that the voip will send all three digits to the PBX. The PBX can then dial the specific extension identified by the three-digit number.

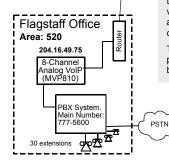

#### **One Common Situation**

Voip Example. This company has offices in three different cities. The PBX units all operate alike. Notably, they all give access to outside lines using "9." They all are 'smart' enough to identify voip calls without using a special access digit ("8" is used in some systems). Finally, the system operates so that employees in any office can dial employees in any other office using only three digits. Here are the phonebooks needed for that system.

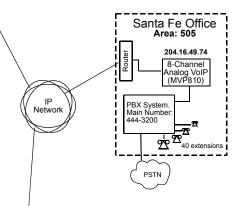

Each **Outbound Phonebook** contains two pairs of entries, two entries for each remote site. Whenever an out-of-town employee dials a 12-digit number beginning with the listed 5-digit destination pattern (9+1+area code) of another company location, the PBX hands the call to the voip system. The local voip strips off the "9" and directs the call to the IP address of the remote voip. The remote voip receives the call and hands it to its PBX. The PBX then completes the call to the PSTN.

The one-digit **Outbound** destination patterns pertain to 3-digit calling between company employees.

# Voip Sites with Phonebooks

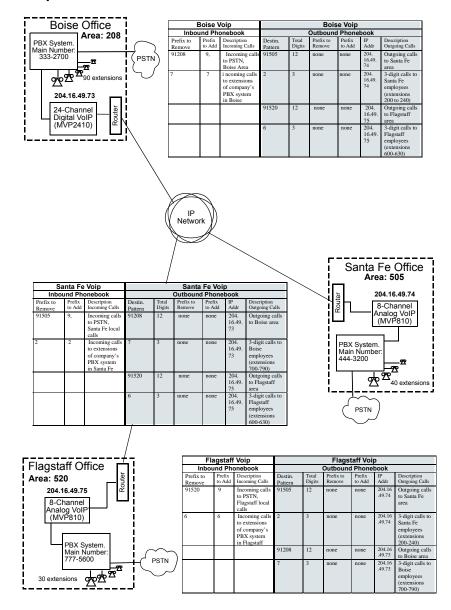

# Sample Phonebooks Enlarged

|                     | Boise Voip       |                                                                            |                    | Boise Voip      |                     |                  |                      |                                                                         |
|---------------------|------------------|----------------------------------------------------------------------------|--------------------|-----------------|---------------------|------------------|----------------------|-------------------------------------------------------------------------|
| Inbound Phonebook   |                  |                                                                            |                    |                 | Outbound            | d Phone          | book                 |                                                                         |
| Prefix to<br>Remove | Prefix<br>to Add | Description<br>Incoming Calls                                              | Destin.<br>Pattern | Total<br>Digits | Prefix to<br>Remove | Prefix<br>to Add | IP<br>Addr           | Description<br>Outgoing Calls                                           |
| 91208               | 9,               | Incoming calls<br>to PSTN,<br>Boise Area                                   | 91505              | 12              | none                | none             | 204.<br>16.49.<br>74 | Outgoing calls<br>to Santa Fe<br>area                                   |
| 7                   | 7                | i ncoming calls<br>to extensions<br>of company's<br>PBX system<br>in Boise | 2                  | 3               | none                | none             | 204.<br>16.49.<br>74 | 3-digit calls to<br>Santa Fe<br>employees<br>(extensions<br>200 to 240) |
|                     |                  |                                                                            | 91520              | 12              | none                | none             | 204.<br>16.49.<br>75 | Outgoing calls<br>to Flagstaff<br>area                                  |
|                     |                  |                                                                            | 6                  | 3               | none                | none             | 204.<br>16.49.<br>75 | 3-digit calls to<br>Flagstaff<br>employees<br>(extensions<br>600-630)   |

| S                   | anta Fe          | e Voip                                                                       |                    |                 | Santa               | Fe Voi           | р                    |                                                                       |
|---------------------|------------------|------------------------------------------------------------------------------|--------------------|-----------------|---------------------|------------------|----------------------|-----------------------------------------------------------------------|
| Inbo                | und Ph           | onebook                                                                      |                    | Ū               | Outbound            | l Phone          | book                 |                                                                       |
| Prefix to<br>Remove | Prefix<br>to Add | Description<br>Incoming Calls                                                | Destin.<br>Pattern | Total<br>Digits | Prefix to<br>Remove | Prefix<br>to Add | IP<br>Addr           | Description<br>Outgoing Calls                                         |
| 91505               | 9,               | Incoming calls<br>to PSTN,<br>Santa Fe local<br>calls                        | 91208              | 12              | none                | none             | 204.<br>16.49.<br>73 | Outgoing calls<br>to Boise area                                       |
| 2                   | 2                | Incoming calls<br>to extensions<br>of company's<br>PBX system<br>in Santa Fe | 7                  | 3               | none                | none             | 204.<br>16.49.<br>73 | 3-digit calls to<br>Boise<br>employees<br>(extensions<br>700-790)     |
|                     |                  |                                                                              | 91520              | 12              | none                | none             | 204.<br>16.49.<br>75 | Outgoing calls<br>to Flagstaff<br>area                                |
|                     |                  |                                                                              | 6                  | 3               | none                | none             | 204.<br>16.49.<br>75 | 3-digit calls to<br>Flagstaff<br>employees<br>(extensions<br>600-630) |

|                                                               | Flagstaff Voip<br>Inbound Phonebook |                                                                               |                    |                 | Flagst<br>Outbound  | taff Voi         |                  |                                                                      |
|---------------------------------------------------------------|-------------------------------------|-------------------------------------------------------------------------------|--------------------|-----------------|---------------------|------------------|------------------|----------------------------------------------------------------------|
| Prefix to<br>Remove         Prefix to Add         Description |                                     |                                                                               | Destin.<br>Pattern | Total<br>Digits | Prefix to<br>Remove | Prefix<br>to Add | IP<br>Addr       | Description<br>Outgoing Calls                                        |
| 91520                                                         | 9                                   | Incoming calls<br>to PSTN,<br>Flagstaff local<br>calls                        | 91505              | 12              | none                | none             | 204.16<br>.49.74 | Outgoing calls<br>to Santa Fe<br>area                                |
| 6                                                             | 6                                   | Incoming calls<br>to extensions<br>of company's<br>PBX system<br>in Flagstaff | 2                  | 3               | none                | none             | 204.16<br>.49.74 | 3-digit calls to<br>Santa Fe<br>employees<br>(extensions<br>200-240) |
|                                                               |                                     |                                                                               | 91208              | 12              | none                | none             | 204.16<br>.49.73 | Outgoing calls<br>to Boise area                                      |
|                                                               |                                     |                                                                               | 7                  | 3               | none                | none             | 204.16<br>.49.73 | 3-digit calls to<br>Boise<br>employees<br>(extensions<br>700-790)    |

# Phonebook Worksheet

| Voin | Location/ID: |  |
|------|--------------|--|
|      |              |  |

|                     |                  | o.p =0000.00                  |                    |                 |                     |                  |            |                               |
|---------------------|------------------|-------------------------------|--------------------|-----------------|---------------------|------------------|------------|-------------------------------|
| luch a              |                  |                               |                    | 0               | Phonebook           |                  |            |                               |
| Inbo                | una Pne          | onebook                       |                    |                 | Outbound            | Phone            | зоок       |                               |
| Prefix to<br>Remove | Prefix<br>to Add | Description<br>Incoming Calls | Destin.<br>Pattern | Total<br>Digits | Prefix to<br>Remove | Prefix<br>to Add | IP<br>Addr | Description<br>Outgoing Calls |
|                     |                  |                               |                    |                 |                     |                  |            |                               |
|                     |                  |                               |                    |                 |                     |                  |            |                               |
|                     |                  |                               |                    |                 |                     |                  |            |                               |
|                     |                  |                               |                    |                 |                     |                  |            |                               |
|                     |                  |                               |                    |                 |                     |                  |            |                               |
|                     |                  |                               |                    |                 |                     |                  |            |                               |
|                     |                  |                               |                    |                 |                     |                  |            |                               |

Other Details:

Other Details:

Voip Location/ID:\_\_\_\_

| Inbound Phonebook   |                  |                               | Outbound Phonebook |                 |                     |                  |            |                               |  |  |
|---------------------|------------------|-------------------------------|--------------------|-----------------|---------------------|------------------|------------|-------------------------------|--|--|
| Prefix to<br>Remove | Prefix<br>to Add | Description<br>Incoming Calls | Destin.<br>Pattern | Total<br>Digits | Prefix to<br>Remove | Prefix<br>to Add | IP<br>Addr | Description<br>Outgoing Calls |  |  |
|                     |                  |                               |                    |                 |                     |                  |            |                               |  |  |
|                     |                  |                               |                    |                 |                     |                  |            |                               |  |  |
|                     |                  |                               |                    |                 |                     |                  |            |                               |  |  |
|                     |                  |                               |                    |                 |                     |                  |            |                               |  |  |
|                     |                  |                               |                    |                 |                     |                  |            |                               |  |  |
|                     |                  |                               |                    |                 |                     |                  |            |                               |  |  |
|                     |                  |                               |                    |                 |                     |                  |            |                               |  |  |
|                     |                  |                               |                    |                 |                     |                  |            |                               |  |  |

Other Details:

|                   |              | Outbound Phonebook  | Description<br>Outgoing Calls                                |  |  |  |  |  |
|-------------------|--------------|---------------------|--------------------------------------------------------------|--|--|--|--|--|
|                   |              |                     |                                                              |  |  |  |  |  |
|                   |              |                     | Prefix IP<br>to Add Addr                                     |  |  |  |  |  |
| Ö                 |              |                     | TotalPrefix toPrefixIPDigitsRemoveto AddAddr                 |  |  |  |  |  |
|                   |              |                     | Total<br>Digits                                              |  |  |  |  |  |
|                   |              | Destin.<br>Pattern  |                                                              |  |  |  |  |  |
| Voip Location/ID: | ip Location/ | Inbound Phonebook   | Prefix to Prefix Description<br>Remove to Add Incoming Calls |  |  |  |  |  |
| V                 |              |                     | Prefix<br>to Add                                             |  |  |  |  |  |
|                   | Inbou        | Prefix to<br>Remove |                                                              |  |  |  |  |  |

# Enlarged Phonebook Worksheet

**Other Details:** 

55

# **Connectivity Test**

The procedures "Phone/IP Starter Configuration" and "Phonebook Starter Configuration" must be completed before you can do this procedure.

- 1. These connections must be made:
  - MultiVOIP to local phone station -OR--MultiVOIP to extension of key phone system
  - MultiVOIP to command PC
  - MultiVOIP to Internet
- 2. Inbound Phonebook and Outbound Phonebook must both be set up with at least one entry in each. These entries must allow for connection between two voip units.
- 3. Console messages must be enabled. (If this has not been done already, go, in the MultiVOIP GUI, to Configuration | Logs and select the "Console Messages" checkbox.

- 4. You now need to free up the COM port connection (currently being used by the MultiVOIP program) so that the HyperTerminal program can use it. To do this, you can either (a) click on **Connection** in the sidebar and select "Disconnect" from the drop-down box, or (b) close down the MultiVOIP program altogether.
- 5. Open the HyperTerminal program.

| 🍓 asdf - HyperTermina                        | 1           |              |        | k    |     |         |            | _ 🗆 × |
|----------------------------------------------|-------------|--------------|--------|------|-----|---------|------------|-------|
| <u>Eile E</u> dit ⊻iew <u>C</u> all <u>I</u> |             |              |        | ~    |     |         |            |       |
| 02 28 -                                      | 8           |              |        |      |     |         |            |       |
| -                                            |             |              | I      |      |     |         |            |       |
| Disconnected                                 | Auto detect | 115200 8-N-1 | SCROLL | CAPS | NUM | Capture | Print echo |       |

- 6. Use HyperTerminal to receive and record console messages from the MultiVOIP unit. To do so, set up HyperTerminal as follows (setup shown is for Windows NT4; details will differ slightly in other MS operating systems):
  - □ In the upper toolbar of the HyperTerminal screen, click on the **Properties** button.
  - □ In the "Connect To" tab of the **Connection Properties** dialog box, click on the **Configure** button.
  - □ In the next dialog box, on the "General" tab, set "Maximum Speed" to 115200 bps.
  - □ On the "Connection" tab, set connection preferences to:

| Data bits: 8 |  |
|--------------|--|
|--------------|--|

Parity: none

Stop bits: 1

□ Click **OK** twice to exit settings dialog boxes.

- 7. Make VOIP call. Make call on a local phone line accessing PSTN directly or through key system.
- 8. Read console messages recorded on HyperTerminal.

Console Messages from **Originating VOIP**. The voip unit that originates the call will send back messages like that shown below.

| [00026975] CAS[0] : RX : ABCD = 1, 1, 1, 1, Pstn State[1]<br>TimeStamp : 26975 |
|--------------------------------------------------------------------------------|
| [00027190] CAS[0] : TX : ABCD = 1, 1, 1, 1                                     |
| [00027190] PSTN: cas seizure detected on 0                                     |
| [00027440] CAS[0] : TX : ABCD = 0, 0, 0, 0                                     |
| [00033290] PSTN:call detected on 0 num=17637175662*                            |
| [00033290] H323IF[0]:destAddr =                                                |
| TA:200.2.10.5:1720,NAME:Mounds                                                 |
| View,TEL:17637175662,17637175662                                               |
| [00033290] H323IF[0]:srcAddr = NAME:New<br>York,TA:200.2.9.20                  |
| [00033440] H323IF [0]:cmCallStateProceeding                                    |
| [00033500] H323[0]: Remote Information (Q931): MultiVOIP<br>- T1               |
| [00033565] CAS[0] : TX : ABCD = 1, 1, 1, 1                                     |
| [00033675] H323IF [0]: MasterSlaveStatus=Slave                                 |
| [00033675] H323IF[0]:FastStart Setup Not Used                                  |
| [00033690] CAS[0] : TX : ABCD = 1, 1, 1, 1                                     |
| [00033755] H323IF[0]: Coder used 'g7231'                                       |
| [00033810] PSTN:pstn call connected on 0                                       |

Console Messages from **Terminating VOIP**. The voip unit connected to the phone where the call is answered will send back messages like that shown below.

| [00170860] | H323[0]: New incoming call                                           |
|------------|----------------------------------------------------------------------|
| [00170860] | PSTNIF : Placing call on channel 0 Outbound digit 7175662            |
| [00170885] | CAS[0] : TX : ABCD = 1, 1, 1, 1                                      |
| [00171095] | H323IF [0]: MasterSlaveStatus=Master                                 |
| [00171105] | CAS[0] : RX : ABCD = 1, 1, 1, 1,Pstn State[7]<br>TimeStamp : 171105  |
| [00171105] | H323IF[0]: Coder used 'g7231'                                        |
| [00171110] | H323IF[0]:FastStart Setup Not Used                                   |
| [00171110] | H323IF[0]: Already opened the outgoing logical channel               |
| [00171110] | H323IF[0]: Coder used 'g7231'                                        |
| [00171315] | CAS[0] : RX : ABCD = 0, 0, 0, 0, Pstn State[9]<br>TimeStamp : 171315 |
| [00172275] | PSTN: dialing digit ended on 0                                       |
| [00172285] | PSTN: pstn proceeding indication on 0                                |
| [00172995] | CAS[0] : RX : ABCD = 1, 1, 1, 1,Pstn State[12]<br>TimeStamp : 172995 |
| [00173660] | CAS[0] : TX : ABCD = 1, 1, 1, 1                                      |
| [00173760] | PSTN:pstn call connected on 0                                        |

9. When you see the following message, end-to-end voip connectivity has been achieved.

# "PSTN: pstn call connected on X"

where x is the number of the voip channel carrying the call

10. If the HyperTerminal messages do not confirm connectivity, go to the *Troubleshooting* procedure below.

# Troubleshooting

If you cannot establish connectivity between two voips in the system, follow the steps below to determine the problem.

1. Ping both MultiVOIP units to confirm connectivity to the network.

| Command Prompt                                                                                                    | _ 🗆 × |
|----------------------------------------------------------------------------------------------------|-------|
| C:\>ping 204.26.122.2                                                                                                    |       |
| Pinging 204.26.122.2 with 32 bytes of data:                                                                                                    |       |
| Reply from 204.26.122.2: bytes=32 time<10ms TTL=254<br>Reply from 204.26.122.2: bytes=32 time<10ms TTL=254<br>Reply from 204.26.122.2: bytes=32 time<10ms TTL=254<br>Reply from 204.26.122.2: bytes=32 time<10ms TTL=254 |       |
| C:\>ping 204.26.122.2                                                                                                    |       |
| Pinging 204.26.122.2 with 32 bytes of data:                                                                                                    |       |
| Reply from 204.26.122.2: bytes=32 time<10ms TTL=254<br>Reply from 204.26.122.2: bytes=32 time<10ms TTL=254<br>Reply from 204.26.122.2: bytes=32 time<10ms TTL=254<br>Reply from 204.26.122.2: bytes=32 time<10ms TTL=254 |       |
| C:\>                                                                                                    |       |
|                                                                                                    |       |
|                                                                                                    |       |

- 2. Verify the telephone connections.
  - □ Check cabling. Are connections well seated? To correct receptacle?
  - $\Box$  Are telephone Interface Parameter settings correct?
- 3. Verify phonebook configuration.
- 4. Observe console messages while placing a call. Look for error messages indicating phonebook problems, network problems, voice-coder mismatches, etc.

# Chapter 3: Mechanical Installation and Cabling

# Introduction

When MVP410-SS or MVP810-SS units are to be installed into a rack, two able-bodied persons should participate. The MVP210-SS is a table-top unit that can generally be handled easily by one person.

Please read the safety notices before beginning installation.

# **Safety Warnings**

# Lithium Battery Caution

A lithium battery on the voice/fax channel board provides backup power for the timekeeping capability. The battery has an estimated life expectancy of ten years.

When the battery starts to weaken, the date and time may be incorrect. If the battery fails, the board must be sent back to Multi-Tech Systems for battery replacement.

**Warning:** There is danger of explosion if the battery is incorrectly replaced.

# Safety Warnings Telecom

- 1. Never install telephone wiring during a lightning storm.
- 2. Never install a telephone jack in wet locations unless the jack is specifically designed for wet locations.
- 3. This product is to be used with UL and UL listed computers.
- 4. Never touch uninsulated telephone wires or terminals unless the telephone line has been disconnected at the network interface.
- 5. Use caution when installing or modifying telephone lines.
- 6. Avoid using a telephone (other than a cordless type) during an electrical storm. There may be a remote risk of electrical shock from lightning.
- 7. Do not use a telephone in the vicinity of a gas leak.
- 8. To reduce the risk of fire, use only a UL-listed 26 AWG or larger telecommunication line cord.
- 9. This product must be disconnected from its power source and telephone network interface when servicing.

# **Unpacking Your MultiVOIP**

When unpacking your MultiVOIP, check to see that all of the items shown are included in the box. For the various MultiVOIP models, the contents of the box will be different. Study the particular illustration below that is appropriate to the model you have purchased. If any box contents are missing, contact MultiTech Tech Support at 1-800-972-2439.

# Unpacking the MVP-410SS/810SS

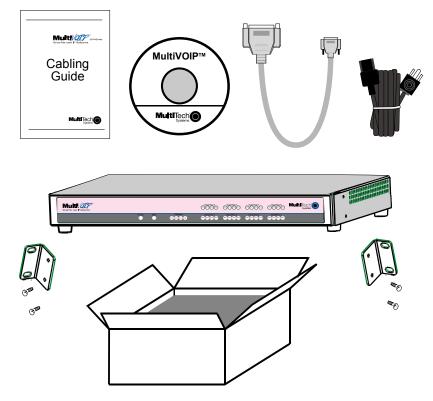

Figure 3-1: Unpacking the MVP-410SS/810SS

# Unpacking the MVP210-SS

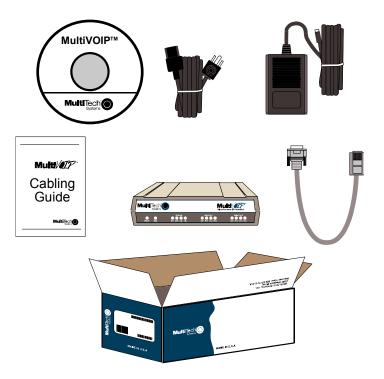

Figure 3-2: Unpacking the MVP210-SS

# Rack Mounting Instructions for MVP410-SS & MVP810-SS

The MultiVOIPs can be mounted in an industry-standard EIA 19-inch rack enclosure, as shown in Figure 3-3.

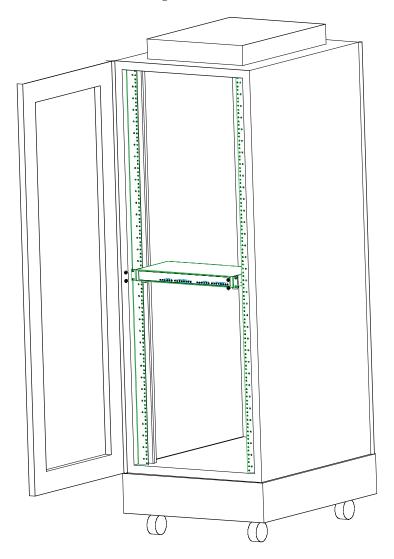

Figure 3-3: Rack-Mounting (MVP410SS or MVP810SS)

# Safety Recommendations for Rack Installations

Ensure proper installation of the unit in a closed or multi-unit enclosure by following the recommended installation as defined by the enclosure manufacturer. Do not place the unit directly on top of other equipment or place other equipment directly on top of the unit. If installing the unit in a closed or multi-unit enclosure, ensure adequate airflow within the rack so that the maximum recommended ambient temperature is not exceeded. Ensure that the unit is properly connected to earth ground by verifying that it is reliably grounded when mounted within a rack. If a power strip is used, ensure that the power strip provides adequate grounding of the attached apparatus.

When mounting the equipment in the rack, make sure mechanical loading is even to avoid a hazardous condition, such as loading heavy equipment in rack unevenly. The rack used should safely support the combined weight of all the equipment it supports.

Ensure that the mains supply circuit is capable of handling the load of the equipment. See the power label on the equipment for load requirements (full specifications for MultiVOIP models are presented in chapter 1 of this manual).

Maximum ambient temperature for the unit is 60 degrees Celsius (140 degrees Fahrenheit) at 20-90% non-condensing relative humidity. This equipment should only be installed by properly qualified service personnel. Only connect like circuits. In other words, connect SELV (Secondary Extra Low Voltage) circuits to SELV circuits and TN (Telecommunications Network) circuits to TN circuits.

# 19-Inch Rack Enclosure Mounting Procedure

Attaching the MultiVOIP to a rack-rail of an EIA 19-inch rack enclosure will certainly require two persons. Essentially, the technicians must attach the brackets to the MultiVOIP chassis with the screws provided, as shown in Figure 3-4, and then secure unit to rack rails by the brackets, as shown in Figure 3-5. Because equipment racks vary, screws for rack-rail mounting are not provided. Follow the instructions of the rack manufacturer and use screws that fit.

- 1. Position the right rack-mounting bracket on the MultiVOIP using the two vertical mounting screw holes.
- 2. Secure the bracket to the MultiVOIP using the two screws provided.
- 3. Position the left rack-mounting bracket on the MultiVOIP using the two vertical mounting screw holes.
- 4. Secure the bracket to the MultiVOIP using the two screws provided.
- 5. Remove feet (4) from the MultiVOIP unit.
- 6. Mount the MultiVOIP in the rack enclosure per the rack manufacture's mounting procedure.

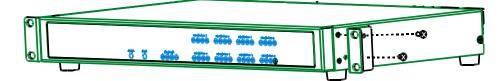

Figure 3-4: Bracket Attachment for Rack Mounting (MVP410SS & MVP810SS)

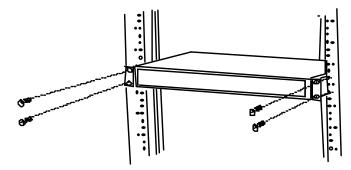

Figure 3-5: Attaching MultiVOIP to Rack Rail (MVP410-SS & MVP810-SS)

# Cabling Procedure for MVP-410SS/810SS

Cabling involves connecting the MultiVOIP to your LAN and telephone equipment.

1. For DID channels only. If all channels of your MultiVOIP will be using either FXS, FXO, or E&M telephony interfaces, skip to step 2.

For any channel on which you are using the DID interface type, you must change the jumper on the MultiVOIP circuit card.

a. Disconnect power. Unplug the AC power cord from the wall outlet or from the receptacle on the MultiVOIP unit.

b. Using a #1 Phillips driver, remove the three screws (at back of unit) that attach the main circuit card to the chassis of the MultiVOIP.

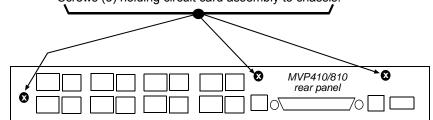

Screws (3) holding circuit card assembly to chassis.

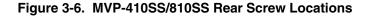

c. Pull the main circuit card out about 5 inches (the power connection to the board prevents it from being removed entirely from the chassis).

d. Identify the channels on which the DID interface will be used.

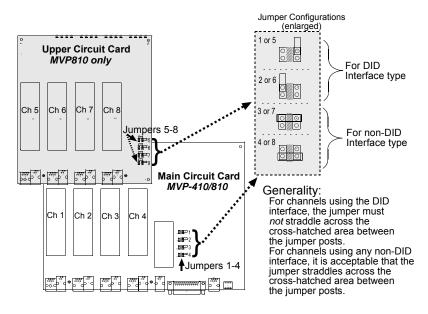

Figure 3-7. MVP-410SS/810SS Channel Jumper Settings

- e. Position the jumper for each DID channel so that it does not connect the two jumper posts. For DID operation of a voip channel, the MultiVOIP will work properly if you simply remove the jumper altogether, but that is inadviseable because the jumper might be needed later if a different telephony interface is used for that voip channel.
- f. Slide the main circuit card back into the MultiVOIP chassis and replace the three screws.

2. Connect the power cord supplied with your MultiVOIP to a live AC outlet and to the power connector on the back of the MultiVOIP as shown at top right in Figure 3-8.

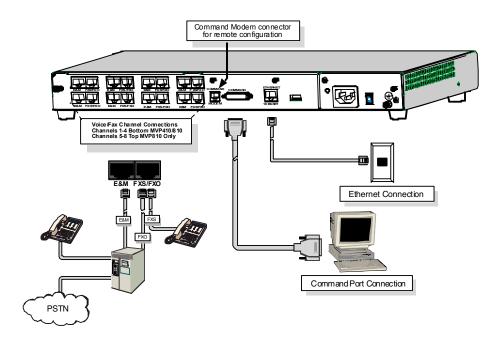

#### Figure 3-8: Cabling for MVP-410SS/810SS

- 3. Connect the MultiVOIP to a PC by using a DB-25 (male) to DB-9 (female) cable. Plug the DB-25 end of the cable into the Command port of the MultiVOIP and the other end into the PC serial port. See Figure 3-8.
- Connect a network cable to the ETHERNET 10BASET connector on the back of the MultiVOIP. Connect the other end of the cable to your network.

### 5. For an FXS or FXO connection.

(FXS Examples: analog phone, fax machine, Key Telephone System.) (FXO Examples: PBX extension, POTS line from telco central office.) Connect one end of an RJ-11 phone cord to the Channel **1** FXS/FXO connector on the back of the MultiVOIP. Connect the other end to the device or phone jack.

#### For an E&M connection.

(*E&M Example: trunk line from telephone switch.*) Connect one end of an RJ-45 phone cord to the Channel **1 E&M** connector on the back of the MultiVOIP. Connect the other end to the trunk line.

Verify that the E&M Type in the E&M Options group of the Interface dialog box is the same as the E&M trunk type supported by the telephone switch. See Appendix B for an E&M cabling pinout.

# For a DID connection.

(*DID Example: DID fax system or DID voice phone lines.*) Connect one end of an RJ-11 phone cord to the Channel **1 FXS/FXO** connector on the back of the MultiVOIP. Connect the other end to the DID jack.

- **NOTE**: DID lines are polarity sensitive. If, during testing, the DID line rings busy consistently, you will need to reverse the polarity of one end of the connector (swap the connections of the wires to the two middle pins of one RJ-11 connector).
- 6. Repeat step 5 to connect the remaining telephone equipment to each channel on your MultiVOIP. Although a MultiVOIP's channels are often all configured identically, each channel is individually configurable. So, for example, some channels of a MultiVOIP might use the FXO interface and others the FXS; some might use the DID interface and others E&M, etc.
- 7. If you intend to configure the MultiVOIP remotely using the MultiVOIP Windows GUI, connect an RJ-11 phone cable between the Command Modem connector (at the rear of the MultiVOIP) and a receptacle served by a telco POTS line. See Figure 3-9.

The Command Modem is built into the MultiVOIP unit. To configure the MultiVOIP remotely using its Windows GUI, you must call into the MultiVOIP's Command Modem. Once a connection is made, the configuration process is identical to local configuration with the Windows GUI.

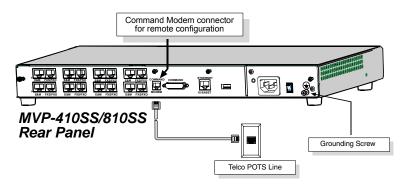

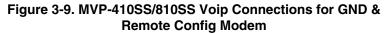

8. Ensure that the unit is properly connected to earth ground by verifying that it is reliably grounded when mounted within a rack.

This can be accomplished by connecting a grounding wire between the chassis grounding screw (see Figure 3-9) and a metallic object that will provide an electrical ground.

9. Turn on power to the MultiVOIP by placing the ON/OFF switch on the back panel to the ON position. Wait for the **Boot** LED on the MultiVOIP to go off before proceeding. This may take a few minutes.

Proceed to Chapter 4 to load the MultiVOIP software.

#### Cabling Procedure for MVP210-SS

Cabling involves connecting the MultiVOIP to your LAN and telephone equipment.

1. For DID channels only. If both channels of your MVP210-SS MultiVOIP will be using either FXS, FXO, or E&M telephony interfaces, skip to step 2.

For any channel on which you are using the DID interface type, you must change the jumper on the MultiVOIP circuit card.

a. Disconnect power. Unplug the AC power cord from the wall outlet or from the receptacle on the MultiVOIP unit.

b. Using a #1 Phillips driver, remove the screw (at bottom of unit, near the back-cover end) that attaches the main circuit card to the chassis of the MVP210-SS.

c. Pull the main circuit card out about half way.

d. Identify the channels on which the DID interface will be used.

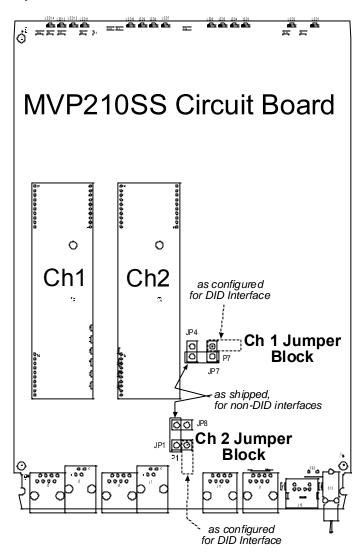

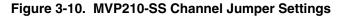

- e. Position the jumper for each DID channel so that it does not connect the two jumper posts. For DID operation of a voip channel, the MultiVOIP will work properly if you simply remove the jumper altogether, but that is inadviseable because the jumper might be needed later if a different telephony interface is used for that voip channel.
- f. Slide the main circuit card back into the MultiVOIP chassis and replace the screw at the bottom of the unit.

2. Connect the power cord supplied with your MultiVOIP to the power connector on the back of the MultiVOIP and to a live AC outlet as shown in Figure 3-11.

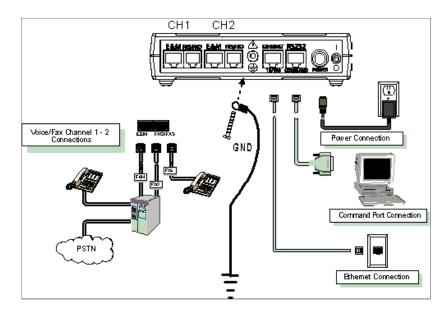

Figure 3-11: Cabling for MVP210-SS

- 3. Connect the MultiVOIP to a PC by using a RJ-45 (male) to DB-9 (female) cable. Plug the RJ-45 end of the cable into the Command port of the MultiVOIP and the other end into the PC serial port. See Figure 3-11.
- 4. Connect a network cable to the **ETHERNET 10/100** connector on the back of the MultiVOIP. Connect the other end of the cable to your network.

#### 5. For an FXS or FXO connection.

(FXS Examples: analog phone, fax machine, Key Telephone System.) (FXO Examples: PBX extension, POTS line from telco central office.) Connect one end of an RJ-11 phone cord to the Channel **1** FXS/FXO connector on the back of the MultiVOIP. Connect the other end to the device or phone jack.

#### For an E&M connection.

(*E&M Example: trunk line from telephone switch.*) Connect one end of an RJ-45 phone cord to the Channel **1 E&M** connector on the back of the MultiVOIP. Connect the other end to the trunk line. Verify that the E&M Type in the E&M Options group of the Interface dialog box is the same as the E&M trunk type supported by the telephone switch. See Appendix B for an E&M cabling pinout.

#### For a DID connection.

(*DID Example: DID fax system or DID voice phone lines.*) Connect one end of an RJ-11 phone cord to the Channel **1 FXS/FXO** connector on the back of the MultiVOIP. Connect the other end to the DID jack.

- **NOTE**: DID lines are polarity sensitive. If, during testing, the DID line rings busy consistently, you will need to reverse the polarity of one end of the connector (swap the connections of the wires to the two middle pins of one RJ-11 connector).
- 6. Repeat the above step to connect the remaining telephone equipment to the second channel on your MultiVOIP.
- 7. Ensure that the unit is properly connected to earth ground by verifying that it is reliably grounded when mounted within a rack.

This can be accomplished by connecting a grounding wire between the chassis and a metallic object that will provide an electrical ground.

8. Turn on power to the MultiVOIP by placing the ON/OFF switch on the back panel to the ON position. Wait for the **BOOT** LED on the MultiVOIP to go off before proceeding. This may take a few minutes.

Proceed to the *Software Installation* chapter to load the MultiVOIP software.

# **Chapter 4: Software Installation**

## Introduction

Configuring software for your MultiVOIP entails three tasks: (1) loading the software onto the PC (this is "Software Installation and is discussed in this chapter),

(2) setting values for telephony and IP parameters that will fit your system (this is "Technical Configuration" and it is discussed in Chapter 5), and

(3) establishing "phonebooks" that contain the various dialing patterns for VOIP calls made to different locations (this is "Phonebook

Configuration" and it is discussed in Chapter 6 for North American (T1) telephony standards and in Chapter 7 for European (E1) telephony standards.

# Loading MultiVOIP Software onto the PC

The software loading procedure does not present every screen or option in the loading process. It is assumed that someone with a thorough knowledge of Windows and the software loading process is performing the installation.

The MultiVOIP software and User Guide are contained on the MultiVOIP product CD. Because the CD is auto-detectable, it will start up automatically when you insert it into your CD-ROM drive. When you have finished loading your MultiVOIP software, you can view and print the User Guide by clicking on the **View Manuals** icon.

1. Be sure that your MultiVOIP has been properly cabled and that the power is turned on.

2. Insert the MultiVOIP CD into your CD-ROM drive. The CD should start automatically. It may take 10 to 20 seconds for the Multi-Tech CD installation window to display.

| User Documentation                                    |                                                        |
|-------------------------------------------------------|--------------------------------------------------------|
| Release Notes                                         | Welcome to the                                         |
| Install Software                                      | Multi-Tech Systems, Inc                                |
| ▶ Install MVP Manager                                 | Analog MultiVOIPs                                      |
| Install Java                                          | Models: MVP-410SS<br>MVP-810SS                         |
| Exit                                                  |                                                        |
| Warning: If you have softw<br>please read the Release | are version X.04 or earlier,<br>Notes for ftp Upgrade. |
|                                                       | MultiTecho                                             |

If the Multi-Tech Installation CD window does not display automatically, click **My Computer**, then right click the **CD ROM drive** icon, click **Open**, and then click the **Autorun** icon.

3. When the Multi-Tech Installation CD dialog box appears, click the **Install Software** icon.

4. A 'welcome' screen appears.

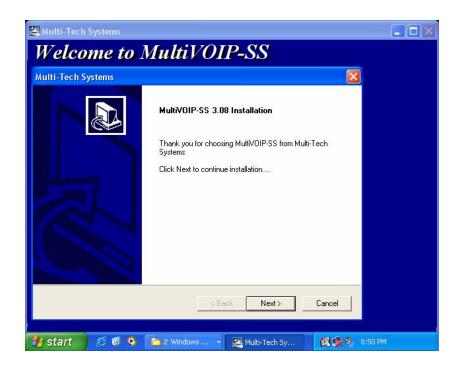

Press Enter or click Next to continue.

5. Follow the on-screen instructions to install your MultiVOIP software. The first screen asks you to choose the folder location of the files of the MultiVOIP software.

| Multi-Tech Systems                                                          | X                                |
|-----------------------------------------------------------------------------|----------------------------------|
| MultiVOIP-SS 3.08 Installation                                              |                                  |
| Setup will install MultiVOIP-SS in the following f                          | older.                           |
| To install to this folder, Click Next. To install to select another folder. | another folder, Click Browse and |
| Destination Folder                                                          |                                  |
| C:\\Multi-Tech Systems\MultiVDIP-SS 3.08                                    | Browse                           |
| InstallShield                                                               |                                  |
|                                                                             | <back next=""> Cancel</back>     |

Choose a location and click Next.

6. At the next screen, you must select a program folder location for the MultiVOIP software program icon.

| Multi-Tech Systems                                                                                                    |               |            |
|----------------------------------------------------------------------------------------------------|---------------|------------|
| MultiVOIP-SS 3.08 Installation                                                                                                    |               |            |
| Setup will add program icons to the Program Fo<br>name, or select one from the existing folders list                                     |               | new folder |
| Program Folders:                                                                                                    |               |            |
| MultiVOIP-SS 3.08                                                                                                    |               |            |
| Existing Folders:                                                                                                    |               |            |
| Accessories<br>Administrative Tools<br>Adobe Acrobat<br>Ahead Nero<br>FullShot 8<br>Games<br>Jasc Software<br>MCSI2000<br>RasFinder 4.07 |               |            |
| InstallShield ————                                                                                                    | < Back Next > | Cancel     |

Click **Next**. Transient progress screens will appear while files are being copied.

7. On the next screen you can select the COM port that the command PC will use when communicating with the MultiVoip unit. After software installation, the COM port can be re-set in the MultiVOIP Software (from the sidebar menu, select **Connection | Settings** to access the **COM Port Setup** screen or use the keyboard shortcut Ctrl + G).

| Multi-Tech Systems                                     |                                            |                                                                                                    |
|--------------------------------------------------------|--------------------------------------------|----------------------------------------------------------------------------------------------------|
| MultiVOIP-SS Setup has detected to<br>Command Port(s): | he tollowing                               |                                                                                                    |
| Enter the Command Port to be used:                     |                                            |                                                                                                    |
| СОМ1                                                   |                                            |                                                                                                    |
| C COM2                                                 |                                            |                                                                                                    |
|                                                        |                                            |                                                                                                    |
| All configured<br>in the commar                        | nd PC                                      |                                                                                                    |
| will be displaye                                       | əd.                                        |                                                                                                    |
|                                                        |                                            |                                                                                                    |
| InstallShield                                          |                                            |                                                                                                    |
|                                                        | < Back Next >                              | Cancel                                                                                                    |
|                                                        |                                            |                                                                                                    |
|                                                        | ort setting can be<br>rinstallation in the |                                                                                                    |
|                                                        | etup dialog box.                           | N                                                                                                    |
| - Connection                                           | COM Port Setup                             |                                                                                                    |
| - Connect<br>- Disconnect                              | Select Port COM                            | 1 <u>■</u>                                                                                                    |
| + Settings                                             | Baud Rate: 11520                           | and the second second second second second second second second second second second second second second second |
|                                                        | Init String                                | 0                                                                                                    |
|                                                        | Init Besponse OK                           |                                                                                                    |
|                                                        | Dial String                                | IECT                                                                                                    |
|                                                        | Hangup String                              |                                                                                                    |
|                                                        | NOTE: If there is a Dial String            | specified in Modern Setup, Configuration                                                                         |
|                                                        | programs will try to init                  | tialize modem and dial this string.                                                                              |
|                                                        |                                            |                                                                                                    |
|                                                        |                                            |                                                                                                    |
|                                                        | t setting made                             |                                                                                                    |
| <b>OTE</b> : If the COM por                            |                                            |                                                                                                    |
| IOTE: If the COM por<br>ere conflicts with the a       | ctual COM                                  | MultiVOIP -COM                                                                                                   |
| ere conflicts with the a                               |                                            | MultiVOIPCOM                                                                                                    |
| ere conflicts with the a ort resources available       | in the                                     | MultiVOIPCOM<br>Error in Opencomm handle                                                                         |
| ere conflicts with the a                               | e in the<br>r message will                 |                                                                                                    |

reset the COM port.

8. Transient screens will flash by as files are being copied. Then a completion screen will appear.

| Multi-Tech Systems |                                                                                               |  |  |  |
|--------------------|-----------------------------------------------------------------------------------------------|--|--|--|
|                    | InstallShield Wizard Complete<br>Setup has finished installing MultiVOIP-SS on your computer. |  |  |  |
|                    | < Back Finish Cancel                                                                          |  |  |  |

Click Finish.

9. When setup of the MultiVOIP software is complete, you will be prompted to run the MultiVOIP software to configure the VOIP.

| MultiVOIP-SS 3.08                         |        |  |  |  |  |
|-------------------------------------------|--------|--|--|--|--|
| Do you want to run MultiVOIP-SS Configura |        |  |  |  |  |
|                                           | Yes No |  |  |  |  |

Software installation is complete at this point. You may proceed with Technical Configuration now or not, at your convenience.

Technical Configuration instructions are in the next chapter of this manual.

# Un-Installing the MultiVOIP Configuration Software

1. To un-install the MultiVOIP configuration software, go to **Start** | **Programs** and locate the entry for the MultiVOIP program. Select **Uninstall**.

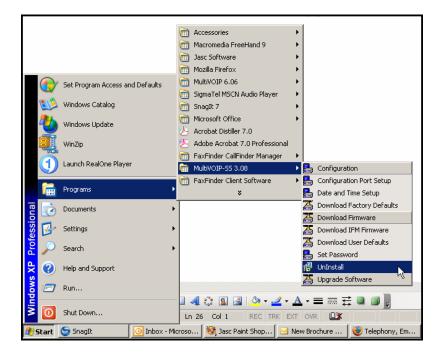

2. Two confirmation screens will appear. Click **Yes** and **OK** when you are certain you want to continue with the uninstallation process.

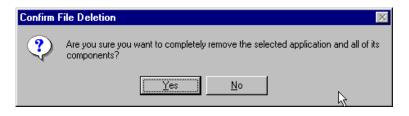

| Confirm File Deletion                                                                |
|--------------------------------------------------------------------------------------|
| Do you want to completely remove the selected application and all of its components? |
| Cancel                                                                               |

3. A special warning message similar to that shown below may appear concerning the MultiVOIP software's ".bin" file. Click **Yes**.

| ReadOnly File Detected                                                                                                    |
|----------------------------------------------------------------------------------------------------|
| An option you selected requires that files be installed to your system, or files be<br>uninstalled from your system, or both. A read-only file, C:\Program<br>Files\_MVP410_v4.00\mvpt1.bin, was found while performing the needed file<br>operations on your system. To perform the file operation, click the Yes button;<br>otherwise, click No. |
| Don't display this message again.                                                                                                    |
| Yes <u>N</u> o Cancel                                                                                                    |

4. A completion screen will appear.

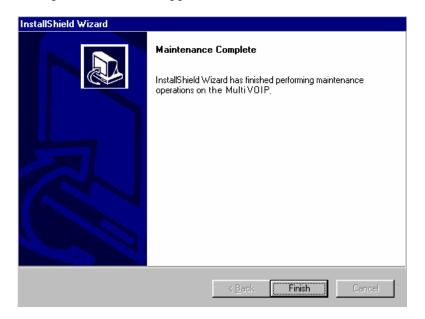

Click Finish.

# **Chapter 5: Technical Configuration**

### Configuring the MultiVOIP

There are two ways in which the MultiVOIP must be configured before operation: technical configuration and phonebook configuration.

**Technical Configuration**. First, the MultiVOIP must be configured to operate with technical parameter settings that will match the equipment with which it interfaces. There are eight types of technical parameters that must be set.

These technical parameters pertain to

(1) its operation in an IP network,

(2) its operation with telephony equipment,

(3) its transmission of voice and fax messages,

(4) its interaction with SNMP (Simple Network Management Protocol) network management software (MultiVoipManager),

(5) certain telephony attributes that are common to particular nations or regions,

(6) its operation with a mail server on the same IP network (per SMTP parameters) such that log reports about VoIP telephone call traffic can be sent to the administrator by email,

(7) implementing some common premium telephony features (Call Transfer, Call Hold, Call Waiting, Call ID – "Supplementary Services"), and

(8) selecting the method by which log reports will be made accessible.

The process of specifying values for the various parameters in these seven categories is what we call "technical configuration" and it is described in this chapter.

**Phonebook Configuration**. The second type of configuration that is required for the MultiVOIP pertains to the phone number dialing sequences that it will receive and transmit when handling calls. Dialing patterns will be affected by both the PBX/telephony equipment and the other VOIP devices that the MultiVOIP unit interacts with. We call this "Phonebook Configuration," and, for analog MultiVOIP units, it is described in Chapter 6. The *Quick Start Guide* presents additional information on phonebook setup.

**Local/Remote Configuration**. The MultiVOIP must be configured locally at first (to establish an IP address for the MultiVOIP unit). But changes to this initial configuration can be done either locally or remotely.

Local configuration is done through a connection between the "Command" port of the MultiVOIP and the COM port of the computer; the MultiVOIP configuration program is used.

Remote configuration is done through a connection between the MultiVOIP's Ethernet (network) port and a computer connected to the same network. The computer could be miles or continents away from the MultiVOIP itself. There are two ways of doing remote configuration and operation of the MultiVOIP unit: (1) using the MultiVoipManager SNMP program, or (2) using the MultiVOIP web browser interface program.

**MultiVoipManager**. MultiVoipManager is an SNMP agent program (Simple Network Management Protocol) that extends the capabilities of the MultiVOIP configuration program: MultiVoipManager allows the user to manage any number of VOIPs on a network, whereas the MultiVOIP configuration program can manage only the VOIP to which it is directly/locally connected. The MultiVoipManager can configure multiple VOIPs simultaneously, whereas the MultiVOIP configuration program can configure only one at a time.

MultiVoipManager may (but does not need to) reside on the same PC as the MultiVOIP configuration program. The MultiVoipManager program is on the MultiVOIP Product CD. Updates, when applicable, may be posted at on the MultiTech FTP site. To download, go to <a href="http://ftp.multitech.com/MultiVoip/">http://ftp.multitech.com/MultiVoip/</a>.

**Web Browser Interface**. The MultiVOIP web browser GUI gives access to the same commands and configuration parameters as are available in the MultiVOIP Windows GUI except for logging functions. When using the web browser GUI, logging can be done by email (the SMTP option).

**Functional Equivalence of Interfaces.** The MultiVOIP configuration program is required to do the initial configuration (that is, setting an IP address for the MultiVOIP unit) so that the VOIP unit can communicate with the MultiVoipManager program or with the web browser GUI. Management of the VOIP after that point can be done from any of these three programs since they all offer essentially the same functionality. Functionally, either the MultiVoipManager program or the web browser GUI can replace the MultiVOIP configuration program after the initial configuration is complete (with minor exceptions, as noted).

WARNING: Do not attempt to interface the MultiVOIP unit with two control programs simultaneously (that is, by accessing the MultiVOIP configuration program via the Command Port and either the MultiVoipManager program or the web browser interface via the Ethernet Port). The results of using two programs to control a single VOIP simultaneously would be unpredictable.

91

# Local Configuration

This manual primarily describes local configuration with the Windows GUI. After IP addresses have been set locally using the Windows GUI, most aspects of configuration (logging functions are an exception) can be handled through the web browser GUI, as well (see the *Operation and Maintenance* chapter of this manual). In most aspects of configuration, the Windows GUI and web-browser GUI differ only graphically, not functionally. For information on SNMP remote configuration and management, see the MultiVoipManager documentation.

#### **Pre-Requisites**

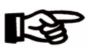

To complete the configuration of the MultiVOIP unit, you *must* know several things about the overall system.

Before configuring your MultiVOIP Gateway unit, you must know the values for several IP and telephone parameters that describe the IP network system and telephony system (PBX or telco central office equipment) with which the digital MultiVOIP will interact. If you plan to receive log reports on phone traffic by email (SMTP), you must arrange to have an email address assigned to the VOIP unit on the email server on your IP network. A summary of this configuration information appears on page 58 ("Config Info CheckList").

#### **IP** Parameters

The following parameters must be known about the network (LAN, WAN, Internet, etc.) to which the MultiVOIP will connect:

| 3→ | Ask your computer network administrator.                                                       | Info needed to operate:<br>all MultiVOIP models. |  |  |  |
|----|------------------------------------------------------------------------------------------------|--------------------------------------------------|--|--|--|
|    | IP Network Parameters:<br>Record for each VOIP Site<br>in System                               |                                                  |  |  |  |
|    | • IP Address                                                                                   |                                                  |  |  |  |
|    | • IP Mask                                                                                      |                                                  |  |  |  |
|    | • Gateway                                                                                      |                                                  |  |  |  |
|    | Domain Name Server (DNS) Info                                                                  |                                                  |  |  |  |
|    | • If SIP protocol is used, determine whether or not 802.1p Packet Prioritization will be used. |                                                  |  |  |  |

Write down the values for these IP parameters. You will need to enter these values in the "IP Parameters" screen in the Configuration section of the MultiVOIP software. You must have this IP information about *every* VOIP in the system.

#### **Telephony Interface Parameters**

The following parameters must be known about the PBX or telco central office equipment to which the analog MultiVOIP will connect:

| <br>Phone Parameters                                                                                                    |
|----------------------------------------------------------------------------------------------------|
| Ask phone company or telecom manager.                                                                                                    |
| Telephony Interface Parameters:<br>Record for this VOIP Site                                                                                                    |
| Which interface type is to be used?     E&M FXS/FXO DIP/DPO                                                                                                    |
| • If FXS, determine whether the line will be used for a phone, fax, or KTS (key telephone system)                                                                                                    |
| • If FXO, determine if line will be an analog PBX extension or an analog line from a telco central office                                                                                                    |
| <ul> <li>If E&amp;M, determine these aspects of the E&amp;M trunk line from the PBX:</li> <li>What is its Type (1, 2, 3, 4, or 5)?</li> <li>Is it 2-wire or 4-wire?</li> <li>Is it Dial Tone or Wink?</li> </ul> |

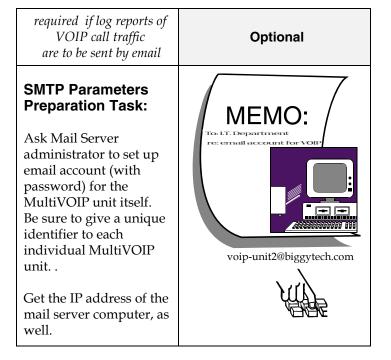

#### SMTP Parameters (for email call log reporting)

## Config Info CheckList

| Type of Configuration<br>Info Gathered                                                       | MultiVOIP<br>Configuration<br>screen on which<br>to enter the Info                                                                                                    | Info<br>Obtained<br>√ | Info<br>Entered<br>√ |
|----------------------------------------------------------------------------------------------|----------------------------------------------------------------------------------------------------|-----------------------|----------------------|
| IP Info for voip unit                                                                        | Ethernet/IP                                                                                                    |                       |                      |
| • IP address                                                                                 | Parameters                                                                                                    |                       |                      |
| • Gateway                                                                                    |                                                                                                    |                       |                      |
| • DNS IP (if used)                                                                           |                                                                                                    |                       |                      |
| •802.1p Prioritization<br>(if used)                                                          |                                                                                                    |                       |                      |
| Interface Type<br>(Choices: E&M,<br>FXS/FXO*, DIP, DPO)                                      | Interface<br>Parameters<br>*In FXO/FXS<br>systems, channels<br>used for phone,<br>fax, or key<br>system are FXS;<br>channels used<br>for analog PBX<br>extensions or<br>analog telco lines<br>are FXO. |                       |                      |
| E&M info<br>(only if E&M is used)<br>• Type (1-5)<br>• 2 or 4 wires?<br>• Dial Tone or Wink? | Interface<br>Parameters                                                                                                    |                       |                      |
| Country Code                                                                                 | Regional<br>Parameters                                                                                                    |                       |                      |
| Email address for voip<br>(optional)                                                         | SMTP Parameters                                                                                                    |                       |                      |
| <b>Reminder:</b> Be sure to <b>Save Setup</b> after entering configuration values.           |                                                                                                    |                       |                      |

95

#### Local Configuration Procedure (Summary)

After the MultiVOIP configuration software has been installed in the 'Command' PC (which is connected to the MultiVOIP unit), several steps must be taken to configure the MultiVOIP to function in its specific setting. Although the summary below includes all of these steps, some are optional.

- 1. Check Power and Cabling.
- 2. Start MultiVOIP Configuration Program.
- 3. Confirm Connection.
- 4. Solve Common Connection Problems.

A. Fixing a COM Port Problem.

B. Fixing a Cabling Problem.

5. Familiarize yourself with configuration parameter screens and how to access them.

- 6. Set Ethernet/IP Parameters.
- 7. Set up web browser GUI (optional).
- 8. Set Voice/Fax Parameters.
- 9. Set Telephony Interface Parameters.
- 10. Set SIP Call Signaling parameters.

12. Set Regional Parameters (Phone Signaling Tones & Cadences and setup for built-in Remote Configuration/Command Modem).

13. Set Custom Tones and Cadences (optional).

14. Set SMTP Parameters (applicable if Log Reports are via Email).

15. Set Log Reporting Method (GUI, locally in MultiVOIP Configuration program; or SMTP, via email).

16. Set Supplementary Services Parameters. The Supplementary Services screen allows voip deployment of features that are normally found in PBX or PSTN systems (e.g., call transfer and call waiting).

17. Set NAT Traversal (STUN) parameters. Optional. Applicable only under SIP Call Signaling when the UDP transport protocol is used.

18. Set RADIUS parameters. Optional. Used only if system interfaces with RADIUS server for billing or other accounting functions.

19. Set Baud Rate (of COM port connection to 'Command' PC).

- 20. Set SIP Server Configuration parameters.
- 21. Set SIP Server PreDefined Endpoint parameters.
- 22. View System Info screen and set updating interval (optional).
- 23. Save the MultiVOIP configuration.
- 24. Create a User Default Configuration (optional).

When technical configuration is complete, you will need to configure the MultiVOIP's inbound and outbound phonebooks. This manual has separate chapters describing *T1 Phonebook Configuration* for North-American-influenced telephony settings and *E1 Phonebook Configuration* for Euro-influenced telephony settings.

#### Local Configuration Procedure (Detailed)

You can begin the configuration process as a continuation of the MultiVOIP software installation. You can establish your configuration or modify it at any time by launching the MultiVOIP program from the Windows **Start** menu.

- 1. Check Power and Cabling. Be sure the MultiVOIP is turned on and connected to the computer via the MultiVOIP's Command Port (DB9 connector at computer's COM port; RJ45 connector at MultiVOIP).
- 2. **Start MultiVOIP Configuration Program**. Launch the MultiVOIP program from the Windows **Start** menu (from the folder location determined during installation).

|        |            |                  |   | 🛗 MultiVOIP-SS 3.08 | • 🛃 | Configuration                |
|--------|------------|------------------|---|---------------------|-----|------------------------------|
|        | -          | -                |   |                     |     | ) Configuration Port Setup 🎋 |
|        | <b>L</b>   | Programs         | • |                     | -   | ) Date and Time Setup        |
| al     |            | Documents        | • |                     |     | Download Factory Defaults    |
| io.    |            |                  |   |                     | 2   | Download Firmware            |
| ess    | 4          | Settings         | + |                     | 2   | Download IFM Firmware        |
| Prof   | $\bigcirc$ | Search           |   |                     | 2   | Download User Defaults       |
|        | <i></i>    | boaren           | , |                     | -   | ) Set Password               |
| Ř      | 0          | Help and Support |   |                     | 6   | UnInstall                    |
| NS.    | -          | _                |   |                     | 2   | Upgrade Software             |
| indows |            | Run              |   |                     |     |                              |
| i, E   |            | Chut Davie       |   | -                   |     |                              |
| 2      |            | Shut Down        |   |                     |     |                              |
| 🦺 s    | tart       |                  |   |                     |     |                              |

3. **Confirm Connection**. If the MultiVOIP is set for an available COM port and is correctly cabled to the PC, the MultiVOIP main screen will appear. (If the main screen appears *grayed out* and seems inaccessible, go to step 4.)

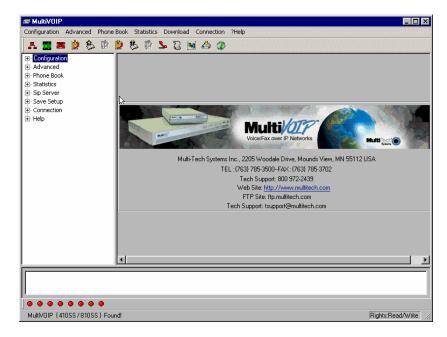

In the lower left corner of the screen, the connection status of the MultiVOIP will be displayed. The messages in the lower left corner will change as detection occurs. The message "MultiVOIP Found" confirms that the MultiVOIP is in contact with the MultiVOIP configuration program. Skip to step 5.

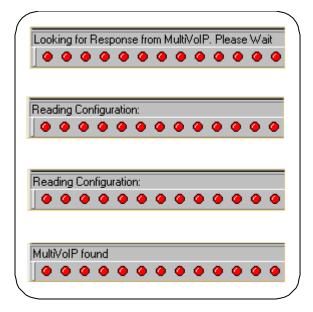

#### 4. Solving Common Connection Problems.

**A. Fixing a COM Port Problem**. If the MultiVOIP main screen appears but is grayed out and seems inaccessible, the COM port that was specified for its communication with the PC is unavailable and must be changed. An error message will appear.

| MultiVOIP COM 🛛 🕅        |  |
|--------------------------|--|
| Error in Opencomm handle |  |
|                          |  |

To change the COM port setting, use the **COM Port Setup** dialog box, which is accessible via the keyboard shortcut **Ctrl + G** or by going to the **Connection** pull-down menu and choosing "Settings." In the "Select Port" field, select a COM port that is available on the PC. (If no COM ports are currently available, re-allocate COM port resources in the computer's MS Windows operating system to make one available.)

| Ctrl + G                                                                                             | Connection     2Help       Connect     Ctrl+C       Disconnect     Ctrl+D       Settings     Ctrl+G |
|----------------------------------------------------------------------------------------------------|----------------------------------------------------------------------------------------------------|
| Modern Setup<br>Init Strin<br>Dial Strin<br>Connect Respons<br>Hangup Strin<br>NOTE: If there is a I | a: 115200 v<br>115200 v<br>g 115200 s\$SB13200&D1<br>e OK<br>g connect                              |

**4B. Fixing a Cabling Problem**. If the MultiVOIP cannot be located by the computer, four error messages will appear (saying "MultiVOIP-SS Not Found," "Phone Database Not Read," "SIP Endpoint Database Not Read," and "Password Phone Database Not Read").

| MultiVOIP-SS                   | MultiVOIP-SS- PDD 🔀              |
|--------------------------------|----------------------------------|
| MultiVOIP-SS Not Found!        | Phone Database not Read          |
| ОК                             | ОК                               |
| MultiVOIP-SS- SIP Endpoint 🛛   | MultiVOIP-SS- PDD                |
| SIP Endpoint Database not Read | Password Phone Database not Read |
| ок                             | ОК                               |

In this case, the MultiVOIP is simply disconnected from the network. For instructions on MultiVOIP cable connections, see the Cabling section of Chapter 3.

#### 5. Configuration Parameter Groups: Getting Familiar, Learning

**About Access**. The first part of configuration concerns IP parameters, Voice/FAX parameters, Telephony Interface parameters, SNMP parameters, Regional parameters, SMTP parameters, Supplementary Services parameters, Logs, and System Information. In the MultiVOIP software, these seven types of parameters are grouped together under "Configuration" and each has its own dialog box for entering values.

Generally, you can reach the dialog box for these parameter groups in one of four ways: pulldown menu, toolbar icon, keyboard shortcut, or sidebar.

| Pulldo                                                                                                    | wn                                                                           | lcon                                                                                                    |
|----------------------------------------------------------------------------------------------------|------------------------------------------------------------------------------|----------------------------------------------------------------------------------------------------|
| Configuration Ethernet / IP Parameters Voice Channels Interface Regional Parameters SMTP Parameters Logs/Traces Supplementary Services System Information SIP CallSignaling RADIUS NAT Traversal | Ctrl+Alt+1<br>Ctrl+H<br>Ctrl+Alt+N<br>Ctrl+Alt+N<br>Ctrl+Alt+5<br>Ctrl+Alt+L | Configuration Configuration Configuration Ethernet / IP Parameters Voice/Fax Interface                                                                                                    |
| Short                                                                                                    |                                                                              | Sidebar                                                                                                    |
|                                                                                                    | Alt + I                                                                      | Configuration<br>Ethernet / IP<br>Voice/Fax<br>Interface<br>SIP Call Signaling<br>Regional<br>SMTP<br>RADIUS<br>Logs/Traces<br>NAT Traversal<br>Supplementary Services<br>System Information |

6. **Set Ethernet/IP Parameters.** This dialog box can be reached by pulldown menu, toolbar icon, keyboard shortcut, or sidebar.

| Packet Prioritization(802.1     802.1p Parameters     Priority     Call Control     VolP Media     Others | Erame Type TYPE-II  G-Voice  G-Voice  G-Kcellent Effort  D-Best Effort                                                        | O <u>K</u><br>Cancel<br>Help |
|----------------------------------------------------------------------------------------------------|----------------------------------------------------------------------------------------------------|------------------------------|
| IP Mask : 255 . 255<br><u>G</u> ateway : 216 . 133<br>DNS                                                 | 1         Diff serv Parameters           3         69         . 77           5         . 255         . 0           FTP Server |                              |
| Enable DNS     Enable SRV DNS Server IP Address :      TDM Routing Option      Use TDM Bouting For In     | · · ·                                                                                                    |                              |

In each field, enter the values that fit your particular network.

The **Ethernet/IP Parameters** fields are described in the tables and text passages below. Note that both DiffServ parameters (Call Control PHB and VoIP Media PHB) must be set to zero if you enable Packet Prioritization (802.1p). Nonzero DiffServ values negate the prioritization scheme.

| Ethernet/IP Parameter Definitions (cont'd) |                                                                                                    |                                                                                                    |  |  |  |
|--------------------------------------------|----------------------------------------------------------------------------------------------------|----------------------------------------------------------------------------------------------------|--|--|--|
| Field Name                                 | Values                                                                                                    | Description                                                                                                    |  |  |  |
| Ethernet                                   | Parameters                                                                                                    |                                                                                                    |  |  |  |
| Packet<br>Prioritization<br>(802.1p)       | Y/N                                                                                                    | Select to activate<br>prioritization under 802.1p<br>protocol (described below).                                                                                                    |  |  |  |
| Frame Type                                 | Type II, SNAP                                                                                                    | Must be set to match<br>network's frame type.<br>Default is Type II.                                                                                                    |  |  |  |
| 802.1p                                     | <ul> <li>prioritization on Ethe<br/>draft is an extension of<br/>standard. 802.1D det<br/>will operate within a<br/>kind of media. The 8<br/>area-networks (VLAI<br/>prioritization for Ethe<br/>802.1p enacts this 0<br/>using 3 bits. This 3-bit<br/>reorder packets based<br/>descriptors for the 8 p</li> <li>802.1p PRIORITY LI<br/>LOWEST PRIORITY LI<br/>LOWEST PRIORITY LI<br/>LOWEST PRIORITY I<br/>activities perm<br/>but should no<br/>network by of<br/>applications.</li> <li>2 - Spare: An unusu<br/>user priority.</li> <li>0 - Best Effort (defau<br/>ordinary LAN traised)</li> </ul> | lk transfers and other<br>nitted on the network,<br>t affect the use of<br>her users and<br>sed (spare) value of the<br>lt): Normal priority for<br>ffic.<br>The best effort type of<br>n information services<br>would deliver to its most |  |  |  |

| Ethernet/IP Parameter Definitions (cont'd)         |                                                                                                    |  |  |  |  |
|----------------------------------------------------|----------------------------------------------------------------------------------------------------|--|--|--|--|
| Field Name                                         | Values Description                                                                                                    |  |  |  |  |
| Ethernet                                           | Parameters                                                                                                    |  |  |  |  |
| 802.1p<br>(continued)                              | <ul> <li>4 - Controlled Load: Important business<br/>applications subject to some form of<br/>"Admission Control", such as<br/>preplanning of Network requirement,<br/>characterized by bandwidth<br/>reservation per flow.</li> <li>5 - Video: Traffic characterized by<br/>delay &lt; 100 ms.</li> <li>6 - Voice: Traffic characterized by<br/>delay &lt; 10 ms.</li> <li>7 - Network Control: Traffic urgently<br/>needed to maintain and support<br/>network infrastructure.</li> </ul> |  |  |  |  |
| Call Control<br>Priority<br>VoIP Media<br>Priority | HIGHEST PRIORITY0-7, where 0 is<br>lowest prioritySets the priority for<br>signaling packets.0-7, where 0 is<br>lowest prioritySets the priority for media<br>packets.                                                                                                    |  |  |  |  |
| Others<br>(Priorities)                             | 0-7, where 0 isSets the priority for SMTP,lowest priorityDNS, DHCP, and otherpacket types.                                                                                                    |  |  |  |  |
| VLAN ID                                            | 1 - 4094       The 802.1Q IEEE standard allows virtual LANs to be defined within a network. This field identifies each virtual LAN by number.                                                                                                    |  |  |  |  |

#### 105

| Ethernet/IP Parameter Definitions (cont'd) |                               |                                                                                                    |  |  |  |
|--------------------------------------------|-------------------------------|----------------------------------------------------------------------------------------------------|--|--|--|
| Field Name                                 | Values                        | Description                                                                                                    |  |  |  |
| IP Parar                                   | neter fields                  |                                                                                                    |  |  |  |
| Gateway<br>Name                            | alphanumeric                  | Descriptor of current voip<br>unit to distinguish it from<br>other units in system.                                                                                                    |  |  |  |
| Enable DHCP                                | Y/N<br>disabled by<br>default | Dynamic Host<br>Configuration Protocol is a<br>method for assigning IP<br>address and other IP<br>parameters to computers on<br>the IP network in a single<br>message with great<br>flexibility. IP addresses can<br>be static or temporary<br>depending on the needs of<br>the computer. |  |  |  |
| IP Address                                 | 4-places, 0-255               | The unique LAN IP<br>address assigned to the<br>MultiVOIP.                                                                                                    |  |  |  |
| IP Mask                                    | 4-places, 0-255               | Subnetwork address that<br>allows for sharing of IP<br>addresses within a LAN.                                                                                                    |  |  |  |
| Gateway                                    | 4-places, 0-255.              | The IP address of the<br>device that connects your<br>MultiVOIP to the<br>Internet.                                                                                                    |  |  |  |

| Ethernet/IP Parameter Definitions (cont'd) |                                                                                                    |  |  |  |  |  |  |
|--------------------------------------------|----------------------------------------------------------------------------------------------------|--|--|--|--|--|--|
| Field Name                                 | e Values Description                                                                                                    |  |  |  |  |  |  |
| DiffServ<br>Parameter<br>fields            | ValuesDescriptionDiffServ PHB (Per Hop Behavior) values<br>pertain to a differential prioritizing<br>system for IP packets as handled by<br>DiffServ-compatible routers. There are 64<br>values, each with an elaborate technical<br>description. These descriptions are found in<br>TCP/IP standards RFC2474, RFC2597, and,<br> |  |  |  |  |  |  |
| Call Control<br>PHB                        | 0 - 63Value is used todefault = 34prioritize call setup II.packets.                                                                                                    |  |  |  |  |  |  |
| Voip Media<br>PHB                          | 0 - 63Value is used todefault = 46prioritize the RTP/RTnaudio IP packets.                                                                                                    |  |  |  |  |  |  |

#### The IP Datagram with Header, Its Type-of-Service field, & DiffServ

| bits =>                            |                        |         |                 |         |                 |    |
|------------------------------------|------------------------|---------|-----------------|---------|-----------------|----|
| 0                                  | 4                      | 8       | 16              | 19      | 24              | 31 |
| VERS                               | HLEN                   | TYPE OF | TOTAL LENGTH    |         |                 |    |
|                                    |                        | SERVICE |                 |         |                 |    |
| IDENTIFICATION FLAGS FRAGMENT OFFS |                        |         |                 |         | FRAGMENT OFFSET |    |
| TIME T                             | TIME TO LIVE PROTOCOL  |         | HEADER CHECKSUM |         |                 |    |
|                                    | SOURCE IP ADDRESS      |         |                 |         |                 |    |
|                                    | DESTINATION IP ADDRESS |         |                 |         |                 |    |
| IP OPTIONS (if any)                |                        |         |                 | PADDING |                 |    |
| end of header                      |                        |         |                 |         |                 |    |
|                                    | DATA                   |         |                 |         |                 |    |
|                                    |                        |         |                 |         |                 |    |

The TOS field consists of eight bits, of which only the first six are used. These six bits are called the "Differentiated Service Codepoint" or DSCP bits.

#### The Type of Service or "TOS" field

| 0  | 1     | 2    | 3 | 4 | 5 | 6 | 7     |
|----|-------|------|---|---|---|---|-------|
| PF | RECED | ENCE | D | Т | R | и | nused |

three precedence have eight values, 0-7, ranging from "normal" precedence (value of 0) to "network control" (value of 7). When set, the D bit requests low delay, the T bit requests high throughput, and the R bit requests high reliability.

Routers that support DiffServ can examine the six DSCP bits and prioritize the packet based on the DSCP value. The DiffServ Parameters fields in the MultiVOIP IP Parameters screen allow you to configure the DSCP bits to values supported by the router. Specifically, the Voip Media PHB field relates to the prioritizing of audio packets (RTP and RTCP packets) and the Call Control PHB field relates to the prioritizing of non-audio packets (packets concerning call set-up and tear-down, gatekeeper registration, etc.).

The MultiVOIP Call Control PHB parameter defaults to 34 decimal (22 hex; 100010 binary – consider vis-à-vis TOS field above) for Assured Forwarding behavior. The MultiVOIP Voip Media PHB parameter defaults to the value 46 decimal (2E hex; 101110 binary – consider vis-à-vis TOS field above). To disable DiffServ, configure both fields to 0 decimal.

| Ethernet/IP Parameter Definitions (cont'd) |                                                                                                    |                                                                                                    |  |
|--------------------------------------------|----------------------------------------------------------------------------------------------------|----------------------------------------------------------------------------------------------------|--|
| Field Name                                 | Values                                                                                                    | Description                                                                                                    |  |
| FTP Para                                   | ameter fields                                                                                                |                                                                                                    |  |
| FTP Server<br>Enable                       | Y/N<br>Default = disabled<br>See "FTP Server<br>File Transfers" in<br>Operation &<br>Maintenance<br>chapter. | MultiVOIP unit has an<br>FTP Server function so<br>that firmware and other<br>important operating<br>software files can be<br>transferred to the voip<br>via the network.                                                                                                    |  |
| DNS Para                                   | ameter fields                                                                                                |                                                                                                    |  |
| Enable DNS                                 | Y/N<br>Default = disabled                                                                                    | Enables Domain Name<br>Space/System function<br>where computer names<br>are resolved using a<br>worldwide distributed<br>database.                                                                                                    |  |
| Enable SRV                                 | Y/N                                                                                                    | Enables 'service record'<br>function. Service record<br>is a category of data in<br>the Internet Domain<br>Name System specifying<br>information on available<br>servers for a specific<br>protocol and domain, as<br>defined in RFC 2782.<br>Newer internet protocols<br>like SIP, STUN, H.323,<br>POP3, and XMPP may<br>require SRV support<br>from clients. Client<br>implementations of older<br>protocols, like LDAP and<br>SMTP, may have been<br>enhanced in some<br>settings to support SRV. |  |
| DNS Server IP<br>Address                   | 4-places, 0-255.                                                                                             | IP address of specific<br>DNS server to be used to<br>resolve Internet<br>computer names.                                                                                                    |  |

## About Service Records

An SRV record holds the following information:

- Service: the symbolic name of the desired service.
- **Protocol**: this is usually either <u>TCP</u> or <u>UDP</u>.
- Domain name: the domain for which this record is valid.
- TTL: standard DNS <u>time to live</u> field.
- Class: standard DNS class field (this is always *IN*).
- **Priority**: the priority of the target host.
- Weight: A relative weight for records with the same priority.
- **Port**: the TCP or UDP port on which the service is to be found.
- **Target**: the hostname of the machine providing the service.

An example SRV record might look like this:

\_sip.\_tcp.example.com 86400 IN SRV 0 5 5060 sipserver.example.com.

This expression denotes a server named sipserver.example.com. This server listens on TCP port 5060 for <u>SIP</u> protocol connections. The priority given here is 0, and the weight is 5.

| TDM Routing Option Parameter<br>fields |            |                             |
|----------------------------------------|------------|-----------------------------|
| Use TDM                                | Y/N;       | Allows calls placed         |
| Routing for                            | enabled by | between ports on the        |
| Intra-Gateway                          | default    | same MultiVOIP voice        |
| calls                                  |            | channel board to be         |
|                                        |            | routed over internal        |
|                                        |            | Time Division Multiplex     |
|                                        |            | bus without conversion      |
|                                        |            | to IP. TDM routing          |
|                                        |            | effectively eliminates the  |
|                                        |            | delay introduced by IP      |
|                                        |            | conversion.                 |
|                                        |            | If you require all calls to |
|                                        |            | be IP routed, disable the   |
|                                        |            | "use TDM Routing for        |
|                                        |            | Intra-Gateway Calls"        |
|                                        |            | option. Since this is not   |
|                                        |            | normally required, we       |
|                                        |            | generally recommend         |
|                                        |            | leaving TDM Routing         |
|                                        |            | enabled.                    |

7. **Set up the Web Browser GUI (Optional)**. After an IP address for the MultiVOIP unit has been established, you can choose to do any further configuration of the unit (a) by using the MultiVOIP web browser GUI, or (b) by continuing to use the MultiVOIP Windows GUI. If you want to do configuration work using the web browser GUI, you must first set it up. To do so, follow the steps below.

- A. Set IP address of MultiVOIP unit using the MultiVOIP Configuration program (the Windows GUI).
- B. Save Setup in Windows GUI.
- C. Close Windows GUI.
- D. Install Java program from MultiVOIP product CD (on first use only).
- E. Open web browser.
- F. Browse to IP address of MultiVOIP unit.
- G. If username and password have been established, enter them when when prompted.
- H. Set browser to allow pop-ups. The MultiVOIP Web GUI makes extensive use of pop-up windows to access screens and commands.
- I. Use web browser GUI to configure or operate MultiVOIP unit. The configuration screens in the web browser GUI will have the same content as their counterparts in the Windows GUI; only the graphic presentation will be different.

For more details on enabling the MultiVOIP web GUI, see the "Web Browser Interface" section of the *Operation & Maintenance* chapter of this manual.

| Accessing "Voice/FAX Parameters"                                                                                                    |                                         |  |
|----------------------------------------------------------------------------------------------------|-----------------------------------------|--|
| Pulldown                                                                                                    | lcon                                    |  |
| WultiVoIP-MultiV0IP-SS v3.08.0H (Firmw.       Configuration       Ethernet / IP Parameters       Ctrl+Alt+I       Voice Channels       Ctrl+Alt       Regional Parameters       Ctrl+Alt+5       Logs/Traces       Ctrl+Alt+4       System Information       Ctrl+Alt+5       System Information       Ctrl+Alt+5       System Information       Ctrl+Alt+5       StP Callsginaling       Ctrl+Alt+5       NAT Traversal | MultiVoIP-MultiVOIP v6.03 Configuration |  |
| Shortcut                                                                                                    | Sidebar                                 |  |
| Ctrl + H                                                                                                    | Configuration                           |  |

8. **Set Voice/FAX Parameters.** This dialog box can be reached by pulldown menu, toolbar icon, keyboard shortcut, or sidebar.

| v Voice/Fax Parameters                |                                 |  |  |
|---------------------------------------|---------------------------------|--|--|
|                                       |                                 |  |  |
| Select Channel Channel 1              | Fax/Modem parameters 0 <u>K</u> |  |  |
|                                       | Eav Belau Enable                |  |  |
| Input 0 💌 dB Output 0 💌 dB            | ✓ Modem Relay Enable            |  |  |
|                                       |                                 |  |  |
| Gain                                  |                                 |  |  |
| High -4 💌 dB Low -7 💌 dB              | Fax Volume -9.5 💌 dB Default    |  |  |
| D / 100                               | Jitter⊻alue 400 ms              |  |  |
| Duration 100 ms                       |                                 |  |  |
| DTMF: Out Of Band - Fixed Duration 💌  | Mode FRF 11                     |  |  |
| Out Of Band Mode: Rfc2833             |                                 |  |  |
| Rfc2833                               |                                 |  |  |
| SIP Info                              |                                 |  |  |
|                                       | vanced Features                 |  |  |
| 💿 <u>M</u> anual C Automa <u>t</u> ic | Silence Comp <u>r</u> ession    |  |  |
| Selected Coder G.723.1@6.3 kbps 💌 🔽   | Echo Cancellation               |  |  |
|                                       |                                 |  |  |
| Max bandwi <u>d</u> th 10 kbps        | Eorward Error Correction        |  |  |
| - Auto Call / OffHook Alert           |                                 |  |  |
| Auto Call /OffHook Alert              | Generate Local Dial Tone        |  |  |
| OffHook Alert Timer 10 secs           |                                 |  |  |
|                                       |                                 |  |  |
| Phone Number 2411                     |                                 |  |  |
| Dynamic Jitter Buffer                 |                                 |  |  |
| Minimum Jitter Value 60 ms            |                                 |  |  |
|                                       |                                 |  |  |
| Maximum Jitter Value 300 ms           |                                 |  |  |
| Optimization Factor 7                 |                                 |  |  |
| ,                                     |                                 |  |  |
| Automatic Disconnection               |                                 |  |  |
| 🗖 Jitter Value 🛛 📅 ms 🗖 Consecu       | itive <u>P</u> ackets Lost 30   |  |  |
|                                       | Disconnection 300 secs          |  |  |
|                                       |                                 |  |  |
|                                       |                                 |  |  |

In each field, enter the values that fit your particular network.

Note that Voice/FAX parameters are applied on a channel-by-channel basis. However, once you have established a set of Voice/FAX parameters for a particular channel, you can apply this entire set of Voice/FAX parameters to another channel by using the **Copy Channel** button and its dialog box. To copy a set of Voice/FAX parameters to all channels, select "Copy to All" and click **Copy**.

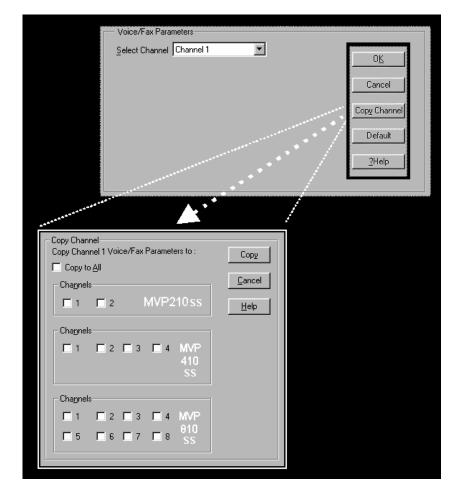

|             | Voice/Fax | x Parameter Definitions                               |
|-------------|-----------|-------------------------------------------------------|
| Field Name  | Values    | Description                                           |
| Default     |           | When this button is clicked, all                      |
|             |           | Voice/FAX parameters are set to their default values. |
| Select      | 1-2 (210) | Channel to be configured is selected                  |
| Channel     | 1-4 (410) | here.                                                 |
|             | 1-8 (810) |                                                       |
| Сору        |           | Copies the Voice/FAX attributes of                    |
| Channel     |           | one channel to another channel.                       |
|             |           | Attributes can be copied to multiple                  |
|             |           | channels or all channels at once.                     |
| Voice Gain  |           | Signal amplification (or attenuation)                 |
|             |           | in dB.                                                |
| Input Gain  | +31dB     | Modifies audio level entering voice                   |
|             | to        | channel before it is sent over the                    |
|             | -31dB     | network to the remote VOIP. The                       |
|             |           | default & recommended value is <b>0 dB</b> .          |
| Output Gain | +31dB     | Modifies audio level being output to                  |
|             | to        | the device attached to the voice                      |
|             | -31dB     | channel. The default and                              |
|             |           | recommended value is <b>0 dB</b> .                    |
| DTMF Para   | meters    |                                                       |
| DTMF Gain   |           | The DTMF Gain (Dual Tone Multi-                       |
|             |           | Frequency) controls the volume level                  |
|             |           | of the DTMF tones sent out for Touch-                 |
|             |           | Tone dialing.                                         |
| DTMF Gain,  | +3dB to   | Default value: <b>-4 dB</b> . Not to be               |
| High Tones  | -31dB &   | changed except under supervision of                   |
|             | "mute"    | MultiTech's Technical Support.                        |
| DTMF Gain,  | +3dB to   | Default value: <b>-7 dB</b> . Not to be               |
| Low Tones   | -31dB &   | changed except under supervision of                   |
|             | "mute"    | MultiTech's Technical Support.                        |

The Voice/FAX Parameters fields are described in the tables below.

| Voice/Fax Parameter Definitions (cont'd) |                                                   |                                                                                                    |
|------------------------------------------|---------------------------------------------------|----------------------------------------------------------------------------------------------------|
| Field Name                               | Values                                            | Description                                                                                                    |
| DTMF Parameters                          |                                                   |                                                                                                    |
| Duration<br>(DTMF)                       | 60 – 3000<br>ms                                   | When <b>DTMF: Out of Band</b> is selected,<br>this setting determines how long each<br>DTMF digit 'sounds' or is held. Default<br>= 100 ms. Not supported in 5.02c BRI<br>software.                                                                                                    |
| DTMF<br>In/Out of<br>Band                | Out of<br>Band, or<br>Inband                      | When <b>DTMF Out of Band</b> is selected,<br>the MultiVOIP detects DTMF tones at<br>its input and regenerates them at its<br>output. When <b>DTMF Inband</b> is<br>selected, the DTMF digits are passed<br>through the MultiVOIP unit as they are<br>received. In 502c BRI software, "DTMF<br>Out of Band" can be checked or<br>unchecked.                                                                                                    |
| Out of Band<br>Mode                      | RFC 2833,<br>SIP Info                             | <b>RFC2833 method</b> . Uses an RTP<br>mode defined in RFC 2833 to<br>transmit the DTMF digits.<br><b>SIP Info method</b> . Generates dual<br>tone multi frequency (DTMF) tones<br>on the telephony call leg. The SIP<br>INFO message is sent along the<br>signaling path of the call.<br>You must set this parameter per the<br>capabilities of the remote endpoint<br>with which the voip will<br>communicate. The RFC2833<br>method is the more common of the<br>two methods. |
| FAX Para                                 | meters                                            |                                                                                                    |
| Fax Enable                               | Y/N                                               | Enables or disables fax capability for a particular channel.                                                                                                    |
| Modem<br>Relay<br>Enable                 | Y/N                                               | When enabled, modem traffic can be<br>carried on voip system. When disabled,<br>modem traffic will bypass the voip<br>system (Modem Bypass mode).                                                                                                    |
| Max Baud<br>Rate<br>(Fax)                | 2400, 4800,<br>7200, 9600,<br>12000,<br>14400 bps | Set to match baud rate of fax machine<br>connected to channel (see Fax machine's<br>user manual).<br>Default = 14400 bps.                                                                                                    |

| Voice/Fax Parameter Definitions (cont'd) |            |                                             |
|------------------------------------------|------------|---------------------------------------------|
| Field Name                               | Valuee     | Description                                 |
| FAX Para                                 | meters     |                                             |
| (cont                                    | ťd)        |                                             |
| Fax Volume                               | -18.5 dB   | Controls output level of fax tones. To      |
| (Default =                               | to -3.5 dB | be changed only under the direction of      |
| -9.5 dB )                                |            | Multi-Tech's Technical Support.             |
| Jitter Value                             | Default =  | Defines the inter-arrival packet            |
| (Fax)                                    | 400 ms     | deviation (in milliseconds) for the fax     |
|                                          |            | transmission. A higher value will           |
|                                          |            | increase the delay, allowing a higher       |
|                                          |            | percentage of packets to be                 |
|                                          |            | reassembled. A lower value will             |
|                                          |            | decrease the delay allowing fewer           |
|                                          |            | packets to be reassembled.                  |
| Mode (Fax)                               | FRF 11;    | FRF11 is frame-relay FAX standard using     |
|                                          | T.38       | these coders: G.711, G.728, G.729, G.723.1. |
|                                          | (T.38 not  | T.38 is an ITU-T standard for storing       |
|                                          | currently  | and forwarding FAXes via email using        |
|                                          | sup-       | X.25 packets. It uses T.30 fax standards    |
|                                          | ported)    | and includes special provisions to          |
|                                          |            | preclude FAX timeouts during IP             |
|                                          |            | transmissions.                              |

| Vo                          | ice/Fax Para                                                                                                    | meter Definitions (cont'd)                                                                                                    |
|-----------------------------|----------------------------------------------------------------------------------------------------|----------------------------------------------------------------------------------------------------|
| Coder Parameters            |                                                                                                    | · · ·                                                                                                    |
| Coder                       | Manual or<br>Auto-<br>matic                                                                                                    | Determines whether selection of<br>coder is manual or automatic.<br>When Automatic is selected, the<br>local and remote voice channels will<br>negotiate the voice coder to be used<br>by selecting the highest bandwidth<br>coder supported by both sides<br>without exceeding the Max<br>Bandwidth setting. G.723, G.729, or<br>G.711 are negotiated.                                                                                                    |
| Selected<br>Coder           | G.711 a/u<br>law 64<br>kbps;<br>G.726, @<br>16/24/32<br>/40 kbps;<br>G.727, @<br>nine bps<br>rates;<br>G.723.1 @<br>5.3 kbps;<br>G.729,<br>8kbps;<br>Net Coder<br>@<br>6.4, 7.2, 8,<br>8.8, 9.6<br>kbps | Select from a range of coders with<br>specific bandwidths. The higher the<br>bps rate, the more bandwidth is<br>used. The channel that you are<br>calling must have the same voice<br>coder selected.<br>Default = G.723.1 @ 6.3 kbps, as<br>required for H.323. Here 64K of<br>digital voice are compressed to<br>6.3K, allowing several simultaneous<br>conversations over the same<br>bandwidth that would otherwise<br>carry only one.<br>To make selections from the<br>Selected Coder drop-down list, the<br>Manual option must be enabled. |
| Max<br>bandwidth<br>(coder) | 11 - 128<br>kbps                                                                                                    | This drop-down list enables you to<br>select the maximum bandwidth<br>allowed for this channel. The Max<br>Bandwidth drop-down list is<br>enabled only if the Coder is set to<br>Automatic.<br>If coder is to be selected<br>automatically ("Auto" setting), then<br>enter a value for maximum<br>bandwidth.                                                                                                    |

| Voice/Fax Parameter Definitions (cont'd) |          |                                                                                                    |
|------------------------------------------|----------|----------------------------------------------------------------------------------------------------|
| Field Name                               | Values   | Description                                                                                                    |
| Advanced                                 | Features |                                                                                                    |
| Silence<br>Compression                   | Y/N      | Determines whether silence<br>compression is enabled (checked) for<br>this voice channel.                                                                                                    |
|                                          |          | With <b>Silence Compression</b> enabled, the<br>MultiVOIP will not transmit voice<br>packets when silence is detected,<br>thereby reducing the amount of<br>network bandwidth that is being used<br>by the voice channel.<br>Default = on.    |
| Echo<br>Cancellation                     | Y/N      | Determines whether echo cancellation is<br>enabled (checked) for this voice<br>channel.                                                                                                    |
|                                          |          | <b>Echo Cancellation</b> removes echo and improves sound quality. Default = on.                                                                                                    |
| Forward<br>Error<br>Correction           | Y/N      | Determines whether forward error<br>correction is enabled (checked) for this<br>voice channel.                                                                                                    |
|                                          |          | <b>Forward Error Correction</b> enables<br>some of the voice packets that were<br>corrupted or lost to be recovered. FEC<br>adds an additional 50% overhead to the<br>total network bandwidth consumed by<br>the voice channel. Default = Off |

| Vo                              | Voice/Fax Parameter Definitions (cont'd) |                                                                                                    |  |
|---------------------------------|------------------------------------------|----------------------------------------------------------------------------------------------------|--|
| Field Name                      | Values                                   | Description                                                                                                    |  |
| AutoCall/Off<br>Param           |                                          |                                                                                                    |  |
| Auto Call /<br>Offhook<br>Alert | AutoCall,<br>Offhook<br>Alert            | The <b>AutoCall</b> option enables the local<br>MultiVOIP to call a remote MultiVOIP<br>without the user having to dial a Phone<br>Directory Database number. As soon as<br>you access the local MultiVOIP<br>voice/fax channel, the MultiVOIP<br>immediately connects to the remote<br>MultiVOIP identified in the <b>Phone</b><br><b>Number</b> box of this option.                                                                                                    |  |
|                                 |                                          | If the "Pass Through Enable" field is<br>checked in the Interface Parameters<br>screen, AutoCall must be used.                                                                                                    |  |
|                                 |                                          | The Offhook Alert option applies only to FXS channels.                                                                                                    |  |
|                                 |                                          | The <b>Offhook Alert</b> option works like<br>this: if a phone goes offhook and yet no<br>number is dialed within a specific<br>period of time (as set in the <b>Offhook</b><br><b>Alert Timer</b> field), then that phone will<br>automatically dial the Alert phone<br>number for the voip channel. (The Alert<br>phone number must be set in the<br><b>Voice/Fax Parameters   Phone Number</b><br>field; if the voip system is working<br>without a gatekeeper unit, there must<br>also be a matching phone number entry<br>in the Outbound Phonebook.). One use<br>of this feature would be for emergency<br>use where a user goes off hook but does<br>not dial, possibly indicating a crisis<br>situation. The Offhook Alert feature<br>uses the <b>Intercept Tone</b> , as listed in the<br><b>Regional Parameters</b> screen. This tone<br>will be outputted on the phone that was<br>taken off hook but that did not dial.<br>The other end of the connection will<br>hear audio from the "crisis" end as is it<br>would during a normal phone call. |  |

| Voice/Fax Para                       |                               | meter Definitions (cont'd)                                                                                                    |
|--------------------------------------|-------------------------------|----------------------------------------------------------------------------------------------------|
| Field Name                           | Values                        | Description                                                                                                    |
| AutoCall/Offhook Alert<br>Parameters |                               |                                                                                                    |
| Auto Call /<br>Offhook<br>Alert      | AutoCall,<br>Offhook<br>Alert | <i>(continued from previous page)</i><br>Both functions apply on a channel-by-<br>channel basis. It would not be<br>appropriate for either of these functions<br>to be applied to a channel that serves in<br>a pool of available channels for general<br>phone traffic. Either function requires<br>an entry in the Outgoing phonebook of<br>the local MultiVOIP and a matched<br>setting in the Inbound Phonebook of the<br>remote voip. |
| Generate<br>Local Dial<br>Tone       | Y/N                           | <i>Used for AutoCall only</i> . If selected, dial<br>tone will be generated locally while the<br>call is being established between<br>gateways. The capability to generate<br>dial tone locally would be particularly<br>useful when there is a lengthy network<br>delay.                                                                                                    |

| Vo                                   | meter Definitions (cont'd) |                                                                                                    |
|--------------------------------------|----------------------------|----------------------------------------------------------------------------------------------------|
| Field Name                           | Values                     | Description                                                                                                    |
| AutoCall/Offhook Alert<br>Parameters |                            |                                                                                                    |
| Offhook<br>Alert Timer               | 0 – 3000<br>seconds        | The length of time that must elapse<br>before the offhook alert is triggered and<br>a call is automatically made to the<br>phone number listed in the <b>Phone</b><br><b>Number</b> field.                                                                                                    |
| Phone<br>Number                      |                            | Phone number used for Auto Call<br>function or Offhook Alert Timer<br>function. This phone number must<br>correspond to an entry in the Outbound<br>Phonebook of the local MultiVOIP and<br>in the Inbound Phonebook of the<br>remote MultiVOIP (unless a gatekeeper<br>unit is used in the voip system). |

| Voi                      | Voice/Fax Parameter Definitions (cont'd) ) |                                                                                                    |  |
|--------------------------|--------------------------------------------|----------------------------------------------------------------------------------------------------|--|
| Field Name               | Values                                     | Description                                                                                                    |  |
| Dynamie                  | c Jitter                                   |                                                                                                    |  |
| Dynamic<br>Jitter Buffer |                                            | Dynamic Jitter defines a minimum<br>and a maximum jitter value for<br>voice communications. When<br>receiving voice packets from a<br>remote MultiVOIP, varying delays<br>between packets may occur due to<br>network traffic problems. This is<br>called Jitter. To compensate, the<br>MultiVOIP uses a Dynamic Jitter<br>Buffer. The Jitter Buffer enables the<br>MultiVOIP to wait for delayed<br>voice packets by automatically<br>adjusting the length of the Jitter<br>Buffer between configurable<br>minimum and maximum values.<br>An Optimization Factor adjustment<br>controls how quickly the length of<br>the Jitter Buffer is increased when<br>jitter increases on the network. The<br>length of the jitter buffer directly<br>effects the voice delay between<br>MultiVOIP gateways. |  |
| Minimum<br>Jitter Value  | 60 to 400<br>ms                            | The minimum dynamic jitter buffer<br>of <b>60</b> milliseconds is the minimum<br>delay that would be acceptable over<br>a low jitter network.<br>Default = 150 msec                                                                                                    |  |

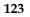

| Voice/Fax Parameter Definitions (cont'd) |                 |                                                                                                    |  |
|------------------------------------------|-----------------|----------------------------------------------------------------------------------------------------|--|
| Field Name Values                        |                 | Description                                                                                                    |  |
| Dynami                                   | c Jitter        |                                                                                                    |  |
| Maximum<br>Jitter Value                  | 60 to 400<br>ms | The maximum dynamic jitter buffer<br>of <b>400</b> milliseconds is the maximum<br>delay tolerable over a high jitter<br>network.<br>Default = 300 msec                                                                                                    |  |
| Optimizat-<br>ion Factor                 | 0 to 12         | The <b>Optimization Factor</b><br>determines how quickly the length<br>of the Dynamic Jitter Buffer is<br>changed based on actual jitter<br>encountered on the network.<br>Selecting the minimum value of 0<br>means low voice delay is desired,<br>but increases the possibility of jitter-<br>induced voice quality problems.<br>Selecting the maximum value of 12<br>means highest voice quality under<br>jitter conditions is desired at the<br>cost of increased voice delay.<br>Default = 7. |  |

## **Modem Relay**

To place modem traffic onto the voip network (an application called "modem relay"), use Coder G.711 mu-law at 64kbps.

| Voice/Fax Parameter Definitions (cont'd) ) |                                                |                                                                                                    |
|--------------------------------------------|------------------------------------------------|----------------------------------------------------------------------------------------------------|
| Field Name                                 | Values                                         | Description                                                                                                    |
| Auto Dise                                  | connect                                        |                                                                                                    |
| Automatic<br>Disconnect-<br>ion            |                                                | The <b>Automatic Disconnection</b><br>group provides four options which<br>can be used singly or in any<br>combination.                                                                                                    |
| Jitter Value                               | 1-65535<br>milli-<br>seconds                   | The <b>Jitter Value</b> defines the average<br>inter-arrival packet deviation (in<br>milliseconds) before the call is<br>automatically disconnected. The<br>default is <b>300</b> milliseconds. A higher<br>value means voice transmission will<br>be more accepting of jitter. A lower<br>value is less tolerant of jitter.<br>Inactive by default. When active,<br>default = 300 ms. However, value<br>must equal or exceed Dynamic<br>Minimum Jitter Value. |
| Call<br>Duration                           | 1-65535<br>seconds                             | <b>Call Duration</b> defines the<br>maximum length of time (in<br>seconds) that a call remains<br>connected before the call is<br>automatically disconnected.<br>Inactive by default.<br>When active, default = <b>180</b> sec.<br>This may be too short for most<br>configurations, requiring upward<br>adjustment.                                                                                                    |
| Consecutive<br>Packets Lost                | 1-65535                                        | <b>Consecutive Packets Lost</b> defines<br>the number of consecutive packets<br>that are lost after which the call is<br>automatically disconnected.<br>Inactive by default.<br>When active, default = <b>30</b>                                                                                                    |
| Network<br>Discon-<br>nection              | 1 to 65535<br>seconds;<br>Default =<br>30 sec. | Specifies how long to wait before<br>disconnecting the call when IP<br>network connectivity with the<br>remote site has been lost.                                                                                                    |

| Pulldown                                                                                                    | lcon                                                                                                    |  |
|----------------------------------------------------------------------------------------------------|----------------------------------------------------------------------------------------------------|--|
| MultiVoIP-MultiVOIP-SS v3.08.0H (Firmw<br>Configuration     Ethernet / IP Parameters Ctrl+Alt+I     Voice Channels Ctrl+Alt     Interface Ctrl+Alt+N     Regional Parameters Ctrl+Alt+S     MTP Parameters Ctrl+Alt+S     Logs/Traces Ctrl+Alt+S     Logs/Traces Ctrl+Alt+H     System Information Ctrl+Alt+H     System Information Ctrl+Alt+S     IP CallSignaling Ctrl+Alt+Sft+P     RADIUS Ctrl+Alt+U     NAT Traversal Ctrl+Alt+Sft+V |                                                                                                    |  |
| Shortcut                                                                                                    | Sidebar                                                                                                    |  |
| Ctrl + Alt + N                                                                                                    | <ul> <li>Configuration</li> <li>Ethernet / IP</li> <li>Voice/Fax</li> <li>Interface</li> <li>SIP Call Signaling</li> </ul> |  |

9. **Set Telephony Interface Parameters.** This dialog box can be reached by pulldown menu, toolbar icon, keyboard shortcut, or sidebar.

| Interface Parameters                                                                                                    |                                                                                                    |
|----------------------------------------------------------------------------------------------------|----------------------------------------------------------------------------------------------------|
| Select Channel       Channel 1         FXS Options       FXS Ring Count         FXS Ring Count       8         Current Loss       6         Generate Current Reversal       FXO Options         FXO Options       FXO Ring Count         I       No Response Timer         No Response Timer       180 | Interface Type FXS (Loop Start)  Dialing Options Regeneration Pulse Inter Digit Timer Inter Digit Regeneration Imer 100 ms |
| E&M Options<br>Signal<br>Dial Ione Mink<br>Wink Timer 250 ms<br>Type TYPE II<br>Mode<br>2Wire 4Wire<br>No Response Timer 60 secs<br>Disconnect on CallProgress Tone<br>DID Options<br>Start Modes<br>Wink Start<br>Immediate Start<br>Umk Clart 200                                                    | Flash Hook Options       OK         Generation :       600       ms         Detection Range                                |

In each field, enter the values that fit your particular network.

The kinds of parameters for which values must be chosen depend on the type of telephony supervisory signaling or interface used (FXO, E&M, etc.). We present here the various parameters grouped and organized by interface type. Note that Interface parameters are applied on a channel-by-channel basis. However, once you have established a set of Interface parameters for a particular channel, you can apply this entire set of Voice/FAX parameters to another channel by using the **Copy Channel** button and its dialog box. To copy a set of Interface parameters to all channels, select "Copy to All" and click **Copy**.

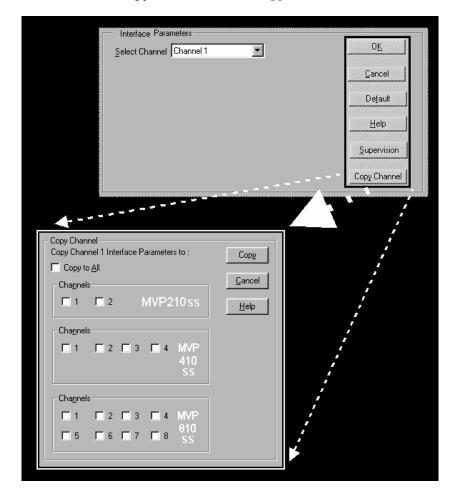

FXS (Loop

Start)

**FXS Loop Start Parameters.** The parameters applicable to FXS Loop Start are shown in the figure below and described in the table that follows.

|                                                                  | g Options<br>Inter Digit Timer<br><u>M</u> essage Waitin<br>Light |                                                                                                    |  |
|------------------------------------------------------------------|-------------------------------------------------------------------|----------------------------------------------------------------------------------------------------|--|
| Pass Through<br>Enable<br>Caller ID<br>Caller ID Typ<br>BellCore |                                                                   | ptions<br>Ring Count 8<br>gurrent Loss<br>enerate Current Reversal<br>Flash Hook Options<br>Generation : 600 ms<br>Detection Range<br>Min : 500 ms<br>Max : 1000 ms |  |
| FXS L                                                            | oop Start Interface                                               | e: Parameter Definitions                                                                                                    |  |
| Field Name                                                       | Values                                                            | Description                                                                                                    |  |

Enables FXS Loop Start

interface type.

| - | ~  | ^ |
|---|----|---|
| 1 | '' | ч |
| - | -  | - |

Y/N

| FXS Loop S                          | FXS Loop Start Interface: Parameter Definitions (cont'd) |                                                                                                    |  |
|-------------------------------------|----------------------------------------------------------|----------------------------------------------------------------------------------------------------|--|
| Field Name                          | Values                                                   | Description                                                                                                    |  |
| Dialing Options fields              |                                                          |                                                                                                    |  |
| Inter Digit<br>Timer                | 1 - 10 seconds                                           | This is the length of time that<br>the MultiVOIP will wait<br>between digits. When the time<br>expires, the MultiVOIP will<br>look in the outbound<br>phonebook for the number<br>entered and place the call<br>accordingly.<br>Default = 2.                   |  |
| Message<br>Waiting<br>Indication    |                                                          | Not applicable to FXS Loop<br>Start interface                                                                                                    |  |
| Inter Digit<br>Regeneration<br>Time | in milliseconds                                          | The length of time between the<br>outputting of DTMF digits.<br>Default = 100 ms.                                                                                                    |  |
| FXS O                               | otions fields                                            |                                                                                                    |  |
| FXS Ring<br>Count , FXS             | 1-99                                                     | Maximum number of rings that<br>the MultiVOIP will issue before<br>giving up the attempted call.                                                                                                    |  |
| Current Loss                        | Y/N                                                      | When enabled, the MultiVOIP<br>will interrupt loop current in<br>the FXS circuit to initiate a<br>disconnection. This tells the<br>device connected to the FXS<br>port to hang up. The Multi-<br>VOIP cannot drop the call; the<br>FXS device must go on hook. |  |
| Generate<br>Current<br>Reversal     | Y/N                                                      | When selected, this option<br>implements Answer<br>Supervision and Disconnect<br>Supervision to the FXO<br>interface using current reversal<br>to indicate events. Applicable<br>only when FXS and FXO<br>interfaces are connected back to<br>back.            |  |

| FXS Loop Start Interface: Parameter Definitions (cont'd) |                                                        |                                                                                                    |
|----------------------------------------------------------|--------------------------------------------------------|----------------------------------------------------------------------------------------------------|
| Field Name                                               | Values                                                 | Description                                                                                                    |
| Flash Hook Options fields                                |                                                        |                                                                                                    |
| Generation                                               |                                                        | not applicable to FXS interface                                                                                                    |
| Detection<br>Range                                       | <i>for Min. and Max.,</i><br>50 - 1500<br>milliseconds | For a received flash hook to be<br>regarded as such by the<br>MultiVOIP, its duration must<br>fall between the minimum and<br>maximum values given here.                                                                                                    |
| Pass Through<br>Enable                                   | Y/N                                                    | When enabled, this parameter<br>creates an open audio path<br>through the MultiVOIP.<br>If the Pass-Through feature is<br>enabled, the AutoCall feature<br>must be enabled for this voip<br>channel in the Voice/Fax<br>Parameters screen.                                                                                                    |
| Calle                                                    | r ID fields                                            |                                                                                                    |
| Туре                                                     | Bellcore                                               | The MultiVOIP currently<br>supports only one<br>implementation of Caller ID.<br>That implementation is Bellcore<br>type 1 with Caller ID placed<br>between the first and second<br>rings of the call.                                                                                                    |
| Enable                                                   | Y/N                                                    | Caller ID information is a<br>description of the remote<br>calling party received by the<br>called party. The description<br>has three parts: name of caller,<br>phone number of caller, and<br>time of call. The 'time-of-call'<br>portion is always generated by<br>the receiving MultiVOIP unit<br>(on FXS channel) based on its<br>date and time setup. |

| FXS Loop Start Interface: Parameter Definitions (cont'd) |        |                                                                                                    |
|----------------------------------------------------------|--------|----------------------------------------------------------------------------------------------------|
| Field Name                                               | Values | Description                                                                                                    |
| Caller ID fields                                         |        |                                                                                                    |
| Enable (cont'd)                                          | Y/N    | The forms of the 'Caller Name'<br>and 'Caller Phone Number'<br>differ depending on the IP<br>transmission protocol used<br>(H.323, SIP, or SPP) and upon<br>entries in the phonebook<br>screens of the remote (CID<br>generating) voip unit. The CID<br>Name and Number appearing<br>on the phone at the terminating<br>FXS end will come either from a<br>central office switch (showing a<br>PSTN phone number), or the<br>phonebook of the remote (CID<br>sending) voip unit. |

The Caller ID feature has dependencies on both the telco central office and the MultiVOIP phone book. See the diagram series after the FXO Parameters section below. **FXO Parameters.** The parameters applicable to the FXO telephony interface type are shown in the figure below and described in the table that follows.

| Interface<br>Interface Type   |                                                                                                    |  |
|-------------------------------|----------------------------------------------------------------------------------------------------|--|
|                               | Inter Digit Timer 2 secs<br>Message Waiting Indication<br>Light<br>meration Timer 100 ms                                                              |  |
| Caller ID<br>Iype<br>BellCore | FX0 Options<br>FX0 Ring Count 1<br>No Response Timer 180 secs                                                                                         |  |
| L                             | Flash Hook Options         Generation :       600       ms         Detection Range         Min :       500       ms         Max :       1000       ms |  |

| FXO Interface: Parameter Definitions* |                              |                                                                                                    |
|---------------------------------------|------------------------------|----------------------------------------------------------------------------------------------------|
| Field Name                            | Values                       | Description                                                                                                    |
| Interface Type                        | FXO                          | Enables FXO functionality                                                                                                    |
| Dialing                               | g Options                    |                                                                                                    |
| Regeneration                          | Pulse, DTMF                  | Determines whether digits<br>generated and sent out will be<br>pulse tones or DTMF.                                                                                                    |
| Inter Digit<br>Timer                  | 1 to 10 seconds              | This is the length of time that<br>the MultiVOIP will wait<br>between digits. When the time<br>expires, the MultiVOIP will<br>look in the phonebook for the<br>number entered.<br>Default = 2. |
| Message<br>Waiting<br>Indication      |                              | Not applicable to FXO interface.                                                                                                    |
| Inter Digit<br>Regeneration<br>Time   | 50 to 20,000<br>milliseconds | The length of time between the<br>outputting of DTMF digits.<br>Default = 100 ms.                                                                                                    |
| FXO                                   | Options                      |                                                                                                    |
| FXO Ring<br>Count                     | 1-99                         | Number of rings required<br>before the MultiVOIP answers<br>the incoming call.                                                                                                    |
| No Response<br>Timer                  | 1 – 65535<br>(in seconds)    | Length of time before call<br>connection attempt is<br>abandoned.                                                                                                    |

| FXO Interface: Parameter Definitions (cont'd) |                           |                                                                                                    |
|-----------------------------------------------|---------------------------|----------------------------------------------------------------------------------------------------|
| Field Name                                    | Values                    | Description                                                                                                    |
| Flash Hook                                    | Options fields            |                                                                                                    |
| Generation                                    | 50 - 1500<br>milliseconds | Length of flash hook that will<br>be generated and sent out when<br>the remote end initiates a flash<br>hook and it is regenerated<br>locally. Default = 600 ms.                                                                                                    |
| Detection<br>Range                            |                           | Not applicable to FXO.                                                                                                    |
| Caller                                        | ID fields                 |                                                                                                    |
| Caller ID Type                                | Bellcore                  | The MultiVOIP currently<br>supports only one<br>implementation of Caller ID.<br>That implementation is Bellcore<br>type 1 with caller ID placed<br>between the first and second<br>rings of the call.                                                                                                    |
| Caller ID<br>enable                           | Y/N                       | Caller ID information is a<br>description of the remote<br>calling party received by the<br>called party. The description<br>has three parts: name of caller,<br>phone number of caller, and<br>time of call. The 'time-of-call'<br>portion is always generated by<br>the receiving MultiVOIP unit<br>(on FXS channel) based on its<br>date and time setup. The forms<br>of the 'Caller Name' and 'Caller<br>Phone Number' differ<br>depending on the IP<br>transmission protocol used<br>(H.323, SIP, or SPP) and upon<br>entries in the phonebook<br>screens of the remote (CID<br>generating) voip unit. The CID<br>Name and Number appearing<br>on the phone at the terminating<br>FXS end will come either from a<br>central office switch (showing a<br>PSTN phone number), or the<br>phonebook of the remote (CID<br>sending) voip unit. |

The Caller ID feature has dependencies on both the telco central office and the MultiVOIP phone book. See the diagram series below.

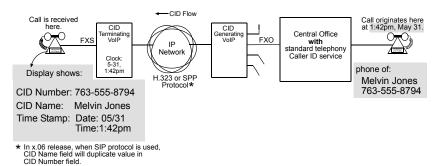

Figure 5-1: Voip Caller ID Case #1 – Call, through telco central office *with* standard CID, enters voip system

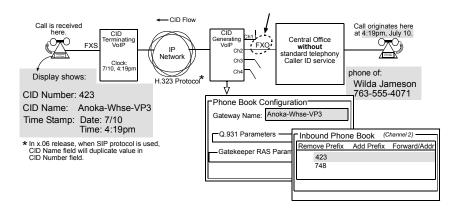

Figure 5-2: Voip Caller ID Case #2 – Call, through telco central office *without* standard CID, enters H.323 voip system

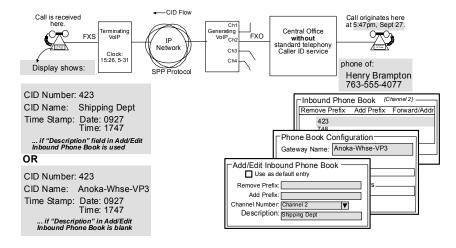

## Figure 5-3: Voip Caller ID Case #3 – Call, through telco central office *without* standard CID, enters SPP voip system

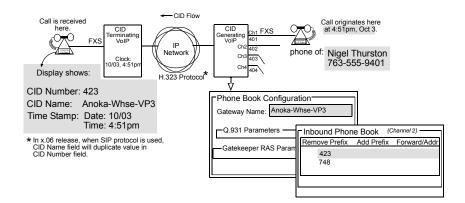

Figure 5-4: Voip Caller ID Case #4 – Remote FXS call on H.323 voip system

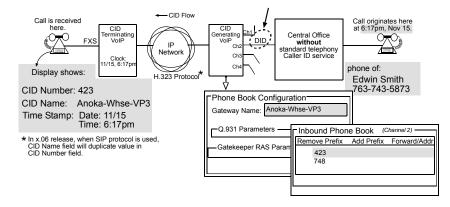

Figure 5-5: Voip Caller ID Case #5 – Call through telco central office without standard CID enters DID channel in H.323 voip system

**FXO Supervision**. When the selected Interface type is FXO, the **Supervision** button is active. Click on this button to access call answering supervision parameters and call disconnection parameters that relate to the FXO interface type.

| FXO Supervision                                                                                                    |        |
|----------------------------------------------------------------------------------------------------|--------|
| Answer Supervision                                                                                                    |        |
| Current Reversal                                                                                                    |        |
| Answer Delay Answer Delay Timer 65535 secs                                                                                                    | ок     |
| Tone Detection                                                                                                    |        |
| Available Tones     Answer Tones       BusyTone     InterceptTone       InterceptTone     InterceptTone       Survivability DialTone     Image: Construction of the construction of the con | Cancel |
| Disconnect Supervision  Current Reversal  Current Loss Current Loss Silence Detection                                                                                                    |        |
| Image: Silence Detection       Image: Silence Time       Type       One Way   Silence Time                                                                                                    |        |
| DTMF Tone Disconnect Tone Seguence     Tone Detection                                                                                                    |        |
| Available Tones Disconnect Tones                                                                                                    |        |
| DialTone<br>InterceptTone<br>ReorderTone<br>RingTone<br>Survivability DialTone                                                                                                    |        |
|                                                                                                    |        |

| FXC                   | FXO Supervision Parameter Definitions                                                                                  |                                                                                                    |  |
|-----------------------|----------------------------------------------------------------------------------------------------|----------------------------------------------------------------------------------------------------|--|
| Field Name            | Values                                                                                                    | Description                                                                                                    |  |
| Answer Sup            | ervision fields                                                                                                    |                                                                                                    |  |
| Current<br>Reversal   | Y/N                                                                                                    | When this option is selected, the<br>FXO interface sends notice to<br>make connection upon<br>detecting current reversal from<br>the PBX (which occurs when<br>the called extension goes<br>offhook).                                                                |  |
| Answer Delay          | Y/N                                                                                                    | When this option is selected, the<br>FXO interface sends the<br>connection notice to the calling<br>party only when the Answer<br>Delay Timer expires. The<br>connection notice is sent<br>regardless of whether or not the<br>called extension has gone<br>offhook. |  |
| Answer Delay<br>Timer | integer values<br>(in seconds)<br>Range = 1 - 65535                                                                    | When Answer Delay is enabled,<br>this value determines when the<br>FXO interface sends the<br>connection notice.                                                                                                    |  |
| Tone Detection        | Y/N                                                                                                    | When selected, call<br>disconnection will be triggered<br>by a tone sequence.                                                                                                    |  |
| Available<br>Tones    | dial tone,<br>ring tone,<br>busy tone,<br>unobtainable<br>tone (fast busy),<br>survivability<br>tone,<br>re-order tone | List from which tones can be<br>chosen to signal call answer.                                                                                                    |  |
| Answer Tones          | any tone from<br>Available Tones<br>list                                                                               | Currently chosen call-answer supervision tone.                                                                                                    |  |

| FXO Supervision Parameter Definitions |                                  |                                                                                                    |
|---------------------------------------|----------------------------------|----------------------------------------------------------------------------------------------------|
| Field Name                            | Values                           | Description                                                                                                    |
| Disconnect Supervision fields         |                                  | There are four possible criteria<br>for disconnection under FXO:<br>current reversal, current loss,<br>tone detection, and silence<br>detection. Disconnection can be<br>triggered by more than one of<br>the three criteria.                        |
| Current<br>Reversal                   | Y/N                              | Disconnection to be triggered<br>by reversal of current from the<br>PBX.                                                                                                    |
| Current Loss                          | Y/N                              | Disconnection to be triggered<br>by loss of current. That is,<br>when Current Loss is enabled<br>("Y"), the MultiVOIP will hang<br>up the call at a specified<br>interval after it detects a loss of<br>current initiated by the attached<br>device. |
| Current Loss<br>Timer                 | 200 to 2000<br>(in milliseconds) | Determines the interval after<br>detection of current loss at which<br>the call will be disconnected.                                                                                                    |
| Silence<br>Detection<br>Enable        | Y/N                              | Enables/disables silence-<br>detection method of<br>supervising call disconnection.                                                                                                    |
| Silence<br>Detection Type             | One-Way or<br>Two-Way            | Disconnection to be triggered<br>by silence in one direction only<br>or in both directions<br>simultaneously.                                                                                                    |
| Silence Timer<br>in seconds           | integer value                    | Duration of silence required to trigger disconnection.                                                                                                    |

| FXO Supervision Parameter Definitions |                                                                                                    |                                                                                                    |
|---------------------------------------|----------------------------------------------------------------------------------------------------|----------------------------------------------------------------------------------------------------|
| Field Name                            | Values                                                                                                    | Description                                                                                                    |
| Disconnect S                          | ct Supervision fields                                                                                                  |                                                                                                    |
| DTMF Tone                             |                                                                                                    | Enables supervision of call disconnection using DTMF tones.                                                                                                    |
|                                       | 1<br>4<br>7<br>*                                                                                                    | TMF Tone Pairs         Low Tones           2         3         A         697Hz           5         6         B         770Hz           8         9         C         852Hz           0         #         D         941Hz           1336Hz         1447Hz         1633Hz |
| Disconnect<br>Tone Sequence           | 1 <sup>st</sup> tone pair<br>+<br>2 <sup>nd</sup> tone pair                                                            | These are DTMF tone pairs.<br>Values for first tone pair are:<br>*, #, 0, 1-9, and A-D.                                                                                                    |
|                                       |                                                                                                    | Values for second tone pair are:<br>none, 0, 1-9, A-D, *, and #.<br>The tone pairs 1-9, 0, *, and #<br>are the standard DTMF pairs<br>found on phone sets. The tone<br>pairs A-D are "extended<br>DTMF" tones, which are used<br>for various PBX functions.             |
| Tone Detection                        | Y/N                                                                                                    | Enables supervision of call<br>disconnection by detecting<br>cessation of a pre-specified tone<br>from the PBX.                                                                                                    |
| Available<br>Tones                    | dial tone,<br>ring tone,<br>busy tone,<br>unobtainable<br>tone (fast busy),<br>survivability<br>tone,<br>re-order tone | List from which tones can be<br>chosen to signal call<br>disconnection.                                                                                                    |
| Disconnect<br>Tones                   | any tone from<br>Available Tones<br>list                                                                               | Currently chosen disconnection supervision tone.                                                                                                    |

**E&M Parameters.** The parameters applicable to the E&M telephony interface type are shown in the figure below and described in the table that follows.

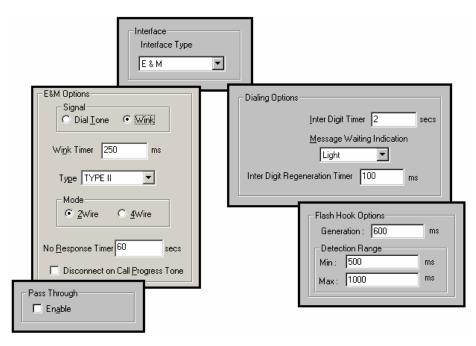

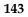

| E                                      | E&M Interface Parameter Definitions |                                                                                                    |  |
|----------------------------------------|-------------------------------------|----------------------------------------------------------------------------------------------------|--|
| Field Name                             | Values                              | Description                                                                                                    |  |
| Interface                              | E&M                                 | enables E&M functionality                                                                                                    |  |
| Туре                                   | Types 1-5.                          | Refers to the type of E&M interface being used.                                                                                                    |  |
| Mode                                   | 2-wire or 4-wire                    | Each E&M interface type can be either 2-wire or 4-wire audio.                                                                                                    |  |
| Signal                                 | Dial Tone or<br>Wink                | When Dial Tone is selected, no<br>wink is required on the E lead<br>or M lead in the call initiation or<br>setup.<br>When Wink is selected, a wink<br>is required during call setup.                                                                        |  |
| Wink Timer<br>(in ms)                  | integer values,<br>in milliseconds  | This is the length of the wink<br>for wink signaling.<br>Applicable only when <b>Signal</b><br>parameter is set to "Wink."                                                                                                    |  |
| No Response<br>Timer                   | integer values (in seconds)         | The value here denotes the time<br>(in seconds) after which the call<br>attempt would be disconnected<br>by the FXO Interface because<br>there was no answer.                                                                                               |  |
| Disconnect on<br>Call Progress<br>Tone | Y/N                                 | Allows call on FXO port to be<br>disconnected when a PBX issues a<br>call-progress tone denoting that<br>the phone station on the PBX that<br>has been involved in the call has<br>been hung up.                                                            |  |
| Pass Through<br>Enable                 | Y/N                                 | When enabled ("Y"), this<br>feature is used to create an open<br>audio path for 2- or 4-wire. The<br>E&M leads are passed through<br>the voip transparently.<br>Applicable only for E&M<br>Signaling with Dial Tone (not<br>applicable for Wink signaling). |  |

| E&M Interface Parameter Definitions (cont'd) |                               |                                                                                                    |
|----------------------------------------------|-------------------------------|----------------------------------------------------------------------------------------------------|
| Field Name                                   | Values                        | Description                                                                                                    |
| Dialing                                      | g Options                     |                                                                                                    |
| Inter Digit<br>Timer                         | integer values,<br>in seconds | This is the length of time that<br>the MultiVOIP will wait<br>between digits. When the time<br>expires, the MultiVOIP will<br>look in the phonebook for the<br>number entered. Default = 2.                                                                                                    |
| Message<br>Waiting<br>Indication             | Light or None                 | Allows MultiVOIP to pass<br>mode-code sequences between<br>Avaya Magix PBXs to turn on<br>and off the message-waiting<br>light on a PBX extension phone.<br>Mode codes:                                                                                                    |
|                                              |                               | <ul> <li>*53 + PBX extension</li> <li>→ turns message light on.</li> <li>#53 + PBX extension</li> <li>→ turns message light off.</li> <li>Signals to turn message-waiting lights on/off are not sent to phones connected directly to the MultiVOIP on FXS channels, not to other non-Avaya Magix PBX phone stations on the voip network.</li> </ul> |
| Inter Digit<br>Regeneration<br>Timer         | milliseconds                  | The length of time between the<br>outputting of DTMF digits.<br>Default = 100 ms.                                                                                                    |

| E&M Interface Parameter Definitions (cont'd) |                                               | er Definitions (cont'd)                                                                                                    |
|----------------------------------------------|-----------------------------------------------|----------------------------------------------------------------------------------------------------|
| Field Name                                   | Values                                        | Description                                                                                                    |
| Dialing Op                                   | tions (cont'd)                                |                                                                                                    |
| Flash Hook                                   | Options fields                                |                                                                                                    |
| Generation                                   | integer values, in<br>milliseconds            | Length of flash hook that will<br>be generated and sent out when<br>the remote end initiates a flash<br>hook and it is regenerated<br>locally. Default = 600 ms. |
| Detection<br>Range                           | for Min. and Max.,<br>50 1500<br>milliseconds | For a received flash hook to be<br>regarded as such by the<br>MultiVOIP, its duration must<br>fall between the minimum and<br>maximum values given here.         |

**DID Parameters.** The parameters applicable to the Direct Inward Dial (DID) telephony interface type are shown in the figure below and described in the table that follows. The DID interface allows one phone line to direct incoming calls to any one of several extensions without a switchboard operator. Of course, one DID line can handle only one call at a time. The parameters described here pertain to the customer-premises side of the DID connection (DID-DPO, dial-pulse originating); the network side of the DID connection (DID-DPT, dial-pulse terminating) is not supported.

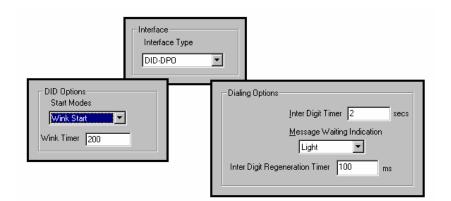

| DID Interface Parameter Definitions |                                               |                                                                                                    |
|-------------------------------------|-----------------------------------------------|----------------------------------------------------------------------------------------------------|
| Field Name                          | Values                                        | Description                                                                                                    |
| Interface                           | DID-DPO                                       | Enables the customer-premises side of DID functionality                                                                                                    |
| DID Options                         |                                               | MultiVOIP's use of DID applies<br>only for incoming DID calls.<br>The Start Mode used by the<br>MultiVOIP must match that<br>used by the originating<br>telephony equipment, else DID<br>calls cannot be completed. |
| Start Modes                         | Immediate Start,<br>Wink Start,<br>Delay Dial | For <b>Immediate Start</b> , the voip<br>detects the off-hook condition<br>initiated by the telco central-<br>office call and becomes ready to<br>receive dial digits immediately.                                  |

| DID Interface Parameter Definitions (cont'd) |                                               |                                                                                                    |
|----------------------------------------------|-----------------------------------------------|----------------------------------------------------------------------------------------------------|
| Field Name                                   | Values                                        | Description                                                                                                    |
| DID Opti                                     | ons (cont'd)                                  |                                                                                                    |
| Start Modes                                  | Immediate Start,<br>Wink Start,<br>Delay Dial | For <b>Wink Start</b> , the voip detects<br>the off-hook condition. Then<br>the voip reverses battery<br>polarity for a specified time<br>(140-290 ms; a "wink") and then<br>becomes ready to receive dial<br>digits.<br>For <b>Delay Dial</b> , the voip detects<br>detects the off-hook condition.<br>Then the voip reverses battery<br>polarity for a specified time<br>(reverse polarity duration has<br>wider acceptable range than for<br>Wink Start) and then becomes<br>ready to receive dial digits. |
| Wink Timer<br>(in ms)                        | integer values,<br>in milliseconds            | This is the length of the wink<br>for Wink Start and Delay Dial<br>signaling modes<br>Applicable only when <b>Start</b><br><b>Mode</b> parameter is set to "Wink<br>Start" or "Delay Dial."                                                                                                    |
| Dialing                                      | g Options                                     |                                                                                                    |
| Inter Digit<br>Timer                         | integer values,<br>in seconds                 | This is the length of time that<br>the MultiVOIP will wait<br>between digits. When the time<br>expires, the MultiVOIP will<br>look in the phonebook for the<br>number entered.<br>Default = 2.                                                                                                    |
| Message<br>Waiting<br>Indication             |                                               | Not applicable to DID-DPO interface.                                                                                                    |
| Inter-Digit<br>Regeneration<br>Timer         | integer values,<br>in milliseconds            | This parameter is applicable<br>when digits are dialed onto a<br>DID-DPO channel after the<br>connection has been made. The<br>length of time between the<br>outputting of DTMF digits.<br>Default = 100 ms.                                                                                                    |

10. **Set Call Signaling Parameters**. This dialog box addresses SIP Call Signaling parameters. It can be reached by pulldown menu, keyboard shortcut, or a sidebar menu.

| Accessing "Call Signaling Parameters"                                                                                                    |                                                                                                    |  |  |
|----------------------------------------------------------------------------------------------------|----------------------------------------------------------------------------------------------------|--|--|
| Pulldov                                                                                                    | Pulldown                                                                                                    |  |  |
| Ser MultiVoIP-MultiVO<br>Configuration<br>Ethernet / IP Paramet<br>Voice Channels<br>Interface<br>Regional Parameters<br>SMTP Parameters<br>Logs/Traces<br>Supplementary Servic<br>System Information<br>SIP CallSignaling<br>RADIUS<br>NAT Traversal | Ctrl+H<br>Ctrl+Alt+N<br>Ctrl+R<br>Ctrl+Alt+S<br>Ctrl+Alt+L                                                                                   |  |  |
|                                                                                                    |                                                                                                    |  |  |
| Shortcut                                                                                                    | Sidebar                                                                                                    |  |  |
| Ctrl + Alt + Shft + P                                                                                                    | <ul> <li>Configuration</li> <li>Ethernet / IP</li> <li>Voice/Fax</li> <li>Interface</li> <li>SIP Call Signaling</li> <li>Regional</li> </ul> |  |  |

| SIP Parameters<br>Signaling Port <u>:</u> | 5060                                         |  |  |
|-------------------------------------------|----------------------------------------------|--|--|
| Use SIP Proxy                             |                                              |  |  |
| Allow Incoming Calls Through              | Allow Incoming Calls Through SIP Proxy Only  |  |  |
| SIP Proxy Parameters                      |                                              |  |  |
| Pro <u>x</u> y D                          | Oomain Name / IPAddress Port Num <u>b</u> er |  |  |
| Primary Proxy                             | 5060                                         |  |  |
| Alternate Proxy 1                         | 5060                                         |  |  |
| Alternate Proxy 2                         | 5060                                         |  |  |
| C Append SIP Prox                         | y Domain Namein User ID                      |  |  |
| User <u>N</u> ame : sdfg                  |                                              |  |  |
| Passwor <u>d</u> :                        |                                              |  |  |
| Re-RegistrationTime : 3600                | ) secs                                       |  |  |
| Proxy Polling Interval : 60               | secs                                         |  |  |
| TTL Value : 60                            | secs                                         |  |  |
|                                           |                                              |  |  |
| <u>о</u> к                                | <u>C</u> ancel <u>H</u> elp                  |  |  |
|                                           |                                              |  |  |

The tables below describes all fields in the general **SIP Call Signaling** screen.

| SIP Call Signaling Parameter Definitions |        |                                                                                                    |
|------------------------------------------|--------|----------------------------------------------------------------------------------------------------|
| Field Name                               | Values | Description                                                                                                    |
| SIP Proxy Parameters                     |        |                                                                                                    |
| Signaling Port                           |        | Port number on which the<br>MultiVOIP UserAgent<br>software module will be<br>waiting for any incoming SIP<br>requests. |
| Use SIP Proxy                            | Y/N    | Allows the MultiVOIP to work<br>in conjunction with a proxy<br>server.                                                  |

| SIP Call Signaling Parameter Definitions (cont'd)    |                                                                                                    |                                                                                                    |
|------------------------------------------------------|----------------------------------------------------------------------------------------------------|----------------------------------------------------------------------------------------------------|
| Field Name                                           | Values                                                                                                    | Description                                                                                                    |
| SIP Proxy Parameters                                 |                                                                                                    |                                                                                                    |
| Allow<br>Incoming Calls<br>Through SIP<br>Proxy Only | Y/N                                                                                                    | When selected, incoming calls<br>are accepted only if those calls<br>come through the gatekeeper.                                                                                                    |
| Primary Proxy                                        |                                                                                                    | This is the preferred SIP proxy<br>server for controlling the traffic of<br>the current voip.                                                                                                    |
| Alternate<br>Proxy 1 and 2                           |                                                                                                    | A first and a second alternate SIP<br>proxy server can be specified for<br>use by the current voip for<br>situations where the Primary<br>proxy server is busy or otherwise<br>unavailable.                                                                                             |
| Proxy Domain<br>Name / IP<br>Address                 | n.n.n.n<br>where<br>n=0-255                                                                                                    | Network address of the proxy server that the voip is using.                                                                                                    |
| Append SIP<br>Proxy Domain<br>Name in User<br>ID     | Y/N                                                                                                    | When checked, the domain<br>name of the SIP Proxy serving<br>the MultiVOIP gateway will be<br>included as part of the User ID<br>for that gateway. If<br>unchecked, the SIP Proxy's IP<br>address will be included as<br>part of the User ID instead of<br>the SIP Proxy's domain name. |
| Port Number                                          |                                                                                                    | Logical port number for proxy communications.                                                                                                    |
| User Name                                            | Values: alphanumeric<br>Description: Identifier used when proxy<br>server is used in network. If a proxy server is<br>used in a SIP voip network, all clients must<br>enter both a User Name and a Password<br>before being allowed to make a call. |                                                                                                    |

| SIP Call Signaling Parameter Definitions<br>(cont'd) |                                                                                                    |                                                                                                    |  |
|------------------------------------------------------|----------------------------------------------------------------------------------------------------|----------------------------------------------------------------------------------------------------|--|
| Field Name                                           | Values & Description                                                                                                    |                                                                                                    |  |
| SIP Proxy P                                          | <sup>D</sup> arameters                                                                                                    |                                                                                                    |  |
| Password                                             | Values: alphanumeric                                                                                                    |                                                                                                    |  |
|                                                      | Description: Password for proxy server function. See "User Name" description above.                                                                                                    |                                                                                                    |  |
| Re-                                                  | Values: nume                                                                                                    | eric (in seconds)                                                                                                    |  |
| Registration<br>Time                                 | Description: This is the timeout interval for<br>registration of the MultiVOIP with a SIP<br>proxy server. The time interval begins the<br>moment the MultiVOIP gateway registers<br>with the SIP proxy server and ends at the<br>time specified by the user in the Re-<br>Registration Time field (this field). When/if<br>registration lapses, call traffic routed to/from<br>the MultiVOIP through the SIP proxy server<br>will cease. However, calls in progress will<br>continue to function until they end.                                                                                                    |                                                                                                    |  |
| Proxy Polling<br>Interval                            | integer<br>60 - 300                                                                                                    | The interval between the voip<br>gateway's successive attempts to<br>connect to and be governed by a<br>higher level SIP proxy server. The<br>Primary Proxy is the highest level<br>gatekeeper. Alternate Proxy 1 is<br>second; Alternate Proxy 2 is the<br>lowest order SIP proxy server. |  |
| TTL Value<br>in seconds                              | The SIP proxy "Time to Live" value. As soon as a<br>MultiVOIP gateway registers with a SIP proxy<br>server (allowing the proxy server to control its call<br>traffic) a countdown timer begins. The TTL Value<br>is the interval of the countdown timer. Before the<br>TTL countdown expires, the MultiVOIP gateway<br>needs to register with the gatekeeper in order to<br>maintain the connection. If the MultiVOIP does<br>not register before the TTL interval expires, the<br>MultiVOIP gateway's registration with the proxy<br>server will expire and the proxy server will no<br>longer permit call traffic to or from that gateway.<br>Calls in progress will continue to function even if<br>the gateway becomes de-registered. |                                                                                                    |  |

12. **Set Regional Parameters** (Phone Signaling Tones & Cadences). This dialog box can be reached by pulldown menu, keyboard shortcut, or sidebar.

| Accessing "Regional Parameters"                                                                                                    |  |
|----------------------------------------------------------------------------------------------------|--|
| lcon                                                                                                    |  |
|                                                                                                    |  |
|                                                                                                    |  |
| Sidebar                                                                                                    |  |
| <ul> <li>Configuration</li> <li>Ethernet / IP</li> <li>Voice/Fax</li> <li>Interface</li> <li>SIP Call Signaling</li> <li>Regional</li> <li>SMTP</li> </ul> |  |
|                                                                                                    |  |

The **Regional Parameters** screen will appear. For the country selected, the standard set of frequency pairs will be listed for dial tone, busy tone, 'unobtainable' tone (fast busy or trunk busy), ring tone, and other, more specialized tones.

| Regional Parameters                                                                                                    |                                                           |
|----------------------------------------------------------------------------------------------------|-----------------------------------------------------------|
| Country/Begion : USA  Custom                                                                                                    |                                                           |
| Standard Tones                                                                                                    |                                                           |
| Type         Frequency1         Frequency2         Cadence(secs)0n/01fi         Gait           Dia/Tone         350         440         0.000/0.000/0.000         -16                                       |                                                           |
| RingTone         480         440         2.000/4.000/2.000/4.000         -16         Cancel           ButyTone         480         620         0.500/0.500/0.500/0.500         -16         Cancel           |                                                           |
| Unobtainable Tone 480 620 0.000/0.000/0.000 -16<br>Sunivable DialTone 650 650 0.000/0.000/0.000 -16<br>Resided Tone 480 620 0.250/0.250/0.000 -16                                                           |                                                           |
| InterceptTone 440 620 0.000/0.000/0.000/0.000 -16 Help                                                                                                    |                                                           |
| x                                                                                                    |                                                           |
| User Defined Tones                                                                                                    |                                                           |
| Type         Frequency1         Frequency2         Cadence(secs)Dn/Dtt         Gan1         Gan2           Anim01         350         760         0.100/0.150/0.100/0.300         -2         -2         Add | These tone pairs are used in<br>conjunction with the "FXO |
| Disconnect05 470 900 0.350/0.200/0.690/0.150 -1 -1                                                                                                    | Supervision" secondary                                    |
| These tone pairs are used to supervise Edu answering and disconnection of calls.                                                                                                    | screen of the INTERFACE<br>configuration screen.          |
| Delote                                                                                                    |                                                           |
|                                                                                                    | Add / Edit Tone                                           |
| Country Selection For Builtin Modem United States(US)                                                                                                    | Tone Type Disconnect05                                    |
|                                                                                                    | Frequency 1 470                                           |
| Custom Tone Pair Settings                                                                                                    | Frequency 2 900<br>Cadence 1 350 ma                       |
| Ione Pait : DialTone V OK                                                                                                    | Cedence 2 200 ms                                          |
| Tone Pair Values                                                                                                    | Cadence 3 690 ms                                          |
| Erequency1: 350 Hz Cadence1: 0 ms                                                                                                    | Cadence 4 150 ms                                          |
| These tone Jency2: 440 Hz Cadence2: 0 me Heb                                                                                                    | Gain 1 -1 💌                                               |
| pairs Gain1: -16 and Cadenoe3: 0 ms                                                                                                    | Gain 2                                                    |
| functions as the Ggin2: 16 💌 d8 Cadenced: 0 ma                                                                                                    | OK Cancel                                                 |
| but use different                                                                                                    |                                                           |
| frequencies.                                                                                                    |                                                           |

**Remote Configuration/Command Modem.** Each MVP410 and MVP810 MultiVOIP unit contains a built-in modem. This modem allows the MultiVOIP to be configured remotely when a standard POTS line is connected to the "Command Modem" connector on the back panel of the MultiVOIP. In the **Country Selection for Built-In Modem** field (drop-down list), select the country that best fits your situation. This may not be the same as your selection for the **Country/Region** field. The selections in the **Country Selection for Built-In Modem** field entail more detailed groupings of telephony parameters than do the **Country/Region** values.

In each field, enter the values that fit your particular system.

| "Regional Parameter" Definitions |                 |                                             |
|----------------------------------|-----------------|---------------------------------------------|
| Field Name                       | Values          | Description                                 |
| Country/                         | USA, Japan, UK, | Name of a country or region that            |
| Region                           | Custom          | uses a certain set of tone pairs for        |
| 0                                |                 | dial tone, ring tone, busy tone,            |
|                                  |                 | unobtainable tone (fast busy tone),         |
|                                  |                 | survivability tone (tone heard              |
|                                  |                 | briefly, 2 seconds, after going             |
|                                  |                 | offhook denoting survivable mode            |
|                                  |                 | of VOIP unit), <b>re-order tone</b> (a tone |
|                                  |                 | pattern indicating the need for the         |
|                                  |                 | user to hang up the phone), and             |
|                                  |                 | <b>intercept tone</b> (a tone that warns an |
|                                  |                 | a party that has gone off hook but          |
|                                  |                 | has not begun dialing, within a             |
|                                  |                 | prescribed time, that an automatic          |
|                                  |                 | emergency or attendant number               |
|                                  |                 | will be called; the automatic call          |
|                                  |                 | can be used to direct an attendant's        |
|                                  |                 | attention to a disabled or distressed       |
|                                  |                 | caller, allowing an appropriate             |
|                                  |                 | response to be made).                       |
|                                  |                 | In some cases, the tone-pair scheme         |
|                                  |                 | denoted by a country name may               |
|                                  |                 | also be used outside of that                |
|                                  |                 | country. The "Custom" option                |
|                                  |                 | (button) assures that any tone-             |
|                                  |                 | pairing scheme worldwide can be             |
|                                  |                 | accommodated.                               |
|                                  |                 | <b>Note</b> : Intercept tone is applicable  |
|                                  |                 | only when the FXS telephony                 |
|                                  |                 | interface has been chosen in the            |
|                                  |                 | Interface screen and when the               |
|                                  |                 | AutoCall / OffHook Alert field is set       |
|                                  |                 | to OffHook Alert in the <b>Voice/Fax</b>    |
|                                  |                 | <b>Parameters</b> screen. The time          |
|                                  |                 | allowed for dialing before the              |
|                                  |                 | automatic calling process begins is         |
|                                  |                 | set in the Offhook Alert Timer field        |
|                                  |                 | of the Voice/Fax Parameters                 |
|                                  |                 | screen.                                     |
|                                  |                 | 0010011.                                    |

The **Regional Parameters** fields are described in the table below.

|                                  | "Regional Parameter" Definitions                                                                                                    |                                                                                                    |  |  |
|----------------------------------|----------------------------------------------------------------------------------------------------|----------------------------------------------------------------------------------------------------|--|--|
| Field Name                       | Values Description                                                                                                    |                                                                                                    |  |  |
| Field Name<br>Country/<br>Region |                                                                                                    | sDescriptionapan, UK,<br>nName of a country or region that<br>uses a certain set of tone pairs for<br>dial tone, ring tone, busy tone, and<br>'unobtainable' tone (fast busy<br>tone tone), survivability tone (tone<br>heard briefly, 2 seconds, after going<br> |  |  |
| Advisory                         | (button) assures that any tone-<br>pairing scheme worldwide can be<br>accommodated.                                                                  |                                                                                                    |  |  |
| screen                           | MultiVOIP-Regional Setup         X           Supervision Tones have been set to default values in Interface Page.         ОК           ОК         ОК |                                                                                                    |  |  |
| Standard                         | Tones fields                                                                                                    |                                                                                                    |  |  |
| Type column                      | dial tone,<br>ring tone,<br>busy tone,<br>unobtainable<br>tone (fast busy),<br>survivability<br>tone,<br>re-order tone                               | Type of telephony tone-pair for<br>which frequency, gain, and<br>cadence are being presented.                                                                                                    |  |  |
| Frequency 1                      | freq. in Hertz                                                                                                    | Lower frequency of pair.                                                                                                    |  |  |
| Frequency 2                      | freq. in Hertz                                                                                                    | Higher frequency of pair.                                                                                                    |  |  |

| "Re                      | "Regional Parameter" Definitions (cont'd)                                                                                |                                                                                                    |  |  |
|--------------------------|----------------------------------------------------------------------------------------------------|----------------------------------------------------------------------------------------------------|--|--|
| Field Name Values        |                                                                                                    | Description                                                                                                    |  |  |
| Standard To              | nes fields (cont'd)                                                                                                    |                                                                                                    |  |  |
| Gain 1                   | gain in dB<br>+3dB to -31dB<br>and "mute"<br>setting                                                                     | Amplification factor of lower<br>frequency of pair.<br>This applies to the dial, ring, busy<br>and 'unobtainable' tones that the<br>MultiVOIP outputs as audio to the<br>FXS, FXS, or E&M port. <b>Default:</b> -<br><b>16dB</b>                                                                                                    |  |  |
| Gain 2                   | gain in dB<br>+3dB to -31dB<br>and "mute"<br>setting                                                                     | Amplification factor of higher<br>frequency of pair.<br>This applies to the dial, ring, busy,<br>and 'unobtainable' (fast busy) tones<br>that the MultiVOIP outputs as<br>audio to the FXS, FXO, or E&M<br>port. <b>Default: -16dB</b>                                                                                                    |  |  |
| Cadence<br>(msec) On/Off | n/n/n<br>four integer time<br>values in<br>milli-seconds;<br>zero value for<br>dial-tone<br>indicates<br>continuous tone | On/off pattern of tone durations<br>used to denote phone ringing,<br>phone busy, connection<br>unobtainable (fast busy), dial tone<br>("0" indicates continuous tone),<br>survivability, and re-order. Default<br>values differ for different<br>countries/regions. Although most<br>cadences have only two parts (an<br>"on" duration and an "off"<br>duration), some telephony<br>cadences have four parts. Most<br>cadences, then, are expressed as<br>two iterations of a two-part<br>sequence. Although this is<br>redundant, it is necessary to allow<br>for expression of 4-part cadences. |  |  |
| Custom<br>(button)       |                                                                                                    | Click on the "Custom" button to<br>bring up the <b>Custom Tone Pair</b><br><b>Settings</b> screen. (The "Custom"<br>button is active only when<br>"Custom" is selected in the<br><b>Country/Region</b> field.) This screen<br>allows the user to specify tone pair<br>attributes that are not found in any<br>of the standard national/regional<br>telephony toning schemes.                                                                                                    |  |  |

| "Regional Parameter" Definitions (cont'd)                                                                                                    |                                                                                                    |                                                                                                    |  |
|----------------------------------------------------------------------------------------------------|----------------------------------------------------------------------------------------------------|----------------------------------------------------------------------------------------------------|--|
| Field Name                                                                                                    | Values                                                                                                    | Description                                                                                                    |  |
| Country<br>Selection for<br>Built-In<br>Modem<br>(not applicable<br>to MVP-<br>130/130FXS<br>MVP210,<br>MVP210,<br>MVP410ST, or<br>MVP810ST) | country name                                                                                                    | MultiVOIP units operating with the X.06 software release (and above) include a built-in modem. The administrator can dial into this modem to configure the MultiVOIP unit remotely. The country name values in this field set telephony parameters that allow the modem to work in the listed country. This value may be different than the Country/Region value. For example, a user may need to choose "Europe" as the Country/Region value but "Denmark" as the Country-Selection-for-Built-In-Modem value. |  |
| User Define                                                                                                    | d Tones fields                                                                                                    |                                                                                                    |  |
| Type column                                                                                                    | alphanumeric<br>name specified<br>by user                                                                                | Name of supervisory tone pair.<br>Cannot be same as name of any<br>standard tone pair.                                                                                                    |  |
| Frequency 1                                                                                                    | freq. in Hertz                                                                                                    | Lower frequency of pair.                                                                                                    |  |
| Frequency 2                                                                                                    | freq. in Hertz                                                                                                    | Higher frequency of pair.                                                                                                    |  |
| Gain 1                                                                                                    | gain in dB<br>+3dB to -31dB<br>and "mute" setting                                                                        | Amplification factor of lower<br>frequency of pair.<br>This applies to any supervisory tones<br>that the MultiVOIP outputs as audio to<br>the FXS, FXS, or E&M port. <b>Default:</b> -<br><b>16dB</b>                                                                                                    |  |
| Gain 2                                                                                                    | gain in dB<br>+3dB to -31dB<br>and "mute" setting                                                                        | Amplification factor of higher<br>frequency of pair.<br>This applies to any supervisory tones<br>that the MultiVOIP outputs as audio to<br>the FXS, FXO, or E&M port. <b>Default:</b> -<br><b>16dB</b>                                                                                                    |  |
| Cadence<br>(msec) On/Off                                                                                                    | n/n/n<br>four integer time<br>values in<br>milli-seconds;<br>zero value for<br>dial-tone<br>indicates<br>continuous tone | On/off pattern of tone durations used<br>to denote supervisory tones specified<br>by user. Supervisory tones relate to<br>answering and disconnection of calls.<br>Although most cadences have only two<br>parts (an "on" duration and an "off"<br>duration), some telephony cadences<br>have four parts. Most cadences, then,<br>are expressed as two iterations of a two-<br>part sequence. Although this is<br>redundant, it is necessary to allow for<br>expression of 4-part cadences.                    |  |

13. Set Custom Tones and Cadences (optional). The Regional Parameters dialog box has a secondary dialog box that allows you to customize DTMF tone pairs to create unique ring-tones, dial-tones, busy-tones or "unobtainable" tones (fast busy signal) or "re-order" tones (telling the user that she must hang up an off-hook phone) or "survivability" tones (an indication of call-routing redundancy) for your system. This screen allows the user to specify tone-pair attributes that are not found in any of the standard national/regional telephony toning schemes. To access this customization feature, click on the Custom button on the Regional Parameters screen. (The "Custom" button is active only when "Custom" is selected in the Country/Region field.)

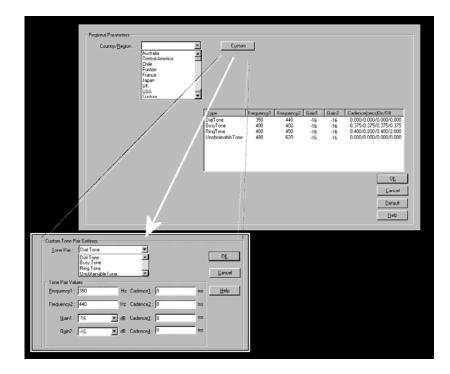

| Custom Tone-Pair Settings Definitions |                                                                                                    |                                                                                                    |  |
|---------------------------------------|----------------------------------------------------------------------------------------------------|----------------------------------------------------------------------------------------------------|--|
| Field Name                            | Values                                                                                                    | Description                                                                                                    |  |
| Tone Pair                             | dial tone,<br>busy tone,<br>ring tone,<br>'unobtainable'<br>tone,<br>survivability<br>tone,<br>re-order tone | Identifies the type of telephony<br>signaling tone for which<br>frequencies are being specified.                                                                                                    |  |
| TONE PAIR V                           | ALUES                                                                                                    | <b>About Defaults</b> : US telephony<br>values are used as defaults on<br>this screen. However, since this<br>dialog box is provided to allow<br>custom tone-pair settings,<br>default values are essentially<br>irrelevant. |  |
| Frequency 1                           | frequency in<br>Hertz                                                                                        | Frequency of lower tone of pair.<br>This outbound tone pair enters<br>the MultiVOIP at the input port.                                                                                                    |  |
| Frequency 2                           | frequency in<br>Hertz                                                                                        | Frequency of higher tone of pair.<br>This outbound tone pair enters<br>the MultiVOIP at the input port.                                                                                                    |  |
| Gain 1                                | gain in dB<br>+3dB to -31dB<br>and "mute"<br>setting                                                         | Amplification factor of lower<br>frequency of pair. This figure<br>describes amplification that the<br>MultiVOIP applies to outbound<br>tones entering the MultiVOIP at<br>the input port. <b>Default = -16dB</b>            |  |
| Gain 2                                | gain in dB<br>+3dB to -31dB<br>and "mute"<br>setting                                                         | Amplification factor of higher<br>frequency of pair. This figure<br>describes amplification that the<br>MultiVOIP applies to outbound<br>tones entering the MultiVOIP at<br>the input port. <b>Default = -16dB</b>           |  |

The **Custom Tone-Pair Settings** fields are described in the table below.

| Custom Tone-Pair Settings Definitions |                                                                                                    |                                                                                                    |  |
|---------------------------------------|----------------------------------------------------------------------------------------------------|----------------------------------------------------------------------------------------------------|--|
| Field Name                            | Values Description                                                                                        |                                                                                                    |  |
| Cadence 1                             | integer time<br>value in<br>milli-seconds;<br>zero value for<br>dial-tone<br>indicates<br>continuous tone | On/off pattern of tone durations<br>used to denote phone ringing,<br>phone busy, dial tone ("0"<br>indicates continuous tone)<br>survivability and re-order.<br>Cadence 1 is duration of first<br>period of tone being "on" in the<br>cadence of the telephony signal<br>(which could be ring-tone, busy-<br>tone, unobtainable-tone, or dial<br>tone). |  |
| Cadence 2                             | duration in<br>milliseconds                                                                               | Cadence 2 is duration of first<br>"off" period in signaling<br>cadence.                                                                                                    |  |
| Cadence 3                             | duration in<br>milliseconds                                                                               | Cadence 3 is duration of second<br>"on" period in signaling cadence.                                                                                                    |  |
| Cadence 4                             | duration in<br>milliseconds                                                                               | Cadence 4 is duration of second<br>"off" period in the signaling<br>cadence, after which the 4-part<br>cadence pattern of the telephony<br>signal repeats.                                                                                                    |  |

14. Set SMTP Parameters (Log Reports by Email). The SMTP Parameters screen is applicable when the VOIP administrator has chosen to receive log reports by email (this is done by selecting the "SMTP" checkbox in the Others screen and selecting "Enable SMTP" in the SMTP Parameters screen.). The SMTP Parameters screen can be reached by pulldown menu, keyboard shortcut, or sidebar.

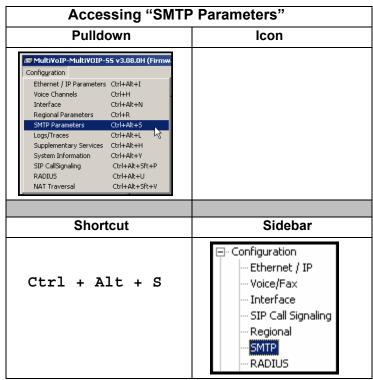

**MultiVOIP as Email Sender**. When SMTP is used, the MultiVOIP will actually be given its own email account (with Login Name and Password) on some mail server connected to the IP network. Using this account, the MultiVOIP will then send out email messages containing log report information. The "Recipient" of the log report email is ordinarily the VoIP administrator. Because the MultiVOIP cannot receive email, a "Reply-To" address must also be set up. Ordinarily, the "Reply-To" address is that of a technician who has access to the mail server or MultiVOIP or both, and the VoIP administrator might also be designated as the "Reply-To" party. The main function of the Reply-To address is to receive error or failure messages regarding the emailed reports.

## The SMTP Parameters screen is shown below

| SMTP Parameters<br><u>Enable SMTP</u><br><u>Requires Authentication</u> | 0 <u>K</u>            |
|-------------------------------------------------------------------------|-----------------------|
| Login Name : MultiVoIP                                                  | <u>C</u> ancel        |
| Pass <u>w</u> ord :                                                     | Help                  |
| Mail Server IPAddress : 192 . 168 . 1 . 5                               | Select <u>F</u> ields |
| Port Number: 25                                                         | Majl Now              |
| Mail Type                                                               |                       |
| C Te <u>x</u> t                                                         |                       |
| Subject :                                                               |                       |
| Reply To Address                                                        |                       |
| Recipient Address : MultiVoIP@multitech.com                             |                       |
| Mail Criteria<br>Number of Records : 100                                |                       |
|                                                                         |                       |

| "SMTP Parameters" Definitions |                                        |                                                                                                    |  |
|-------------------------------|----------------------------------------|----------------------------------------------------------------------------------------------------|--|
| Field Name                    | Values                                 | Description                                                                                                    |  |
| Enable SMTP                   | Y/N                                    | In order to send log reports by<br>email, this box must be checked.<br>However, to enable SMTP<br>functionality, you must also select<br>"SMTP" in the <b>Logs</b> screen.                                                            |  |
| Requires<br>Authentication    | Y/N                                    | If this checkbox is checked, the<br>MultiVOIP will send Authentication<br>information to the SMTP server.<br>The authentication information<br>indicates whether or not the email<br>sender has permission to use the<br>SMTP server. |  |
| Login Name                    | alpha-<br>numeric, per<br>email domain | This is the User Name for the<br>MultiVOIP unit's email account.                                                                                                    |  |

•

| "SMTP Parameters" Definitions (cont'd) |                               |                                                                                                    |  |
|----------------------------------------|-------------------------------|----------------------------------------------------------------------------------------------------|--|
| Field Name                             | Values                        | Description                                                                                                    |  |
| Password                               | alpha-<br>numeric             | Login password for MultiVOIP<br>unit's email account.                                                                                                    |  |
| Mail Server IP<br>Address              | n.n.n.n<br>for n= 0 to<br>255 | This is the mail server's IP address.<br>This mail server must be accessible<br>on the IP network to which the<br>MultiVOIP is connected.                                                                                                    |  |
| Port Number                            | 25                            | 25 is a standard port number for SMTP.                                                                                                    |  |
| Mail Type                              | text or html                  | Mail type in which log reports will be sent.                                                                                                    |  |
| Subject                                | text                          | User specified. Subject line that will<br>appear for all emailed log reports for<br>this MultiVOIP unit.                                                                                                    |  |
| Reply-To<br>Address                    | email address                 | User specified. This email address<br>functions as a source email identifier<br>for the MultiVOIP, which, of course,<br>cannot usefully receive email<br>messages. The Reply-To address<br>provides a destination for returned<br>messages indicating the status of<br>messages sent by the MultiVOIP<br>(esp. to indicate when log report<br>email was undeliverable or when an<br>error has occurred). |  |
| Recipient<br>Address                   | email address                 | User specified. Email address at<br>which VOIP administrator will<br>receive log reports.                                                                                                    |  |
| Mail C                                 | riteria                       | Criteria for sending log summary by<br>email.<br>The log summary email will be sent<br>out either when the user-specified<br>number of log messages has<br>accumulated, or once every day or<br>multiple days, <i>which ever comes first</i> .                                                                                                    |  |
| Number of<br>Records                   | integer                       | This is the number of log records<br>that must accumulate to trigger the<br>sending of a log-summary email.                                                                                                    |  |
| Number of<br>Days                      | integer                       | This is the number of days that must<br>pass before triggering the sending of<br>a log-summary email.                                                                                                    |  |

The **SMTP Parameters** dialog box has a secondary dialog box, **Custom Fields**, that allows you to customize email log messages for the MultiVOIP. The MultiVOIP software logs data about many aspects of the call traffic going through the MultiVOIP. The Custom Fields screen lets you pick which aspects will be included in the email log reports.

| Custom Fields                       |                             |                |
|-------------------------------------|-----------------------------|----------------|
| ✓ Select All                        |                             |                |
| - Fields                            |                             |                |
| Channel Number                      | 🔽 Start Date, Ti <u>m</u> e | 0 <u>K</u>     |
| ✓ D <u>u</u> ration                 | 🔽 Call Mode                 | Conset         |
| Packets Sent                        | ✓ Packets Received          | <u>C</u> ancel |
| ☑ Bytes Sent                        | 💌 Bytes Received            | <u>H</u> elp   |
| Pack <u>e</u> ts Lost               | 🔽 Code <u>r</u>             |                |
| 🔽 Outbound Digi <u>t</u> s Received | d 🔽 Prefi <u>x</u> Matched  |                |
| 🔽 Call Status                       | 🔽 Call <u>T</u> ype         |                |
| Call <u>D</u> irection              | ☑ DTMF <u>C</u> apability   |                |
| Server <u>D</u> etails              | Outbound digits sent        |                |
| Disconnect <u>R</u> eason           |                             |                |
|                                     |                             |                |
| From Details                        | To Details                  |                |
| 🔽 <u>G</u> ateway Name              | 🔽 Gate <u>w</u> ay Name     |                |
| P Address                           | ✓ IP Address                |                |
| 🔽 Descripti <u>o</u> n              | Description                 |                |
| Options                             | Options                     |                |
|                                     |                             |                |
|                                     |                             |                |

| "Custom Fields" Definitions |                                               |          |                   |
|-----------------------------|-----------------------------------------------|----------|-------------------|
| Field                       | Description                                   | Field    | Description       |
| Select All                  | Log report to<br>include all fields<br>shown. |          |                   |
| Channel                     | Data channel                                  | Start    | Date and time the |
| Number                      | carrying call.                                | Date,    | phone call began. |
|                             |                                               | Time     |                   |
| Duration                    | Length of call.                               | Call     | Voice or fax.     |
|                             |                                               | Mode     |                   |
| Packets                     | Total packets sent                            | Packets  | Total packets     |
| Sent                        | in call.                                      | Received | received in call. |

|                                | "Custom Fields" Definitions (cont'd)                                                                                                    |                    |                                                                                                    |  |
|--------------------------------|----------------------------------------------------------------------------------------------------|--------------------|----------------------------------------------------------------------------------------------------|--|
| Field                          | Description                                                                                                    | Field              | Description                                                                                                    |  |
| Bytes<br>Sent                  | Total bytes sent in call.                                                                                                    | Bytes<br>Received  | Total bytes received in call.                                                                                                    |  |
| Packets<br>Lost                | Packets lost in call.                                                                                                    | Coder              | Voice Coder<br>/Compression Rate<br>used for call will be<br>listed in log.                                                                                                    |  |
| Outbound<br>Digits<br>Received | The DTMF dialing<br>digits received by<br>this gateway from<br>the remote<br>gateway<br>presuming that<br>DTMF is set to<br>"Out of Band." | Prefix<br>Matched  | When selected, the<br>phonebook prefix<br>matched in<br>processing the call<br>will be listed in log.                                                                                                    |  |
| Call<br>Status                 | Successful or<br>unsuccessful.                                                                                                    | Call Type          | Indicates the Call<br>Signaling protocol<br>used for the call<br>(H.323, SIP, or SPP).                                                                                                    |  |
| Call<br>Direction              | Indicates call's<br>originating party.                                                                                                    | DTMF<br>Capability | Indicates whether the<br>DTMF dialing digits<br>are carried "Inband"<br>or "Out of Band." The<br>corresponding field<br>values differ for the 3<br>different voip<br>protocols.<br>For H.323, this field<br>can display "Out of<br>Band" or "Inband".<br>For SIP it can display<br>either "Out of Band<br>RFC2833" or "Out of<br>Band SIP INFO" to<br>indicate the out-of-<br>band condition or<br>"Inband" to indicate<br>the in-band condition.<br>For SPP it can<br>display "Out of Band<br>RFC2833" or<br>"Inband". |  |

| "Custom Fields" Definitions (cont'd) |                                                                                                    |                         |                                                                                                    |
|--------------------------------------|----------------------------------------------------------------------------------------------------|-------------------------|----------------------------------------------------------------------------------------------------|
| Field                                | Description                                                                                                    | Field                   | Description                                                                                                    |
| Server<br>Details                    | The IP address of<br>the traffic control<br>server (if any)<br>being used<br>(whether an H.323<br>gatekeeper, a SIP<br>proxy, or an SPP<br>registrar gateway)<br>will be displayed<br>here if the call is<br>handled through<br>that server.         | Outbound<br>Digits Sent | The dialing digits<br>sent by this gateway<br>to the remote<br>gateway presuming<br>that DTMF is set to<br>"Out of Band." |
| Disconnect<br>Reason                 | Indicates whether the call was disconnected simply<br>because the desired conversation was done or some<br>other irregular cause occasioned disconnection (e.g., a<br>technical error or failure). Values are "Normal" and<br>"Local" disconnection. |                         |                                                                                                    |
| Fr                                   | om Details                                                                                                    |                         | To Details                                                                                                    |
| Gateway<br>Number                    | Originating<br>gateway                                                                                                    | Gatew N.                | Completing or<br>answering gateway                                                                                        |
| IP Addr                              | IP address where call originated.                                                                                                    | IP Addr                 | IP address where call was completed or answered.                                                                          |
| Descript                             | Identifier of site<br>where call<br>originated.                                                                                                    | Descript                | Identifier of site<br>where call was<br>completed or<br>answered.                                                         |
| Options                              | When selected, log<br>will not Silence<br>Compression and<br>Forward Error<br>Correction by call<br>originator.                                                                                                    | Options                 | When selected, log<br>will not use Silence<br>Compression and<br>Forward Error<br>Correction by party<br>answering call.  |

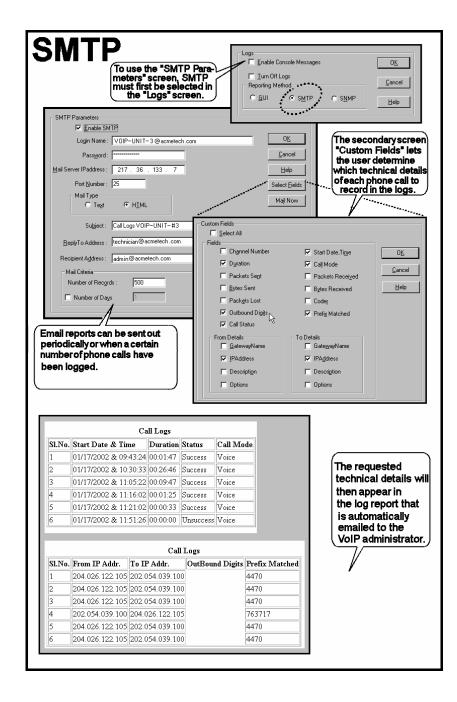

15. **Set Log Reporting Method**. The **Logs** screen lets you choose how the VoIP administrator will receive log reports about the MultiVOIP's performance and the phone call traffic that is passing through it. Log reports can be received in one of three ways:

A. in the MultiVOIP program (GUI),

- B. via email (SMTP), or
- C. at the MultiVoipManager remote voip system management program (SNMP).

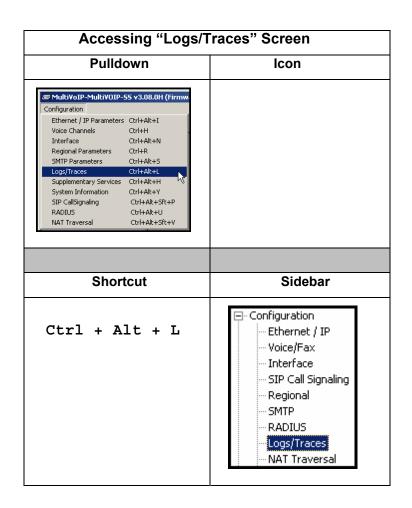

If you enable console messages, you can customize the types of messages to be included/excluded in log reports by clicking on the

"Filters" button and using the **Console Messages Filter Settings** screen (see subsequent page). If you use the logging function, select the logging option that applies to your VoIP system design. If you intend to use a SysLog Server program for logging, click in that Enable check box. The common SysLog logical port number is 514. If you intend to use the MultiVOIP web browser GUI for configuration and control of MultiVOIP units, be aware that the web browser GUI does not support logs directly. However, when the web browser GUI is used, log files can still be sent to the voip administrator via email (which requires activating the SMTP logging option in this screen).

| r-Logs                                     |                |
|--------------------------------------------|----------------|
| Console message Settings                   |                |
| Enable Console Messages                    | 0 <u>K</u>     |
|                                            |                |
| Filters                                    | <u>C</u> ancel |
| Logs                                       |                |
| Turn Off Logs                              | <u>H</u> elp   |
|                                            |                |
| © <u>G</u> UI ⊂ S <u>M</u> TP              |                |
| SysLog Server                              |                |
| Engble                                     |                |
| Server IP address; 0.0.0.0                 |                |
|                                            |                |
| Port Number : 514                          |                |
| Online Statistics Updation Interval 10 Sec |                |
|                                            |                |
|                                            |                |
|                                            |                |

| "Logs" Screen Definitions                 |                            |                                                                                                    |  |
|-------------------------------------------|----------------------------|----------------------------------------------------------------------------------------------------|--|
| Field Name                                | Values                     | Description                                                                                                    |  |
| Enable<br>Console<br>Messages             | Y/N                        | Allows MultiVOIP debugging messages to be<br>read via a basic terminal program like<br>HyperTerminal <sup>™</sup> or equivalent. Normally,<br>this should be disabled because it uses<br>MultiVOIP processing resources. Console<br>messages are meant for tech support<br>personnel. |  |
| Filters (button)                          |                            | Click to access secondary screen on where<br>console messages can be included/excluded<br>by category and on a per-channel basis. (See<br>the Console Messages Filter Settings screen on<br>subsequent page.)                                                                         |  |
| Turn Off Logs                             | Y/N                        | Check to disable log-reporting function.                                                                                                    |  |
| Logs Buttons                              |                            | Only one of these two log reporting methods,<br>GUI, or SMTP, may be chosen.                                                                                                    |  |
| GUI                                       | Y/N                        | User must view logs at the MultiVOIP configuration program.                                                                                                    |  |
| SNMP                                      | Y/N                        | Log messages will be delivered to the<br>MultiVoipManager application program.                                                                                                    |  |
| SMTP                                      | Y/N                        | Log messages will be sent to user-specified email address.                                                                                                    |  |
| SysLog Server<br>Enable                   | Y/N                        | This box must be checked if logging is to be<br>done in conjunction with a SysLog Server<br>program. For more on SysLog Server, see<br><i>Operation &amp; Maintenance</i> chapter.                                                                                                    |  |
| IP Address                                | n.n.n.n<br>for n=<br>0-255 | IP address of computer, connected to voip<br>network, on which SysLog Server program is<br>running.                                                                                                    |  |
| Port                                      | 514                        | Logical port for SysLog Server. 514 is commonly used.                                                                                                    |  |
| Online Statistics<br>Updation<br>Interval | integer                    | Set the interval (in seconds) at which logging information will be updated.                                                                                                    |  |

| To custo  | omize con | sole messag | es by cate | gory and/   | ∕or by chan | nel, click on |
|-----------|-----------|-------------|------------|-------------|-------------|---------------|
| "Filters" | ' and use | the Console | Message    | s Filters S | ettings scr | een.          |

| Filters | ionsole Messages                                                                                                    |                                                                | <u>OK</u><br><u>C</u> ancel                            | ******************************* |            |
|---------|----------------------------------------------------------------------------------------------------|----------------------------------------------------------------|--------------------------------------------------------|---------------------------------|------------|
|         | Insole Messages Filter Settings Trace Off for Functions Internate Routing Avaya CAS Common Printfs DIFFSERV DSP FTP H.323 H450 HUNTING IGK LOGS IGS IGS IGS IGS IGS IGS IGS IGS IGS I | TI<br>FL<br>PF<br>PS<br>RF<br>RT<br>SI<br>SN<br>SS<br>ST<br>TI | STN<br>FC2833<br>P<br>MTP<br>NMP                       |                                 | O <u>K</u> |
|         | Trace Off for Channels  Channel 1  Channel 2  Channel 3  Channel 4  Channel 5  Channel 7  Channel 7  Channel 10                                                                       | Cł<br>Ch                                                       | ace On for Channels<br>hannels<br>Jannel 6<br>Jannel 8 |                                 |            |

| Accessing "Supplementary Services" Parameters                                                                                                    |                                                                                                    |  |  |
|----------------------------------------------------------------------------------------------------|----------------------------------------------------------------------------------------------------|--|--|
| Pulldown                                                                                                    | lcon                                                                                                    |  |  |
| MultiVoIP-MultiV0IP-S5 v3.08.0H (Firmw<br>Configuration     Ethernet / IP Parameters Ctrl+Alt+I     Voice Channels Ctrl+H     Interface Ctrl+Alt+I     Regional Parameters Ctrl+Alt+S     Suptem Information Ctrl+Alt+S     Supplementary Services Ctrl+Alt+I     Supplementary Services Ctrl+Alt+I     System Information Ctrl+Alt+Sft+P     RADIUS Ctrl+Alt+Sft+P     RADIUS Ctrl+Alt+Sft+V |                                                                                                    |  |  |
| Shortcut                                                                                                    | Sidebar                                                                                                    |  |  |
| Ctrl + Alt +H                                                                                                    | <ul> <li>Configuration</li> <li>Ethernet / IP</li> <li>Voice/Fax</li> <li>Interface</li> <li>SIP Call Signaling</li> <li>Regional</li> <li>SMTP</li> <li>RADIUS</li> <li>Logs/Traces</li> </ul> |  |  |
|                                                                                                    | MAT Traversal<br>Supplementary Services<br>System Information                                                                                                    |  |  |

16. **Set Supplementary Services Parameters.** This dialog box can be reached by pulldown menu, keyboard shortcut, or sidebar.

Supplementary Services features derive from the H.450 standard, which brings to voip telephony functionality once only available with PSTN or PBX telephony. Supplementary Services features can also be used under SIP, but they are implemented differently in SIP than in H.323. Even though the H.450 standard refers only to H.323, Supplementary Services are still applicable to the SIP and SPP voip protocols, in which cases these features are implemented differently.

| Select Channel Channel 1 |                                            |
|--------------------------|--------------------------------------------|
|                          |                                            |
| Call Transfer            | Call Name Identification                   |
| 🗹 <u>E</u> nable         | 🗹 Ena <u>b</u> le                          |
| Transfer Sequence : #*1  | Allowed Name Type Calling Party Busy Party |
| Call Hold                | Alerting Party 🔽 Connected Party           |
| 🔽 Enable                 |                                            |
| Hold Sequence : #*2      | Caller <u>I</u> d :                        |
| Call Waiting             |                                            |
| 🗹 Enable                 | <u>D</u> K <u>D</u> efault                 |

In each field, enter the values that fit your particular network.

Of the features implemented under Supplementary Services, three are very closely related: Call Transfer, Call Hold, and Call Waiting. Call Name Identification is similar but not identical to the premium PSTN feature commonly known as **Caller ID**.

**Call Transfer**. Call Transfer allows one party to re-connect the party with whom they have been speaking to a third party. The first party is disconnected when the third party becomes connected. Feature is invoked by a programmable phone keypad sequence (for example, #7).

**Call Hold**. Call Hold allows one party to maintain an idle (nontalking) connection with another party while receiving another call (Call Waiting), while initiating another call (Call Transfer), or while performing some other call management function. Invoked by keypad sequence.

**Call Waiting**. Call Waiting notifies an engaged caller of an incoming call and allows them to receive a call from a third party while the party with whom they have been speaking is put on hold. Invoked by keypad sequence.

**Call Name Identification**. When enabled for a given voip unit (the 'home' voip), this feature gives notice to remote voips involved in calls. Notification goes to the remote voip administrator, not to individual phone stations. When the home voip is the caller, a plain English descriptor will be sent to the remote (callee) voip identifying

the channel over which the call is being originated (for example, "Calling Party - Omaha Sales Office Line 2"). If that voip channel is dedicated to a certain individual, the descriptor could say that, as well (for example "Calling Party - Harold Smith in Omaha"). When the home voip receives a call from any remote voip, the home voip sends a status message back to that caller. This message confirms that the home voip's phone channel is either busy or ringing or that a connection has been made (for example, "Busy Party - Omaha Sales Office Line 2"). These messages appear in the **Statistics – Call Progress** screen of the remote voip.

Note that Supplementary Services parameters are applied on a channelby-channel basis. However, once you have established a set of supplementary parameters for a particular channel, you can apply this entire set of parameters to another channel by using the **Copy Channel** button and its dialog box. To copy a set of Supplementary Services parameters to all channels, select "Copy to All" and click **Copy**.

| <u>D</u> K Default                                                                                                    |  |
|----------------------------------------------------------------------------------------------------|--|
| Cancel Copy Channel                                                                                                    |  |
| Copy Channel<br>Copy Channel 1 Supplementary Services to : Copy<br>Copy to <u>All</u><br>Channels<br>T 2 3 4 MVP<br>410<br>SS |  |
| Channels<br>1 1 2 1 3 1 4 MVP<br>5 1 6 1 7 1 8 810<br>SS                                                                      |  |

| Supplementary Services Parameter Definitions |                                     |                                                                                                    |  |
|----------------------------------------------|-------------------------------------|----------------------------------------------------------------------------------------------------|--|
| Field Name                                   | Values                              | Description                                                                                                    |  |
| Select<br>Channel                            | 1-4 (410SS)<br>1-8 (810SS)          | The channel to be configured is selected here.                                                                                                    |  |
| Call<br>Transfer<br>Enable                   | Y/N                                 | Select to enable the Call Transfer<br>function in the voip unit.<br>This is a "blind" transfer and the                                                                                                    |  |
|                                              |                                     | sequence of events is as follows:<br>Callers A and B are having a<br>conversation.<br>Caller A wants to put B into contact<br>with C.<br>Caller A dials call transfer sequence.<br>Caller A hears dial tone and dials<br>number for caller C.<br>Caller A gets disconnected while<br>Caller B gets connected to caller C.                                                                                         |  |
|                                              |                                     | A brief musical jingle is played for the caller on hold.                                                                                                    |  |
| Transfer<br>Sequence                         | any<br>phone<br>keypad<br>character | The numbers and/or symbols that the<br>caller must press on the phone keypad to<br>initiate a call transfer.<br>The call-transfer sequence can be 1 to 4<br>characters in length using any<br>combination of digits or characters<br>(* or #).<br>The sequences for call transfer, call<br>hold, and call waiting can be from 1<br>to 4 digits in length consisting of any<br>combination of digits 1234567890*#. |  |

The **Supplementary Services** fields are described in the tables below.

| Supplementary Services Definitions (cont'd) |                                                                  |                                                                                                    |  |
|---------------------------------------------|------------------------------------------------------------------|----------------------------------------------------------------------------------------------------|--|
| Field Name                                  | Values                                                           | Description                                                                                                    |  |
| Call Hold<br>Enable                         | Y/N                                                              | Select to enable Call Hold function in<br>voip unit.<br>Call Hold allows one party to<br>maintain an idle (non-talking)<br>connection with another party while<br>receiving another call (Call Waiting),<br>while initiating another call (Call<br>Transfer), or while performing some<br>other call management function.                                                                                                    |  |
| Hold<br>Sequence                            | phone<br>keypad<br>characters                                    | The numbers and/or symbols that the<br>caller must press on the phone<br>keypad to initiate a call hold.<br>The call-hold sequence can be 1 to 4<br>characters in length using any<br>combination of digits or characters<br>(* or #).                                                                                                    |  |
| Call Waiting<br>Enable                      | Y/N                                                              | Select to enable Call Waiting function in voip unit.                                                                                                    |  |
| Retrieve<br>Sequence                        | phone<br>keypad<br>characters,<br>two<br>characters<br>in length | The numbers and/or symbols that the caller must press on the phone keypad to initiate retrieval of a waiting call.<br>The call-waiting retrieval sequence can be 1 to 4 characters in length using any combination of digits or characters (* or #).<br>This is the phone keypad sequence that a user must press to retrieve a waiting call. Customize-able.<br>Sequence should be distinct from sequence that might be used to retrieve a waiting call via the PBX or PSTN. |  |

| Supplementary Services Definitions (cont'd) |        |                                                                                                    |  |
|---------------------------------------------|--------|----------------------------------------------------------------------------------------------------|--|
| Field Name                                  | Values | Description                                                                                                    |  |
| Call Name<br>Identification<br>Enable       |        | Enables CNI function. Call Name<br>Identification is not the same as Caller<br>ID. When enabled on a given voip<br>unit currently being controlled by the<br>MultiVOIP GUI (the 'home voip'),<br>Call Name Identification sends an<br>identifier and status information to<br>the administrator of the remote voip<br>involved in the call. The feature<br>operates on a channel-by-channel<br>basis (each channel can have a<br>separate identifier).<br>If the home voip is originating the<br>call, only the <b>Calling Party</b> field is<br>applicable. If the home voip is<br>receiving the call, then the <b>Alerting</b><br><b>Party</b> , <b>Busy Party</b> , and <b>Connected</b><br><b>Party</b> fields are the only applicable<br>fields (and any or all of these could be<br>enabled for a given voip channel). The<br>status information confirms back to<br>the originator that the callee (the<br>home voip) is either busy, or ringing,<br>or that the intended call has been<br>completed and is currently connected.<br>The identifier and status information<br>are made available to the remote voip<br>unit and appear in the <b>Caller ID</b> field<br>of its <b>Statistics – Call Progress</b> screen.<br>(This is how MultiVOIP units handle<br>CNI messages; in other voip brands,<br>H.450 may be implemented<br>differently and then the message<br>presentation may vary.) |  |

| Supp                                                             | lementary | Services Definitions (cont'd)                                                                                                    |
|------------------------------------------------------------------|-----------|----------------------------------------------------------------------------------------------------|
| Field Name                                                       | Values    | Description                                                                                                    |
| Field Name<br>Calling<br>Party,<br>Allowed<br>Name Type<br>(CNI) | Values    | If the 'home' voip unit is originating<br>the call and <b>Calling Party</b> is selected,<br>then the identifier (from the <b>Caller Id</b><br>field) will be sent to the remote voip<br>unit being called. The <b>Caller Id</b> field<br>gives the remote voip administrator a<br>plain-language identifier of the party<br>that is originating the call occurring<br>on a specific channel.<br>This field is applicable only when the<br>'home' voip unit is originating the call.<br><b>Example</b> . Suppose a voip system has<br>offices in both Denver and Omaha. In<br>the Omaha voip unit (the 'home' voip<br>in this example), <b>Call Name</b><br><b>Identification</b> has been enabled,<br><b>Calling Party</b> has been enabled as an<br><b>Allowed Name Type</b> , and "Omaha<br>Sales Office Voipchannel 2" has been<br>entered in the <b>Caller Id</b> field.<br>When channel 2 of the Omaha voip is<br>used to make a call to any other voip<br>phone station (for example, the<br>Denver office), the message |
|                                                                  |           | "Calling Party - Omaha Sales Office<br>Voipchannel 2" will appear in the<br>"Caller Id" field of the<br><b>Statistics - Call Progress</b> screen<br>of the Depuer usin                                                                                                    |
|                                                                  |           | of the Denver voip.                                                                                                    |

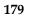

| Supp                                                | olementary | Services Definitions (cont'd)                                                                                                    |
|-----------------------------------------------------|------------|----------------------------------------------------------------------------------------------------|
| Field Name                                          | Values     | Description                                                                                                    |
| Alerting<br>Party,<br>Allowed<br>Name Type<br>(CNI) |            | If the 'home' voip unit is receiving the<br>call and <b>Alerting Party</b> is selected,<br>then the identifier (from the <b>Caller Id</b><br>field) will tell the originating remote<br>voip unit that the call is ringing.                                                                                                    |
|                                                     |            | This field is applicable only when the 'home' voip unit is receiving the call.                                                                                                    |
|                                                     |            | <b>Example</b> . Suppose a voip system has<br>offices in both Denver and Omaha. In<br>the Omaha voip unit (the 'home' voip<br>unit in this example), <b>Call Name</b><br><b>Identification</b> has been enabled,<br><b>Alerting Party</b> has been enabled as an<br><b>Allowed Name Type</b> , and "Omaha<br>Sales Office Voipchannel 2" has been<br>entered in the <b>Caller Id</b> field of the<br><b>Supplementary Services</b> screen. |
|                                                     |            | When channel 2 of the Omaha voip<br>receives a call from any other voip<br>phone station (for example, the<br>Denver office), the message "Alerting<br>Party - Omaha Sales Office<br>Voipchannel 2" will be sent back and<br>will appear in the <b>Caller Id</b> field of<br>the <b>Statistics – Call Progress</b> screen of<br>the Denver voip. This confirms to the<br>Denver voip that the phone is ringing<br>in Omaha.                |

| Supp                                         | lementary | Services Definitions (cont'd)                                                                                                    |
|----------------------------------------------|-----------|----------------------------------------------------------------------------------------------------|
| Field Name                                   | Values    | Description                                                                                                    |
| Busy Party,<br>Allowed<br>Name Type<br>(CNI) |           | If the 'home' voip unit is receiving a<br>call directed toward an already<br>engaged channel or phone station and<br><b>Busy Party</b> is selected, then the<br>identifier (from the <b>Caller Id</b> field)<br>will tell the originating remote voip<br>unit that the channel or called party is<br>busy.                                                                                                    |
|                                              |           | This field is applicable only when the 'home' voip unit is receiving the call.                                                                                                    |
|                                              |           | <b>Example</b> . Suppose a voip system has<br>offices in both Denver and Omaha. In<br>the Omaha voip unit (the 'home' voip<br>unit in this example), <b>Call Name</b><br><b>Identification</b> has been enabled, <b>Busy</b><br><b>Party</b> has been enabled as an <b>Allowed</b><br><b>Name Type</b> , and "Omaha Sales Office<br>Voipchannel 2" has been entered in<br>the <b>Caller Id</b> field of the<br><b>Supplementary Services</b> screen.                 |
|                                              |           | When channel 2 of the Omaha voip is<br>busy but still receives a call attempt<br>from any other voip phone station<br>(for example, the Denver office), the<br>message "Busy Party - Omaha Sales<br>Office Voipchannel 2" will be sent<br>back and will appear in the <b>Caller Id</b><br>field of the <b>Statistics – Call Progress</b><br>screen of the Denver voip. This<br>confirms to the Denver voip that the<br>channel or phone station is busy in<br>Omaha. |

| Supp                                                 | olementary | Services Definitions (cont'd)                                                                                                    |
|------------------------------------------------------|------------|----------------------------------------------------------------------------------------------------|
| Field Name                                           | Values     | Description                                                                                                    |
| Connected<br>Party,<br>Allowed<br>Name Type<br>(CNI) |            | If the 'home' voip unit is receiving a call and <b>Connected Party</b> is selected, then the identifier (from the <b>Caller Id</b> field) will tell the originating remote voip unit that the attempted call has been completed and the connection is made.                                                                                                    |
|                                                      |            | This field is applicable only when the 'home' voip unit is receiving the call.                                                                                                    |
|                                                      |            | <b>Example</b> . Suppose a voip system has<br>offices in both Denver and Omaha. In<br>the Omaha voip unit (the 'home' voip<br>unit in this example), <b>Call Name</b><br><b>Identification</b> has been enabled,<br><b>Connected Party</b> has been enabled as<br>an <b>Allowed Name Type</b> , and<br>"Omaha Sales Office Voipchannel 2"<br>has been entered in the <b>Caller Id</b> field<br>of the <b>Supplementary Services</b><br>screen. |
|                                                      |            | When channel 2 of the Omaha voip<br>completes an attempted call from any<br>other voip phone station (for example,<br>the Denver office), the message<br>"Connect Party - Omaha Sales Office<br>Voipchannel 2" will be sent back and<br>will appear in the <b>Caller Id</b> field of<br>the <b>Statistics - Call Progress</b> screen of<br>the Denver voip. This confirms to the<br>Denver voip that the call has been<br>completed to Omaha.  |

| Supplementary Services Definitions (cont'd) |        |                                                                                                    |  |
|---------------------------------------------|--------|----------------------------------------------------------------------------------------------------|--|
| Field Name                                  | Values | Description                                                                                                    |  |
| Caller ID                                   |        | This is the identifier of a specific<br>channel of the 'home' voip unit. The<br>Caller Id field typically describes a<br>person, office, or location, for<br>example, "Harry Smith," or "Bursar's<br>Office," or "Barnesville Factory." |  |
| Default                                     |        | When this button is clicked, all<br>Supplementary Service parameters<br>are set to their default values.                                                                                                    |  |
| Copy<br>Channel                             |        | Copies the Supplementary Service<br>attributes of one channel to another<br>channel. Attributes can be copied to<br>multiple channels or all channels at<br>once.                                                                       |  |

17. **Set NAT Traversal** parameters. NAT (Network Address Translation) parameters are applicable only when the MultiVOIP is operating in SIP mode. The use of STUN (Simple Traversal of UDP NATs) servers to aid networks with NAT devices is described in RFC 3489.

| NAT Traversal                                                                |                                              |
|------------------------------------------------------------------------------|----------------------------------------------|
| Server<br>Name/IP : 0.0.0.0<br>Port : 3478<br>Timers<br>Keep alive : 60 secs | <u>O</u> K<br><u>C</u> ancel<br><u>H</u> elp |

| Accessing "NAT Traversal" Parameters                                                                                                    |                                                                                                    |  |  |  |
|----------------------------------------------------------------------------------------------------|----------------------------------------------------------------------------------------------------|--|--|--|
| Pulldown                                                                                                    | lcon                                                                                                    |  |  |  |
| Image: Second Second |                                                                                                    |  |  |  |
| Shortcut                                                                                                    | Sidebar                                                                                                    |  |  |  |
| Ctrl + Alt + Sft<br>+ VH                                                                                                    | <ul> <li>Configuration</li> <li>Ethernet / IP</li> <li>Voice/Fax</li> <li>Interface</li> <li>SIP Call Signaling</li> <li>Regional</li> <li>SMTP</li> <li>RADIUS</li> <li>Logs/Traces</li> <li>NAT Traversal</li> <li>Supplementary</li> </ul> |  |  |  |

Descriptions for NAT Traversal screen fields are presented in the table below.

| NAT Traversal Definitions (cont'd)      |                              |                                                                                                    |  |
|-----------------------------------------|------------------------------|----------------------------------------------------------------------------------------------------|--|
| Field Name                              | Values Description           |                                                                                                    |  |
| Enable<br>(STUN)                        | Y/N                          | Enables STUN client functionality in<br>the MultiVOIP.<br>STUN (Simple Traversal of UDP<br>through NATs (Network Address<br>Translation)) is a protocol that allows<br>a server to assist client gateways<br>behind a NAT firewall or router with<br>their packet routing. |  |
| Name/IP<br>(Server)                     | n.n.n.n<br>0 - 255           | IP address of the STUN server.                                                                                                    |  |
| Port<br>(Server);<br>NAT/STUN<br>)      | numeric;<br>default=<br>3478 | The data port (TDM time slot) at<br>which STUN info will be transmitted<br>and received.                                                                                                    |  |
| Keep Alive<br>(Timers;<br>NAT/STUN<br>) | 60 – 3600<br>(in<br>seconds) | The interval at which the STUN client<br>sends indicator ("Keep Alive")<br>packets to the STUN server to<br>determine whether or not the STUN<br>server is available.                                                                                                    |  |

18. **Set RADIUS parameters**. In general, RADIUS is concerned with authentication, authorization, and accounting. The MultiVOIP-SS supports the authentication functions. In the **Attributes** secondary screen (accessed by clicking on Select Attributes), the voip administrator can select the parameters to be tallied by the RADIUS server.

| Accessing "RADIUS" Parameters                                                                                                    |                                                                                                    |  |  |
|----------------------------------------------------------------------------------------------------|----------------------------------------------------------------------------------------------------|--|--|
| Pulldown                                                                                                    | lcon                                                                                                    |  |  |
| MultiVoIP-MultiV0IP-S5 v3.08.0H (Firmw. Configuration     Ethernet / IP Parameters Ctrl+Alt+I     Voice Channels Ctrl+H     Interface Ctrl+Alt+N     Regional Parameters Ctrl+Alt+N     Regional Parameters Ctrl+Alt+S     SMTP Parameters Ctrl+Alt+S     Logs/Traces Ctrl+Alt+L     Supplementary Services Ctrl+Alt+H     System Information Ctrl+Alt+Y     SIP CallSignaling Ctrl+Alt+Sft+P     RADIUS Ctrl+Alt+U     NAT Traversal Ctrl+Alt+Sft+V |                                                                                                    |  |  |
| Shortcut                                                                                                    | Sidebar                                                                                                    |  |  |
| Ctrl + Alt + U                                                                                                    | Configuration<br>Ethernet / IP<br>Voice/Fax<br>Interface<br>SIP Call Signal<br>Regional<br>SMTP<br>RADIUS<br>Logs/Traces |  |  |

| ⊂ Radius                                                 |                                                                                                    |                                                                                                    |                                |
|----------------------------------------------------------|----------------------------------------------------------------------------------------------------|----------------------------------------------------------------------------------------------------|--------------------------------|
| Enable Authentication                                    |                                                                                                    |                                                                                                    |                                |
| Server Address:<br>Authentication Port :                 | 192.168.2.10                                                                                                    | OK<br>Cancel                                                                                                    |                                |
| _                                                        |                                                                                                    | Select Attributes                                                                                                    |                                |
| Retransmission Interval :<br>Number of Retransmissions : | 2000 r                                                                                                    | Help                                                                                                    |                                |
| Shared Secret :                                          |                                                                                                    |                                                                                                    |                                |
|                                                          | 1                                                                                                    |                                                                                                    |                                |
|                                                          |                                                                                                    |                                                                                                    |                                |
|                                                          | Radius Attributes<br>Select All<br>Attributes<br>Dyration<br>Packets Sent<br>Packets Sent<br>Packets Lost<br>Outbound Digits<br>Call Status<br>From Details<br>Gateway Name<br>Packets<br>Description<br>Packets<br>Description<br>Packets<br>Description | <ul> <li>✓ Start Date, Time</li> <li>✓ Call Mode</li> <li>✓ Packets Received</li> <li>✓ Bytes Received</li> <li>✓ Codeg</li> <li>✓ Prefix Matched</li> </ul> To Details <ul> <li>✓ Gateway Name</li> <li>✓ IP Address</li> <li>✓ Description</li> <li>✓ Options</li> </ul> | <u>С</u> ancel<br><u>H</u> elp |

The fields of the RADIUS screen are described in the table below.

| RADIUS Screen Field Definitions    |                       |                                                                                                    |  |
|------------------------------------|-----------------------|----------------------------------------------------------------------------------------------------|--|
| Field Name                         | Values                | Description                                                                                                    |  |
|                                    |                       |                                                                                                    |  |
| Server<br>Address                  | n.n.n.n<br>0 – 255    | IP address of the RADIUS server that<br>handles accounting for the current<br>MultiVOIP unit.                                                                                                    |  |
| Accounting<br>Port                 | numeric;<br>1 - 65535 | TDM time slot at which RADIUS accounting information will be transmitted and received.                                                                                                    |  |
| Retrans-                           |                       |                                                                                                    |  |
| mission<br>Interval                |                       | If the MultiVOIP sends out a packet to the RADIUS server and doesn't                                                                                                    |  |
| Number of<br>Re-transmis-<br>sions | 0 - 255               | receive a response in the retransmit<br>interval, it will retransmit that packet<br>again and wait the retransmit interval<br>again for a response. How many<br>times it does this is determined by the<br>setting in the <b>Number of</b><br><b>Retransmissions</b> field. |  |
| Shared<br>Secret                   | alpha-<br>numeric     | Client encryption key for the current voip unit.                                                                                                    |  |
| Select<br>Attributes<br>(button)   |                       | Gives access to RADIUS Attributes<br>screen. On Attributes screen, one can<br>specify the parameters to be tallied by<br>the RADIUS server.                                                                                                    |  |

The **RADIUS Parameters** dialog box has a secondary dialog box, **Custom Fields**, that allows you to customize accounting information sent to the RADIUS server by the MultiVOIP. The MultiVOIP software logs data about many aspects of the call traffic going through the MultiVOIP. The Custom Fields screen lets you pick which aspects will be included in the accounting reports sent to the RADIUS server.

|            | "Custom Fields" Definitions                   |          |                   |  |  |
|------------|-----------------------------------------------|----------|-------------------|--|--|
| Field      | Description                                   | Field    | Description       |  |  |
| Select All | Log report to<br>include all fields<br>shown. |          |                   |  |  |
| Channel    | Data channel                                  | Start    | Date and time the |  |  |
| Number     | carrying call.                                | Date,    | phone call began. |  |  |
|            |                                               | Time     |                   |  |  |
| Duration   | Length of call.                               | Call     | Voice or fax.     |  |  |
|            |                                               | Mode     |                   |  |  |
| Packets    | Total packets sent                            | Packets  | Total packets     |  |  |
| Sent       | in call.                                      | Received | received in call. |  |  |

| "Custom Fields" Definitions (cont'd) |                                                              |          |                        |  |  |
|--------------------------------------|--------------------------------------------------------------|----------|------------------------|--|--|
| Field                                | Description                                                  | Field    | Description            |  |  |
| Bytes                                | Total bytes sent in                                          | Bytes    | Total bytes received   |  |  |
| Sent                                 | call.                                                        | Received | in call.               |  |  |
| Packets                              | Packets lost in                                              | Coder    | Voice Coder            |  |  |
| Lost                                 | call.                                                        |          | /Compression Rate      |  |  |
|                                      |                                                              |          | used for call will be  |  |  |
|                                      |                                                              |          | listed in log.         |  |  |
| Outbound                             | The DTMF dialing                                             | Prefix   | When selected, the     |  |  |
| Digits                               | digits received by                                           | Matched  | phonebook prefix       |  |  |
| Sent                                 | this gateway from                                            |          | matched in             |  |  |
|                                      | the remote                                                   |          | processing the call    |  |  |
|                                      | gateway                                                      |          | will be listed in log. |  |  |
|                                      | presuming that                                               |          |                        |  |  |
|                                      | DTMF is set to                                               |          |                        |  |  |
|                                      | "Out of Band."                                               |          |                        |  |  |
| Call                                 | Successful or                                                |          |                        |  |  |
| Status                               | unsuccessful.                                                |          |                        |  |  |
| Server                               | The IP address (etc.) of the traffic control server (if any) |          |                        |  |  |
| Details                              | being used (whether an H.323 gatekeeper, a SIP proxy,        |          |                        |  |  |
|                                      | or an SPP registrar gateway) will be displayed here if       |          |                        |  |  |
|                                      | the call is handled through that server. The Options         |          |                        |  |  |
|                                      | field refers to non-mandatory server features that might     |          |                        |  |  |
|                                      | be activated. For example, with H.323, various H.323         |          |                        |  |  |
|                                      | Version 4 options might be listed (Multiplexing,             |          |                        |  |  |
|                                      | Tunneling, etc.).                                            |          |                        |  |  |

|                   | "Custom Fields" Definitions (cont'd)                                                                                   |          |                                                                                                    |  |  |
|-------------------|----------------------------------------------------------------------------------------------------|----------|----------------------------------------------------------------------------------------------------|--|--|
| Field             | Description                                                                                                    | Field    | Description                                                                                                    |  |  |
| Fi                | rom Details                                                                                                    |          | To Details                                                                                                    |  |  |
| Gateway<br>Number | Originating<br>gateway                                                                                                 | Gatew N. | Completing or<br>answering gateway                                                                                       |  |  |
| IP Addr           | IP address where call originated.                                                                                      | IP Addr  | IP address where call was completed or answered.                                                                         |  |  |
| Descript          | Identifier of site<br>where call<br>originated.                                                                        | Descript | Identifier of site<br>where call was<br>completed or<br>answered.                                                        |  |  |
| Options           | When selected, log<br>will not use<br>Silence<br>Compression and<br>Forward Error<br>Correction by call<br>originator. | Options  | When selected, log<br>will not use Silence<br>Compression and<br>Forward Error<br>Correction by party<br>answering call. |  |  |

19. **Set Baud Rate**. The **Connection** option in the sidebar menu has a "Settings" item that includes the baud-rate setting for the COM port of the computer running the MultiVOIP software.

| ⊡ Connection                  | COM Port Setup                                                                                                    |            |
|-------------------------------|----------------------------------------------------------------------------------------------------|------------|
| Connect                       | Select Port COM1 💌                                                                                                    | <u>0</u> K |
| - Disconnect<br>(- Settings ) | <u>B</u> aud Rate: 115200 ▼                                                                                                    |            |
|                               | Modem Setup19200<br>Init String 115200 \$\$\$B19200&D1                                                                            |            |
|                               | Init <u>R</u> esponse OK                                                                                                    |            |
|                               | Dial String                                                                                                    |            |
|                               | CONNECT                                                                                                    |            |
|                               | Hangup String +++ATH0                                                                                                    |            |
|                               | NOTE: If there is a Dial String specified in Modem Setup, Configur<br>programs will try to initialize modem and dial this string. | ation      |

First, it is important to note that the default COM port established by the MultiVOIP program is COM1. *Do not accept the default value until you have checked the COM port allocation on your PC*. To do this, check for COM port assignments in the system resource dialog box(es) of your Windows operating system. If COM1 is not available, you must change the COM port setting to COM2 or some other COM port that you have confirmed as being available on your PC.

The default baud rate is 115,200 bps.

20. Set **SIP Server Configuration** parameters.

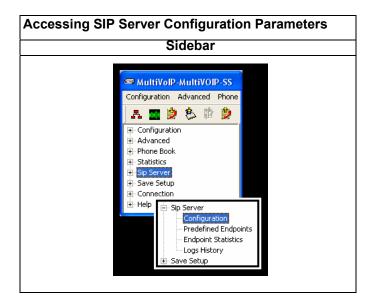

| SIP Server Configuration                                |                                               |                  |
|---------------------------------------------------------|-----------------------------------------------|------------------|
| Operating Mode:                                         | C Survivability 💿 Standalone Server           |                  |
| Surviva <u>b</u> ility Status Check                     | Register                                      |                  |
| Registrar Options                                       |                                               | OK               |
| Allo <u>w</u> Undefined Registr                         | ations                                        | <u> <u> </u></u> |
| Accept Registrations For:                               | • Any Domains C Specific Domains              | Cancel           |
| Do <u>m</u> ain Names:                                  |                                               |                  |
| Accept Registrations For:                               | Any IP address C Specific IP address          |                  |
| IP Addresses:                                           |                                               |                  |
| <u>R</u> e-registration Time:                           | 3600                                          |                  |
| Note: Multiple Domain nam<br>by separating with a semic | nes and IP addresses can be entered<br>colon. |                  |
|                                                         |                                               |                  |

| SIP Se                        | rver Config            | guration Parameter Definitions                                                                                                    |
|-------------------------------|------------------------|----------------------------------------------------------------------------------------------------|
| Field Name                    | Values                 | Description                                                                                                    |
| Operating<br>Mode             | surviv.,<br>stnd-alone | In "Survivability" mode, the MVP-SS<br>unit can function as a SIP server for<br>other gateways in its network in case<br>that network loses contact with the<br>network's main SIP server (typically a<br>PBX). When in "Survivability" mode,<br>the MVP-SS unit is, essentially, a<br>backup SIP server.<br>In "Stand-Alone" mode, the MVP-SS<br>functions as a primary SIP server for<br>other gateways. In stand-alone mode,<br>the MVP-SS operate to technical<br>advantage with 'smart' SIP phones.<br>Such smart SIP phones can choose the<br>SIP server under which they operate<br>and, consequently, can be controlled<br>by either the SIP-based PBX or by the<br>MVP-SS.                                                                                                    |
| Survivability<br>Status Check | Register,<br>Options   | One of two status-check packets is<br>sent to the main SIP Proxy servers to<br>which the MVP-SS serves as a backup.<br>Regardless of the packet type used,<br>this packet determines whether the<br>MVP-SS needs to take over SIP server<br>functions or stay in its normal backup<br>mode. "Options" and "Register" are<br>two distinct SIP request "methods."<br>The Options method solicits<br>information but does not set up a<br>connection. The Register method<br>conveys information about a user's<br>location to the SIP server. The<br>"Register" method may entail more<br>data overhead than the "Options"<br>method. If both of these methods are<br>supported by your SIP server, it is OK<br>to use either one. If only one is<br>supported, use the supported method. |

| SIP Se                              | erver Config                                     | guration Parameter Definitions                                                                                                    |
|-------------------------------------|--------------------------------------------------|----------------------------------------------------------------------------------------------------|
| Field Name                          | Values                                           | Description                                                                                                    |
| Registrar C                         | Options                                          |                                                                                                    |
| Allow<br>Undefined<br>Registrations | Y/N                                              | If undefined registrations are allowed<br>(value= Y), then gateways other than<br>those listed in the PreDefined<br>Endpoints list can register with the<br>MVP-SS voip unit as it functions in its<br>SIP server mode. If undefined<br>registrations are allowed, then<br>incoming registrations will be allowed<br>if they originate from endpoints at<br>accepted domains or accepted IP<br>addresses (specified below in this<br>software screen). |
| Accept<br>Registrations<br>for:     | any<br>domains;<br>specific<br>domains           | Determines whether registrations to<br>the MVP-SS SIP server will be<br>accepted from any domain or only<br>from specified domains. Multiple<br>domains can be listed, separated by<br>semicolons. The "any domains"<br>option is intended for private<br>networks not accessible via Internet or<br>PSTN.                                                                                                    |
| Domain Names                        | this.com;<br>that.org<br>etc.                    | List (entries separated by semicolon)<br>of domains of endpoints from which<br>the MVP-SS will accept registrations.                                                                                                    |
| Accept<br>Registrations<br>for:     | any IP<br>addresses;<br>specific IP<br>addresses | Determines whether registrations to<br>the MVP-SS SIP server will be<br>accepted from any IP address or only<br>from specified IP addresses. Multiple<br>IP addresses can be listed, separated<br>by semicolons. The "any IP<br>addresses" option is intended for<br>private networks not accessible via<br>Internet or PSTN.                                                                                                    |
| IP Addresses                        | a.b.c.d;<br>q.r.s.t;<br>for<br>values<br>0-255   | List (entries separated by semicolon)<br>of IP addresses of endpoints from<br>which the MVP-SS will accept<br>registrations.                                                                                                    |

| SIP Se                      | erver Config                                            | guration Parameter Definitions                                                                                                    |
|-----------------------------|---------------------------------------------------------|----------------------------------------------------------------------------------------------------|
| Field Name                  | Values                                                  | Description                                                                                                    |
| Registrar (                 | Options                                                 |                                                                                                    |
| Re-<br>Registration<br>Time | integer<br>values; in<br>seconds;<br>default is<br>3600 | The time after which the MultiVOIP<br>UserAgent Client is supposed to register<br>with the proxy server.<br>Expiration of the registration interval<br>means that the gateway has lost contact<br>with the main SIP server and that the<br>MVP-SS unit will enter its 'survivability'<br>mode. In survivability mode, the MVP-SS<br>unit will complete calls acting as a backup<br>to the main SIP server. Normally,<br>however, the MVP-SS will initiate re-<br>registration with some small margin of<br>time before the interval lapses. |

21. Set **SIP Server** | **PreDefined Endpoint** parameters. In this screen you will specify the voip gateways that will depend on the MVP-SS unit either as their primary SIP server (if the MVP-SS is used in "Stand-Alone" mode, as set in the **SIP Server** | **Configuration** screen) or as their backup SIP server (if the MVP-SS is used in "Survivability" mode, as set in the **SIP Server** |**Configuration** screen).

| Accessing "Predefined Er                                                                                                    | ndpoints" Parameters                                                                           |
|----------------------------------------------------------------------------------------------------|------------------------------------------------------------------------------------------------|
| Pulldown                                                                                                    | lcon                                                                                           |
| Sip Server         Configuration       Ctrl+Alt+8         Predefined Endpoints       Ctrl+Alt+9         Endpoint Statistics       Ctrl+Alt+1         Logs History       Ctrl+Alt+0 |                                                                                                |
| Shortcut                                                                                                    | Sidebar                                                                                        |
| Ctrl + Alt + 9                                                                                                    | Sip Server     Configuration     Predefined Endpoints     Endpoint Statistics     Logs History |

The main screen for **Predefined Endpoints** is a list. If you click on function buttons to **Add** or **Edit** entries in this list of endpoints, a secondary screen will appear and allow you to add new endpoints or edit existing endpoint entries. When your work with the list is complete, click **Save**.

| Endp                                                                                                    | oint Name Typ                | )e         | Re-registration Interval                                                                                         | Add                                                                                                    |   |
|----------------------------------------------------------------------------------------------------|------------------------------|------------|----------------------------------------------------------------------------------------------------|----------------------------------------------------------------------------------------------------|---|
|                                                                                                    | iouse1 Sta                   |            | 3600                                                                                                    |                                                                                                    |   |
| motor                                                                                                    |                              |            | 3600                                                                                                    | Delete                                                                                                    |   |
| guard                                                                                                    | shack3 Sta<br>54 Sta         |            | 3600                                                                                                    | Delete                                                                                                    |   |
|                                                                                                    |                              |            | 0000                                                                                                    |                                                                                                    |   |
|                                                                                                    |                              |            |                                                                                                    | Edit                                                                                                    |   |
|                                                                                                    |                              |            |                                                                                                    | 0                                                                                                    |   |
|                                                                                                    |                              |            |                                                                                                    | Save                                                                                                    |   |
|                                                                                                    |                              |            |                                                                                                    |                                                                                                    |   |
| 4                                                                                                    |                              |            |                                                                                                    |                                                                                                    |   |
|                                                                                                    |                              |            |                                                                                                    |                                                                                                    |   |
|                                                                                                    |                              |            |                                                                                                    | 2                                                                                                    |   |
|                                                                                                    |                              |            |                                                                                                    |                                                                                                    |   |
|                                                                                                    | and the second second second |            |                                                                                                    | and the second second second second second second second second second second second second second second second |   |
| r                                                                                                    |                              |            |                                                                                                    |                                                                                                    |   |
|                                                                                                    |                              |            |                                                                                                    | i                                                                                                    |   |
| l l                                                                                                    | •••••                        |            |                                                                                                    |                                                                                                    |   |
| ↓                                                                                                    |                              |            | <del>.</del>                                                                                                    |                                                                                                    |   |
| •                                                                                                    |                              |            |                                                                                                    |                                                                                                    |   |
| lefined Endpoint                                                                                                    |                              |            |                                                                                                    |                                                                                                    |   |
| lefined Endpoint                                                                                                    |                              |            |                                                                                                    | V                                                                                                    |   |
| efined Endpoint                                                                                                    |                              | <u>D</u> K | Edit Predefined Endpoint                                                                                         | •                                                                                                    | 1 |
| efined Endpoint                                                                                                    |                              | <u>QK</u>  |                                                                                                    | warehouse1                                                                                                    |   |
| efined Endpoint                                                                                                    |                              |            | Edt Predefined Endpoint                                                                                          | warehouse1                                                                                                    |   |
| afined Endpoint<br>It Name:<br>It not<br>Ition Type: C Static C D                                                                                                    |                              | <u>QK</u>  | Edit Predefined Endpoint                                                                                         | warehouse1                                                                                                    |   |
| offined Endpoint<br>I Name:<br>ct<br>tion Type:<br>C Static<br>©                                                                                                    |                              | <u>QK</u>  | Edit Predefined Endpoint                                                                                         |                                                                                                    |   |
| efined Endpoint<br>tt Name:                                                                                                    |                              | <u>QK</u>  | Edt Predefined Endpoint                                                                                          | warehouse1                                                                                                    |   |
| sfined Endpoint I Name: d fined Type: C Static                                                                                                    |                              | <u>QK</u>  | Edit Predefined Endpoint                                                                                         |                                                                                                    |   |
| efined Endpoint<br>It Name:<br>Inton Type: C Static ©<br>Information                                                                                                    |                              | <u>QK</u>  | Edit Predefined Endpoint<br>Endpoint Name:<br>Bassword:<br>Registration Type:                                    |                                                                                                    | 1 |
| Infined Endpoint Name: d Information Information Infor |                              | <u>QK</u>  | Edit Predefined Endpoint<br>Endpoint Name:<br>Password:<br>Registration Type:<br>Contact Information<br>Address: | © Static © <u>D</u> ynamic<br>23.45.88.1                                                                         |   |
| efined Endpoint<br>It Name:  <br>Inton Type: C Static C D<br>Information                                                                                                    |                              | <u>QK</u>  | Edit Predefined Endpoint<br>Endpoint Name:<br>Password:<br>Registration Type:<br>Contact Information             | © Static <u>© D</u> ynamic                                                                                       | 2 |

| SIP Server           | SIP Server Predefined Endpoints Parameter Definitions |                                                                                                    |  |  |
|----------------------|-------------------------------------------------------|----------------------------------------------------------------------------------------------------|--|--|
| Field Name           | Values                                                | Description                                                                                                    |  |  |
| Endpoint<br>Name     | alpha-<br>numeric                                     | Identifier for gateway within SIP voip system. Max. length is 33 characters.                                                                                                    |  |  |
| Password             | alpha-<br>numeric                                     | This password is for authentication of gateway to SIP server.                                                                                                    |  |  |
| Registration<br>Type | Static,<br>Dynamic                                    | Static registrations are fixed and the<br>contact information for them is<br>configured by the user and not subject<br>to removal from the registration list<br>due to timeouts.<br>Dynamic registrations are registered<br>from an external endpoint with the<br>contact information. Dynamic entries<br>must re-register before the re-<br>registration interval expires else they<br>will be removed from the list.<br>Endpoints removed from this list can |  |  |

|                             |                                                         | neither make nor receive calls.                                                                                                    |
|-----------------------------|---------------------------------------------------------|----------------------------------------------------------------------------------------------------|
| Re-Registration<br>Interval | integer<br>values; in<br>seconds;<br>default is<br>3600 | The time after which the MultiVOIP<br>UserAgent Client is supposed to register<br>with the proxy server.<br>Expiration of the registration interval<br>means that the gateway has lost contact<br>with the main SIP server and that the<br>MVP-SS unit will enter its 'survivability'<br>mode. In survivability mode, the MVP-SS<br>unit will complete calls acting as a backup<br>to the main SIP server. Normally,<br>however, the MVP-SS will initiate re-<br>registration with some small margin of<br>time before the interval lapses. |
| Contact Info                | ormation                                                |                                                                                                    |
| Address                     | a.b.c.d<br>for<br>values<br>0-255                       | The IP address at which this endpoint can be reached.                                                                                                    |
| Port                        | 0 - 64000                                               | Digital time slot on which SIP calls will be made. Default is 5060                                                                                                    |
| Re-<br>Registration<br>Time |                                                         | See "Re-Registration Interval" entry above.                                                                                                    |

22. View **System Information** screen and set updating interval (optional).

This dialog box can be reached by pulldown menu, keyboard shortcut, or sidebar.

| Pulldown                                                                                                    | lcon                                                                                                    |
|----------------------------------------------------------------------------------------------------|----------------------------------------------------------------------------------------------------|
| Ser MultiVoIP-MultiVOIP-S5 v3.08.0H (Firmw Configuration Ethernet / IP Parameters Ctrl+Alt+I Voice Channels Ctrl+H Interface Ctrl+Alt+N Regional Parameters Ctrl+Alt+S MTP Parameters Ctrl+Alt+S MTP Parameters Ctrl+Alt+S Logs/Traces Ctrl+Alt+L Supplementary Services Ctrl+Alt+H System Information Ctrl+Alt+Y SIP CallSignaling Ctrl+Alt+Sft+P RADIUS Ctrl+Alt+U NAT Traversal Ctrl+Alt+Sft+V |                                                                                                    |
| Shortcut                                                                                                    | Sidebar                                                                                                    |
| Ctrl + Alt +Y                                                                                                    | ⊡ · Configuration<br>··· Ethernet / IP<br>··· Voice/Fax<br>··· Interface<br>··· SIP Call Signaling<br>··· Regional<br>··· SMTP<br>··· RADIUS<br>··· Ψ\\gs/Traces |

This screen presents vital system information at a glance. Its primary use is in troubleshooting.

| System Information                   |
|--------------------------------------|
| Version Information                  |
| Boot Version : 2.03b                 |
| Firmware Version : 3.08.0H           |
| Configuration Version : 3.08.09.03   |
| Phone Book Version : 4.04            |
| IFM Version : 96                     |
| MAC Address : 000800510356           |
| Uptime : 00:04:10:03                 |
| Hardware ID : MVP410-32M-RevB+[F918] |
| <u>Exit</u>                          |

| System Information Parameter Definitions |                   |                                                                                                    |
|------------------------------------------|-------------------|----------------------------------------------------------------------------------------------------|
| Field Name                               | Values            | Description                                                                                                    |
| Boot<br>Version                          | nn.nn             | Indicates the version of the code that<br>is used at the startup (booting) of the<br>voip. The boot code version is<br>independent of the software version. |
| Firmware<br>Version                      | alpha-<br>numeric | Indicates version of MultiVOIP firmware.                                                                                                    |

| System Information Parameter Definitions (cont'd) |                                      |                                                                                                    |  |  |  |  |
|---------------------------------------------------|--------------------------------------|----------------------------------------------------------------------------------------------------|--|--|--|--|
| Field Name                                        | Values                               | es Description                                                                                                    |  |  |  |  |
| Configur-<br>ation<br>Version                     | nn.nn.nn.<br>nn<br>alpha-<br>numeric | Indicates version of MultiVOIP<br>Configuration software (which<br>includes screens for IP Parameters,<br>SMTP Parameters, Regional<br>Parameters, etc.). |  |  |  |  |
| Phone Book<br>Version                             | numeric                              | Indicates the version of the inbound<br>and outbound phonebook portion of<br>the MultiVOIP software.                                                      |  |  |  |  |
| IFM Version                                       | numeric                              | Indicates the version of the firmware<br>running on the MultiVOIP's Interface<br>Module, which is its analog telephony<br>hardware.                       |  |  |  |  |
| Mac<br>Address                                    | alpha-<br>numeric                    | Denotes the number assigned as the voip unit's unique Ethernet address.                                                                                   |  |  |  |  |
| Up Time                                           | days:<br>hours:<br>mm:ss             | Indicates how long the voip has been running since its last booting.                                                                                      |  |  |  |  |
| Hardware<br>ID                                    | alpha-<br>numeric                    | Indicates the version of the<br>MultiVOIP unit's circuit board and<br>components.                                                                         |  |  |  |  |

The frequency with which the System Information screen is updated is determined by a setting in the Logs screen

| Logs                                      |                |
|-------------------------------------------|----------------|
| Enable Console Messages                   | OK             |
| Logs                                      |                |
| Turn Off Logs                             | <u>C</u> ancel |
| © <u>G</u> UI ⊂ S <u>M</u> TP             | Help           |
| SysLog Server                             |                |
|                                           | _              |
| IP Address :                              |                |
| Port: 514                                 |                |
| Online Statistics Updation Interval 5 Sec |                |
| ······································    |                |

23. **Saving the MultiVOIP Configuration**. When values have been set for all of the MultiVOIP's various operating parameters, click on **Save Setup** in the sidebar.

| ⊕ Configuration |
|-----------------|
| 🗄 Phone Book    |
| <u> </u>        |
| 庄 Save Setup    |
| Connection      |
| ⊞ Help          |

24. **Creating a User Default Configuration**. When a "Setup" (complete grouping of parameters) is being saved, you will be prompted about designating that setup as a "User Default" setup. A User Default setup may be useful as a baseline of site-specific values to which you can easily revert. Establishing a User Default Setup is optional.

| Save Current Setup as User Default Configuration |  |  |  |  |
|--------------------------------------------------|--|--|--|--|
| MultiVOIP will be brought down                   |  |  |  |  |
| <u>Q</u> K <u>C</u> ancel <u>H</u> elp           |  |  |  |  |

## Chapter 6: T1 Phonebook Configuration

(North American Telephony Standards)

## **T1 Versus E1 Telephony Environments**

Phonebooks for Series II analog MultiVOIP units (MVP130, MVP130FXS, MVP210, MVP410, and MVP810) can be operated in either a North American telephony standards environment (potentially operating with T1 digital MultiVOIPs) or in a European telephony standards environment (potentially operating with E1 digital MultiVOIPs). The configuration of the phonebook is the same in either case. However, because the telephony environment is different in each case and the examples used here must reflect those differences, we have separate chapters for phonebook configuration in North American (T1) environments (Chapter 6; this chapter) and for that in European (E1) environments (Chapter 7). Consult the chapter that best fits the needs of your voip system.

## Configuring T1 (NAM) Telephony MultiVOIP Phonebooks

When a VoIP serves a PBX system, it's important that the operation of the VoIP be transparent to the telephone end user. That is, the VoIP should not entail the dialing of extra digits to reach users elsewhere on the network that the VoIP serves. On the contrary, VOIP service more commonly reduces dialed digits by allowing users (served by PBXs in facilities in distant cities) to dial their co-workers with 3-, 4-, or 5-digit extensions as if they were in the same facility.

Furthermore, the setup of the VoIP generally should allow users to make calls on a non-toll basis to any numbers accessible without toll by users at all other locations on the VoIP system. Consider, for example, a company with VOIP-equipped offices in New York, Miami, and Los Angeles, each served by its own PBX. When the VOIP phone books are set correctly, personnel in the Miami office should be able to make calls without toll not only to the company's offices in New York and Los Angeles, but also to any number that's local in those two cities.

To achieve transparency of the VoIP telephony system and to give full access to all types of non-toll calls made possible by the VOIP system, the VoIP administrator must properly configure the "Outbound" and "Inbound" phone-books of each VoIP in the system.

The "Outbound" phonebook for a particular VoIP unit describes the dialing sequences required for a call to originate locally (typically in a PBX in a particular facility) and reach any of its possible destinations at

remote VoIP sites, including non-toll calls completed in the PSTN at the remote site.

The "Inbound" phonebook for a particular VoIP unit describes the dialing sequences required for a call to originate remotely from any other VOIP sites in the system, and to terminate on that particular VOIP.

Briefly stated, the MultiVOIP's Outbound phonebook lists the phone stations it can call; its Inbound phonebook describes the dialing sequences that can be used to call that MultiVOIP and how those calls will be directed. (Of course, the phone numbers are not literally "listed" individually, but are, instead, described by rule.)

Consider two types of calls in the three-city system described above: (1) calls originating from the Miami office and terminating in the New York (Manhattan) office, and (2) calls originating from the Miami office and terminating in New York City but off the company's premises in an adjacent area code, an area code different than the company's office but still a local call from that office (e.g., Staten Island).

The first type of call requires an entry in the Outbound PhoneBook of the Miami VOIP and a coordinated entry in the Inbound phonebook of the New York VOIP. These entries would allow the Miami caller to dial the New York office as if its phones were extensions on the Miami PBX.

The second type of call similarly requires an entry in the Outbound PhoneBook of the Miami VOIP and a coordinated entry in the Inbound Phonebook of the New York VOIP. However, these entries will be longer and more complicated. Any Miami call to New York City local numbers will be sent through the VOIP system rather than through the regular toll public phone system (PSTN). But the phonebook entries can be arranged so that the VOIP system is transparent to the Miami user, such that even though that Miami user dials the New York City local number just as they would through the public phone system, that call will still be completed through the VOIP system.

This PhoneBook Configuration procedure is brief, but it is followed by an example case. For many people, the example case may be easier to grasp than the procedure steps. Configuration is not difficult, but all phone number sequences and other information must be entered exactly; otherwise connections will not be made.

| Phonebook Icons  | Description                               |
|------------------|-------------------------------------------|
| Phone Book Icons | Phonebook Configuration                   |
| Phone Book Icons | Inbound Phonebook<br>Entries List         |
| Phone Book Icons | Add Inbound Phonebook<br>Entry            |
| Phone Book Icons | Edit selected Inbound<br>Phonebook Entry  |
| Phone Book Icons | Outbound Phonebook<br>Entries List        |
| Phone Book Icons | Add Outbound<br>Phonebook Entry           |
| Phone Book Icons | Edit selected Outbound<br>Phonebook Entry |

Phonebook configuration screens can be accessed using icons or the sidebar menu.

| Phonebook Pulldown Menu                                                                                                    |                                                                           |
|----------------------------------------------------------------------------------------------------|---------------------------------------------------------------------------|
| Phone Book<br>Outbound Phone Book Alt+O<br>Inbound Phone Book Alt+I                                                                                                    |                                                                           |
| Inbound Phonebook Shortcut                                                                                                    | Outbound Phonebook<br>Shortcut                                            |
| Alt + I                                                                                                    | Alt + O                                                                   |
| Phonebook Sidebar Menu                                                                                                    |                                                                           |
| <ul> <li>Configuration</li> <li>Advanced</li> <li>Phone Book</li> <li>Outbound</li> <li>List E</li> <li>Edit E</li> <li>Thoound I</li> <li>List E</li> <li>Edit E</li> <li>Statistics</li> </ul> | d Phone Book<br>ntries<br>Entry<br>Entry<br>Phone Book<br>ntries<br>Entry |

1. Select **Outbound Phone Book/List Entries**. Fields in the "Details" section describe various SIP parameters.

| Destination Pattern<br>Any Number                          | IP Address<br>243.4.14.72 | Protocol<br>SIP | Description<br>voip-remote1 | Alterna                         |
|------------------------------------------------------------|---------------------------|-----------------|-----------------------------|---------------------------------|
| Any Nambor                                                 | 270.7.17.12               |                 |                             |                                 |
| Intries: 1                                                 |                           |                 |                             |                                 |
| - Details<br>Remove Prefix :<br>Add Prefix :<br>SIP Port : |                           |                 |                             | <u>A</u> dd                     |
| Transport Protocol :<br>SIP URL :<br>Round Trip Delay :    |                           |                 |                             | <u>D</u> elete<br><u>C</u> lose |
|                                                            |                           |                 |                             | <u>H</u> elp                    |

Click Add.

2. The Add/Edit Outbound PhoneBook screen appears.

| Add/Edit Outbound Phone Book                                                           |                                                   |
|----------------------------------------------------------------------------------------|---------------------------------------------------|
| Phone Number Details                                                                   |                                                   |
| Destination Pattern :       365         Total Digits :       0         Bemove Prefix : | O <u>K</u><br>Cancel<br>Help<br>Ad <u>v</u> anced |
| Description :                                                                          |                                                   |
| SIP<br>Transport Protocol<br>© ICP © UDP<br>SIP Port Number: 5060<br>SIP URL:          |                                                   |

Enter Outbound PhoneBook data for your MultiVOIP unit. Note that the Advanced button gives access to the Alternate IP Routing feature, if needed. Alternate IP Routing can be implemented in a secondary screen (as described after the primary screen field definitions below).

| Add/Edit Outbound Phone Book: Field Definitions |        |                                                                                                    |  |
|-------------------------------------------------|--------|----------------------------------------------------------------------------------------------------|--|
| Field Name                                      | Values | Description                                                                                                    |  |
| Accept Any<br>Number                            | Y/N    | When checked, "Any<br>Number" appears as the<br>value in the Destination<br>Pattern field.                                                                                                    |  |
|                                                 |        | The <b>Any Number</b> feature<br>works differently depending<br>on whether or not an external<br>SIP Proxy routing device is<br>used.                                                                                                    |  |
|                                                 |        | When no external routing<br>device is used. If Any<br>Number is selected, calls to<br>phone numbers not matching<br>a listed Destination Pattern<br>will be directed to the <b>IP</b><br>Address in the Add/Edit<br>Outbound Phone Book<br>screen. "Any Number" can<br>be used in addition to one or<br>more Destination Patterns. |  |
|                                                 |        | When external routing<br>device is used. If Any<br>Number is selected, calls to<br>phone numbers not matching<br>a listed Destination Pattern<br>will be directed to the<br>external SIP proxy routing<br>device. The IP Address of the<br>external routing device must<br>be set in the Phone Book<br>Configuration screen.       |  |

The fields of the **Add/Edit Outbound Phone Book** screen are described in the table below.

| Add/Edit Outbound Phone Book: Field Definitions |                                                                          |                                                                                                    |  |  |
|-------------------------------------------------|--------------------------------------------------------------------------|----------------------------------------------------------------------------------------------------|--|--|
| (cont'd)                                        |                                                                          |                                                                                                    |  |  |
| Field Name                                      | Values                                                                   | Description                                                                                                    |  |  |
| Destination<br>Pattern                          | prefixes,<br>area codes,<br>exchanges,<br>line<br>numbers,<br>extensions | Defines the beginning of<br>dialing sequences for calls<br>that will be connected to<br>another VOIP in the system.<br>Numbers beginning with<br>these sequences are diverted<br>from the PTSN and carried<br>on Internet or other IP<br>network. |  |  |
| Total Digits                                    | as needed                                                                | <i>This field currently disabled.</i><br>Number of digits the phone<br>user must dial to reach<br>specified destination.                                                                                                    |  |  |
| Remove Prefix                                   | dialed digits                                                            | Portion of dialed number to<br>be removed before<br>completing call to<br>destination.                                                                                                    |  |  |
| Add Prefix                                      | dialed digits                                                            | Digits to be added before<br>completing call to<br>destination.                                                                                                    |  |  |
| IP Address                                      | n.n.n.n<br>for<br>n = 0-255                                              | The IP address to which the<br>call will be directed if it<br>begins with the destination<br>pattern given.                                                                                                    |  |  |
| Description                                     | alpha-<br>numeric                                                        | Describes the facility or<br>geographical location at<br>which the call will be<br>completed.                                                                                                    |  |  |
| Protocol Type                                   | SIP or H.323<br>or SPP                                                   | Indicates protocol to be used in<br>outbound transmission. For the<br>MVP-SS units, only SIP is used.                                                                                                    |  |  |

| Add/Edit Outbound Phone Book: Field Definitions<br>(cont'd) |                                                                                                    |                                                                                                    |  |  |
|-------------------------------------------------------------|----------------------------------------------------------------------------------------------------|----------------------------------------------------------------------------------------------------|--|--|
| Field Name                                                  | Values                                                                                                    | Description                                                                                                    |  |  |
| SIP Fields                                                  |                                                                                                    |                                                                                                    |  |  |
| Use Proxy                                                   | Y/N                                                                                                    | Select if proxy server is used.                                                                                                    |  |  |
| Transport<br>Protocol                                       | TCP or<br>UDP                                                                                                    | Voip administrator must choose<br>between UDP and TCP<br>transmission protocols. UDP is a<br>high-speed, low-overhead<br>connectionless protocol where<br>data is transmitted without<br>acknowledgment, guaranteed<br>delivery, or guaranteed packet<br>sequence integrity. TCP is slower<br>connection-oriented protocol<br>with greater overhead, but<br>having acknowledgment and<br>guarantees delivery and packet<br>sequence integrity. |  |  |
| SIP Port<br>Number                                          | 5060 or other<br>*See RFC 3087<br>("Control of<br>Service<br>Context using<br>SIP Request-<br>URI," by the<br>Network<br>Working<br>Group).                                | The SIP Port Number is a<br>UDP logical port number.<br>The voip will "listen" for SIP<br>messages at this logical port.<br>If SIP is used, 5060 is the<br>default, standard, or "well<br>known" port number to be<br>used. If 5060 is not used,<br>then the port number used is<br>that specified in the SIP<br>Request URI (Universal<br>Resource Identifier).                                                                               |  |  |
| SIP URL                                                     | sip.userphone<br>@<br>hostserver,<br>where<br>"userphone"<br>is the<br>telephone<br>number and<br>"hostserver" is<br>the domain<br>name or an<br>address on the<br>network | Looking similar to an email<br>address, a <b>SIP URL</b><br>identifies a user's address.<br>In SIP communications, each<br>caller or callee is identified<br>by a SIP url:<br>sip:user_name@host_name.<br>The format of a sip url is very<br>similar to an email address,<br>except that the "sip:" prefix is<br>used.                                                                                                    |  |  |

Clicking on the **Advanced** button brings up the **Alternate Routing** secondary screen. This feature provides an alternate path for calls if the primary IP network cannot carry the traffic. Often in cases of failure, call traffic is temporarily diverted into the PSTN. However, this feature could also be used to divert traffic to a redundant (backup) unit in case one voip unit fails. The user must specify the IP address of the alternate route for each destination pattern entry in the Outbound Phonebook.

| Add/Edit Outbound Phone I      | Book    |                                 |            |                   |
|--------------------------------|---------|---------------------------------|------------|-------------------|
| Phone Number Details           |         |                                 |            | - or 1            |
| Destination Pattern :          |         |                                 |            | <u> </u>          |
| <u>T</u> otal Digits : [0      |         |                                 |            | <u>C</u> ancel    |
| <u>R</u> emove Prefix :        |         |                                 |            | <u>H</u> elp      |
| Add Prefix :                   |         |                                 |            | <u></u>           |
| IP Address :                   |         |                                 |            | Ad <u>v</u> anced |
| Description :                  |         |                                 |            | 7                 |
|                                |         | - Analysian and a second second | <b>•</b> * | _/                |
|                                |         | ••••                            |            | /                 |
| Alternate Routing              |         |                                 |            |                   |
| <u>A</u> lternate IP Address : | 0.0.0.0 | <u>0</u> K                      |            |                   |
| <u>R</u> ound Trip Delay : 30  | D ms    | <u>C</u> ancel                  |            |                   |
|                                |         |                                 |            |                   |

| Alternate Routing Field Definitions |                              |                                                                                                    |
|-------------------------------------|------------------------------|----------------------------------------------------------------------------------------------------|
| Field<br>Name                       | Values                       | Description                                                                                                    |
| Alternate<br>IP<br>Address          | n.n.n.n<br>where<br>n= 0-255 | Alternate destination for outbound data traffic<br>in case of excessive delay in data transmission.                                                                                                    |
| Round<br>Trip<br>Delay              | milliseconds                 | The Round Trip Delay is the criterion for<br>judging when a data pathway is considered<br>blocked. When the delay exceeds the<br>threshold specified here, the data stream will<br>be diverted to the alternate destination<br>specified as the Alternate IP Address. |

The Alternate Routing function facilitates PSTN Failover protection, that is, it allows you to re-route voip calls automatically over the PSTN if the voip system fails. The MultiVOIP can be programmed to respond to excessive delays in the transmission of voice packets, which the MultiVOIP interprets as a failure of the IP network. Upon detecting an excessive delay in transmission of voice packets (overly high "latency" in the network) the MultiVOIP diverts the call to another IP address, which itself is connected to the PSTN (for example, via an FXO port on the self-same MultiVOIP could be connected to the PSTN).

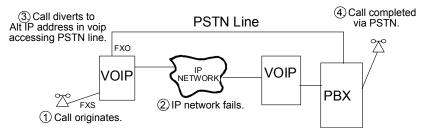

**PSTN Failover Feature**. The MultiVOIP can be programmed to divert calls to the PSTN temporarily in case the IP network fails.

3. Select Inbound PhoneBook | List Entries.

| Remove Prefix                                        | Add Prefix          | Forward Address       |
|------------------------------------------------------|---------------------|-----------------------|
| 181                                                  |                     | Not Used              |
| 182                                                  |                     | Not Used              |
| 183                                                  |                     | Not Used              |
| 184<br>185                                           |                     | Not Used<br>Not Used  |
| 2266                                                 |                     | Not Used              |
| 234                                                  | 6                   | Not Used              |
|                                                      |                     |                       |
| •                                                    |                     |                       |
| Channel No :<br>Description :<br>Registration Option | \$                  | <u>Edit</u><br>Delete |
|                                                      |                     |                       |
| _ SIP                                                |                     | <u>H</u> elp          |
|                                                      | ster with SIP Proxy |                       |

| 4 | . The Add/Edit Inbound PhoneBook screen appears. |
|---|--------------------------------------------------|
|   | Add/Edit Inbound Phone Book                      |

| Add/Edit Inbound Phone Book                                                                                   |              |
|----------------------------------------------------------------------------------------------------|--------------|
| Ccept Any Number                                                                                              |              |
| <u>R</u> emove Prefix :                                                                                       | 0 <u>K</u>   |
| Add Prefig :                                                                                                  | Cancel       |
| Cha <u>n</u> nel Number : Hunting                                                                             | <u>H</u> elp |
| Description :                                                                                                 |              |
| Call Forward                                                                                                  |              |
| Image: Forward Condition         Image: Forward Conditional         Image: Image: Forward Conditional         | Response     |
| Eorward Destination :                                                                                         |              |
| SIP call: Phone # or IP address or IP address:port or<br>Phone #:IP address:port or SIP URL or Ph#:IP address |              |
| Ring Count: 0                                                                                                 |              |
| Registration Options                                                                                          |              |
| SIP<br>Register with SIP Proxy<br>Password                                                                    |              |
|                                                                                                    |              |

| Field Name        | Values                                                                                                    | Description                                                                                                    |  |
|-------------------|----------------------------------------------------------------------------------------------------|----------------------------------------------------------------------------------------------------|--|
| Accept Any        | Values: Y/N                                                                                                    |                                                                                                    |  |
| Number            |                                                                                                    | When checked, "Any Number"<br>value in the Remove Prefix                                                                                                    |  |
|                   | Phone Book de routing device                                                                                                    | <b>aber</b> feature of the Inbound<br>oes not work when an external<br>is used (Gatekeeper for H323<br>y for SIP protocol, Registrar for                                                    |  |
|                   | When no external routing device is used. If<br>Any Number is selected, calls received from<br>phone numbers not matching a listed Prefix<br>(shown in the Remove Prefix column of the |                                                                                                    |  |
|                   | Inbound Phone Book) will be admitted<br>the voip on the channel listed in the <b>Ch</b><br><b>Number</b> field. "Any Number" can be u<br>addition to one or more Prefixes.            |                                                                                                    |  |
| Remove Prefix     | dialed digits                                                                                                    | portion of dialed number to<br>be removed before<br>completing call to destination<br>(often a local PBX)                                                                                   |  |
| Add Prefix        | dialed digits                                                                                                    | digits to be added before<br>completing call to destination<br>(often a local PBX)                                                                                                    |  |
| Channel<br>Number | 1-24, or<br>"Hunting"                                                                                                    | T1 channel number to which<br>the call will be assigned as it<br>enters the local telephony<br>equipment<br>(often a local PBX).<br>"Hunting" directs the call to<br>any available channel. |  |
| Description       |                                                                                                    | Describes the facility or<br>geographical location at<br>which the call originated.                                                                                                    |  |
| Call Forward      | Parameters                                                                                                    |                                                                                                    |  |
| Enable            | Y/N                                                                                                    | Click the check-box to enable the call-forwarding feature.                                                                                                    |  |

Enter Inbound PhoneBook data for your MultiVOIP. The fields of the Add/Edit Inbound PhoneBook screen are described in the table below. Add/Edit Inbound Phone Book: Field Definitions

| Add/Edit Inbound Phone Book: Field Definitions<br>(cont'd) |                                                                                                    |                                                                                                    |  |
|------------------------------------------------------------|----------------------------------------------------------------------------------------------------|----------------------------------------------------------------------------------------------------|--|
| Field Name                                                 | Values                                                                                                    | Description                                                                                                    |  |
| Call Forward Parameters                                    |                                                                                                    |                                                                                                    |  |
| Forward<br>Condition                                       | Uncondit.;<br>Busy<br>No Resp.                                                                                                    | <ul> <li>Unconditional. When selected, all calls received will be forwarded.</li> <li>Busy. When selected, calls will be forwarded when station is busy.</li> <li>No Response. When selected, calls will be forwarded if called party does not answer after a specified number of rings, as specified in Ring Count field.</li> <li>Forwarding can be conditioned on both "Busy" and "No Response."</li> </ul> |  |
| Forward<br>Destination                                     | Phone number or IP address to which calls will be directed.                                                                                                    |                                                                                                    |  |
| IP address,<br>phone number,<br>port number,<br>etc.       | <ul> <li>will be directed.</li> <li>For SIP calls, the Forward Destination can be one of the following:</li> <li>(a) phone number, (b) IP address,</li> <li>(c) IP address: port number,</li> <li>(d) phone number:IP addr: port number,</li> <li>(e) SIP URL, or (f) phone #: IP address.</li> </ul> |                                                                                                    |  |

| Add/Edit Inbound Phone Book: Field Definitions<br>(cont'd) |                                                                                                    |  |
|------------------------------------------------------------|----------------------------------------------------------------------------------------------------|--|
| Field Name                                                 | Values and Description                                                                                                    |  |
| Ring Count                                                 | 0, 1, 2, 3, etc. When "No Response" is<br>condition for forwarding calls, this<br>determines how many unanswered rings<br>are needed to trigger the forwarding. |  |
| Registration<br>Option<br>Parameters                       | In a SIP voip system, gateways can register with the SIP Proxy.                                                                                                 |  |

5. When your Outbound and Inbound PhoneBook entries are completed, click on **Save Setup** in the sidebar menu to save your configuration.

You can change your configuration at any time as needed for your system.

Remember that the initial MultiVOIP setup must be done locally or via the built-in Remote Configuration/Command Modem using the MultiVOIP program. After the initial configuration is complete, all of the MultiVOIP units in the VOIP system can be configured, reconfigured, and updated from one location using the MultiVOIP web GUI software program or the MultiVOIP program (in conjunction with the built-in modem).

## **T1 Phonebook Examples**

The following example demonstrates how Outbound and Inbound PhoneBook entries work in a situation of multiple area codes. Consider a company with offices in Minneapolis and Baltimore. The system depicted is H.323. However, the phonebook entries presented are still applicable for SIP systems.

#### 3 Sites, All-T1 Example

Notice first the area code situation in those two cities: Minneapolis's local calling area consists of multiple adjacent area codes; Baltimore's local calling area consists of a base area code plus an overlay area code.

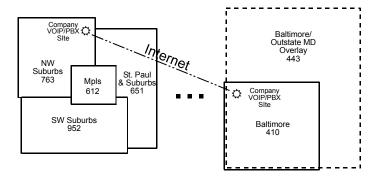

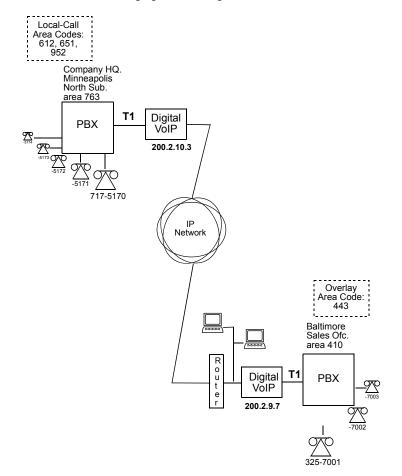

An outline of the equipment setup in both offices is shown below.

The screen below shows Outbound PhoneBook entries for the VOIP located in the company's Baltimore facility.

|                                                       | ok — | l m i i i                          | 1                                                |      |
|-------------------------------------------------------|------|------------------------------------|--------------------------------------------------|------|
| Dest Pattern                                          |      | IP Address                         | Description                                      |      |
| 1612                                                  |      | 200.002.010.003                    | Minneapolis                                      |      |
| 1651                                                  |      | 200.002.010.003                    | St Paul                                          |      |
| 1763<br>1952                                          |      | 200.002.010.003<br>200.002.010.003 | Minneapolis, N Suburbs<br>Minneapolis, S Suburbs |      |
| 1992                                                  |      | 200.002.010.003                    | Minneapolis, 5 Suburbs                           |      |
|                                                       |      |                                    |                                                  |      |
|                                                       |      |                                    |                                                  |      |
|                                                       |      |                                    |                                                  |      |
|                                                       |      |                                    |                                                  |      |
|                                                       |      |                                    |                                                  |      |
|                                                       |      |                                    |                                                  |      |
|                                                       |      |                                    |                                                  |      |
| Number of Entries :                                   | 4    |                                    |                                                  |      |
| Number of Entries :<br>Details                        | 4    |                                    |                                                  | Add  |
| Details                                               | 4    |                                    |                                                  | Add  |
| Details<br>H.323 ID :                                 | 4    |                                    |                                                  | Add  |
| Details                                               | 4    |                                    |                                                  |      |
| Details<br>H.323 ID :                                 | 4    |                                    |                                                  | Edit |
| Details<br>H.323 ID:<br>Remove Prefix:<br>Add Prefix: |      |                                    |                                                  |      |
| Details<br>H.323 ID:<br>Remove Prefix:<br>Add Prefix: | 4    |                                    |                                                  | Edit |

The entries in the Minneapolis VOIP's Inbound PhoneBook match the Outbound PhoneBook entries of the Baltimore VOIP, as shown below.

| Rem Prefix                  | Add Prefix          |  |
|-----------------------------|---------------------|--|
| 1612                        | 9,612               |  |
| 1651<br>1763                | 9,651<br>9,         |  |
| 17637175                    | 5                   |  |
| 1952                        | 9,952               |  |
| Number of Entries : 5       |                     |  |
| Details                     |                     |  |
|                             |                     |  |
| Channel No : 0              |                     |  |
|                             | Minneapolis (citu)  |  |
| Description : localcalls to | minineapoils (city) |  |

To call the Minneapolis/St. Paul area, a Baltimore employee must dial eleven digits. (In this case, we are assuming that the Baltimore PBX does not require an "8" or "9" to seize an outside phone line.)

If a Baltimore employee dials any phone number in the 612 area code, the call will automatically be handled by the company's voip system. Upon receiving such a call, the Minneapolis voip will remove the digits "1612". But before the suburban-Minneapolis voip can complete the call to the PSTN of the Minneapolis local calling area, it must dial "9" (to get an outside line from the PBX) and then a comma (which denotes a pause to get a PSTN dial tone) and then the 10-digit phone number which includes the area code (612 for the city of Minneapolis; which is different than the area code of the suburb where the PBX is actually located -- 763).

A similar sequence of events occurs when the Baltimore employee calls number in the 651 and 952 area codes because number in both of these area codes are local calls in the Minneapolis/St. Paul area.

The simplest case is a cal from Baltimore to a phone within the Minneapolis/St. Paul area code where the company's voip and PBX are located, namely 763. In that case, that local voip removes 1763 and dials 9 to direct the call to its local 7-digit PSTN.

Finally, consider the longest entry in the Minneapolis Inbound Phonebook, "17637175. Note that the main phone number of the Minneapolis PBX is 763-717-5170. The destination pattern 17637175 means that all calls to Minneapolis employees will stay within the suburban Minneapolis PBX and will not reach or be carried on the local PSTN. Similarly, the Inbound PhoneBook for the Baltimore VOIP (shown first below) generally matches the Outbound PhoneBook of the Minneapolis VOIP (shown second below).

| Rem Prefix          |                 | Add Prefi | × |  |
|---------------------|-----------------|-----------|---|--|
| 1410<br>14109257    |                 | 9,<br>7   |   |  |
| 1443                |                 | 9,443     |   |  |
|                     |                 |           |   |  |
|                     |                 |           |   |  |
|                     |                 |           |   |  |
|                     | •               |           |   |  |
| Number of Entries : | 3               |           |   |  |
| Details             |                 |           |   |  |
| Channel No :        | 0               |           |   |  |
| Description :       | Baltimore metro |           |   |  |
|                     |                 |           |   |  |
|                     |                 | Delete    |   |  |

Notice the extended prefix to be removed: 14103257. This entry allows Minneapolis users to contact Baltimore co-workers as though they were in the Minneapolis facility, using numbers in the range 7000 to 7999.

Note also that a comma (as in the entry 9,443) denotes a delay in dialing. A one-second delay is commonly used to allow a second dial tone to be generated for calls going outside of the facility's PBX system.

The Outbound PhoneBook for the Minneapolis VOIP is shown below. The third destination pattern, "7" facilitates reception of co-worker calls using local-appearing-extensions only. In this case, the "Add Prefix" field value for this phonebook entry would be "1410325".

| Outbound PhoneBook [Minneapolis voip unit]     |                                                       |                                                                     |     |
|------------------------------------------------|-------------------------------------------------------|---------------------------------------------------------------------|-----|
| Dest Pattern                                   | IP Address                                            | Description                                                         |     |
| 1410<br>1443<br>7                              | 200.002.009.007<br>200.002.009.007<br>200.002.009.007 | Baltimore<br>Baltimore overlay<br>Baltimore <b>Office Edensions</b> |     |
|                                                |                                                       |                                                                     |     |
|                                                |                                                       |                                                                     |     |
| Number of Entries : 3<br>Details               |                                                       |                                                                     | Add |
| Number of Entries : 3<br>Details<br>H.323 ID : |                                                       |                                                                     |     |
| Details                                        |                                                       |                                                                     | Add |
| Details<br>H.323 ID :                          |                                                       |                                                                     |     |

#### **Configuring Mixed Digital/Analog VOIP Systems**

Analog MultiVOIP units, like the MVP-210/410/810/410SS/810SS are compatible with digital MultiVOIP units like the MVP2410. In many cases, digital and analog VOIP units will appear in the same telephony/IP system. In addition to MVP-210/410xx/810xx MultiVOIP units (Series II units), legacy analog VOIP units (Series I units made by MultiTech) may be included in the system, as well. When legacy VOIP units are included, the VOIP administrator must handle two styles of phonebooks in the same VOIP network. The diagram below shows a small-scale system of this kind: one digital VOIP (the MVP2410) operates with two Series II analog VOIPs (an MVP210 and an MVP410), and two Series I legacy VOIPs (two MVP200 units).

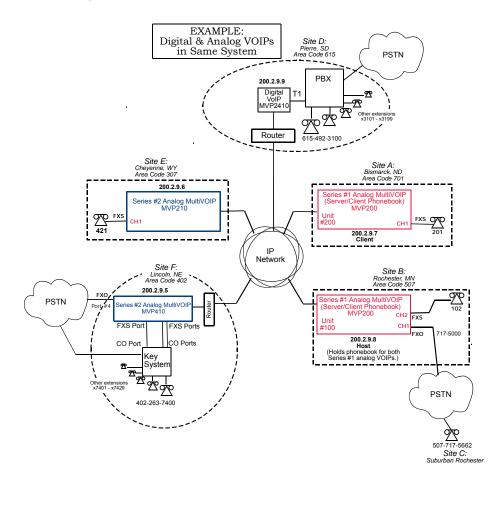

The Series I analog VOIP phone book resides in the "Host" VOIP unit at Site B. It applies to both of the Series I analog VOIP units.

Each of the Series II analog MultiVOIPs (the MVP210 and the MVP410) requires its own inbound and outbound phonebooks. The MVP2410 digital MultiVOIP requires its own inbound and outbound phonebooks, as well.

| VOIP Dir #<br>-OR-<br>Destination<br>Pattern | IP Address | Channel        | Comments                                                                                                    |
|----------------------------------------------|------------|----------------|----------------------------------------------------------------------------------------------------|
| 102                                          | 200.2.9.8  | 2              | Site B, FXS channel.                                                                                           |
| 101                                          | 200.2.9.8  | 1              | Site B, FXO<br>channel.                                                                                        |
| 421                                          | 200.2.9.6  | 0              | Site E FXS channel.                                                                                            |
| 201                                          | 200.2.9.7  | 1              | Site A, FXS<br>channel.                                                                                        |
| 1615<br>xxx<br>xxx                           | 200.2.9.9  | 0<br>(Note 2.) | Gives remote voip<br>users access to local<br>PSTN of Site D<br>(Pierre, SD, area<br>code 615).                |
| 3xxx<br>(Note 1.)                            | 200.2.9.9  | 0              | Allows remote voip<br>users to call all PBX<br>extensions at Site D<br>(Pierre, SD) using<br>only four digits. |
| 1402                                         | 200.2.9.5  | 0              | Gives remote voip<br>users access to local<br>PSTN of Site F<br>(Lincoln, NE; area<br>code 402).               |
| 140226374<br>(Note 1)<br>(Note 3)            | 200.2.9.5  | 0              | Gives remote voip<br>users access to key<br>phone system<br>extensions at Site F<br>(Lincoln).                 |

These seven phone books are shown below.

| Note 1. | The " $x$ " is a wildcard character.                                                                                                    |
|---------|----------------------------------------------------------------------------------------------------|
| Note 2. | By specifying "Channel 0," we instruct the MVP2400/2410 to choose any available data channel to carry the call.                                                                                                    |
| Note 3. | Note that Site F key system has only 30 extensions (x7400-7429). This destination pattern (140226374) actually directs calls to 402-263-74 <b>30</b> through 402-263-74 <b>99</b> into the key system, as well. This means that such calls, which belong on the PSTN, cannot be completed. In some cases, this might be inconsequential because an entire exchange (fully used or not) might have been reserved for the company or it might be unnecessary to reach those numbers. However, to specify only the 30 lines actually used by the key system, the destination pattern 140226374 would have to be replaced by three other destination patterns, namely 1402263740, 1402263741, and 1402263742. In this way, calls to 402-263-7430 through 402-263-7499 would be properly directed to the PSTN. In the Site D outbound phonebook, the 30 lines are defined exactly, that is, without making any adjacent phone numbers unreachable through the voip system. |

| Outb    | Outbound Phone Book for MVP2410 Digital VOIP               |            |             |                       |  |
|---------|------------------------------------------------------------|------------|-------------|-----------------------|--|
| Destin. | (Site D)<br>Destin. Remove Add IP Comment                  |            |             |                       |  |
| Pattern | Prefix                                                     | Prefix     | Address     | oonment               |  |
| 201     | TTONA                                                      |            | 200.2.9.7   | To originate calls to |  |
| -01     |                                                            |            |             | Site A (Bismarck).    |  |
| 1507    | 1507                                                       | 101#       | 200.2.9.8   | To originate calls    |  |
|         |                                                            | Note 3.    |             | to Rochester local    |  |
|         |                                                            |            |             | PSTN using the        |  |
|         |                                                            |            |             | FXO channel           |  |
|         |                                                            |            |             | (channel #1) of the   |  |
|         |                                                            |            |             | Site B VOIP.          |  |
| 102     |                                                            |            | 200.2.9.8   | To originate calls    |  |
|         |                                                            |            |             | to phone              |  |
|         |                                                            |            |             | connected to FXS      |  |
|         |                                                            |            |             | port (channel #2)     |  |
|         |                                                            |            |             | of the Site B VOIP.   |  |
| 421     |                                                            |            | 200.2.9.6   | Calls to Site E       |  |
|         |                                                            |            |             | (Cheyenne).           |  |
| 1402    |                                                            |            | 200.2.9.5   | Calls to Lincoln      |  |
|         |                                                            |            |             | area local PSTN       |  |
|         |                                                            |            |             | (via FXO channel,     |  |
|         |                                                            |            |             | CH4, of the Site F    |  |
|         |                                                            |            |             | VOIP).                |  |
| 1402    |                                                            |            | 200.2.9.5   | Calls to extensions   |  |
| 263     |                                                            |            |             | (thirty) of key       |  |
| 740     |                                                            |            |             | system at Site F      |  |
| 1402    |                                                            |            | 200.2.9.5   | (Lincoln). Human      |  |
| 263     |                                                            |            |             | operator or auto-     |  |
| 741     |                                                            |            |             | attendant is          |  |
| 1402    |                                                            |            | 200.2.9.5   | needed to             |  |
| 263     |                                                            |            |             | complete these        |  |
| 742     |                                                            |            |             | calls.                |  |
|         | Note 3. The pound sign ("#") is a delimiter separating the |            |             |                       |  |
| VOIP nu | mber from                                                  | n the stan | dard teleph | ony phone number.     |  |

| Inbound                                                                                                    | Inbound Phonebook for MVP2410 Digital VOIP (Site D) |                   |                                                                                                    |  |
|----------------------------------------------------------------------------------------------------|-----------------------------------------------------|-------------------|----------------------------------------------------------------------------------------------------|--|
| Remove<br>Prefix                                                                                                    | Add<br>Prefix                                       | Channel<br>Number | Comment                                                                                                    |  |
| 1615                                                                                                    | 9,<br>Note 4.<br>Note 5.                            | 0                 | Allows phone users at remote<br>voip sites to call non-toll<br>numbers within the Site D area<br>code (615; Pierre, SD) over the<br>VOIP network. |  |
| 1615<br>49231                                                                                                    | 31                                                  | 0                 | Allows voip calls directly to<br>employees at Site D (at<br>extensions x3101 to x3199).                                                           |  |
| Note 4. "9" gives PBX station users access to outside line.<br>Note 5. The comma represents a one-second pause, the<br>time required for the user to receive a dial tone on<br>the outside line (PSTN). The comma is only<br>allowed in the Inbound phonebook. |                                                     |                   |                                                                                                    |  |

| Outb                                                                                                    | Outbound Phone Book for MVP410 Analog VOIP |                 |              |                                                                                                    |
|----------------------------------------------------------------------------------------------------|--------------------------------------------|-----------------|--------------|----------------------------------------------------------------------------------------------------|
| Destin.                                                                                                    | Remove                                     | (S<br>Add       | ite F)<br>IP | Comment                                                                                                    |
| Pattern                                                                                                    | Prefix                                     | Prefix          | Address      | oonment                                                                                                    |
| 201                                                                                                    |                                            |                 | 200.2.9.7    | To originate calls<br>to Site A<br>(Bismarck).                                                                                     |
| 1507                                                                                                    | 1507                                       | 101#<br>Note 3. | 200.2.9.8    | To originate calls<br>to any PSTN<br>phone in<br>Rochester area<br>using the FXO<br>channel (channel<br>#1) of the Site B<br>VOIP. |
| 102                                                                                                    |                                            |                 | 200.2.9.8    | To originate calls<br>to phone<br>connected to FXS<br>port (channel #2)<br>of the Site B VOIP<br>(Rochester).                      |
| 421                                                                                                    |                                            |                 | 200.2.9.6    | Calls to Site E (Cheyenne).                                                                                                    |
| 1615                                                                                                    |                                            |                 | 200.2.9.9    | Calls to Pierre area<br>PSTN via Site D<br>PBX.                                                                                    |
| 31                                                                                                    |                                            | 1615<br>492     | 200.2.9.9    | Calls to Pierre PBX<br>extensions with<br>four digits.                                                                             |
| Note 3. The pound sign ("#") is a delimiter separating the VOIP number from the standard telephony phone number. |                                            |                 |              |                                                                                                    |

| Inboun           | Inbound Phonebook for MVP410 Analog VOIP (Site F) |                   |                                                                                                    |  |
|------------------|---------------------------------------------------|-------------------|----------------------------------------------------------------------------------------------------|--|
| Remove<br>Prefix | Add<br>Prefix                                     | Channel<br>Number | Comment                                                                                                    |  |
| 1402             |                                                   | 4                 | Access to Lincoln local PSTN by<br>users at remote VOIP locations<br>via FXO port at Site F.                                            |  |
| 1402<br>263740   | 740                                               | 0                 | Gives remote voip users access<br>to extension of key phone                                                                             |  |
| 1402<br>263741   | 741                                               | 0                 | system at Site F (Lincoln).<br>Because call is completed at key                                                                         |  |
| 1402<br>263742   | 742                                               | 0                 | system, abbreviated dialing (4<br>digits) is not workable. Human<br>operator or auto-attendant is<br>needed to complete these<br>calls. |  |
|                  |                                                   | •                 |                                                                                                    |  |

п

| Outb                                                                                                    | Outbound Phone Book for MVP210 Analog VOIP |                 |           |                                                                                                    |  |
|----------------------------------------------------------------------------------------------------|--------------------------------------------|-----------------|-----------|----------------------------------------------------------------------------------------------------|--|
| Destin                                                                                                    | (Site E)<br>Destin. Remove Add IP Comment  |                 |           |                                                                                                    |  |
| Pattern                                                                                                    | Prefix                                     | Prefix          | Address   | Common                                                                                                    |  |
| 201                                                                                                    |                                            |                 | 200.2.9.7 | To originate calls to Site A.                                                                                                    |  |
| 1507                                                                                                    | 1507                                       | 101#<br>Note 3. | 200.2.9.8 | To originate calls<br>to any PSTN<br>phone in<br>Rochester area<br>using the FXO<br>channel (channel<br>#1) of the Site B<br>VOIP. |  |
| 102                                                                                                    |                                            |                 | 200.2.9.8 | To originate calls<br>to phone<br>connected to FXS<br>port (channel #2)<br>of the Site B VOIP.                                     |  |
| 1402                                                                                                    |                                            |                 | 200.2.9.5 | Calls to Lincoln<br>area PSTN (via<br>FXO channel,<br>CH4, of the Site F<br>VOIP).                                                 |  |
| 7                                                                                                    |                                            | 1402<br>263     | 200.2.9.5 | Calls to Lincoln<br>key extensions<br>with four digits.                                                                            |  |
| 1615                                                                                                    |                                            |                 | 200.2.9.9 | Calls to Pierre area<br>PSTN via Site D<br>PBX.                                                                                    |  |
| 31                                                                                                    |                                            | 1615<br>492     | 200.2.9.9 | Calls to Pierre PBX<br>extensions with<br>four digits.                                                                             |  |
| Note 3. The pound sign ("#") is a delimiter separating the VOIP number from the standard telephony phone number. |                                            |                 |           |                                                                                                    |  |

| Inbound Phonebook for MVP210 Analog VOIP (Site E) |        |        |  |
|---------------------------------------------------|--------|--------|--|
| Remove Add Channel Comment                        |        |        |  |
| Prefix                                            | Prefix | Number |  |
| 421                                               |        | 1      |  |

#### **Call Completion Summaries**

#### Site A calling Site C, Method 1

- 1. Dial 101.
- 2. Hear dial tone from Site B.
- 3. Dial 7175662.
- 4. Await completion. Talk.

#### Site A calling Site C, Method 2

- 1. Dial 101#7175662
- 2. Await completion. Talk.

Note: Some analog VOIP gateways will allow completion by Method 2. Others will not.

#### Site C calling Site A

- 1. Dial 7175000.
- 2. Hear dial tone from Site B VOIP.
- 3. Dial 201.
- 4. Await completion. Talk.

#### Site D calling Site C

- 1. Dial 9,15077175662.
- "9" gets outside line. On some PBXs, an "8" may be used to direct calls to the VOIP, while "9" directs calls to the PSTN. However, some PBX units can be programmed to identify the destination patterns of all calls to be directed to the VOIP.
- 3. PBX at Site D is programmed to divert all calls made to the 507 area code and exchange 717 into the VOIP network. (It would also be possible to divert all calls to all phones in area code 507 into the VOIP network, but it may not be desirable to do so.)
- 4. The MVP2410 removes the prefix "1507" and adds the prefix "101#" for compatibility with the analog MultiVOIP's phonebook scheme. The "#" is a delimiter separating the analog VOIP's phone number from the digits that the analog VOIP must dial onto its local PSTN to complete the call. The digits "101#7175662" are forwarded to the Site B analog VOIP.
- 5. The call passes through the IP network (in this case, the Internet).
- 6. The call arrives at the Site B VOIP. This analog VOIP receives this dialing string from the MVP2410: 101#7175662. The analog VOIP, seeing the "101" prefix, uses its own channel #1 (an FXO port) to connect the call to the PSTN. Then the analog VOIP dials its local phone number 7175662 to complete the call.

#### Site D calling Site F

A voip call from Pierre PBX to extension 7424 on the key telephone system in Lincoln, Nebraska.

A. The required entry in the Pierre Outbound Phonebook to facilitate origination of the call, would be 1402263742. The call would be directed to the Lincoln voip's IP address, 200.2.9.5.

(Generally on such a call, the caller would have to dial an initial "9." But typically the PBX would not pass the initial "9" to the voip. If the PBX *did* pass along that "9" however, its removal would have to be specified in the local Outbound Phonebook.)

B. The corresponding entry in the Lincoln Inbound Phonebook to facilitate completion of the call would be

| 1402263742 | for calls within the office at Lincoln              |
|------------|-----------------------------------------------------|
| 1402       | for calls to the Lincoln local calling area (PSTN). |

Call Event Sequence

- 1. Caller at Pierre dials 914022637424.
- 2. Pierre PBX removes "9" and passes 14022637424 to voip.
- 3. Pierre voip passes remaining string, 14022637424 on to the Lincoln voip

at IP address 200.2.9.5.

- 4. The dialed string matches an inbound phonebook entry at the Lincoln voip, namely 1402263742.
- 5. The Lincoln voip rings one of the three FXS ports connected to the Lincoln

key phone system.

- 6. The call will be routed to extension 7424 either by a human receptionist/
  - operator or to an auto-attendant (which allows the caller to specify the

extension to which they wish to be connected).

#### Site F calling Site D

A voip call from a Lincoln key extension to extension 3117 on the PBX in Pierre, South Dakota.

A. The required entry in the Lincoln Outbound Phonebook to facilitate origination of the call, would be "31". The string "1615492" would have to be added as a prefix. The call would be directed to the Pierre voip's IP address, 200.2.9.9.

B. The corresponding entry in the Pierre Inbound Phonebook to facilitate completion of the call would be 1615492.

- 1. Caller at Lincoln picks up phone receiver, presses button on key phone set. This button has been assigned to a particular voip channel (any one of the three FXS ports).
- 2. The caller at Lincoln hears dial tone from the Lincoln voip.
- 3. The caller at Lincoln dials 3117.
- 4. The Lincoln voip adds the prefix 1615492 and sends the entire dialing string, 16154923117, to the Pierre voip at IP address 200.2.9.9.
- 5. The Pierre voip matches the called digits 16154923117 to its Inbound Phonebook entry "1615492".
- 6. The Pierre PBX dials extension 3117 in the office at Pierre.

#### Variations in PBX Characteristics

The exact dialing strings needed in the Outbound and Inbound Phonebooks of the MVP2410 will depend on the capabilities of the PBX. Some PBXs require trunk access codes (like an "8" or "9" to access an outside line or to access the VOIP network). Other PBXs can automatically distinguish between intra-PBX calls, PSTN calls, and VOIP calls.

Some PBX units can also insert digits automatically when they receive certain dialing strings from a phone station. For example, a PBX may be programmable to insert automatically the three-digit VOIP identifier strings into calls to be directed to analog VOIPs.

The MVP2410 offers complete flexibility for inter-operation with PBX units so that a coherent dialing scheme can be established to connect a company's multiple sites together in a way that is convenient and intuitive for phone users. When working together with modern PBX units, the presence of the MVP2410 can be completely transparent to phone users within the company.

# Chapter 7: E1 Phonebook Configuration

(European Telephony Standards)

### E1 Versus T1 Telephony Environments

Phonebooks for Series II analog MultiVOIP units (MVP130, MVP130FXS, MVP210, MVP410, MVP810, MVP210SS, MVP410SS, and MVP810SS) can be operated in either an environment of either North American telephony standards (potentially operating with T1 digital MultiVOIPs) or of European telephony standards (potentially operating with E1 digital MultiVOIPs). The configuration of the phonebook is the same in either case. However, because the telephony environment is different in each case and the examples used here must reflect those differences, we have separate chapters for phonebook configuration in North American (T1) environments (Chapter 6) and for that in European (E1) environments (Chapter 7; this shapter). Consult the chapter that best fits the needs of your voip system.

## E1-Standard Inbound and Outbound MultiVOIP Phonebooks

| Important<br>Definition: | The MultiVOIP's Outbound phonebook<br>lists the phone stations it can call;<br>its Inbound phonebook describes the |
|--------------------------|----------------------------------------------------------------------------------------------------|
|                          | dialing sequences that can be used to call that MultiVOIP and how those calls will be directed.                    |

When a VOIP serves a PBX system, the operation of the VOIP should be transparent to the telephone end user and savings in long-distance calling charges should be enjoyed. Use of the VOIP should not require the dialing of extra digits to reach users elsewhere on the VOIP network. On the contrary, VOIP service more commonly reduces dialed digits by allowing users (served by PBXs in facilities in distant cities) to dial their co-workers with 3-, 4-, or 5-digit extensions -- as if they were in the same facility. More importantly, the VOIP system should be configured to maximize savings in long-distance calling charges. To achieve both of these objectives, ease of use and maximized savings, the VOIP phonebooks must be set correctly.

NOTE: VOIPs are commonly used for another reason, as well: VOIPs allow an organization to integrate phone and data traffic onto a single network. Typically these are private networks.

#### Free Calls: One VOIP Site to Another

The most direct use of the VOIP system is making calls between the offices where the VOIPs are located. Consider, for example, the Wren Clothing Company. This company has VOIP-equipped offices in London, Paris, and Amsterdam, each served by its own PBX. VOIP calls between the three offices completely avoid international long-distance charges. These calls are free. The phonebooks can be set up to allow all Wren Clothing employees to contact each other using 3-, 4-, or 5-digit numbers, as though they were all in the same building.

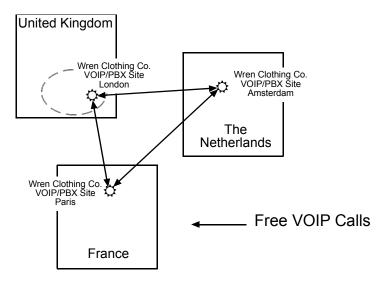

# Local Rate Calls: Within Local Calling Area of Remote VOIP

In the second use of the VOIP system, the local calling area of each VOIP location becomes accessible to all of the VOIP system's users. As a result, international calls can be made at local calling rates. For example, suppose that Wren Clothing buys its zippers from The Bluebird Zipper Company in the western part of metropolitan London. In that case, Wren Clothing personnel in both Paris and Amsterdam could call the Bluebird Zipper Company without paying international long-distance rates. Only London local phone rates would be charged. This applies to calls completed anywhere in London's local calling area (which includes both Inner London and Outer London). Generally, local calling rates apply only within a single area code, and, for all calls outside that area code, national rates apply. There are, however, some European cases where local calling rates extend beyond a single area code. Local rates between Inner and Outer London are one example of this. (It is also possible, in some locations, that calls within an area code may be national calls. But this is rare.)

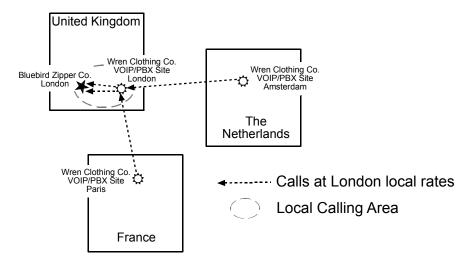

Similarly, the VOIP system allows Wren Clothing employees in London and Amsterdam to call anywhere in Paris at local rates; it allows Wren Clothing employees in Paris and London to call anywhere in Amsterdam at local rates.

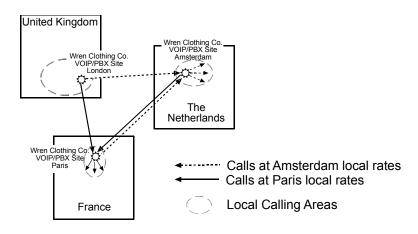

#### National Rate Calls: Within Nation of Remote VOIP Site

In the third use of the VOIP system, the national calling area of each VOIP location becomes accessible to all of the VOIP system's users. As a result, international calls can be made at national calling rates. Again, significant savings are possible. For example, suppose that the Wren Clothing Company buys its buttons from the Chickadee Button Company in the Dutch city of Rotterdam. In that case, Wren Clothing personnel in both London and Paris could call the Chickadee Button Company without paying international long-distance rates; only Dutch national calling rates would be charged. This applies to calls completed anywhere in The Netherlands.

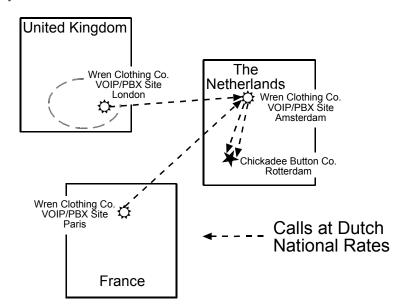

Similarly, the VOIP system allows Wren Clothing employees in London and Amsterdam to call anywhere in France at French national rates; it allows Wren Clothing employees in Paris and Amsterdam to call anywhere in the United Kingdom at its national rates.

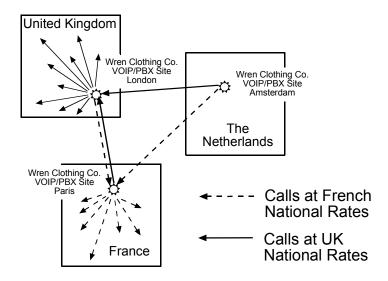

#### Inbound versus Outbound Phonebooks

To make the VOIP system transparent to phone users and to allow all possible free and reduced-rate calls, the VOIP administrator must configure the "Outbound" and "Inbound" phone-books of each VoIP in the system.

The "Outbound" phonebook for a particular VOIP unit describes the dialing sequences required for a call to originate locally (typically in a PBX in a particular facility) and reach any of its possible destinations at remote VOIP sites, including calls terminating at points beyond the remote VOIP site.

The "Inbound" phonebook for a particular VOIP unit describes the dialing sequences required for a call to originate remotely from any other VOIP sites in the system, and to terminate on that particular VOIP.

Briefly stated, *the MultiVOIP's Outbound phonebook lists the phone stations it can call; its Inbound phonebook lists the dialing sequences that can be used to call that MultiVOIP.* (Of course, the phone numbers are not literally "listed" individually.) The phone stations that can originate or complete calls over the VOIP system are described by numerical rules called "destination patterns." These destination patterns generally consist of country codes, area codes or city codes, and local phone exchange numbers.

In order for any VOIP phone call to be made, there must be both an Inbound Phonebook entry and an Outbound Phonebook entry that describe the end-to-end connection. The phone station originating the call must be connected to the VOIP system. The Outbound Phonebook for that VOIP unit must have a destination pattern entry that includes the 'called' phone (that is, the phone completing the call). The Inbound Phonebook of the VOIP where the call is completed must have a destination pattern entry that includes the digit sequence dialed by the originating phone station.

The PhoneBook Configuration procedure below is brief, but it is followed by an example case. For many people, the example case may be easier to grasp than the procedure steps. Configuration is not difficult, but all phone number sequences, destination patterns, and other information must be entered exactly; otherwise connections will not be made.

| Phonebook Icons  | Description                               |
|------------------|-------------------------------------------|
| Phone Book Icons | Phonebook Configuration                   |
| Phone Book Icons | Inbound Phonebook<br>Entries List         |
| Phone Book Icons | Add Inbound Phonebook<br>Entry            |
| Phone Book Icons | Edit selected Inbound<br>Phonebook Entry  |
| Phone Book Icons | Outbound Phonebook<br>Entries List        |
| Phone Book Icons | Add Outbound<br>Phonebook Entry           |
| Phone Book Icons | Edit selected Outbound<br>Phonebook Entry |

Phonebook configuration screens can be accessed using icons or the sidebar menu.

| Phonebook Pulldown Menu                                                                                                    |                                                                           |
|----------------------------------------------------------------------------------------------------|---------------------------------------------------------------------------|
| Phone Book<br>Outbound Phone Book Alt+O<br>Inbound Phone Book Alt+I                                                                                                    | List Entries Ctrl+L<br>Add Entry Ctrl+A<br>Edit Entry Ctrl+E              |
| Inbound Phonebook Shortcut                                                                                                    | Outbound Phonebook<br>Shortcut                                            |
| Alt + I                                                                                                    | Alt + O                                                                   |
| Phonebook Sidebar Menu                                                                                                    |                                                                           |
| <ul> <li>➡ Configuration</li> <li>➡ Advanced</li> <li>➡ Phone Book</li> <li>➡ Outbound</li> <li>➡ List E</li> <li>➡ Add E</li> <li>➡ Edit E</li> <li>➡ Add E</li> <li>➡ List E</li> </ul> | d Phone Book<br>ntries<br>Entry<br>Entry<br>Phone Book<br>ntries<br>Entry |

# **Phonebook Configuration Procedure**

1. Select Outbound Phone Book/List Entries.

| Configuration     Advanced     Advanced     Phone Book     Ust Entries     Add Intry     Edd Entry     Edd Entry     Tribuard Phone Book | Outbound Phone Book     Description Pattern  P-Address  Protocol  Description     00031 200(002001007 HD23 Point Office                                                                                             | Aðemste IP Addens<br>5 Ares 200.022 209.007      |
|----------------------------------------------------------------------------------------------------|----------------------------------------------------------------------------------------------------|--------------------------------------------------|
| e) Status<br>El Suro Stup<br>Hi Connetton<br>⊡ Help                                                                                      | Number of Entries : 0<br>Details<br>Remove Prefix :<br>Add Prefix<br>Gateleoper :<br>Gatereop Prefix<br>Catereop Prefix<br>Pat<br>Transport Naccol<br>SIP URL<br>Roard Too Defay:<br>Me<br>Alternate Phone Number : | gdd<br>Cda<br><br>Dolean<br><br>Clore<br><br>Heb |
|                                                                                                    |                                                                                                    |                                                  |

Click Add.

2. The Add/Edit Outbound PhoneBook screen appears.

| 🖙 MultiVOIP                                                                                                    |                                                                                                    | l × |
|----------------------------------------------------------------------------------------------------|----------------------------------------------------------------------------------------------------|-----|
| Configuration Phone Book Statis                                                                                                    | istics Do <u>w</u> nload Connection <u>?</u> Help                                                                                                    |     |
| 🔺 🔤 💀 🛎 🖄 🖏                                                                                                    | 11 12 12 12 11 12 12 11 12 12 11 12 12 1                                                                                                    |     |
| Configuration<br>Ethemet/IP Parameters<br>Voice/Fax<br>Interface<br>SIP Call Signaling<br>Advanced<br>Phone Book<br>Phone Book Modify<br>Outbound Phone Book<br>List Entries<br>Save Setup<br>E Save Setup<br>Connection<br>B Save Setup<br>Connection<br>B Help<br>MultiVOIP Found | Add/Edit Outbound Phone Book         Phone Number Details         Qestination Pattern:         Iotal Digits:         Eemove Prefix:         J0 Address:         200 · 002 · 009 · 007         Addyanced         SIP         Use Proxy         Transport Protocol         SIP Port Number:         5050         SIP Pot Number:         SIP URL: |     |

Enter Outbound PhoneBook data for your MultiVOIP unit. Note that the Advanced button gives access to the Alternate IP Routing feature, if needed. Alternate IP Routing can be implemented in a secondary screen (as described after the primary screen field definitions below).

| Field Name           | Values | Description                                                                                                    |
|----------------------|--------|----------------------------------------------------------------------------------------------------|
| Accept Any<br>Number | Y/N    | When checked, "Any<br>Number" appears as the<br>value in the Destination<br>Pattern field.                                                                                                    |
|                      |        | The <b>Any Number</b> feature<br>works differently depending<br>on whether or not an external<br>routing device is used<br>(Gatekeeper for H323<br>protocol, Proxy for SIP<br>protocol, Registrar for SPP<br>protocol).                                                                                                    |
|                      |        | When no external routing<br>device is used. If Any<br>Number is selected, calls to<br>phone numbers not matching<br>a listed Destination Pattern<br>will be directed to the <b>IP</b><br><b>Address</b> in the Add/Edit<br>Outbound Phone Book<br>screen. "Any Number" can<br>be used in addition to one or<br>more Destination Patterns.                                                                           |
|                      |        | When external routing<br>device is used. If Any<br>Number is selected, calls to<br>phone numbers not matching<br>a listed Destination Pattern<br>will be directed to the<br>external routing device used<br>(Gatekeeper for H323<br>protocol, Proxy for SIP<br>protocol, Registrar for SPP<br>protocol). The IP Address of<br>the external routing device<br>must be set in the Phone<br>Book Configuration screen. |

The fields of the **Add/Edit Outbound Phone Book** screen are described in the table below.

| Field Name             | Values                                                                   | Description                                                                                                    |
|------------------------|--------------------------------------------------------------------------|----------------------------------------------------------------------------------------------------|
| Destination<br>Pattern | prefixes,<br>area codes,<br>exchanges,<br>line<br>numbers,<br>extensions | Defines the beginning of<br>dialing sequences for calls<br>that will be connected to<br>another VOIP in the system.<br>Numbers beginning with<br>these sequences are diverted<br>from the PTSN and carried<br>on Internet or other IP<br>network. |
| Total Digits           | as needed                                                                | number of digits the phone<br>user must dial to reach<br>specified destination                                                                                                    |
| Remove Prefix          | dialed digits                                                            | portion of dialed number to<br>be removed before<br>completing call to destination                                                                                                    |
| Add Prefix             | dialed digits                                                            | digits to be added before<br>completing call to destination                                                                                                    |
| IP Address             | n.n.n.n<br>for = 0-255                                                   | the IP address to which the<br>call will be directed if it<br>begins with the destination<br>pattern given                                                                                                    |
| Description            | alpha-<br>numeric                                                        | Describes the facility or<br>geographical location at<br>which the call will be<br>completed.                                                                                                    |

| Add/Edit O            | Edit Outbound Phone Book: Field Definitions<br>(cont'd)                                                                                                    |                                                                                                    |
|-----------------------|----------------------------------------------------------------------------------------------------|----------------------------------------------------------------------------------------------------|
| Field Name            | Values                                                                                                    | Description                                                                                                    |
| SIP Fields            |                                                                                                    |                                                                                                    |
| Use Proxy             | Y/N                                                                                                    | Select if proxy server is used.                                                                                                    |
| Transport<br>Protocol | TCP or<br>UDP                                                                                                    | Voip administrator must choose<br>between UDP and TCP<br>transmission protocols. UDP is a<br>high-speed, low-overhead<br>connectionless protocol where<br>data is transmitted without<br>acknowledgment, guaranteed<br>delivery, or guaranteed packet<br>sequence integrity. TCP is slower<br>connection-oriented protocol<br>with greater overhead, but<br>having acknowledgment and<br>guarantees delivery and packet<br>sequence integrity. |
| SIP Port<br>Number    | 5060 or other<br>*See RFC3087<br>("Control of<br>Service<br>Context using<br>SIP Request-<br>URI," by the<br>Network<br>Working<br>Group).                                   | The SIP Port Number is a<br>UDP logical port number.<br>The voip will "listen" for SIP<br>messages at this logical port.<br>If SIP is used, 5060 is the<br>default, standard, or "well<br>known" port number to be<br>used. If 5060 is not used,<br>then the port number used is<br>that specified in the SIP<br>Request URI (Universal<br>Resource Identifier).                                                                               |
| SIP URL               | sip.userphone<br>(a)<br>hostserver,<br>where<br>"userphone"<br>is the<br>telephone<br>number and<br>"hostserver"<br>is the domain<br>name or an<br>address on the<br>network | Looking similar to an email<br>address, a <b>SIP URL</b><br>identifies a user's address.<br>In SIP communications, each<br>caller or callee is identified<br>by a SIP url:<br>sip:user_name@host_name.<br>The format of a sip url is very<br>similar to an email address,<br>except that the "sip:" prefix is<br>used.                                                                                                    |

Clicking on the **Advanced** button brings up the **Alternate Routing** secondary screen. This feature provides an alternate path for calls if the primary IP network cannot carry the traffic. Often in cases of failure, call traffic is temporarily diverted into the PSTN. However, this feature could also be used to divert traffic to a redundant (backup) unit in case one voip unit fails. The user must specify the IP address of the alternate route for each destination pattern entry in the Outbound Phonebook.

| Add/Edit Outbound Phone                                 | Book                                                                                                    |              |
|---------------------------------------------------------|----------------------------------------------------------------------------------------------------|--------------|
| Phone Number Details -<br><u>D</u> estination Pattern : | 00334                                                                                                    | 0 <u>K</u>   |
| <u>T</u> otal Digits :                                  | 12                                                                                                    | Cancel       |
| <u>R</u> emove Prefix :                                 | 00334                                                                                                    | <u>H</u> elp |
| <u>A</u> dd Prefix :                                    | 9                                                                                                    | ]            |
| IP Address : 200                                        | 002 009 007                                                                                                    | Advanced     |
| Description : Acces                                     | ss to Lyon area                                                                                                 |              |
| 1                                                       | as a star a star a star a star a star a star a star a star a star a star a star a star a star a star a star a s | ^ <u></u>    |
|                                                         | ×                                                                                                    | ···          |
| Alternate Routing                                       |                                                                                                    |              |
| <u>A</u> lternate IP Address :                          | 0.0.0.0 <u>O</u> K                                                                                              |              |
| <u>R</u> ound Trip Delay : 3                            | 00 ms <u>C</u> ancel                                                                                            |              |

|                            | Alternat                     | e Routing Field Definitions                                                                                                    |
|----------------------------|------------------------------|----------------------------------------------------------------------------------------------------|
| Field<br>Name              | Values                       | Description                                                                                                    |
| Alternate<br>IP<br>Address | n.n.n.n<br>where<br>n= 0-255 | Alternate destination for outbound data traffic<br>in case of excessive delay in data transmission.                                                                                                    |
| Round<br>Trip<br>Delay     | milliseconds                 | The Round Trip Delay is the criterion for<br>judging when a data pathway is considered<br>blocked. When the delay exceeds the<br>threshold specified here, the data stream will<br>be diverted to the alternate destination<br>specified as the Alternate IP Address. |

# 3. Select Inbound PhoneBook/List Entries.

| Configuration Advanced Phone                                                                                                    | Book Statistics Download | Connection ?Help                                                                                                    |                                                                                                    |                                                                                                    |
|----------------------------------------------------------------------------------------------------|--------------------------|----------------------------------------------------------------------------------------------------|----------------------------------------------------------------------------------------------------|----------------------------------------------------------------------------------------------------|
| Configuration     devanced     Phone Book     Outbound Phone Book     Outbound     Outbound     Outbound     Outb |                          | Image: Second Second | Add Prelix<br>9.7<br>6<br>contian<br>SIP<br>Register With SIP Provy<br>SPP<br>Register With SPP Registrar | Forward Address         Not Used         Not Used         Not Used         Not Used         Not Used         Not Used         Not Used         Not Used         Not Used         Not Used         Not Used         Not Used         Not Used         Not Used         Not Used         Delete         Close         Help |

4. The Add/Edit Inbound PhoneBook screen appears.

| CAdd/Edit Inbound Phone Book                                                                                                    |
|----------------------------------------------------------------------------------------------------|
| Accept AnyNumber                                                                                                    |
| <u>R</u> emove Prefix : 0044207 0 <u>K</u>                                                                                                    |
| Add Prefix : 9,7                                                                                                    |
| Cha <u>n</u> nel Number : Hunting Help                                                                                                    |
| Description : Access to Inner London                                                                                                    |
| Call Forward         ✓ Enable         Forward Condition         ✓ Unconditional         ● Busy         No Response         Eorward Destination :         H323 call: Phone # or IP address         SIP call: Phone # or IP address or IP address:port or Phone #:IP address:port or SIP URL or Ph#: IP address         SPP call: Phone # or IP address:port or Phone #:IP address:port         Registration Options         H323         Register as :         ■ E.164         ■ Tech Prefix |
| ☐ H <u>3</u> 23 ID                                                                                                    |

Enter Inbound PhoneBook data for your MultiVOIP unit. The fields of the Add/Edit Inbound PhoneBook screen are described in the table below.

| A                | dd/Edit Inbou | d Phone Book: Field Definitions                                                                                                    |  |
|------------------|---------------|----------------------------------------------------------------------------------------------------|--|
| Field<br>Name    | Values        | Description                                                                                                    |  |
| Accept<br>Any    | Y/N           | When checked, "Any Number" appears as the value in the Remove Prefix field.                                                                                                    |  |
| Number           |               | The <b>Any Number</b> feature of the Inbound<br>Phone Book does not work when an external<br>routing device is used (Gatekeeper for H323<br>protocol, Proxy for SIP protocol, Registrar for<br>SPP protocol).                                                                                                    |  |
|                  |               | When no external routing device is used. If<br>Any Number is selected, calls received from<br>phone numbers not matching a listed Prefix<br>(shown in the Remove Prefix column of the<br>Inbound Phone Book) will be admitted into<br>the voip on the channel listed in the <b>Channel</b><br>Number field. "Any Number" can be used in<br>addition to one or more Prefixes. |  |
| Remove<br>Prefix | dialed digits | portion of dialed number to be removed<br>before completing call to destination<br>(often a local PBX)                                                                                                    |  |
| Add<br>Prefix    | dialed digits | digits to be added before completing call to<br>destination<br>(often a local PBX)                                                                                                    |  |

| Add/Edit In          | bound Phone<br>(con            | Book: Field Definitions t'd)                                                                                                    |
|----------------------|--------------------------------|----------------------------------------------------------------------------------------------------|
| Field Name           | Values                         | Description                                                                                                    |
| Channel<br>Number    | 1-30, or<br>"Hunting"          | E1 channel number to which<br>the call will be assigned as it<br>enters the local telephony<br>equipment<br>(often a local PBX).<br>"Hunting" directs the call to<br>any available channel.                                                                                                    |
| Description          |                                | Describes the facility or<br>geographical location at<br>which the call originated.                                                                                                    |
| Call Forward P       | arameters                      |                                                                                                    |
| Enable               | Y/N                            | Click the check-box to enable the call-forwarding feature.                                                                                                    |
| Forward<br>Condition | Uncondit.;<br>Busy<br>No Resp. | Unconditional. When selected,<br>all calls received will be<br>forwarded.<br>Busy. When selected, calls<br>will be forwarded when<br>station is busy.<br>No Response. When selected,<br>calls will be forwarded if<br>called party does not answer<br>after a specified number of<br>rings, as specified in Ring<br>Count field.<br>Forwarding can be<br>conditioned on both "Busy"<br>and "No Response." |

٦

| Add/Edit In                                                                                                    |                                                                                                    | Book: Field Definitions                                                                                                    |  |
|----------------------------------------------------------------------------------------------------|----------------------------------------------------------------------------------------------------|----------------------------------------------------------------------------------------------------|--|
|                                                                                                    | (con                                                                                                    | iťd)                                                                                                    |  |
| Field Name                                                                                                    | Values                                                                                                    | Description                                                                                                    |  |
| Forward<br>Destination                                                                                                    | Phone number<br>will be directe                                                                                                    | or IP address to which calls<br>d.                                                                                                    |  |
| IP address,<br>phone number,<br>port number,                                                                                                    | For H.323 calls, the Forward Destination can<br>be either a Phone Number of an IP Address.<br>For SIP calls, the Forward Destination can be |                                                                                                    |  |
| etc. one of the following:<br>(a) phone number, (b) IP address,<br>(c) IP address: port number,<br>(d) phone number:IP addr: port n<br>(e) SIP URL, or (f) phone #: IP addr |                                                                                                    | ıber, (b) IP address,<br>port number,<br>ıber:IP addr: port number,                                                                                |  |
|                                                                                                    | one of the follo<br>(a) phone num                                                                                                    | the Forward Destination can be<br>owing:<br>uber, (b) IP address: port, or<br>uber: IP address: port.                                              |  |
| Ring Count                                                                                                    | integer                                                                                                    | When No Response is<br>condition for forwarding<br>calls, this determines how<br>many unanswered rings<br>are needed to trigger the<br>forwarding. |  |
| Registration<br>Option<br>Parameters                                                                                                    | register with th<br>identifiers: (a)<br>Prefix identifie<br>(c) an H.323 II                                                                 | ) identifier.<br>ystem, gateways can register                                                                                                    |  |
|                                                                                                    | In an SPP voip                                                                                                    | o system, gateways can register<br>Registrar voip unit.                                                                                            |  |

5. When your Outbound and Inbound PhoneBook entries are completed, click on **Save Setup** in the sidebar menu to save your configuration.

You can change your configuration at any time as needed for your system.

Remember that the initial MultiVOIP setup must be done locally or via the built-in Remote Configuration/Command Modem using the MultiVOIP program. However, after the initial configuration is complete, all of the MultiVOIP units in the VOIP system can be configured, re-configured, and updated from one location using the MultiVOIP web GUI software program or the MultiVOIP program (in conjunction with the built-in modem).

# E1 Phonebook Examples

To demonstrate how Outbound and Inbound PhoneBook entries work in an international VOIP system, we will re-visit our previous example in greater detail. It's an international company with offices in London, Paris, and Amsterdam. In each office, a MVP3010 has been connected to the PBX system.

#### 3 Sites, All-E1 Example

The VOIP system will have the following features:

1. Employees in all cities will be able to call each other over the VOIP system using 4-digit extensions.

2. Calls to Outer London and Inner London, greater Amsterdam, and greater Paris will be accessible to all company offices as local calls.

3. Vendors in Guildford, Lyon, and Rotterdam can be contacted as national calls by all company offices.

Note that the phonebook entries for Series II analog MultiVOIPs (MVP-210x/410x/810x) used in Euro-type telephony settings will be the same in format as entries for the MVP3010.

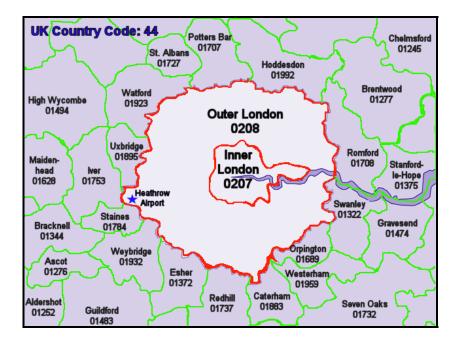

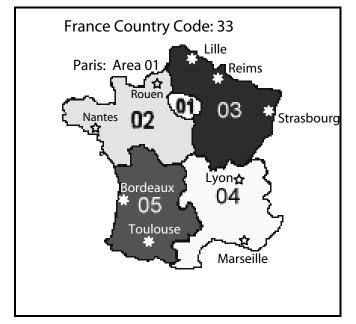

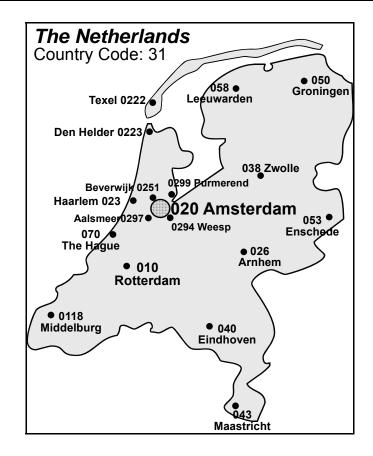

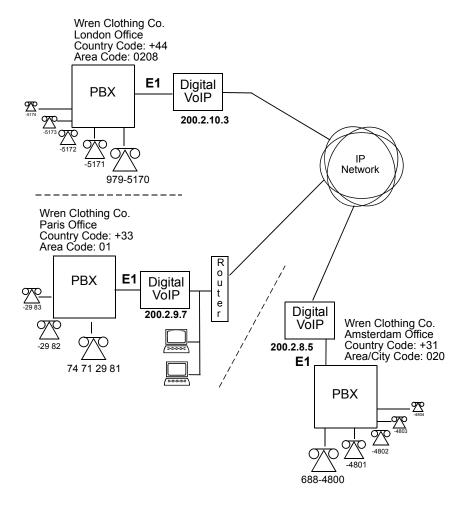

An outline of the equipment setup in these three offices is shown below.

The screen below shows Outbound PhoneBook entries for the VOIP located in the company's London facility

| Dest Pattern                             | IP Address      | Description                                                                    |
|------------------------------------------|-----------------|--------------------------------------------------------------------------------|
| 00331                                    | 200.002.009.007 | Paris                                                                          |
| 00334                                    | 200.002.009.007 |                                                                                |
| 003120                                   | 200.002.008.005 |                                                                                |
| 003110<br>2                              | 200.002.008.005 |                                                                                |
| 4                                        |                 | Paris (company office, empl. extensions<br>Amsterdam (company office, employee |
| Number of Environment                    |                 |                                                                                |
| Number of Entries : 6<br>Details         |                 | Add                                                                            |
|                                          |                 |                                                                                |
| Details                                  |                 | Add                                                                            |
| Details<br>H.323 ID :                    |                 |                                                                                |
| Details<br>H.323 ID :<br>Remove Prefix : |                 | Edit                                                                           |

The Inbound PhoneBook for the London VOIP is shown below.

| Rem Prefix               | Add Prefix                           |  |
|--------------------------|--------------------------------------|--|
| 0044207                  | 9,7                                  |  |
| 0044208                  | 9,8                                  |  |
| 00441483                 | 9,01483                              |  |
| 00442089795<br>5         | 5<br>5                               |  |
| 5                        | 5                                    |  |
|                          |                                      |  |
|                          |                                      |  |
|                          |                                      |  |
|                          |                                      |  |
| umber of Entries : 5     |                                      |  |
| Details                  |                                      |  |
| ~                        |                                      |  |
| Channel No : 0           |                                      |  |
| Description : Inner Lond | on access for Paris & Amst employees |  |
| Company America Comp     |                                      |  |
|                          |                                      |  |
| Add Edit                 | Delete Cancel                        |  |
|                          |                                      |  |
|                          |                                      |  |

**NOTE:** Commas are allowed in the Inbound Phonebook, but **not** in the Outbound Phonebook. Commas denote a brief pause for a dial tone, allowing time for the PBX to get an outside line.

The screen below shows Outbound PhoneBook entries for the VOIP located in the company's Paris facility.

| Dest Pattern          | IP Address    | Description                                                 |      |
|-----------------------|---------------|-------------------------------------------------------------|------|
| 003120                | 200.002.008.0 | 05 Amsterdam                                                |      |
| 003110                | 200.002.008.0 | 05 Rotterdam                                                |      |
| 0044207               |               | 03 London (Inner)                                           |      |
| 0044208               |               | 03 London (Outer)                                           |      |
| 00441483              | 200.002.010.0 |                                                             |      |
| 5<br>4                |               | 03 London (company office)<br>05 Amsterdam (company office) |      |
| Number of Entries - 7 |               |                                                             |      |
|                       |               |                                                             | Add  |
|                       |               |                                                             |      |
| Details               |               |                                                             | Add  |
| Details<br>H.323 ID : |               |                                                             |      |
| Remove Prefix :       |               |                                                             | Edit |

The Inbound PhoneBook for the Paris VOIP is shown below.

| Rem Prefix              | Add Prefix                            |
|-------------------------|---------------------------------------|
| 2                       | 2                                     |
| 00331<br>00334          | 9                                     |
| 00334                   | 9,0                                   |
|                         |                                       |
|                         |                                       |
|                         |                                       |
|                         |                                       |
|                         |                                       |
| Number of Entries : 3   |                                       |
| -Details                |                                       |
| Channel No: 0           |                                       |
| Channel No. 0           |                                       |
| Description : Access to | Lyon for London & Amsterdam employees |
|                         |                                       |
| ·                       |                                       |
| Add Edit                | Delete Cancel                         |

The screen below shows Outbound PhoneBook entries for the VOIP in the company's Amsterdam facility.

| 200.002.010.003<br>200.002.010.003 |                                                                                |
|------------------------------------|--------------------------------------------------------------------------------|
|                                    | London (inner)                                                                 |
|                                    |                                                                                |
| 200.002.010.003                    |                                                                                |
| 200.002.009.007                    |                                                                                |
|                                    |                                                                                |
|                                    | London (company office, employ. ext.)<br>Paris (company office, employee ext.) |
|                                    | Ad                                                                             |
|                                    |                                                                                |
|                                    | Edi                                                                            |
|                                    | Dele                                                                           |
|                                    |                                                                                |
|                                    | 200.002.009.007<br>200.002.010.003                                             |

The Inbound PhoneBook for the Amsterdam VOIP is shown below.

| Rem Prefix           | Add Prefix                                             |
|----------------------|--------------------------------------------------------|
| 4                    | 4                                                      |
| 003120               | 9                                                      |
| 003110<br>0031206884 | 9,010<br>4                                             |
|                      |                                                        |
|                      |                                                        |
|                      |                                                        |
|                      |                                                        |
| lumber of Entries :  | 4                                                      |
| Details              |                                                        |
| Channel No :         | 0                                                      |
| <b>D</b>             |                                                        |
| Description :        | Access to Amsterdam office by London & Paris employees |
|                      |                                                        |
|                      |                                                        |

## **Configuring Digital & Analog VOIPs in Same System**

Analog MultiVOIP units, like the MVP-210/410/810 are compatible with digital MultiVOIP units like the MVP3010. In many cases, digital and analog VOIP units will appear in the same telephony/IP system. In addition to MVP-210/410/810 MultiVOIP units (Series II units), legacy analog VOIP units (Series I units made by MultiTech) may be included in the system, as well. When legacy VOIP units are included, the VOIP administrator must handle two styles of phonebooks in the same VOIP network. The diagram below shows a small-scale system of this kind: one digital VOIP (the MVP3010) operates with two Series II analog VOIPs (an MVP210 and an MVP410), and two Series I legacy VOIPs (two MVP200 units).

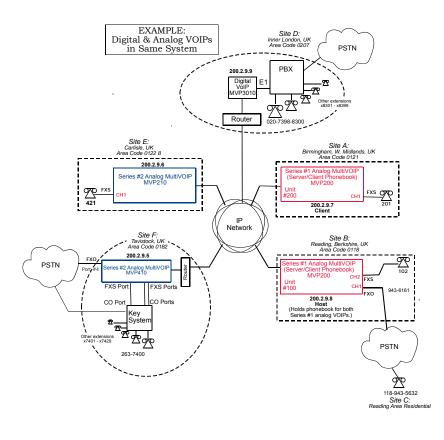

The Series I analog VOIP phone book resides in the "Host" VOIP unit at Site B. It applies to both of the Series I analog VOIP units.

Each of the Series II analog MultiVOIPs (the MVP210 and the MVP410) requires its own inbound and outbound phonebooks. The MVP3010 digital MultiVOIP requires its own inbound and outbound phonebooks, as well.

These **seven** phone books are shown below.

| Phor                                         | Phone Book for Analog VOIP Host Unit (Site B) |                |                                                                                                    |  |  |
|----------------------------------------------|-----------------------------------------------|----------------|----------------------------------------------------------------------------------------------------|--|--|
| VOIP Dir #<br>-OR-<br>Destination<br>Pattern | IP Address                                    | Channel        | Comments                                                                                                    |  |  |
| 102                                          | 200.2.9.8                                     | 2              | Site B, FXS channel.<br>(Reading, UK)                                                                                                    |  |  |
| 101                                          | 200.2.9.8                                     | 1              | Site B, FXO channel.<br>(Reading, UK)                                                                                                    |  |  |
| 201                                          | 200.2.9.7                                     | 1              | Site A, FXS channel.<br>(Birmingham)                                                                                                    |  |  |
| 421                                          | 200.2.9.6                                     | 0              | Site E, FXS channel.<br>(Carlisle, UK)                                                                                                    |  |  |
| 018226374<br>Note 3.                         | 200.2.9.5                                     | 0              | Gives remote voip users<br>access to key phone<br>system extensions at<br>Tavistock office (Site F).<br>The key system might be<br>arranged either so that<br>calls go through a human<br>operator or through an<br>auto-attendant (which<br>prompts user to dial the<br>desired extension). |  |  |
| 0182                                         | 200.2.9.5                                     | 4              | Gives remote voip users<br>access to Tavistock PSTN<br>via FXO port (#4) at Site<br>F.                                                                                                    |  |  |
| 3xx                                          | 200.2.9.9                                     | 0<br>(Note 1.) | Allows remote voip users<br>to call all PBX extensions<br>at Site D (Inner London)<br>using only three digits.                                                                                                    |  |  |

| Phor                                         | Phone Book for Analog VOIP Host Unit (Site B) |                |                                                                                                    |  |  |
|----------------------------------------------|-----------------------------------------------|----------------|----------------------------------------------------------------------------------------------------|--|--|
| (continued)                                  |                                               |                |                                                                                                    |  |  |
| VOIP Dir #<br>-OR-<br>Destination<br>Pattern | IP Address                                    | Channel        | Comments                                                                                                    |  |  |
| 0207<br>xxx<br>xxxx                          | 200.2.9.9                                     | 0<br>(Note 2.) | Gives remote voip users<br>access to phone numbers<br>in 0207 area code (Inner<br>London) in which Site D<br>is located.                              |  |  |
| 0208<br>xxx<br>xxxx                          | 200.2.9.9                                     | 0<br>(Note 2.) | Gives remote voip users<br>access to phone numbers<br>in 0208 area code (Outer<br>London) for which calls<br>are local from Site D<br>(Inner London). |  |  |

Note 1. The "x" is a wildcard character.

Note 2. By specifying "Channel 0," we instruct the MVP3010 to choose any available data channel to carry the call.

Note 3. Note that Site F key system has only 30 extensions (x7400-7429). This destination pattern (018226374) actually directs calls to 402-263-74**30** through

402-263-7499 into the key system, as well.

This means that such calls, which belong on the PSTN, cannot be completed. In some cases, this might be inconsequential because an entire exchange (fully used or not) might have been reserved for the company or it might be unnecessary to reach those numbers. However, to specify only the 30 lines actually used by the key system, the destination pattern 018226374 would have to be replaced by three other destination patterns, namely 0182263740, 0182263741, and 0182263742. In this way, calls to 0182-263-7430 through 0182-263-7499 would be properly directed to the PSTN. In the Site D outbound phonebook, the 30 lines are defined exactly, that is, without making any adjacent phone numbers unreachable through the voip system.

| Outbound Phone Book for MVP3010 Digital VOIP (Site D) |            |           |             |                              |
|-------------------------------------------------------|------------|-----------|-------------|------------------------------|
| Destin.                                               | Remov      | Add       | IP          | Comment                      |
| Pattern                                               | е          | Prefix    | Address     |                              |
|                                                       | Prefix     |           |             |                              |
| 201                                                   |            |           | 200.2.9.7   | To originate calls to Site A |
|                                                       |            |           |             | (Birmingham).                |
| 901189                                                | 901189     | 101#      | 200.2.9.8   | To originate calls to any    |
|                                                       |            | Note 3.   |             | PSTN phone in Reading        |
|                                                       |            |           |             | area using the FXO channel   |
|                                                       |            |           |             | (channel #1) of the Site B   |
|                                                       |            |           |             | VOIP (Reading, UK).          |
| 421                                                   |            |           | 200.2.9.6   | Calls to Site E (Carlisle).  |
| 90182                                                 |            |           |             | Calls to Tavistock local     |
|                                                       |            |           |             | PSTN (Site F) could be       |
|                                                       |            |           |             | arranged by operator or      |
|                                                       |            |           |             | possibly by auto-attendant.  |
| 90182                                                 | 9          |           | 200.2.9.5   | Calls to extensions of key   |
| 263                                                   |            |           |             | phone system at Tavistock    |
| 740                                                   |            |           |             | office.                      |
| 90182                                                 | 9          |           | 200.2.9.5   |                              |
| 263                                                   |            |           |             |                              |
| 741                                                   |            |           |             |                              |
| 90182                                                 | 9          |           | 200.2.9.5   |                              |
| 263                                                   |            |           |             |                              |
| 742                                                   |            |           |             |                              |
| 102                                                   |            |           | 200.2.9.8   | To originate calls to phone  |
|                                                       |            |           |             | connected to FXS port        |
|                                                       |            |           |             | (channel #2) of the Site B   |
|                                                       |            | • //      | () · 1 · ·  | VOIP (Reading).              |
|                                                       |            |           |             | niter separating the VOIP    |
| number                                                | trom the s | andard te | elephony pl | hone number.                 |

The Outbound PhoneBook of the MVP3010 is shown below.

| Remove<br>Prefix                                                                                                    | Add<br>Prefix             | Channel<br>Number | r MVP3010 Digital VOIP (Site D)<br>Comments                                                                                                    |
|----------------------------------------------------------------------------------------------------|---------------------------|-------------------|----------------------------------------------------------------------------------------------------|
| 0207                                                                                                    | 9,7<br>Note 4.<br>Note 5. | 0                 | Allows phone users at remote voip sites<br>to call local numbers (those within the<br>Site D area code, 0207, Inner London)<br>over the VOIP network. |
| 0208                                                                                                    | 9,8<br>Note 4.<br>Note 5. | 0                 | Allows phone users at remote voip sites<br>to call local numbers (those in Outer<br>London) over the VOIP network.                                    |
| 0207<br>39883                                                                                                    | 3                         | 0                 | Allows phone users at remote voip sites<br>to call extensions of the Site D PBX<br>using three digits, beginning with "3".                            |
| Note 4. "9" gives PBX station users access to outside line.<br>Note 5. The comma represents a one-second pause, the time<br>required for the user to receive a dial tone on the outside line<br>(PSTN). Commas can be used in the Inbound Phonebook, but <b>not</b><br>in the Outbound Phonebook. |                           |                   |                                                                                                    |

The Inbound PhoneBook of the MVP3010 is shown below.

| Outbound Phone Book for MVP410 Analog VOIP<br>(Site F) |                     |                      |             |                                                                                                    |
|--------------------------------------------------------|---------------------|----------------------|-------------|----------------------------------------------------------------------------------------------------|
| Destin.                                                | Remove              | (S<br>Add            |             | Comment                                                                                                    |
| Pattern                                                | Prefix              | Prefix               | Address     |                                                                                                    |
| 201                                                    |                     |                      | 200.2.9.7   | To originate calls<br>to Site A<br>(Birmingham).                                                                              |
| 01189                                                  | 0118                | 101#<br>Note 3.      | 200.2.9.8   | To originate calls<br>to any PSTN<br>phone in Reading<br>area using the<br>FXO channel<br>(channel #1) of the<br>Site B VOIP. |
| 102                                                    |                     |                      | 200.2.9.8   | To originate calls<br>to phone<br>connected to FXS<br>port (channel #2)<br>of the Site B VOIP<br>(Reading).                   |
| 421                                                    |                     |                      | 200.2.9.6   | Calls to Site E<br>(Carlisle).                                                                                                |
| 0207                                                   |                     |                      | 200.2.9.9   | Calls to Inner<br>London area<br>PSTN via Site D<br>PBX.                                                                      |
| 0208                                                   |                     |                      | 200.2.9.9   | Calls to Inner<br>London area<br>PSTN via Site D<br>PBX.                                                                      |
| 3                                                      |                     | 0207<br>398<br>8     | 200.2.9.9   | Calls to Inner<br>London PBX<br>extensions with<br>three digits.                                                              |
| Note 3.<br>VOIP nu                                     | The pound mber from | sign ("#<br>the stan | dard teleph | niter separating the ony phone number.                                                                                        |

| Inbound Phonebook for MVP410 Analog VOIP (Site F) |               |                   |                                                                                                    |
|---------------------------------------------------|---------------|-------------------|----------------------------------------------------------------------------------------------------|
| Remove<br>Prefix                                  | Add<br>Prefix | Channel<br>Number | Comment                                                                                                    |
| 01822                                             | 2             | 4                 | Calls to Tavistock local<br>PSTN through FXO port<br>(Port #4) at Site F.                                                                                          |
| 0182<br>263<br>740<br>0182<br>263                 | 740.<br>741.  | 0 0               | Gives remote voip users, access<br>to extensions of key phone<br>system atTavistock office.<br>Because call is completed at key<br>system, abbreviated dialing (3- |
| 203<br>741<br>0182<br>263<br>742                  | 742           | 0                 | digits) is not workable.<br>Human operator or auto-<br>attendant is needed to<br>complete these calls.                                                             |
|                                                   | 1             | 1                 |                                                                                                    |

п

| Outbound Phone Book for MVP210 Analog VOIP<br>(Site E) |        |                 |           |                                                                                                    |
|--------------------------------------------------------|--------|-----------------|-----------|----------------------------------------------------------------------------------------------------|
| Destin.                                                | Remove | (S<br>Add       |           | Comment                                                                                                    |
| Pattern                                                | Prefix | Prefix          | Address   | Comment                                                                                                    |
| 201                                                    |        |                 | 200.2.9.7 | To originate calls<br>to Site A<br>(Birmingham).                                                                              |
| 01189                                                  | 0118   | 101#<br>Note 3. | 200.2.9.8 | To originate calls<br>to any PSTN<br>phone in Reading<br>area using the<br>FXO channel<br>(channel #1) of the<br>Site B VOIP. |
| 102                                                    |        |                 | 200.2.9.8 | To originate calls<br>to phone<br>connected to FXS<br>port (channel #2)<br>of the Site B VOIP<br>(Reading).                   |
| 01822                                                  | 01822  |                 | 200.2.9.5 | Calls to Tavistock<br>area PSTN (via<br>FXO channel of<br>the Site F VOIP).                                                   |
| 0182<br>26374                                          |        |                 | 200.2.9.5 | Calls to Tavistock<br>key system<br>operator or auto-<br>attendant.                                                           |
| 0207                                                   | 0207   |                 | 200.2.9.9 | Calls to London<br>area PSTN via Site<br>D PBX.                                                                               |
| 8                                                      |        | 0207<br>398     | 200.2.9.9 | Calls to London<br>PBX extensions<br>with four digits.                                                                        |
|                                                        |        |                 |           | niter separating the<br>ony phone number.                                                                                     |

276

| Inbound Phonebook for MVP210 Analog VOIP (Site E) |               |                   |         |
|---------------------------------------------------|---------------|-------------------|---------|
| Remove<br>Prefix                                  | Add<br>Prefix | Channel<br>Number | Comment |
| 421                                               |               | 1                 |         |
|                                                   |               |                   |         |

# **Call Completion Summaries**

#### Site A calling Site C, Method 1

- 1. Dial 101.
- 2. Hear dial tone from Site B.
- 3. Dial 9435632.
- 4. Await completion. Talk.

#### Site A calling Site C, Method 2

- 5. Dial 101#9435632
- 6. Await completion. Talk.

Note: Some analog VOIP gateways will allow completion by Method 2. Others will not.

#### Site C calling Site A

- 1. Dial 9436161.
- 2. Hear dial tone from Site B VOIP.
- 3. Dial 201.
- 4. Await completion. Talk.

#### Site D calling Site C

- 1. Dial 901189435632.
- 2. "9" gets outside line. On some PBXs, an "8" may be used to direct calls to the VOIP, while "9" directs calls to the PSTN. However, some PBX units can be programmed to identify the destination patterns of all calls to be directed to the VOIP.
- 3. PBX at Site D is programmed to divert all calls made to the 118 area code and exchange 943 into the VOIP network. (It would also be possible to divert *all* calls to all phones in area code 118 into the VOIP network, but it may not be desirable to do so.)
- 4. The MVP3010 removes the prefix "0118" and adds the prefix "101#" for compatibility with the analog MultiVOIP's phonebook scheme. The "#" is a delimiter separating the analog VOIP's phone number from the digits that the analog VOIP must dial onto its local PSTN to complete the call. The digits "101#9435632" are forwarded to the Site B analog VOIP.
- 5. The call passes through the IP network (in this case, the Internet).
- 6. The call arrives at the Site B VOIP. This analog VOIP receives this dialing string from the MVP3010: 101#9435632. The analog VOIP, seeing the "101" prefix, uses its own channel #1 (an FXO port) to connect the call to the PSTN. Then the analog VOIP dials its local phone number 9435632 to complete the call.

| NOTE: In the case of Reading, Berksl | nire,,        |
|--------------------------------------|---------------|
| England, both "1189" and "1          | 183″ are      |
| considered local area codes.         | This is, in a |
| sense however, a matter of te        | erminology.   |
| It simply means that number          | s of the      |
| form 9xx-xxxx and                    |               |
| 3xx-xxxx are both local calls        | for users at  |
| other sites in the VOIP netwo        | ork.          |

#### Site D calling Site F

A voip call from Inner London PBX to extension 7424 on the key telephone system in Tavistock, UK.

A. The required entry in the London Outbound Phonebook to facilitate origination of the call, would be 90182263742. The call would be directed to the Tavistock voip's IP address, 200.2.9.5. (Generally on such a call, the caller would have to dial an initial "9". But typically the PBX would not pass the initial "9" dialed to the voip. If the PBX *did* pass along that "9" however, its removal would have to be specified in the local Outbound Phonebook.)

B. The corresponding entry in the Tavistock Inbound Phonebook to facilitate completion of the call would be

| 0182263742 | for calls within the office at Tavistock |
|------------|------------------------------------------|
|            |                                          |

01822 for calls to the Tavistock local calling area (PSTN).

Call Event Sequence

- 1. Caller in Inner London dials 901822637424.
- 2. Inner London voip removes "9".
- 3. Inner London voip passes remaining string, 01822637424on to the Tavistock voip at IP address 200.2.9.5.
- 4. The dialed string matches an inbound phonebook entry at the Tavistock voip, namely 0182263742.
- 5. The Tavistock voip rings one of the three FXS ports connected to the Tavistock key phone system.
- 6. The call will be routed to extension 7424 either by a human receptionist/

operator or to an auto-attendant (which allows the caller to specify the

extension to which they wish to be connected).

#### Site F calling Site D

A voip call from a Tavistock key extension to extension 3117 on the PBX in Inner London.

A. The required entry in the Tavistock Outbound Phonebook to facilitate origination of the call, would be "3". The string 02073988 is added, preceding the "3". The call would be directed to the Inner London voip's IP address, 200.2.9.9.

B. The corresponding entry in the Inner-London Inbound Phonebook to facilitate completion of the call would be 020739883.

- 1. The caller in Tavistock picks up the phone receiver, presses a button on the key phone set. This button has been assigned to a particular voip channel.
- 2. The caller in Tavistock hears dial tone from the Tavistock voip.
- 3. The caller in Tavistock dials 02073983117.
- 4. The Tavistock voip sends the entire dialed string to the Inner-London voip at IP address 200.2.9.9.
- 5. The Inner-London voip matches the called digits 02073983117to its Inbound Phonebook entry "020739883," which it removes. Then it adds back the "3" as a prefix.
- 6. The Inner-London PBX dials extension 3117 in the office in Inner London.

## Variations in PBX Characteristics

The exact dialing strings needed in the Outbound and Inbound Phonebooks of the MVP3010 will depend on the capabilities of the PBX. Some PBXs require trunk access codes (like an "8" or "9" to access an outside line or to access the VOIP network). Other PBXs can automatically distinguish between intra-PBX calls, PSTN calls, and VOIP calls.

Some PBX units can also insert digits automatically when they receive certain dialing strings from a phone station. For example, a PBX may be programmable to insert automatically the three-digit VOIP identifier strings into calls to be directed to analog VOIPs.

The MVP3010 offers complete flexibility for inter-operation with PBX units so that a coherent dialing scheme can be established to connect a company's multiple sites together in a way that is convenient and intuitive for phone users. When working together with modern PBX units, the presence of the MVP3010 can be completely transparent to phone users within the company.

# International Telephony Numbering Plan Resources

Due to the expansion of telephone number capacity to accommodate pagers, fax machines, wireless telephony, and other new phone technologies, numbering plans have been changing worldwide. Many new area codes have been established; new service categories have been established (for example, to accommodate GSM, personal numbering, corporate numbering, etc.). Below we list several web sites that present up-to-date information on the telephony numbering plans used around the world. While we find these to be generally good resources, we would note that URLs may change or become nonfunctional, and we cannot guarantee the quality of information on these sites.

| URL                                            | Description                                                                                                    |
|------------------------------------------------|----------------------------------------------------------------------------------------------------|
| http://phonebooth.interocitor.net<br>/wtng     | The World Telephone<br>Numbering Guide<br>presents excellent<br>international<br>numbering info that<br>is both broad and<br>detailed. This<br>includes info on re-<br>numbering plans<br>carried out<br>worldwide in recent<br>years to<br>accommodate new<br>technologies. |
| http://www.oftel.gov.uk/numbers<br>/number.htm | UK numbering plan<br>from the Office of<br>Telecommunications,<br>the UK telephony<br>authority.                                                                                                    |
| http://www.itu.int/home/index.html             | The International<br>Telecommunications<br>Union is an excellent<br>source and authority<br>on international<br>telecom regulations<br>and standards.<br>National and<br>international number<br>plans are listed on<br>this site.                                           |

| URL                                                  | Description                                                                                                    |
|------------------------------------------------------|----------------------------------------------------------------------------------------------------|
| http://kropla.com/phones.htm                         | Guide to<br>international use of<br>modems.                                                                                                    |
| http://www.numberplan.org/                           | National and<br>international<br>numbering plans<br>based on direct input<br>from regulators<br>worldwide. Includes<br>lists of telecom<br>carriers per country. |
| http://www.eto.dk/                                   | European<br>Telecommunications<br>Office. Primarily<br>concerned with<br>mobile/wireless<br>radiotelephony,<br>GSM, etc.                                         |
| http://www.eto.dk/ETNS.htm                           | European Telephony<br>Numbering Space.<br>Resources for pan-<br>European telephony<br>services, standards,<br>etc. Part of ETO site.                             |
| http://www.regtp.de/en/reg_tele/start<br>/fs_05.html | List of European<br>telecom regulatory<br>agencies by country<br>(from German<br>telecom authority).                                                             |

# Chapter 8: Operation and Maintenance

# **Operation and Maintenance**

Although most Operation and Maintenance functions of the software are in the **Statistics** group of screens, an important summary appears in the **System Information** of the **Configuration** screen group. Also, the SIP Server | Endpoint Statistics screen presents statistical information unique to the MVP SS MultiVOIP units.

# SIP Server Endpoint Statistics screen

This screen shows values previously entered in the **Add Predefined Endpoint** screen as well as various measures of the IP phone traffic that have occurred on each endpoint in the SIP system. This is a screen whereupon settings may be read and performance data may be read. However, no parameter values are set on this screen.

| Accessing "Endpoint Statistics" screens                                                                                                |                                                                                                    |  |
|----------------------------------------------------------------------------------------------------|----------------------------------------------------------------------------------------------------|--|
| Pulldown                                                                                                    | lcon                                                                                                    |  |
| Sip Server<br>Configuration Ctrl+Alt+8<br>Predefined Endpoints Ctrl+Alt+9<br>Endpoint Statistics Ctrl+Alt+1<br>Logs History Ctrl+Alt+0 |                                                                                                    |  |
| Shortcut                                                                                                    | Sidebar                                                                                                    |  |
| Ctrl + Alt + 1                                                                                                    | <ul> <li>Sip Server</li> <li>Configuration</li> <li>Predefined Endpoints</li> <li>Endpoint Statistics</li> <li>Logs History</li> </ul> |  |

| Endpoint Name                  | Status             | Max Expiry Time            | Initiated Call Co             | ount Re |
|--------------------------------|--------------------|----------------------------|-------------------------------|---------|
| warehouse1                     | Registered with SS | 00:00:59:59                | 0                             | 0       |
| motorpool2                     | Registered with SS | 00:00:59:59                | 0                             | 0       |
| guardshack3<br>testlab4        | Registered with SS | 00:00:59:59<br>00:01:00:00 | Q                             | 0       |
| (estiad4                       | Registered with SS | 00:01:00:00                | 0                             | 0       |
| •                              |                    |                            |                               | Þ       |
| No. of Entries :<br>Details    | 4                  |                            |                               |         |
| Registration Type              | Static             | Endpoint Type              | Predefined                    |         |
| Contact Details                |                    |                            |                               |         |
|                                |                    |                            | 1                             |         |
| Contact Address                | Port No            |                            | Remaining Time                |         |
| Contact Address<br>23.65.12.45 | Port No<br>604     |                            | Remaining Time<br>00:00:59:59 |         |

| SIP Server Endpoint Statistics Parameter Definitions |                      |                                                                                                    |  |
|------------------------------------------------------|----------------------|----------------------------------------------------------------------------------------------------|--|
| Field Name                                           | Values               | Description                                                                                            |  |
| Endpoint<br>Name                                     | alpha-<br>numeric    | Identifier for gateway within SIP voip system. Max. length is 33 characters.                           |  |
| Status                                               | server<br>identifier | Indicates the SIP server that is controlling traffic for this endpoint.                                |  |
| Max. Expiry<br>Time                                  | numeric<br>in sec.   | Indicates the time remaining before<br>the endpoint's registration with the<br>SIP server has expired. |  |

| SIP Server Endpoint Statistics Parameter Definitions |                                   |                                                                                                    |  |
|------------------------------------------------------|-----------------------------------|----------------------------------------------------------------------------------------------------|--|
| Field Name                                           | Values                            | Description                                                                                                    |  |
| Initiated<br>Call Count                              | numeric                           | Indicates how many calls were<br>initiated by phones connected to this<br>endpoint.                                                                                                    |  |
| Received<br>Call Count                               | numeric                           | Indicates how many calls were<br>received by phones connected to this<br>endpoint.                                                                                                    |  |
| No. of<br>Entries                                    | numeric                           | Indicates how many endpoints are included in the system.                                                                                                    |  |
| Registration<br>Type                                 | Static,<br>Dynamic                | Static registrations are fixed and the<br>contact information for them is<br>configured by the user and not subject<br>to removal from the registration list<br>due to timeouts.<br>Dynamic registrations are registered<br>from an external endpoint with the<br>contact information. Dynamic entries<br>must re-register before the re-<br>registration interval expires else they<br>will be removed from the list.<br>Endpoints removed from this list can<br>neither make nor receive calls. |  |
| Endpoint<br>Type                                     | pre/un -<br>defined               | Indicates whether the listed endpoint<br>has been predefined within the SIP<br>system or is an endpoint using the SIP<br>server under rules of open access to<br>endpoints at specified URLs or<br>domain names.                                                                                                    |  |
| Contact<br>Address                                   | a.b.c.d<br>for<br>values<br>0-255 | The IP address at which this endpoint can be reached.                                                                                                    |  |
| Port<br>Number                                       | 0 - 64000                         | Indicates the digital time slot on<br>which SIP calls will be made.<br>Default is 5060                                                                                                    |  |
| Remaining<br>Time                                    | numeric<br>in sec.                | Indicates the time remaining before<br>the endpoint's registration with the<br>SIP server has expired.                                                                                                    |  |

286

The illustration below shows the **SIP Server Endpoint Statistics** screen for an active SIP phone system in web GUI format.

| MultiVoIP-MultiV0IP-SS v3.08.0X                         | Firmware : Nov 28 2005) - Microsoft Internet Explore | *                             | X                         |
|---------------------------------------------------------|------------------------------------------------------|-------------------------------|---------------------------|
| File Edit View Favorites Tools                          | Help                                                 |                               | 11 A                      |
| 4-8ack • → - 🗿 💽 🖓 🧿;5                                  | earch 📺 Favorites 🛞 Media 🎯 🗳 🌆                      |                               |                           |
| Address a http://200.2.9.27                             |                                                      |                               | ▼ @Go Links <sup>30</sup> |
| MultiVOIP-SS<br>Configuration<br>Advanced<br>Phone Book |                                                      | /                             |                           |
| <ul> <li>Statistics</li> <li>SIP Server</li> </ul>      | Durrent Permission: Read/Wite                        |                               | -                         |
| - Configuration                                         | SIP Server Endpoint Statistics                       |                               |                           |
| Predefined Endpoints<br>Endpoint Statistics             |                                                      | Max Expiry Initiated Receive. |                           |
| Change Password                                         | 4001 Registered with Alternate 1                     | 00:00:04: 274 0               |                           |
| - Save & Reboot<br>- Lopout                             | 4002 Registered with Alternate 1                     | 00:00:04: 269 0               |                           |
| ⊶ Help                                                  | 9001 Registered with Alternate 1                     | 00:00:36: 0 0                 |                           |
|                                                         | 5001 Registered with SS                              | 00:00:36: 0 0                 |                           |
|                                                         | 601 Registered with SS                               | 00:00:20: 0 61                |                           |
|                                                         | 602 Registered with SS                               | 00:00:20: 0 61                |                           |
|                                                         | con Deviation durity co                              | ananan an 💌                   |                           |
|                                                         | No. of Endpoints 15                                  |                               |                           |
|                                                         | [Details                                             |                               |                           |
|                                                         | Re-registration Type Dynamic En                      | ndpoint Type Undefined        |                           |
|                                                         | L                                                    |                               |                           |
|                                                         | Contact Details                                      |                               |                           |
|                                                         | Contact Address Port Number                          |                               | _                         |
|                                                         | 200.2.9.27 5060                                      | 00:00:04:26                   |                           |
|                                                         |                                                      |                               |                           |
| -                                                       |                                                      |                               |                           |
| ×                                                       |                                                      |                               |                           |
| • • • •<br>01 02 03 04                                  |                                                      |                               |                           |
| 01 02 03 04                                             |                                                      |                               |                           |
| Applet EndptStat started                                |                                                      |                               | 🖉 Internet                |
| 🟦 Start 🛛 🙇 🚮 🖄 🖉 QCOM1.                                | Direct - HyperTer & Ameritec - FeatureCall - [       | MultiVoIP-MultiVOIP-5         | <li>3 3 4 4:30 PM</li>    |

# System Information screen

This screen presents vital system information at a glance. Its primary use is in troubleshooting. This screen is accessible via the **Configuration** pulldown menu, the **Configuration** sidebar menu, or by the keyboard shortcut **Ctrl + Alt + Y**.

| System Information-        |                           |   |
|----------------------------|---------------------------|---|
| Version Information        |                           |   |
| <u>B</u> oot Version       | : 1.04                    |   |
| <u>F</u> irmware Version   | : 6.07.C7                 |   |
| <u>C</u> onfiguration Vers | sion : 6.07.00.01         |   |
| Phone Book Vers            | ion : 4.04                |   |
| IFM Version                | : 9                       |   |
| MAC Address                | : 000800501820            |   |
| <u>U</u> ptime             | : 00:00:00:18             |   |
| <u>H</u> ardware ID        | : MVP410 32M Rev B+[F998] | I |
|                            | Exit                      |   |

| System Information Parameter Definitions |                                      |                                                                                                    |
|------------------------------------------|--------------------------------------|----------------------------------------------------------------------------------------------------|
| Field Name                               | Values                               | Description                                                                                                    |
| Boot<br>Version                          | nn.nn<br>alpha-<br>numeric           | Indicates the version of the code that<br>is used at the startup (booting) of the<br>voip. The boot code version is<br>independent of the software version. |
| Firmware<br>Version                      | nn.nn.nn<br>alpha-<br>numeric        | Indicates the version of the MultiVOIP firmware.                                                                                                    |
| Configur-<br>ation<br>Version            | nn.nn.<br>nn.nn<br>alpha-<br>numeric | Indicates the version of the<br>MultiVOIP configuration software.                                                                                           |
| Phone Book<br>Version                    | nn.nn<br>alpha-<br>numeric           | Indicates the version of the<br>MultiVOIP phone book being used.                                                                                            |
| IFM Version                              | nn<br>alpha-<br>numeric              | Indicates version of the IFM module,<br>the device that performs the<br>transformation between telephony<br>signals and IP signals.                         |
| Mac<br>Address                           | numeric                              | Denotes the number assigned as the voip unit's unique Ethernet address.                                                                                     |
| Up Time                                  | days:<br>hours:<br>mm:ss             | Indicates how long the voip has been running since its last booting.                                                                                        |
| Hardware<br>ID                           | alpha-<br>numeric                    | Indicates version of the MultiVOIP circuit board assembly being used.                                                                                       |

The frequency with which the System Information screen is updated is determined by a setting in the Logs screen

| Logs                                               |  |
|----------------------------------------------------|--|
| Console message Settings                           |  |
| Enable Console Messages     OK                     |  |
|                                                    |  |
| Logs Help                                          |  |
| Turn Off Logs                                      |  |
|                                                    |  |
| SysLog Server                                      |  |
|                                                    |  |
| Server IP address: 0.0.0.0                         |  |
| Port Number : 514                                  |  |
| <u>O</u> nline Statistics Updation Interval 10 Sec |  |

### **Statistics Screens**

Ongoing operation of the MultiVOIP, whether it is in a MultiVOIP/PBX setting or MultiVOIP/telco-office setting, can be monitored for performance using the Statistics functions of the MultiVOIP software.

### About Call Progress

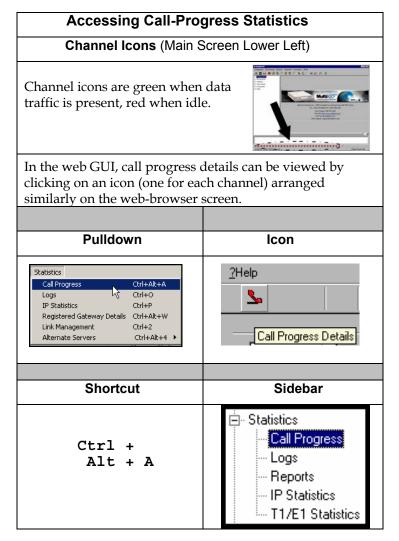

# The Call Progress Details Screen

| Call Progress Details                              |                                                               |
|----------------------------------------------------|---------------------------------------------------------------|
|                                                    |                                                               |
|                                                    |                                                               |
| Channel Channel 1                                  |                                                               |
| Call Details                                       | Packet Details                                                |
| Duration : -                                       | Packets Sent : -                                              |
| Mode: -                                            | Packets Received : -                                          |
| Voice Coder : .                                    | Bytes Sent : -                                                |
| IP Call Type : •                                   | Bytes Received : •                                            |
| IP Call Direction : •                              | Packets Lost : -                                              |
|                                                    |                                                               |
| From>To Details                                    |                                                               |
| From> To '                                         | > Disconnect                                                  |
| Gateway Name : -                                   | Exit                                                          |
| IP Address : 0 . 0 . 0 . 0                         | 0.0.0.0                                                       |
| Options: -                                         | Help                                                          |
| DTMF/Other Details                                 | Supplementary Services Status                                 |
| Prefix Matched : -                                 | Call On Hold : - 193,100,099,202, Mpts,On Hold for 90 Seconds |
| Outbound Digits Sent : -                           | Call Waiting: - 193.100.099.202, Mktgvoip3                    |
| Outbound Digits Rovd : -                           | Caller Id: - Calling Party - smithbob01                       |
| Server Details : -                                 | Caller Id Calling Party - annucodo 1                          |
| DTMF Capability : -                                |                                                               |
|                                                    |                                                               |
| Call Status : On Hook                              |                                                               |
| Call Control Status : • Tun, FS + Tun, AE, Mux     |                                                               |
| SC - Silence Compression FEC - Forward Error Corre | ection                                                        |
|                                                    |                                                               |

| Call Progress Details: Field Definitions |                               |                                                                                                    |
|------------------------------------------|-------------------------------|----------------------------------------------------------------------------------------------------|
| Field Name                               | Values                        | Description                                                                                                    |
| Channel                                  | 1-n                           | Number of data channel or time<br>slot on which the call is carried.<br>This is the channel for which call-<br>progress details are being viewed. |
| Call I                                   | Details                       |                                                                                                    |
| Duration                                 | Hours:<br>Minutes:<br>Seconds | The length of the call in hours,<br>minutes, and seconds (hh:mm:ss).                                                                              |
| Mode                                     | Voice or FAX                  | Indicates whether the call being described was a voice call or a FAX call.                                                                        |
| Voice Coder                              | G.723, G.729,<br>G.711, etc.  | The voice coder being used on this call.                                                                                                    |
| IP Call Type                             | H.323, SIP, or<br>SPP         | Indicates the Call Signaling<br>protocol used for the call (H.323,<br>SIP, or SPP).                                                               |
| IP Call<br>Direction                     | incoming,<br>outgoing         | Indicates whether the call in question is an incoming call or an outgoing call.                                                                   |

| Call Progress Details: Field Definitions |               |                                                                                                    |
|------------------------------------------|---------------|----------------------------------------------------------------------------------------------------|
| Field Name                               | Values        | Description                                                                                               |
| Packe                                    | t Details     |                                                                                                    |
| Packets Sent                             | integer value | The number of data packets sent<br>over the IP network in the course<br>of this call.                     |
| Packets Rcvd                             | integer value | The number of data packets<br>received over the IP network in<br>the course of this call.                 |
| Bytes Sent                               | integer value | The number of bytes of data sent<br>over the IP network in the course<br>of this call.                    |
| Bytes Rcvd                               | integer value | The number of bytes of data<br>received over the IP network in<br>the course of this call.                |
| Packets Lost                             | integer value | The number of voice packets from<br>this call that were lost after being<br>received from the IP network. |

| Call Progress Details: Field Definitions (cont'd) |                                                   |                                                                                                    |  |
|---------------------------------------------------|---------------------------------------------------|----------------------------------------------------------------------------------------------------|--|
| From – To Details                                 |                                                   | Description                                                                                                    |  |
| Gateway<br>Name (from)                            | alphanumeric<br>string                            | Identifier for the VOIP gateway<br>that handled the origination of<br>this call.                                                              |  |
| IP Address<br>(from)                              | x.x.x.x,<br>where x has a<br>range of 0 to<br>255 | IP address from which the call was received.                                                                                                  |  |
| Options                                           | SC, FEC                                           | Displays VOIP transmission<br>options in use on the current call.<br>These may include Forward Error<br>Correction or Silence<br>Compression. |  |
| Gateway<br>Name (to)                              | alphanumeric<br>string                            | Identifier for the VOIP gateway<br>that handled the completion of<br>this call.                                                               |  |
| IP Address<br>(to)                                | x.x.x.x,<br>where x has a<br>range of 0 to<br>255 | IP address to which the call was sent.                                                                                                    |  |
| Options                                           | SC, FEC                                           | Displays VOIP transmission<br>options in use on the current call.<br>These may include Forward Error<br>Correction or Silence<br>Compression. |  |

| Call Progress Details: Field Definitions (cont'd |                                                                                                    |                                                                                                    |
|--------------------------------------------------|----------------------------------------------------------------------------------------------------|----------------------------------------------------------------------------------------------------|
| DTMF/Ot                                          | her Details                                                                                                    |                                                                                                    |
| Field Name                                       | Values                                                                                                    | Description                                                                                                    |
| Prefix<br>Matched                                | specified<br>dialing digits                                                                                                    | Displays the dialed digits that<br>were matched to a phonebook<br>entry.                                                                                                    |
| Outbound<br>Digits Sent                          | 0-9, #, *                                                                                                    | The digits transmitted by the MultiVOIP to the PBX/telco for this call.                                                                                                    |
| Outbound<br>Digits<br>Received                   | 0-9, #, *                                                                                                    | Of the digits transmitted by the<br>MultiVOIP to the PBX/telco for<br>this call, these are the digits that<br>were confirmed as being received.                                                                                                    |
| Server Details                                   | n.n.n.n<br>(for n=0-255)<br>and/or other<br>server IP-<br>related<br>descriptions                                                    | The IP address (etc.) of the traffic<br>control server (if any) being used<br>(whether an H.323 gatekeeper, a<br>SIP proxy, or an SPP registrar<br>gateway) will be displayed here if<br>the call is handled through that<br>server.                                                                                                    |
| DTMF<br>Capability                               | inband,<br>out of band<br>Expressions<br>differ slightly<br>for different<br>Call Signaling<br>protocols<br>(H.323, SIP, or<br>SPP). | Indicates whether the DTMF<br>dialing digits are carried "Inband"<br>or "Out of Band." The<br>corresponding field values differ<br>for the 3 different voip protocols.<br>For H.323, this field can display<br>"Out of Band" or "Inband". For SIP<br>it can display either "Out of Band<br>RFC2833" or "Out of Band SIP<br>INFO" to indicate the out-of-band<br>condition or "Inband" to indicate<br>the in-band condition. For SPP it<br>can display "Out of Band<br>RFC2833" or "Inband". |

| Call Pro     | ogress Details:                                                                                                    | Field Definitions (cont'd)                                                                                                    |
|--------------|----------------------------------------------------------------------------------------------------|----------------------------------------------------------------------------------------------------|
| Field Name   | Values                                                                                                    | Description                                                                                                    |
|              | ary Services<br>atus                                                                                                    |                                                                                                    |
| Call on Hold | alphanumeric                                                                                                    | Describes held call by its IP<br>address source, location/gateway<br>identifier, and hold duration.<br>Location/gateway identifiers<br>comes from <b>Gateway Name</b> field<br>in <b>Phone Book Configuration</b><br>screen of remote voip.                                                                                                    |
| Call Waiting | alphanumeric                                                                                                    | Describes waiting call by its IP<br>address source, location/gateway<br>identifier, and hold duration.<br>Location/gateway identifiers<br>comes from <b>Gateway Name</b> field<br>in <b>Phone Book Configuration</b><br>screen of remote voip.                                                                                                    |
| Caller ID    | There are four<br>values:<br>"Calling Party<br>+ <i>identifier</i> ";<br>"Alerting<br>Party +<br><i>identifier</i> ";<br>"Busy Party<br>+ <i>identifier</i> ";<br>and<br>"Connected<br>Party +<br><i>identifier</i> " | This field shows the identifier and<br>status of a remote voip (which has<br>Call Name Identification enabled)<br>with which this voip unit is<br>currently engaged in some voip<br>transmission. The status of the<br>engagement (Connected, Alerting,<br>Busy, or Calling) is followed by<br>the identifier of a specific channel<br>of a remote voip unit. This<br>identifier comes from the "Caller<br>Id" field in the <b>Supplementary</b><br><b>Services</b> screen of the remote<br>voip unit. |

| Call Pro                    | ogress Details:           | Field Definitions (cont'd)                                                                                                    |
|-----------------------------|---------------------------|----------------------------------------------------------------------------------------------------|
| Field Name                  | Values                    | Description                                                                                                    |
| Call Sta                    | <b>tus</b> fields         |                                                                                                    |
| Call Status                 | hangup, active            | Shows condition of current call.                                                                                                    |
| Call Control<br>Status      | Tun, FS + Tun,<br>AE, Mux | Displays the H.323 version 4<br>features in use for the selected<br>call. These include tunneling<br>(Tun), Fast Start with tunneling<br>(FS + Tun), Annex E multiplexed<br>UDP call signaling transport (AE),<br>and Q.931 Multiplexing (Mux).<br>See <b>Phonebook Configuration</b><br><b>Parameters</b> (in T1 or E1 chapters)<br>for more on H.323v4 features. |
| Silence<br>Compression      | SC                        | "SC" stands for Silence<br>Compression. With <b>Silence</b><br><b>Compression</b> enabled, the<br>MultiVOIP will not transmit voice<br>packets when silence is detected,<br>thereby reducing the amount of<br>network bandwidth that is being<br>used by the voice channel.                                                                                        |
| Forward Error<br>Correction | FEC                       | "FEC" stands for Forward Error<br>Correction. <b>Forward Error</b><br><b>Correction</b> enables some of the<br>voice packets that were corrupted<br>or lost to be recovered. FEC adds<br>an additional 50% overhead to the<br>total network bandwidth<br>consumed by the voice channel.<br>Default = Off                                                           |

## **About Logs**

### The Logs

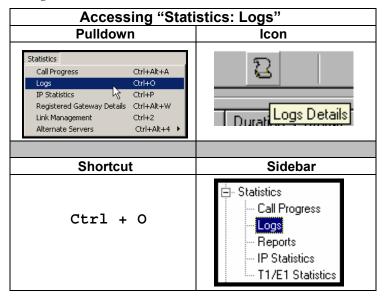

### The Logs Screen

| Logs<br>Total Number of Logs: 0                                                                                                    |                                                                                      |                                      |
|----------------------------------------------------------------------------------------------------|--------------------------------------------------------------------------------------|--------------------------------------|
| Log# StartDate , Time Duration Type                                                                                                    | Status IP Dir Mode From                                                              |                                      |
| <u>.</u>                                                                                                    | <b>&gt;</b>                                                                          | <u>Previous</u>                      |
| Call details<br>Voice coder :<br>Disconnect Reason :<br>DTMF Capability :<br>Outbound Digits Recvd :<br>Outbound Digits Sent :<br>Server Details : | Packets sent :<br>Packets recvd :<br>Packets lost :<br>Bytes sent :<br>Bytes recvd : | Eirst<br>Lest<br>Exit<br>Delete File |
| From details<br>Gateway Name :<br>IP Address :<br>Options :                                                                                        | To details<br>Gateway Name :<br>IP Address :<br>Options :                            |                                      |
| SC - Silence Compression FEC - Form Supplementary Services Info Call Transferred To : Call Forwarded To :                                          | ward Error Correction                                                                |                                      |

| Logs Screen Details: Field Definitions |                        |                                                                                                    |  |
|----------------------------------------|------------------------|----------------------------------------------------------------------------------------------------|--|
| Field Name                             | Values                 | Description                                                                                                    |  |
| Log # column                           | 1 or higher            | All calls are assigned an event<br>number in chronological order,<br>with the most recent call having<br>the highest event number.                                                                                                    |  |
| Start Date,Time<br>column              | dd:mm:yyyy<br>hh:mm:ss | The starting time of the call (event).<br>The date is presented as a day<br>expression of one or two digits, a<br>month expression of one or two<br>digits, and a four-digit year. This is<br>followed by a time-of-day expression<br>presented as a two-digit hour, a two-<br>digit minute, and a two-digit seconds<br>value. (statistics, logs) field |  |
| Duration column                        | hh:mm:ss               | This describes how long the call (event) lasted in hours, minutes, and seconds.                                                                                                    |  |
| Туре                                   | H.323, SIP, or SPP     | Indicates the Call Signaling protocol used for the call (H.323, SIP, or SPP).                                                                                                    |  |
| Status column                          | success or<br>failure  | Displays the status of the call, i.e.,<br>whether the call was completed<br>successfully or not.                                                                                                    |  |
| IP Direction                           | incoming,<br>outgoing  | Indicates whether the call is<br>"incoming" or "outgoing" with<br>respect to the gateway.                                                                                                    |  |
| Mode column                            | voice or FAX           | Indicates whether the (event) being described was a voice call or a FAX call.                                                                                                    |  |
| From column                            | gateway name           | Displays the name of the voice gateway that originates the call.                                                                                                    |  |
| To column                              | gateway name           | Displays the name of the voice gateway that completes the call.                                                                                                    |  |
| Special                                | Buttons                |                                                                                                    |  |
| Previous                               |                        | Displays log entry before<br>currently selected one.                                                                                                    |  |
| Next                                   |                        | Displays log entry after currently selected one.                                                                                                    |  |
| First                                  |                        | Displays first log entry                                                                                                    |  |
| Last                                   |                        | Displays last log entry.                                                                                                    |  |
| Delete File                            |                        | Deletes selected log file.                                                                                                    |  |

| Logs Screen Details: Field Definitions (cont'd) |                                                                                                    |                                                                                                    |  |
|-------------------------------------------------|----------------------------------------------------------------------------------------------------|----------------------------------------------------------------------------------------------------|--|
| Field Name                                      | Values                                                                                                    | Description                                                                                                    |  |
| Call Details                                    |                                                                                                    |                                                                                                    |  |
| Voice coder<br>Disconnect                       | G.723, G.729,<br>G.711, etc.<br>Values are                                                                                           | The voice coder being used on<br>this call.<br>Indicates whether the call was                                                                                                    |  |
| Reason                                          | "Normal" and<br>"Local"<br>disconnection.                                                                                            | disconnected simply because the<br>desired conversation was done<br>or some other irregular cause<br>occasioned disconnection (e.g., a<br>technical error or failure).                                                                                                    |  |
| DTMF Capability                                 | inband,<br>out of band<br>Expressions<br>differ slightly<br>for different<br>Call Signaling<br>protocols<br>(H.323, SIP, or<br>SPP). | Indicates whether the DTMF dialing<br>digits are carried "Inband" or "Out of<br>Band." The corresponding field<br>values differ for the 3 different voip<br>protocols.<br>For H.323, this field can display "Out<br>of Band" or "Inband". For SIP it can<br>display either "Out of Band RFC2833"<br>or "Out of Band SIP INFO" to<br>indicate the out-of-band condition or<br>"Inband" to indicate the in-band<br>condition. For SPP it can display<br>"Out of Band RFC2833" or "Inband". |  |
| Outbound Digits<br>Received                     | 0-9, #, *                                                                                                    | The digits, sent by MultiVOIP to<br>PBX/telco, that were<br>acknowledged as having been<br>received by the remote voip<br>gateway.                                                                                                    |  |
| Outbound Digits<br>Sent                         | 0-9, #, *                                                                                                    | The digits transmitted by the MultiVOIP to the PBX/telco for this call.                                                                                                    |  |

| Logs Screen Details: Field Definitions (cont'd) |                         |                                                                                                    |  |
|-------------------------------------------------|-------------------------|----------------------------------------------------------------------------------------------------|--|
| Field Name                                      | Values                  | Description                                                                                                    |  |
| Call D                                          | etails                  |                                                                                                    |  |
| Server Details                                  | n.n.n.n<br>for n= 0-255 | When the MultiVOIP is<br>operating in the non-direct mode<br>(with Gatekeeper in H.323 mode;<br>with proxy in SIP mode; or in the<br>client/server configuration of<br>SPP mode), this field shows the<br>IP address of the server that is<br>directing IP phone traffic. |  |
| Packets sent                                    | integer value           | The number of data packets sent<br>over the IP network in the course<br>of this call.                                                                                                    |  |
| Packets received                                | integer value           | The number of data packets<br>received over the IP network in<br>the course of this call.                                                                                                    |  |
| Packets loss<br>(lost)                          | integer value           | The number of voice packets from<br>this call that were lost after being<br>received from the IP network.                                                                                                    |  |
| Bytes sent                                      | integer value           | The number of bytes of data sent<br>over the IP network in the course of<br>this call.                                                                                                    |  |
| Bytes received                                  | integer value           | The number of bytes of data<br>received over the IP network in<br>the course of this call.                                                                                                    |  |

| Logs Screen Details: Field Definitions (cont'd) |                                                |                                                                                                    |  |
|-------------------------------------------------|------------------------------------------------|----------------------------------------------------------------------------------------------------|--|
| Field Name                                      | Values                                         | Description                                                                                                    |  |
| Call Detai                                      | ls (cont'd)                                    |                                                                                                    |  |
| FROM                                            | Details                                        |                                                                                                    |  |
| Gateway Name                                    | alphanumeric<br>string                         | Identifier for the VOIP gateway that originated this call.                                                                                                    |  |
| IP Address                                      | x.x.x.x,<br>where x has a<br>range of 0 to 255 | IP address of the VOIP gateway<br>from which the call was<br>received.                                                                                              |  |
| Options                                         | FEC, SC                                        | Displays VOIP transmission<br>options used by the VOIP<br>gateway originating the call.<br>These may include Forward<br>Error Correction or Silence<br>Compression. |  |
| TO D                                            | etails                                         |                                                                                                    |  |
| Gateway Name                                    | alphanumeric<br>string                         | Identifier for the VOIP gateway<br>that completed (terminated)<br>this call.                                                                                        |  |
| IP Address                                      | x.x.x.x,<br>where x has a<br>range of 0 to 255 | IP address of the VOIP gateway<br>at which the call was completed<br>(terminated).                                                                                  |  |
| Options                                         |                                                | Displays VOIP transmission<br>options used by the VOIP<br>gateway terminating the call.<br>These may include Forward<br>Error Correction or Silence<br>Compression. |  |

| Logs Screen Details: Field Definitions (cont'd) |                 |                           |  |
|-------------------------------------------------|-----------------|---------------------------|--|
| Supplementar                                    | y Services Info |                           |  |
|                                                 |                 |                           |  |
| Call Transferred                                | phone number    | Number of party called in |  |
| То                                              | string          | transfer.                 |  |
| Call Forwarded                                  | phone number    | Number of party called in |  |
| То                                              | string          | forwarding.               |  |

# **About IP Statistics**

| Accessing IP Statistics                                                                                                    |                                                                                                    |  |  |
|----------------------------------------------------------------------------------------------------|----------------------------------------------------------------------------------------------------|--|--|
| Pulldown                                                                                                    | lcon                                                                                                    |  |  |
| Statistics       Call Progress     Ctrl+Alt+A       Logs     Ctrl+O       IP Statistics     Ctrl+P       Registered Gateway Details     Ctrl+Alt+W       Link Management     Ctrl+2       Alternate Servers     Ctrl+Alt+4 | Connection <u>?</u> Help                                                                                                    |  |  |
| Shortcut                                                                                                    | Sidebar                                                                                                    |  |  |
| Ctrl + P                                                                                                    | <ul> <li>Configuration</li> <li>Advanced</li> <li>Phone Book</li> <li>Statistics         <ul> <li>Call Progress</li> <li>Logs</li> <li>IP Statistics</li> <li>Link Management</li> <li>Registered Gateway</li> <li>Servers</li> <li>Save Setup</li> <li>Connection</li> <li>Help</li> </ul> </li> </ul> |  |  |

#### **IP Statistics Screen**

| IP Statistics<br>IP Address : 0 . 0 | . 0 . 0                |               |
|-------------------------------------|------------------------|---------------|
| Total Packets<br>Transmitted 0      | Received 0             | <u>C</u> lear |
| UDP Packets<br>Transmitted 0        | Received 0             | Exit          |
|                                     | Received with Errors 0 | <u>H</u> elp  |
| TCP Packets                         | Received 0             |               |
| Retransmitted 0                     | Received with Errors 0 |               |
| - RTP Packets                       |                        |               |
| Transmitted 0                       | Received 0             |               |
|                                     | Received with Errors 0 |               |
| RTCP Packets                        |                        |               |
| Transmitted 0                       | Received 0             |               |
|                                     | Received with Errors 0 |               |
|                                     |                        |               |

|       | IP Statistics: Field Definitions     |                                    |  |
|-------|--------------------------------------|------------------------------------|--|
| Field | Values Description                   |                                    |  |
| Name  |                                      |                                    |  |
|       |                                      | UDP versus TCP. (User Datagram     |  |
|       | Protocol versus Transmission Control |                                    |  |
|       | Protocol). UDP provides              |                                    |  |
|       | unguaranteed, connectionless         |                                    |  |
|       | transmission of data across an IP    |                                    |  |
|       |                                      | network. By contrast, TCP provides |  |
|       |                                      | reliable, connection-oriented      |  |
|       |                                      | transmission of data               |  |
|       |                                      |                                    |  |

| IP Statistics: Field Definitions |                    |                                                                                                    |  |
|----------------------------------|--------------------|----------------------------------------------------------------------------------------------------|--|
| Field                            | Values             | les Description                                                                                                    |  |
| Name                             |                    |                                                                                                    |  |
| Name                             |                    | UDP versus TCP (continued).<br>Both TCP and UDP split data into<br>packets called "datagrams." However,<br>TCP includes extra headers in the<br>datagram to enable retransmission of<br>lost packets and reassembly of packets<br>into their correct order if they arrive out<br>of order. UDP does not provide this.<br>Lost UDP packets are unretrievable;<br>that is, out-of-order UDP packets<br>cannot be reconstituted in their proper<br>order<br>Despite these obvious disadvantages,<br>UDP packets can be transmitted much<br>faster than TCP packets as much as<br>three times faster. In certain<br>applications, like audio and video data<br>transmission, the need for high speed<br>outweighs the need for verified data<br>integrity. Sound or pictures often<br>remain intelligible despite a certain<br>amount of lost or disordered data<br>packets (which appear as static). |  |
| IP<br>Address                    | n.n.n.n<br>0 - 255 | IP address of the MultiVOIP. For an IP<br>address to be displayed here, the<br>MultiVOIP must have DHCP enabled.<br>Its IP address, in such a case, is<br>assigned by the DHCP server.                                                                                                    |  |
| "Clear"                          |                    | Clears packet tallies from memory.                                                                                                    |  |
| button                           |                    |                                                                                                    |  |
|                                  | Packets            | Sum of data packets of all types.                                                                                                    |  |
| Transmit<br>ted                  | integer<br>value   | Total number of packets transmitted by<br>this VOIP gateway since the last<br>"clearing" or resetting of the counter<br>within the MultiVOIP software.                                                                                                    |  |
| Received                         | integer<br>value   | Total number of packets received by this<br>VOIP gateway since the last "clearing" or<br>resetting of the counter within the<br>MultiVOIP software.                                                                                                    |  |

| IP Statistics: Field Definitions (cont'd) |                  |                                                                                                    |
|-------------------------------------------|------------------|----------------------------------------------------------------------------------------------------|
| Field<br>Name                             | Values           | Description                                                                                                    |
|                                           | Packets          | Sum of data packets of all types.                                                                                                    |
| (co                                       | nt'd)            |                                                                                                    |
| Received<br>with<br>Errors                | integer<br>value | Total number of error-laden packets<br>received by this VOIP gateway since the<br>last "clearing" or resetting of the<br>counter within the MultiVOIP software. |
| UDP F                                     | Packets          | User Datagram Protocol packets.                                                                                                    |
| Transmit<br>ted                           | integer<br>value | Number of UDP packets transmitted by<br>this VOIP gateway since the last<br>"clearing" or resetting of the counter<br>within the MultiVOIP software.            |
| Received                                  | integer<br>value | Number of UDP packets received by this<br>VOIP gateway since the last "clearing" or<br>resetting of the counter within the<br>MultiVOIP software.               |
| Received<br>with<br>Errors                | integer<br>value | Number of error-laden UDP packets<br>received by this VOIP gateway since the<br>last "clearing" or resetting of the<br>counter within the MultiVOIP software.   |
| TCP F                                     | Packets          | Transmission Control Protocol packets.                                                                                                    |
| Transmit<br>ted                           | integer<br>value | Number of TCP packets transmitted by<br>this VOIP gateway since the last<br>"clearing" or resetting of the counter<br>within the MultiVOIP software.            |
| Received                                  | integer<br>value | Number of TCP packets received by this<br>VOIP gateway since the last "clearing" or<br>resetting of the counter within the<br>MultiVOIP software.               |
| Received<br>with<br>Errors                | integer<br>value | Number of error-laden TCP packets<br>received by this VOIP gateway since the<br>last "clearing" or resetting of the<br>counter within the MultiVOIP software.   |

|                            | IP Statistics: Field Definitions (cont'd) |                                                                                                    |  |  |
|----------------------------|-------------------------------------------|----------------------------------------------------------------------------------------------------|--|--|
| RTP F                      | Packets                                   | Voice signals are transmitted in<br>Realtime Transport Protocol packets.<br>RTP packets are a type or subset of<br>UDP packets.                                                            |  |  |
| Transmit<br>ted            | integer<br>value                          | Number of RTP packets transmitted by<br>this VOIP gateway since the last<br>"clearing" or resetting of the counter<br>within the MultiVOIP software.                                       |  |  |
| Received                   | integer<br>value                          | Number of RTP packets received by this<br>VOIP gateway since the last "clearing" or<br>resetting of the counter within the<br>MultiVOIP software.                                          |  |  |
| Received<br>with<br>Errors | integer<br>value                          | Number of error-laden RTP packets<br>received by this VOIP gateway since the<br>last "clearing" or resetting of the<br>counter within the MultiVOIP software.                              |  |  |
| RTCP                       | Packets                                   | Realtime Transport Control Protocol<br>packets convey control information to<br>assist in the transmission of RTP (voice)<br>packets. RTCP packets are a type or<br>subset of UDP packets. |  |  |
| Transmit<br>ted            | integer<br>value                          | Number of RTCP packets transmitted<br>by this VOIP gateway since the last<br>"clearing" or resetting of the counter<br>within the MultiVOIP software.                                      |  |  |
| Received                   | integer<br>value                          | Number of RTCP packets received by this<br>VOIP gateway since the last "clearing" or<br>resetting of the counter within the<br>MultiVOIP software.                                         |  |  |
| Received<br>with<br>Errors | integer<br>value                          | Number of error-laden RTCP packets<br>received by this VOIP gateway since the<br>last "clearing" or resetting of the<br>counter within the MultiVOIP software.                             |  |  |

### **About Link Management**

The Link Management screen is essentially an automated utility for pinging endpoints on your voip network. This utility generates pings of variable sizes at variable intervals and records the response to the pings.

| Accessing Link Management<br>Pulldown |                                                                                                    |  |
|---------------------------------------|----------------------------------------------------------------------------------------------------|--|
| nc                                    | ne                                                                                                    |  |
| Shortcut // Icon                      | Sidebar                                                                                                    |  |
| Ctrl + 2 // none                      | <ul> <li>Statistics</li> <li>Call Progress</li> <li>Logs</li> <li>IP Statistics</li> <li><u>Link Management</u></li> <li>T1/E1 Statistics</li> <li>Registered Gateway</li> </ul> |  |

| Link Management<br>Monitor Link<br>IP Address to F | Ping 0.    | 0.0.0             |                                  |               |     |
|----------------------------------------------------|------------|-------------------|----------------------------------|---------------|-----|
| <u>P</u> ings per Test                             |            |                   | Ping <u>S</u> ize in Bytes       | 32            |     |
| <u>R</u> esponse Time                              | eout 1000  | ms                | <u>T</u> ime Interval between Te | ests 0        | min |
|                                                    |            | Start <u>N</u> ow | <u>C</u> lear                    |               |     |
| Link Status                                        |            |                   |                                  |               |     |
| IP Address                                         | Pings Sent | Pings Recei       | Round Trip Delay(Min/N           | Ma Last Error |     |
| 4                                                  |            | Abort             | Exit                             |               | ×   |

| Link Management screen Field Definitions |                            |                                                                                        |  |
|------------------------------------------|----------------------------|----------------------------------------------------------------------------------------|--|
| Field Name Values                        |                            | Description                                                                            |  |
| Monitor I                                | _ink fields                |                                                                                        |  |
| IP Address to<br>Ping                    | a.b.c.d<br>0-255           | This is the IP address of the target endpoint to be pinged.                            |  |
| Pings per Test                           | 1-999                      | This field determines how many<br>pings will be generated by the<br>Start Now command. |  |
| Response<br>Timeout                      | 500 – 5000<br>milliseconds | The duration after which a ping will be considered to have failed.                     |  |
| Ping Size in<br>Bytes                    | 32 - 128 bytes             | This field determines how long or large the ping will be.                              |  |
| Timer Interval<br>between Pings          | 0 or 30 – 6000<br>minutes  | This field determines how long of<br>a wait there is between one ping<br>and the next. |  |
| Start Now<br>command<br>button           |                            | Initiates pinging.                                                                     |  |
| Clear<br>command<br>button               |                            | Erases ping parameters in<br>Monitor Link field group and<br>restores default values.  |  |

| Link Management screen Field Definitions (cont'd) |                               |                                                                                             |  |  |
|---------------------------------------------------|-------------------------------|---------------------------------------------------------------------------------------------|--|--|
| Field Name                                        | Values                        | Description                                                                                 |  |  |
| Link Status Parameters                            |                               | These fields summarize the results of pinging.                                              |  |  |
| IP Address<br>column                              | a.b.c.d<br>0-255              | Target of ping.                                                                             |  |  |
| No. of Pings<br>Sent                              | as listed                     | Number of pings sent to target endpoint.                                                    |  |  |
| No. of Pings<br>Received                          | as listed                     | Number of pings received by target endpoint.                                                |  |  |
| Round Trip<br>Delay<br>(Min/Max/<br>Avg)          | as listed,<br>in milliseconds | Displays how long it took from<br>time ping was sent to time ping<br>response was received. |  |  |
| Last Error                                        | as listed                     | Indicates when last data error occurred.                                                    |  |  |

# **About Registered Gateway Details**

The Registered Gateway Details screen presents a real-time display of the special operating parameters of the Single Port Protocol (SPP). These are configured in the **Call Signaling** screen and in the **Add/Edit Outbound PhoneBook** screen.

| Pulldown                                                                                                    | lcon                                                                                                    |
|----------------------------------------------------------------------------------------------------|----------------------------------------------------------------------------------------------------|
| Statistics       Call Progress     Ctrl+Alt+A       Logs     Ctrl+O       IP Statistics     Ctrl+P       Registered Gateway Details     Ctrl+Alt+W       Link Management     V3     Ctrl+2       Alternate Servers     Ctrl+Alt+4 |                                                                                                    |
| Shortcut                                                                                                    | Sidebar                                                                                                    |
| Ctrl + Alt + W                                                                                                    | <ul> <li>Configuration</li> <li>Advanced</li> <li>Phone Book</li> <li>Statistics         <ul> <li>Call Progress</li> <li>Logs</li> <li>IP Statistics</li> <li>Link Management</li> <li>Registered Gateway Details</li> <li>Servers</li> <li>Save Setup</li> <li>Connection</li> <li>Help</li> </ul> </li> </ul> |

| [ <sup>Re</sup> | egistered Endpoints—                           |            |      |                   |        |
|-----------------|------------------------------------------------|------------|------|-------------------|--------|
|                 | Description                                    | IP Address | Port | Register Duration | Status |
|                 | No of Entries :<br>Details<br>Count of Registe | <u>[0</u>  | Port | Register Duration | Status |
|                 |                                                |            |      |                   |        |

| Registered Gateway Details: Field Definitions |                           |                                                                                                    |  |
|-----------------------------------------------|---------------------------|----------------------------------------------------------------------------------------------------|--|
| Field<br>Name                                 | Values                    | Description                                                                                                    |  |
| Column                                        | Headings                  |                                                                                                    |  |
| Description                                   | alphanumeric              | This is a descriptor for a particular voip<br>gateway unit. This descriptor should<br>generally identify the physical location of<br>the unit (e.g., city, building, etc.) and<br>perhaps even its location in an equipment<br>rack.                                                               |  |
| IP Address                                    | n.n.n.n,<br>for n = 0-255 | The RAS address for the gateway.                                                                                                    |  |
| Port                                          | 101 11 - 0-233            | Port by which the gateway exchanges<br>H.225 RAS messages with the gatekeeper                                                                                                    |  |
| Register<br>Duration                          |                           | The time remaining in seconds before the<br>TimeToLive timer expires. If the gateway<br>fails to reregister within this time, the<br>endpoint is unregistered.                                                                                                    |  |
| Status                                        |                           | The current status of the gateway, either registered or unregistered.                                                                                                    |  |
| No. of<br>Entries                             |                           | The number of gateways currently<br>registered to the Registrar. This includes all<br>SPP clients registered and the Registrar<br>itself.                                                                                                    |  |
| D                                             | etails                    |                                                                                                    |  |
| Count of<br>Registered<br>Numbers             |                           | If a registered gateway is selected (by<br>clicking on it in the screen), The "Count of<br>Registered Numbers" will indicate the<br>number of registered phone numbers for the<br>selected gateway. When a client registers, all<br>of its inbound phonebook's phone numbers<br>become registered. |  |
| List of<br>Registered<br>Numbers              |                           | Lists all of the registered phone numbers for<br>the selected gateway.                                                                                                    |  |

## **About Alternate Server Statistics**

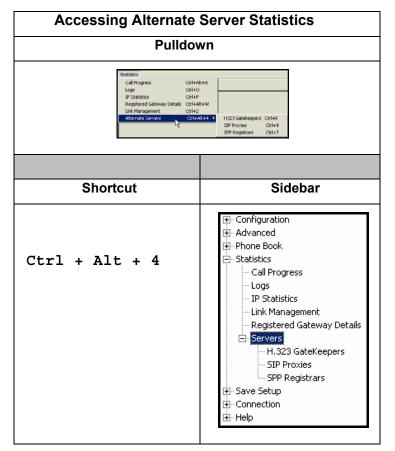

| F | 1.323 GateKeep                | ers          |                   |                   |          |                             |
|---|-------------------------------|--------------|-------------------|-------------------|----------|-----------------------------|
|   | IP Address                    | Port         | GK Name           | Туре              | Priority | Status                      |
|   | 65.126.90.143<br>65.126.90.92 | 1719<br>1719 | MVP_SGK<br>MVPGK1 | Primary<br>Predef | 0<br>0   | Registered<br>Not Registere |
|   | 1                             |              |                   |                   |          |                             |
|   |                               |              | <u> </u>          |                   |          |                             |
|   |                               |              |                   |                   |          |                             |

| H.323 G       | H.323 Gatekeepers (Statistics, Servers): Field Definitions |                                                                                                    |  |  |
|---------------|------------------------------------------------------------|----------------------------------------------------------------------------------------------------|--|--|
| Field<br>Name | Values                                                     | Description                                                                                                    |  |  |
| Column        | Headings                                                   |                                                                                                    |  |  |
| IP Address    | n.n.n.,<br>for n = 0-255                                   | The IP address of the gatekeeper.                                                                                |  |  |
| Port          |                                                            | TDMA time slot used for communication<br>between MultiVOIP unit and the<br>gatekeeper that serves it.            |  |  |
| GK Name       | alpha-numeric<br>string                                    | Identifier for gatekeeper.                                                                                       |  |  |
| Туре          | Primary,<br>Predefined                                     | This field describes the type of gateway as<br>which the MultiVOIP is defined with<br>respect to the gatekeeper. |  |  |
| Priority      |                                                            | Priority refers to                                                                                               |  |  |
| Status        | registered, not<br>registered                              | The current status of the gateway, either registered or unregistered.                                            |  |  |

| SIP Proxies                    |              |                        |                              |
|--------------------------------|--------------|------------------------|------------------------------|
| IP Address                     | Port         | Туре                   | Status                       |
| 65.126.90.112<br>65.126.90.110 | 5060<br>5060 | Primary<br>Alternate 1 | Registered<br>Not Registered |
| •                              |              | <u>E</u> xit           | <b>▶</b> ]                   |
|                                |              |                        |                              |

| SIP           | SIP Proxies (Statistics, Servers): Field Definitions |                                                                                                    |  |  |
|---------------|------------------------------------------------------|----------------------------------------------------------------------------------------------------|--|--|
| Field<br>Name | Values                                               | Description                                                                                                    |  |  |
| Columr        | Headings                                             |                                                                                                    |  |  |
| IP Address    | n.n.n.,<br>for n = 0-255                             | The IP address of the SIP proxy by which the MultiVOIP is governed.                                                 |  |  |
| Port          |                                                      | TDMA time slot used for communication<br>between MultiVOIP unit and the SIP Proxy<br>that governs it.               |  |  |
| Туре          | Primary,<br>Alternate                                | This field describes the type of gateway as<br>which the MultiVOIP is defined with<br>respect to the gatekeeper.    |  |  |
| Status        | registered,<br>not registered                        | The current status of the MultiVOIP<br>gateway with respect to the SIP proxy,<br>either registered or unregistered. |  |  |

| PP Registrars                |                |                     |                              |
|------------------------------|----------------|---------------------|------------------------------|
| IP Address                   | Port           | Туре                | Status                       |
| 65.126.90.24<br>65.126.90.81 | 10000<br>10000 | Primary<br>Predef 1 | Registered<br>Not Registered |
| <u>  </u>                    |                | <u>E</u> xit        | <b>▶</b>                     |
|                              |                |                     |                              |

| SPP F         | SPP Registrars (Statistics, Servers): Field Definitions |                                                                                                    |  |  |
|---------------|---------------------------------------------------------|----------------------------------------------------------------------------------------------------|--|--|
| Field<br>Name | Values                                                  | Description                                                                                                    |  |  |
| Colum         | n Headings                                              |                                                                                                    |  |  |
| IP Address    | n.n.n.n,<br>for n = 0-255                               | The IP address of the gatekeeper.                                                                                |  |  |
| Port          |                                                         | TDMA time slot used for communication<br>between MultiVOIP unit and the<br>gatekeeper that serves it.            |  |  |
| Туре          | Primary,<br>Predefined                                  | This field describes the type of gateway as<br>which the MultiVOIP is defined with<br>respect to the gatekeeper. |  |  |
| Status        | registered, not registered                              | The current status of the gateway, either registered or unregistered.                                            |  |  |

## **About Packetization Time**

You can use the **Packetization Time** screen to specify definite packetization rates for coders selected in the Voice/FAX Parameters screen (in the "Coder Options" group of fields). The Packetization Time screen is accessible under the "Advanced" options entry in the sidebar list of the main voip software screen. In dealing with RTP parameters, the Packetization Time screen is closely related to both Voice/FAX Parameters and to IP Statistics. It is located in the "Advanced" group for ease of use.

| Accessing Packetization Time |                                                                                                    |  |  |
|------------------------------|----------------------------------------------------------------------------------------------------|--|--|
| Pul                          | ldown                                                                                                    |  |  |
| . ■ MultiVOIP v              | 04                                                                                                    |  |  |
| Configuration Adv            | vanced Phone Boo <u>k</u>                                                                                                    |  |  |
|                              | Packetization Time                                                                                                    |  |  |
|                              |                                                                                                    |  |  |
|                              | 0.111                                                                                                    |  |  |
| Shortcut/Icon                | Sidebar                                                                                                    |  |  |
| none/none                    | Configuration     Advanced     Advanced     Packetization Time     Pone Book     Statistics     Save Setup     Connection     Help |  |  |

#### **Packetization Time Screen**

| <u> </u> <u> </u> <u> </u> Configuration | Packetization Time                                                                                                    |                                                                                                    |                                                                                                    |
|------------------------------------------|----------------------------------------------------------------------------------------------------|----------------------------------------------------------------------------------------------------|----------------------------------------------------------------------------------------------------|
| Advanced<br>Packetization Time           | Select Channel Channel 1                                                                                                    | -                                                                                                    |                                                                                                    |
|                                          | Select Channel         Channel           G711 Alaw@64 Kbps:         60           G711 Jaw@64 Kbps:         60           G711 Jaw@64 Kbps:         60           G726 @16 Kbps:         60           G726@24 Kbps:         60           G726@24 Kbps:         60           G726@24 Kbps:         60           G726@40 Kbps:         60           G727@46 Kbps:         60           G727@24/16 Kbps:         60           G727@24 Kbps:         60           G727@24 Kbps:         60 | G727@40/16 Kbps :           G727@40/24 Kbps :           G727@40/23 Kbps :           G723.1@5.3 Kbps :           G723.1@6.3 Kbps :           G723.1@6.4 Kbps :           NetCoder@6.4 Kbps :           NetCoder@7.2 Kbps :           NetCoder@7.2 Kbps : | 60 ▼     0½       60 ▼     Cancel       60 ▼     Copy Channel       60 ▼     Default       60 ▼     Help       60 ▼     60 ▼ |
|                                          | G727@32/16 Kbps : 60<br>G727@32/24 Kbps : 60                                                                                                    | Netcoder@8.8 Kbps :     Netcoder@9.6 Kbps :                                                                                                    |                                                                                                    |
|                                          | G727@32 Kbp <u>s</u> : 60                                                                                                    |                                                                                                    |                                                                                                    |

Packetization rates can be set separately for each channel.

The table below presents the ranges and increments for packetization rates.

| Packetization Ranges and Increments |                                     |      |                      |  |
|-------------------------------------|-------------------------------------|------|----------------------|--|
| Coder Types                         | Range (in Kbps);<br>{default value} |      | Increments (in Kbps) |  |
| G711, G726, G727                    | 5-120                               | {5}  | 5                    |  |
| G723                                | 30-120                              | {30} | 30                   |  |
| G729                                | 10-120                              | {10} | 10                   |  |
| Netcoder                            | 20-120                              | {20} | 20                   |  |

Once the packetization rate has been set for one channel, it can be copied into other channels.

| Packetization Time                                                                                                    |                |
|----------------------------------------------------------------------------------------------------|----------------|
| Select Channel Channel 1                                                                                                    |                |
| Packetization Rate                                                                                                    |                |
| G711 <u>A</u> law@64 Kbps : 5 💌 G727 <u>@</u> 40/16 Kbps : 5 💌                                                                                                    | 0 <u>K</u>     |
| G711 U law@64 Kbps : 5 💌 G727@40/24 Kbps : 5 💌                                                                                                    | <u>C</u> ancel |
|                                                                                                    | Copy Channel   |
| and the second second s | /              |
| Copy Channel<br>Copy Channel 1 Packetization Parameters to :<br>Copy to <u>A</u> ll                                                                                                    |                |
| Cha <u>n</u> nelsCancel                                                                                                    | 1              |
|                                                                                                    | /              |
| <b>6 7 8 9 10</b>                                                                                                    | <i>[</i>       |
| 🗆 11 🗖 12 🗖 13 🗖 14 🗖 15                                                                                                    |                |
| □ 16 □ 17 □ 18 □ 19 □ 20                                                                                                    |                |
|                                                                                                    |                |
|                                                                                                    |                |
|                                                                                                    |                |
|                                                                                                    |                |
|                                                                                                    |                |

# MultiVoip Program Menu Items

After the MultiVoip program is installed on the PC, it can be launched from the **Programs** group of the Windows **Start** menu ( **Start** | **Programs** | **MultiVOIP** \_\_\_\_\_ | ... ). In this section, we describe the software functions available on this menu.

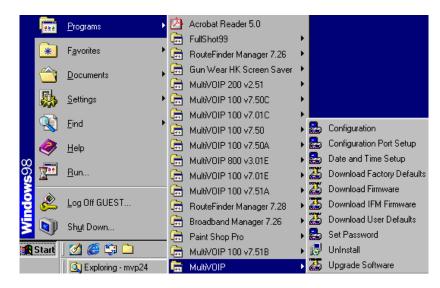

Several basic software functions are accessible from the MultiVoip software menu, as shown below.

| MultiVOIP Program Menu   |                                                                                                    |  |
|--------------------------|----------------------------------------------------------------------------------------------------|--|
| Menu Selection           | Description                                                                                                    |  |
| Configuration            | Select this to enter the Configuration<br>program where values for IP,<br>telephony, and other parameters are<br>set. |  |
| Configuration Port Setup | Select this to access the <b>COM Port</b><br><b>Setup</b> screen of the MultiVOIP<br>Configuration program.           |  |
| Date and Time Setup      | Select this for access to set calendar/clock used for data logging.                                                   |  |

| MultiVOIP Program Menu (cont'd) |                                                                                                    |  |  |  |  |
|---------------------------------|----------------------------------------------------------------------------------------------------|--|--|--|--|
| Menu Selection                  | Description                                                                                                    |  |  |  |  |
| Download Factory Defaults       | Select this to return the configuration parameters to the original factory values.                                                                                                    |  |  |  |  |
| Download Firmware               | Select this to download new versions of firmware as enhancements become available.                                                                                                    |  |  |  |  |
| Download IFM Firmware           | Select this to download new versions of<br>IFM firmware as enhancements become<br>available. The Interface Module (IFM) is<br>the telephony interface for analog<br>MultiVOIP units (MVP130, MVP130FXS,<br>MVP210, MVP410, MVP810). There is one<br>IFM for each channel of the MultiVOIP<br>unit. For each channel, the IFM handles<br>the analog signals to and from the attached<br>telephone, PBX or CO line. |  |  |  |  |
| Download User Defaults          | To be used after a full set of parameter<br>values, values specified by the user,<br>have been saved (using Save Setup).<br>This command loads the saved user<br>defaults into the MultiVOIP.                                                                                                    |  |  |  |  |
| Set Password                    | Select this to create a password for<br>access to the MultiVOIP software<br>programs ( <b>Program</b> group commands,<br>Windows GUI, web browser GUI, &<br>FTP server). Only the FTP Server<br>function <i>requires</i> a password for access.<br>The FTP Server function also requires<br>that a username be established along<br>with the password.                                                            |  |  |  |  |
| Uninstall                       | Select this to uninstall the MultiVOIP<br>software (most, but not all components<br>are removed from computer when this<br>command is invoked).                                                                                                    |  |  |  |  |
| Upgrade Software                | Loads firmware (including H.323<br>stack) and settings from the controller<br>PC to the MultiVOIP unit. User can<br>choose whether to load Factory<br>Default Settings or Current<br>Configuration settings.                                                                                                    |  |  |  |  |

"Downloading" here refers to transferring program files from the PC to the nonvolatile "flash" memory of the MultiVOIP. Such transfers are made via the PC's serial port. This can be understood as a "download" from the perspective of the MultiVOIP unit.

When new versions of the MultiVoip software become available, they will be posted on MultiTech's web or FTP sites. Although transferring updated program files from the MultiTech web/FTP site to the user's PC can generally be considered a download (from the perspective of the PC), this type of download cannot be initiated from the MultiVoip software's Program menu command set.

Generally, updated firmware must be downloaded from the MultiTech web/FTP site to the PC before it can be loaded from the PC to the MultiVOIP.

## **Configuration Option**

The "Configuration" option in the MultiVOIP Program menu launches the MultiVOIP Configuration software program.

## **Configuration Port Setup**

The Configuration Port Setup option in the MultiVOIP Program menu brings up the **COM Port Setup** screen of the MultiVOIP configuration software.

| COM Port Setup     |                                                                                                    |                |
|--------------------|----------------------------------------------------------------------------------------------------|----------------|
| <u>S</u> e         | lect Port COM1                                                                                                  | <u> </u>       |
| <u>B</u> a         | ud Rate: 115200 💌                                                                                               | <u>C</u> ancel |
| - Modern Setup     | )                                                                                                    |                |
|                    | nit String ATS0=1&E5\$SB115200&D1                                                                               | Help           |
| Init <u>B</u>      | esponse OK                                                                                                    |                |
| D                  | 2ial String                                                                                                    |                |
| C <u>o</u> nnect R | esponse CONNECT                                                                                                 |                |
| H <u>a</u> ng      | up String +++ATH0                                                                                               |                |
|                    | ere is a Dial String specified in Modem Setup, Confi<br>rams will try to initialize modem and dial this string. | guration       |
|                    |                                                                                                    |                |

## **Date and Time Setup**

The dialog box below allows you to set the time and date indicators of the MultiVOIP system.

| Date and Time Settings  |             |
|-------------------------|-------------|
|                         |             |
| <u>D</u> ate[mm/dd/yy]: | 10/ 9/01    |
| Time[hh:mm:ss] :        | 11:17:25 AM |
| Set                     | Cancel      |

# **Obtaining Updated Firmware**

Generally, updated firmware must be downloaded from the MultiTech web/FTP site to the user's PC before it can be downloaded from that PC to the MultiVOIP.

Note that the structure of the MultiTech web/FTP site may change without notice. However, firmware updates can generally be found using standard web techniques. For example, you can access updated firmware by doing a search or by clicking on **Support**.

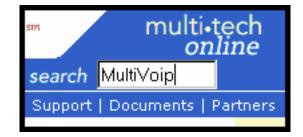

If you conduct a search, for example, on the word "MultiVoip," you will be directed to a list of firmware that can be downloaded.

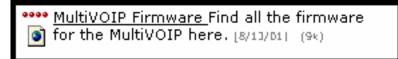

If you choose **Support**, you can select "MultiVoip" in the **Product Support** menu and then click on **Firmware** to find MultiVOIP resources.

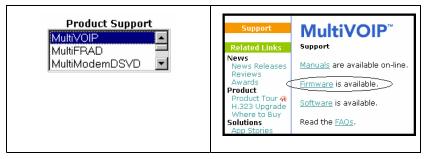

Once the updated firmware has been located, it can be downloaded from the web/ftp site using normal PC/Windows procedures. While the next 3 screens below pertain to the MVP3010, similar screens will appear for any MultiVOIP model described in this manual.

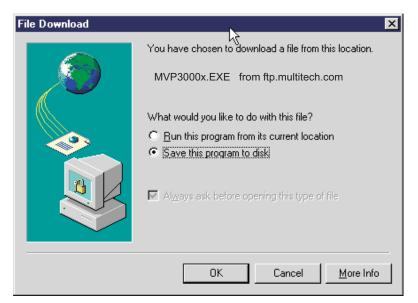

| 781 KB of MVP301f.                                     | EXE Copied                                                                |                  |
|--------------------------------------------------------|---------------------------------------------------------------------------|------------------|
| 8                                                      |                                                                           |                  |
| Saving:<br>MVP3000x.EXE fr                             | om ftp.multitech.com                                                      |                  |
| Estimated time left:<br>Download to:<br>Transfer rate: | Not known (Opened so far 781 I<br>C:\VoipSystem\MVP3000\\MV<br>260 KB/sec | KB)<br>P301f.EXE |
| Close this dialog b                                    | ox when download completes                                                |                  |
|                                                        | Open Open Folder                                                          | Cancel           |

Generally, the firmware file will be a self-extracting compressed file (with .zip extension), which must be expanded (decompressed, or "unzipped") on the user's PC in a user-specified directory.

| WinZip Self-Extractor - MVP30                                          | 1f.EXE          | ×                  |
|------------------------------------------------------------------------|-----------------|--------------------|
| To unzip all files in MVP301f.EXE to<br>folder press the Unzip button. | ) the specified | <u>U</u> nzip      |
| Unzip to <u>f</u> older:                                               | 4               | Run <u>₩</u> inZip |
| C:\Acme-Inc\MVP3000-firm                                               | <u>B</u> rowse  | <u>C</u> lose      |
| verwrite files without prompting                                       | )               | About              |
|                                                                        |                 | <u>H</u> elp       |
|                                                                        |                 |                    |

## Implementing a Software Upgrade

MultiVOIP software can be upgraded locally using a single command at the MultiVOIP Windows GUI, namely **Upgrade Software**. This command downloads firmware (including the H.323 stack), and factory default settings from the controller PC to the MultiVOIP unit.

When using the MultiVOIP Windows GUI, firmware and factory default settings can also be transferred from controller PC to MultiVOIP piecemeal using separate commands.

When using the MultiVOIP web browser GUI to control/configure the voip remotely, upgrading of software must be done on a piecemeal basis using the FTP Server function of the MultiVOIP unit.

When performing a piecemeal software upgrade (whether from the Windows GUI or web browser GUI), follow these steps in order:

- 1. Identify Current Firmware Version
- 2. Download Firmware
- 3. Download Factory Defaults

When upgrading firmware, the software commands "Download Firmware," and "Download Factory Defaults" must be implemented in order, else the upgrade is incomplete.

### **Identifying Current Firmware Version**

Before implementing a MultiVOIP firmware upgrade, be sure to verify the firmware version currently loaded on it. The firmware version appears in the MultiVoip Program menu. Go to **Start | Programs | MultiVOIP \_\_\_\_\_ x.xx**. The final expression, x.xx, is the firmware version number. In the illustration below, the firmware version is 4.00a, made for the E1 MultiVOIP (MVP3010).

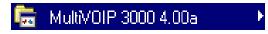

When a new firmware version is installed, the MultiVOIP software can be upgraded in one step using the **Upgrade Software** command, or piecemeal using the **Download Firmware** command and the **Download Factory Defaults** command. **Download Firmware** transfers the firmware (including the H.323 protocol stack) in the PC's MultiVOIP directory into the nonvolatile flash memory of the MultiVOIP.

**Download Factory Defaults** sets all configuration parameters to the standard default values that are loaded at the MultiTech factory. **Upgrade Software** implements both the **Download Firmware** command and the **Download Factory Defaults** command.

### **Downloading Firmware**

- 1. The MultiVoip Configuration program must be off when invoking the **Download Firmware** command. If it is on, the command will not work.
- 2. To invoke the Download Factory Defaults command, go to **Start** | **Programs** | **MVP**\_\_\_\_**x.xx** | **Download Firmware**.

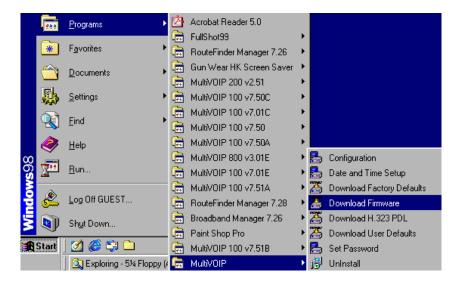

3. If a password has been established, the **Password Verification** screen will appear.

| Password Verification                  |
|----------------------------------------|
|                                        |
| Enter Configuration Password           |
| Password : X****                       |
| O <u>K</u> <u>C</u> ancel <u>H</u> elp |

Type in the password and click **OK**.

4. The **MultiVOIP** \_\_\_\_\_ - **Firmware** screen appears saying "MultiVOIP [model number] is up. Reboot to Download Firmware?"

| MultiV0IP | - Firmware              | ×           |
|-----------|-------------------------|-------------|
| MultiVOIP | is Up.Reboot to Downloa | ad Firmware |
|           | OK Cancel               |             |

Click OK to download the firmware.

The "Boot" LED on the MultiVOIP will light up and remain lit during the file transfer process.

5. The program will locate the firmware ".bin" file in the MultiVOIP directory. Highlight the correct (newest) ".bin" file and click **Open**.

| Open                   |                    |            |         | 1            | '× |
|------------------------|--------------------|------------|---------|--------------|----|
| Look jn: 🔁             | MultiVOIP          | <b>• E</b> | <u></u> | <u>r</u>     |    |
| mvpt1.bin              | N                  |            |         |              |    |
|                        | 4                  |            |         |              |    |
|                        |                    |            |         |              |    |
|                        |                    |            |         |              |    |
|                        |                    |            |         |              |    |
| File <u>n</u> ame:     | mvpt1              |            |         | <u>O</u> pen |    |
| Files of <u>type</u> : | Code Files (*.bin) |            | •       | Cancel       |    |

6. Progress bars will appear at the bottom of the screen during the file transfer.

|     |      |       |       |       |        |      |     |       | •    |      |      |       |      |       |        |       |     |   |   |   |   |   |   |  |
|-----|------|-------|-------|-------|--------|------|-----|-------|------|------|------|-------|------|-------|--------|-------|-----|---|---|---|---|---|---|--|
| Γ   |      |       |       |       |        |      |     |       |      |      |      |       |      |       |        |       |     |   |   |   |   |   |   |  |
| 0   | 0    | 0     | 0     | 0     | 0      | 0    | 0   | 0     | 0    | 0    | 0    | 0     | 0    | 0     | 0      | 0     | 0   | 0 | 0 | 0 | 0 | 0 | 0 |  |
| Dow | nloa | iding | l Cor | nfigu | iratio | on(P | ack | ets S | Sent | :2,4 | Acks | s rec | eive | :d:2, | . Erro | ors:0 | I): |   |   |   | Π |   |   |  |

The MultiVOIP's "Boot" LED will turn off at the end of the transfer.

7. The Download Firmware procedure is complete.

### **Downloading Factory Defaults**

- 1. The MultiVoip Configuration program must be off when invoking the **Download Factory Defaults** command. If it is on, the command will not work.
- 2.To invoke the **Download Factory Defaults** command, go to **Start** | **Programs** | **MVP**\_\_\_\_**x.xx** | **Download Factory Defaults**.

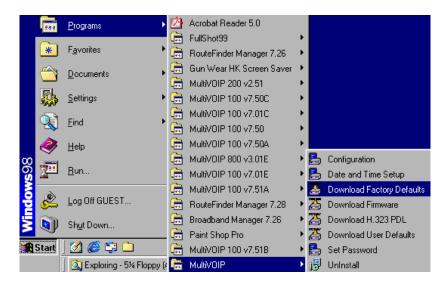

3. If a password has been established, the **Password Verification** screen will appear.

| Password Verification        |
|------------------------------|
|                              |
| Enter Configuration Password |
| Password : X*****            |
| O <u>K</u> CancelHelp        |

Type in the password and click **OK**.

4. The **MVP\_\_\_\_\_- Firmware** screen appears saying "MultiVOIP [model number] is up. Reboot to Download Firmware?"

| MultiV01P | - Firmwa  | - Firmware      |            |  |  |  |  |
|-----------|-----------|-----------------|------------|--|--|--|--|
| MultiV0IP | is Up.Reb | oot to Download | d Firmware |  |  |  |  |
|           | OK        | Cancel          |            |  |  |  |  |

Click **OK** to download the factory defaults.

The "Boot" LED on the MultiVOIP will light up and remain lit during the file transfer process.

5. After the PC gets a response from the MultiVOIP, the **Dialog – IP Parameters** screen will appear.

| Dialog                           | ×              |
|----------------------------------|----------------|
| ☐ IP Parameters                  |                |
| Diff Serv Parameters             |                |
| Call Control PHB : 34            |                |
| VoIP Media PHB : 46              |                |
| ☐ IP Parameters                  |                |
| Enable DHCP                      | <u> </u>       |
| IP Address : 192 . 168 . 3 . 143 | <u>C</u> ancel |
| IP Mask : 255 . 255 . 255 . 0    | Help           |
| Gateway : · · ·                  |                |

The user should verify that the correct IP parameter values are listed on the screen and revise them if necessary. Then click **OK**.

6. Progress bars will appear at the bottom of the screen during the data transfer.

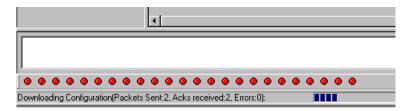

The MultiVOIP's "Boot" LED will turn off at the end of the transfer.

7. The Download Factory Defaults procedure is complete.

### **Downloading IFM Firmware**

The Interface Module (IFM) is the telephony interface for analog MultiVOIP units (MVP130, MVP130FXS, MVP210, MVP410, MVP810). There is one IFM for each channel of the MultiVOIP unit. For each channel, the IFM handles the analog signals to and from the attached telephone, PBX or CO line. The IFM communicates with the main processor indicating the status of the telephone line. For example, it might indicate that a phone is off hook (FXS) or that an incoming ring is present (FXO). The IFM receives operating instructions from the voip's main processor. For example, the IFM might be instructed to ring the phone (FXS) or seize the line (FXO). The IFM contains a codec (coder/decoder) to convert the incoming audio to a PCM stream (pulse code modulation) which it sends to the DSP (digital signal processor). The IFM's codec also converts outgoing PCM to audio.

The firmware of the IFMs will change from time to time and you may need to upgrade the firmware on your MultiVOIP unit. To do so, follow these instructions.

- 1. In the **System Information** screen of the MultiVOIP Configuration software, check the version number of the IFM firmware already installed on the MultiVOIP unit. Write down the version number.
- 2. Exit the Configuration software program. The MultiVoip Configuration program must be off when invoking the **Download IFM Firmware** command. If it is on, the command will not work.
- 3.To invoke the **Download IFM Firmware** command, go to **Start** | **Programs** | **MVP**\_\_\_\_**x.xx** | **Download IFM Firmware**.
- 4. A warning window will appear: "Downloading IFM Firmware will reboot the MultiVOIP. Do you want to continue?" Click **OK**.

| MultiVOIP                                                                    |
|------------------------------------------------------------------------------|
| Downloading IFM Firmware will Reboot the MultiVOIP. Do you want to continue? |
| OK Cancel                                                                    |

- 4. The "Boot" LED on the front panel of the MultiVOIP will come on.
- 5. The software will search for an IFM firmware file to use to upgrade the system. If the file found represents firmware newer than that already installed on the MultiVOIP (or if you want to overwrite the same version of firmware) click **Open**.

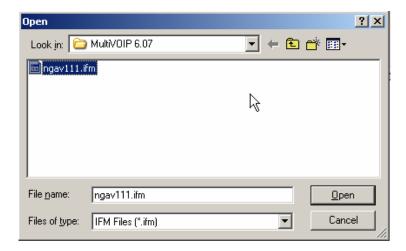

6. The **IFM Firmware Download** screen will appear. Select "Copy to All IFMs" and click **OK**. (Only in very special circumstances would different IFMs in the same voip be loaded with different IFM firmware.)

| IFM Firmware Download       |  |
|-----------------------------|--|
|                             |  |
| Oownload Mode               |  |
| Copy To All IFMs            |  |
|                             |  |
| IFM1 IFM2 IFM3 IFM4         |  |
| 🗖 IFM5 🗖 IFM6 🗖 IFM7 🗖 IFM8 |  |
|                             |  |
| OK Cancel                   |  |
|                             |  |
|                             |  |

7. The main MultiVOIP Configuration screen will appear. Progress bars can be seen at the bottom of the screen while files are being copied.

8. Then a completion screen entitled **IFM Test** will appear.

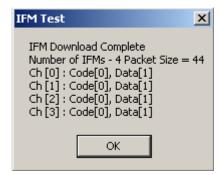

#### Click OK.

- 9. The MultiVOIP will reboot itself. When the reboot is complete, the MultiVOIP Configuration screen will close.
- 10. The IFM firmware downloading process is complete.

## Setting and Downloading User Defaults

The **Download User Defaults** command allows you to maintain a known working configuration that is specific to your VOIP system. You can then experiment with alterations or improvements to the configurations confident that a working configuration can be restored if necessary.

1. Before you can invoke the Download User Defaults command, you must first save a set of configuration parameters by using the **Save Setup** command in the sidebar menu of the MultiVOIP software.

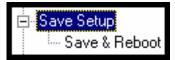

2. Before the setup configuration is saved, you will be prompted to save the setup as the User Default Configuration. Select the checkbox and click **OK**.

| Save Current Setup as User Default Configuration |                |      |  |  |  |
|--------------------------------------------------|----------------|------|--|--|--|
| MultiVOIP will be brought down.                  |                |      |  |  |  |
| <u>O</u> K                                       | <u>C</u> ancel | Help |  |  |  |

A user default file will be created. The MultiVOIP unit will reboot itself.

3. To download the user defaults, go to Start | Programs | MultiVOIP xxx | Download User Defaults.

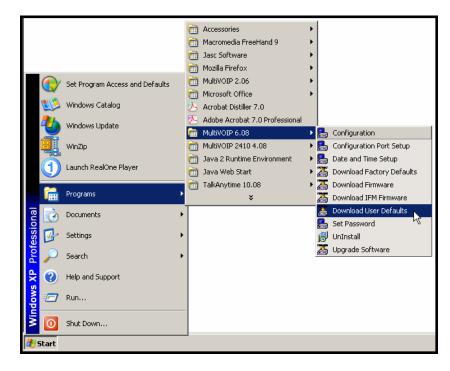

4. A confirmation screen will appear indicating that this action will entail rebooting the MultiVOIP.

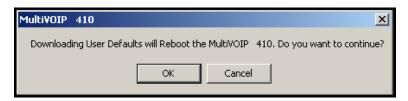

#### Click OK.

5. Progress bars will appear during the file transfer process.

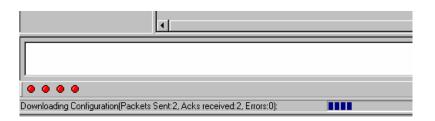

5. When the file transfer process is complete, the **Dialog-- IP Parameters** screen will appear.

| Dialog                                                                                        | ×              |
|-----------------------------------------------------------------------------------------------|----------------|
| IP Parameters<br>Diff Serv Parameters<br>Call Control <u>P</u> HB : 34<br>VolP Media PHB : 46 | YPE-II         |
| IP Parameters                                                                                 | 0 <u>K</u>     |
| IP Address : 192 . 168 . 3 . 143                                                              | <u>C</u> ancel |
| IP Mask : 255 . 255 . 255 . 0                                                                 | Help           |
| <u>G</u> ateway :                                                                             |                |

6. Set the IP values per your particular VOIP system. Click **OK**. Progress bars will appear as the MultiVOIP reboots itself.

## Setting a Password (Windows GUI)

After a user name has been designated and a password has been set, that password is required to gain access to any functionality of the MultiVOIP software. Only one user name and password can be assigned to a voip unit. The user name will be required when communicating with the MultiVOIP via the web browser GUI.

- **NOTE**: Record your user name and password in a safe place. If the password is lost, forgotten, or unretrievable, the user must contact MultiTech Tech Support in order to resume use of the MultiVOIP unit.
- 1. The MultiVoip configuration program must be off when invoking the **Set Password** command. If it is on, the command will not work.
- 2. To invoke the **Set Password** command, go to **Start** | **Programs** | **MVP\_\_\_\_\_ x.xx** | **Set Password**.

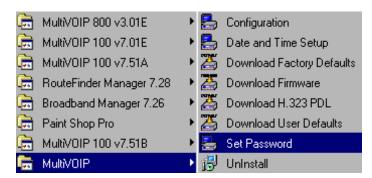

3. You will be prompted to confirm that you want to establish a password, which will entail rebooting the MultiVOIP (which is done automatically).

| MultiV0IP | - Password 🛛 🛛 🛛             | ( |  |  |
|-----------|------------------------------|---|--|--|
| MultiVOIP | is Up.Reboot to set password |   |  |  |
|           | DK Cancel                    |   |  |  |

Click OK to proceed with establishing a password.

4. The **Password** screen will appear. If you intend to use the FTP Server function that is built into the MultiVOIP, enter a user name. (A User Name is not needed to access the local Windows GUI, the web browser GUI, or the commands in the **Program** group.) Type your password in the **Password** field of the **Password** screen. Type this same password again in the **Confirm Password** field to verify the password you have chosen.

**NOTE**: Be sure to write down your password in a convenient but secure place. If the password is forgotten, contact MultiTech Technical Support for advice.

| Pass | word                           |
|------|--------------------------------|
|      | Password                       |
|      | User Name :                    |
|      | New Password :                 |
|      | Reconfirm Password :           |
|      | OK <u>C</u> ancel <u>H</u> elp |

#### Click OK.

5. A message will appear indicating that a password has been set successfully.

| MultiV0IP | - Password 🛛 🗙 |                 |        |  |
|-----------|----------------|-----------------|--------|--|
| MultiVOIP | is Up.R        | eboot to set pa | ssword |  |
|           | OK )           | Cancel          | ]      |  |

After the password has been set successfully, the MultiVOIP will reboot itself and, in so doing, its **BOOT** LED will light up.

6. After the password has been set, the user will be required to enter the password to gain access to the web browser GUI and any part of the MultiVOIP software listed in the **Program** group menu. User Name and Password are both needed for access to the FTP Server residing in the MultiVOIP.

| Password Verification         |
|-------------------------------|
|                               |
| Enter Configuration Password  |
| Password : xxxxxx             |
| O <u>K</u> ancel <u>H</u> elp |

When MultiVOIP program asks for password at launch of program, the program will simply shut down if **CANCEL** is selected.

The MultiVOIP program will produce an error message if an invalid password is entered.

| MultiVOIP        | $\times$ |
|------------------|----------|
| Invalid Password |          |
| OK               |          |

## Setting a Password (Web Browser GUI)

Setting a password is optional when using the MultiVOIP web browser GUI. Only one password can be assigned and it works for all MultiVOIP software functions (Windows GUI, web browser GUI, FTP server, and all Program menu commands, e.g., Upgrade Software – only the FTP Server function requires a User Name in addition to the password). After a password has been set, that password is required to access the MultiVOIP web browser GUI.

**NOTE**: Record your user name and password in a safe place. If the password is lost, forgotten, or unretrievable, the user must contact MultiTech Tech Support in order to resume use of the MultiVOIP web browser GUI.

| MultiVOIP 410<br>Configuration<br>Advanced<br>Phone Book             | MultiTech<br>Systems                                                                                             |
|----------------------------------------------------------------------|----------------------------------------------------------------------------------------------------|
| Statistics     Change Password     Save & Reboot     Logout     Lego | Current Permission: ReadWrite  Password Change User Name default OK Old Password New Password Reconfirm Password |

## Un-Installing the MultiVOIP Software

1. To un-install the MultiVOIP configuration software, go to **Start** | **Programs** and locate the MultiVOIP entry. Select **Uninstall MVP**\_\_\_\_\_ **vx.xx** (versions may vary).

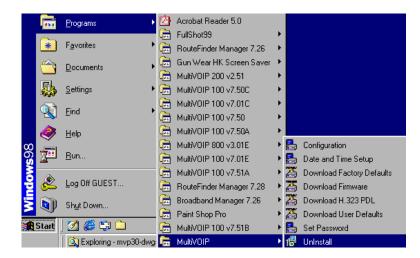

2. Two confirmation screens will appear. Click **Yes** and **OK** when you are certain you want to continue with the uninstallation process.

| -       |                                                                                                   |
|---------|---------------------------------------------------------------------------------------------------|
| Confirm | File Deletion 🛛 🛛 🔀                                                                               |
| ?       | Are you sure you want to completely remove the selected application and all of its<br>components? |
|         | <u>Yes</u> <u>N</u> o                                                                             |
|         |                                                                                                   |
| Confirm | File Deletion                                                                                     |
| Do you  | want to completely remove the selected application and all of its components?                     |
|         | OK Cancel                                                                                         |

3. A special warning message similar to that shown below may appear for the MultiVOIP software's ".bin" file. Click **Yes**.

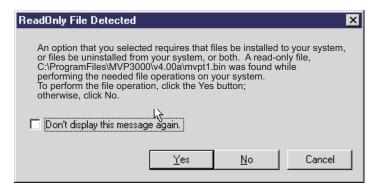

4. A completion screen will appear.

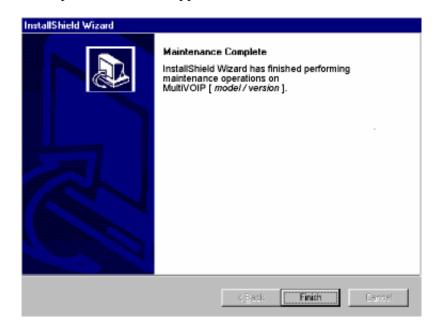

Click Finish.

### **Upgrading Software**

As noted earlier (see the section *Implementing a Software Upgrade* above), the Upgrade Software command transfers, from the controller PC to the MultiVOIP unit, firmware (including the H.323 stack) and settings. The settings can be either Factory Default Settings or Current Configuration Settings.

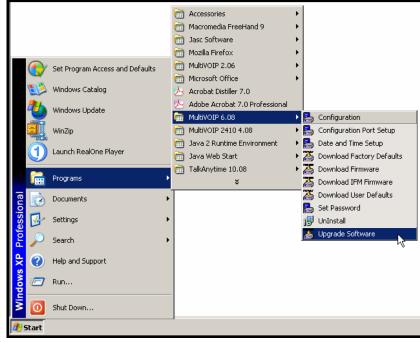

**NOTE**: To upgrade a MultiVOIP from software version 6.04 or earlier, an ftp primer file must first be sent to the VOIP. This file is located in the Software/ftp Primer folder on the CD and the file name is "FTP\_Primer.bin". Before uploading this file, it must be renamed "mvpt1ftp.bin". The VoIP will only accept files of this name. This is a safety precaution to prevent the wrong files from being uploaded to the VoIP. Once the primer file has been uploaded, upload the FTP firmware file. If you accepted the defaults during the software loading process, this file is located on your local drive at C:\Program Files\Multi-Tech Systems\MultiVOIP 6.08 where the X is the software number and the .08 is the version number of the MultiVOIP software on your local drive. Of course the firmware file is named 'mvpt1ftp.bin'. Important: You cannot go back to 6.04 or earlier versions using FTP. You must use 'upgradesoftware' via the serial port. Important: These ftp upgrade instructions do not apply to software release 6.05 and above.

# FTP Server File Transfers ("Downloads")

MultiTech has built an FTP server into the MultiVOIP unit. Therefore, file transfers from the controller PC to the voip unit can be done using an FTP client program or even using a browser (e.g., Internet Explorer, Netscape, or FireFox, used in conjunction with Windows Explorer).

The terminology of "downloads" and "uploads" gets a bit confusing in this context. File transfers from a client to a server are typically considered "uploads." File transfers from a large repository of data to machines with less data capacity are considered "downloads." In this case, these metaphors are contradictory: the FTP server is actually housed in the MultiVOIP unit, and the controller PC, which is actually the repository of the info to be transferred, uses an FTP client program. In this situation, we have chosen to call the transfer of files from the PC to the voip "downloads." (Be aware that some FTP client programs may use the opposite terminology, i.e., they may refer to the file transfer as an "upload ")

You can download firmware, CAS telephony protocols, default configuration parameters, and phonebook data for the MultiVOIP unit with this FTP functionality. These downloads are done over a network, not by a local serial port connection. Consequently, voips at distant locations can be updated from a central control point.

The phonebook downloading feature greatly reduces the data-entry required to establish inbound and outbound phonebooks for the voip units within a system. Although each MultiVOIP unit will require some unique phonebook entries, most will be common to the entire voip system. After the phonebooks for the first few voip units have been compiled, phonebooks for additional voips become much simpler: you copy the common material by downloading and then do data entry for the few phonebook items that are unique to that particular voip unit or voip site. To transfer files using the FTP server functionality in the MultiVOIP, follow these directions.

1. **Establish Network Connection and IP Addresses**. Both the controller PC and the MultiVOIP unit(s) must be connected to the same IP network. An IP address must be assigned for each.

| IP Address of Control PC   | · | · | · |   |
|----------------------------|---|---|---|---|
| IP Address of voip unit #1 | · | · | · |   |
| :                          | : | : | : | : |
|                            |   |   |   |   |
| IP address of voip unit #n | · | · | · |   |

2. **Establish User Name and Password**. You must establish a user name and (optionally) a password for contacting the voip over the IP network. (When connection is made via a local serial connection between the PC and the voip unit, no user name is needed.)

| MultiVOIP 410 v6.08 [Firmware - Sep 06 2006] - Microsoft Internet Explorer                 |                                                                                                    |     |  |  |  |  |  |
|--------------------------------------------------------------------------------------------|----------------------------------------------------------------------------------------------------|-----|--|--|--|--|--|
| <u>F</u> ile <u>E</u> dit ⊻iew I                                                           | avorite " Address Address Address Address avoite avoite av | ] ( |  |  |  |  |  |
| MultiVOIP 410<br>Configuration<br>Phone Book<br>Statistics<br>Change Passy<br>Save & Reboo | MultiTech                                                                                                    |     |  |  |  |  |  |
| - Logout                                                                                   | Current Permission: Read/Write                                                                                                    |     |  |  |  |  |  |
| <b>©-</b> Help                                                                             | Password Change       User Name     voip1       Old Password                                                                                                    |     |  |  |  |  |  |

As shown above, the username and password can be set in the web GUI as well as in the Windows GUI.

3. **Install FTP Client Program or Use Substitute**. You *should* install an FTP client program on the controller PC. FTP file transfers can be done using a web browser (e.g., Netscape or Internet Explorer) in conjunction with a local Windows browser a (e.g., Windows Explorer), but this approach is somewhat clumsy (it requires use of two application programs rather than one) and it limits downloading to only one VOIP unit at a time. With an FTP client program, multiple voips can receive FTP file transmissions in response to a single command (the transfers may occur serially however).

Although MultiTech does not provide an FTP client program with the MultiVOIP software or endorse any particular FTP client program, we remind our readers that adequate FTP programs are readily available under retail, shareware and freeware licenses. (Read and observe any End-User License Agreement carefully.) Two examples of this are the "WSFTP" client and the "SmartFTP" client, with the former having an essentially text-based interface and the latter having a more graphically oriented interface, as of this writing. User preferences will vary. Examples here show use of both programs.

4. **Enable FTP Functionality**. Go to the **IP Parameters** screen and click on the "FTP Server: Enable" box.

|                                                                       | itization (802.) | 1p) <u>F</u> rame          | Type TYPE-II                                             | •                                |              |
|-----------------------------------------------------------------------|------------------|----------------------------|----------------------------------------------------------|----------------------------------|--------------|
| 802.1p Parame                                                         | ters             |                            |                                                          |                                  |              |
| Priority-                                                             |                  |                            | . =                                                      | ר                                | 0 <u>K</u>   |
| Lall                                                                  | Control          | 3-Excellent Effo           | nt 💌                                                     |                                  |              |
| VolP                                                                  | 'Media           | 6-Voice                    | -                                                        |                                  | <u>C</u> ano |
|                                                                       | Others           | 0-Best Effort              | •                                                        |                                  | Hel          |
| V                                                                     | LAN ID           | 1                          |                                                          |                                  |              |
| Gateway Name :<br><b>E</b> <u>n</u> able DHCF<br>IP <u>A</u> ddress : | 9<br>192 . 168   | 3 . 3 . 143<br>5 . 255 . 0 | Diff Serv Para<br>Call Contro<br>⊻olP Medi<br>FTP Server | ы <u>Р</u> НВ : 34<br>а РНВ : 46 |              |
| IP Mask :                                                             |                  | · ·                        | I <b>⊻</b> Ena <u>b</u> ie                               |                                  |              |
| Gateway:                                                              | 8                |                            |                                                          |                                  |              |
| <u>G</u> ateway :                                                     | ,<br>            |                            |                                                          |                                  |              |

5. Identify Files to be Updated. Determine which files you want to update. Six types of files can be updated using the FTP feature. In some cases, the file to be transferred will have "Ftp" as the part of its filename just before the suffix (or extension). So, for example, the file "mvpt1Ftp.bin" can be transferred to update the bin file (firmware) residing in the MultiVOIP. Similarly, the file "fxo\_loopFtp.cas" could be transferred to enable use of the FXO Loop Start telephony interface in one of the analog voip units and the file "r2\_brazilFtp.cas" could be transferred to enable a particular telephony protocol used in Brazil. Note, however, that before any CAS file can be used as an update, it must be renamed to CASFILE.CAS so that it overwrites and replaces the default CAS file.

| File Type                                                                              | File Names   | Description                                                                                                    |  |  |
|----------------------------------------------------------------------------------------|--------------|----------------------------------------------------------------------------------------------------|--|--|
| firmware<br>"bin" file                                                                 | mvpt1Ftp.bin | This is the MultiVOIP<br>firmware file. Only one<br>file of this type will be<br>in the directory.                                                                                                    |  |  |
| factory defaults                                                                       | fdefFtp.cnf  | This file contains<br>factory default settings<br>for user-changeable<br>configuration<br>parameters. Only one<br>file of this type will be<br>in the directory.                                                                                                    |  |  |
| CAS file<br>fxo_loopFtp.cas,<br>em_winkFtp.cas,<br>r2_brazilFtp.cas<br>r2_chinaFtp.cas |              | These telephony files are<br>for Channel Associated<br>Signaling. The directory<br>contains many CAS files,<br>some labeled for specific<br>functionality, others for<br>countries or regions where<br>certain attributes are<br>standard. Any CAS file<br>used must first be<br>renamed to<br>"CASFILE.CAS." |  |  |
| inbound<br>phonebook                                                                   | InPhBk.tmr   | This file updates the inbound phonebook in the MultiVOIP unit.                                                                                                    |  |  |
| outbound<br>phonebook                                                                  | OutPhBk.tmr  | This file updates the<br>outbound phonebook in<br>the MultiVOIP unit.                                                                                                    |  |  |

6. **Contact MultiVOIP FTP Server**. You must make contact with the FTP Server in the voip using either a web browser or FTP client program. Enter the IP address of the MultiVOIP's FTP Server. If you are using a browser, the address must be preceded by "ftp://" (otherwise you'll reach the web GUI within the MultiVOIP unit).

| Į | 🙇 ftp:/  | //192.       | 168.2. | 2007 -     | Microso  | oft Inter   | net Ex | plorer                        |   |     |
|---|----------|--------------|--------|------------|----------|-------------|--------|-------------------------------|---|-----|
|   | <u> </u> | <u>E</u> dit | ⊻iew   | <u>G</u> o | <b>»</b> | <¦⊐<br>Back | *<br>* | Address ( tp://192.168.2.200/ | • | ∂Go |

7. **Log In**. Use the User Name and password established in item #2 above. The login screens will differ depending on whether the FTP file transfer is to be done with a web browser (see first screen below) or with an FTP client program (see second screen below).

| Login As   |                                         |               |                                          | ×        |
|------------|-----------------------------------------|---------------|------------------------------------------|----------|
| <b>?</b> > |                                         |               | r anonymously. Er<br>ess Login to contir |          |
|            | FTP Server:                             | 192.168.2.200 |                                          |          |
|            | <u>U</u> ser Name:                      | voip1         |                                          | •        |
|            | Password:                               |               |                                          |          |
|            | After you login, y<br>adding it to your |               | this FTP server e                        | asily by |
|            | Login <u>A</u> nony                     | vmously       | Save Passw                               | ord      |
|            |                                         |               | <u>L</u> ogin                            | Cancel   |

| 🧭 SmartFTP v1.0 Build 969                    |                                                  |
|----------------------------------------------|--------------------------------------------------|
| ETP Commands View Tools                      | s F <u>a</u> vorites <u>W</u> indow <u>H</u> elp |
| 🛛 🥹 🕅 🧏 😰 🙆 👘 🕫                              | ; 📑 🕞 🕥 🎕 🛤 - 🛛 💐 🐂 - 🛛 🐥 –                      |
| Address 💿 🔹 💽 192.168.2.20                   | 00 💽                                             |
| Login username Pass                          | sword Port 21 Anonymous                          |
|                                              |                                                  |
| Name                                         | Enter Login Information                          |
|                                              | FTP<br>Login voip1<br>Password                   |
|                                              | Proxy Login Password                             |
| 192.168.2.200<br>mvp24-402<br>Fr-m mvp24-bam | OK <u>C</u> ancel                                |

8. **Invoke Download**. Downloading can be done with a web browser or with an FTP client program.

- 8A. Download with Web Browser.
  - 8A1. In the local Windows browser, locate the directory holding the MultiVOIP program files. The default location will be C:\Program Files \Multi-Tech Systems \MultiVOIP xxxx yyyy (where x and y represent MultiVOIP model numbers and software version numbers).
  - 8A2. Drag-and-drop files from the local Windows browser (e.g., Windows Explorer) to the web browser.

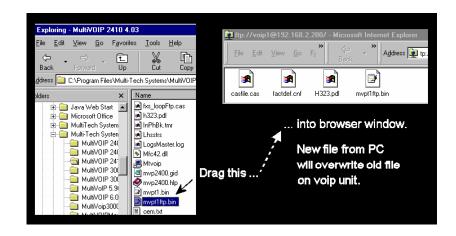

You may be asked to confirm the overwriting of files on the MultiVOIP. Do so.

| Confirm F | ïle Replace                                                     | X |  |  |  |
|-----------|-----------------------------------------------------------------|---|--|--|--|
| ÷,        | This folder already contains a file called 'mvpt1ftp.bin'.      |   |  |  |  |
|           | Would you like to replace the existing file                     |   |  |  |  |
|           | 0 bytes (0 bytes)<br>Tuesday, January 01, 1980 12:00 PM         |   |  |  |  |
|           | with this one?                                                  |   |  |  |  |
|           | 1.79 MB (1,881,364 bytes)<br>Monday, September 09, 2002 7:41 PM |   |  |  |  |
|           | Yes to <u>A</u> ll <u>N</u> o Cancel                            |   |  |  |  |

File transfer between PC and voip will look like transfer within voip directories.

| Copying                                   |                              |
|-------------------------------------------|------------------------------|
|                                           |                              |
|                                           | <b>e</b>                     |
| Copying 'fdefftp.cnf'                     |                              |
| From 'C:\Program Files\Multi-Tech Systems | \MultiVOIP 2410 4.03' to '/' |
|                                           | Cancel                       |

- 8B. Download with FTP Client Program.
  - 8B1. In the local directory browser of the FTP client program, locate the directory holding the MultiVOIP program files. The default location will be C:\Program Files \Multi-Tech Systems \MultiVOIP xxxx yyyy (where x and y represent MultiVOIP model numbers and software version numbers).
  - 8B2. In the FTP client program window, drag-and-drop files from the local browser pane to the pane for the MultiVOIP FTP server. FTP client GUI operations vary. In some cases, you can choose between immediate and queued transfer. In some cases, there may be automated capabilities to transfer to multiple destinations with a single command.

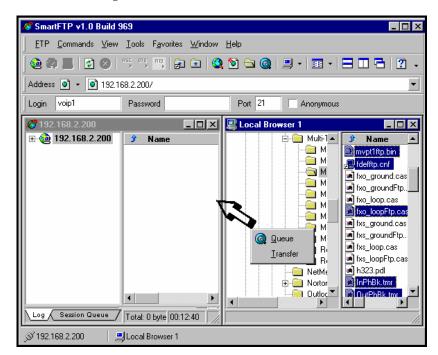

Some FTP client programs are more graphically oriented (see previous screen), while others (like the "WS-FTP" client) are more text oriented.

| FTP WS_FTP LE 192.168.2.200                                                                                                    |                   |              |                                                            |       | _ 🗆 ×                                                                     |
|----------------------------------------------------------------------------------------------------|-------------------|--------------|------------------------------------------------------------|-------|---------------------------------------------------------------------------|
| Local System                                                                                                    |                   | Remo         | te Site                                                    |       |                                                                           |
| C:\Program Files\Mul                                                                                                    | ti 🔻              |              |                                                            |       |                                                                           |
| Image: Constraint of the second second se | Exec A            |              | Name<br>asfile.cas<br>actdef.cnf<br>323.pdl<br>vpt1ftp.bin | Date  | ChgDir<br>MkDir<br>View<br>Exec<br>Hename<br>Delete<br>Refresh<br>Dirlnfo |
|                                                                                                    | • Bina            | arv          |                                                            |       |                                                                           |
| 150 Here it comes<br>Received 52 bytes in 1.0 secs, (5<br>226 Transfer OK, Closing connect                                                                                                    | 528.99 bps), trar | -            | eded                                                       |       | •<br>•                                                                    |
| <u>C</u> lose Ca <u>n</u> cel <u>L</u> o                                                                                                    | ogWnd             | <u>H</u> elp | <u>O</u> ptions                                            | About | E <u>x</u> it                                                             |

9. **Verify Transfer**. The files transferred will appear in the directory of the MultiVOIP.

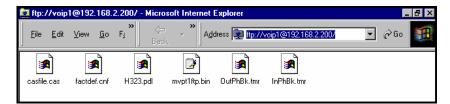

10. **Log Out of FTP Session**. Whether the file transfer was done with a web browser or with an FTP client program, you *must* log out of the FTP session before opening the MultiVOIP Windows GUI.

### Web Browser Interface

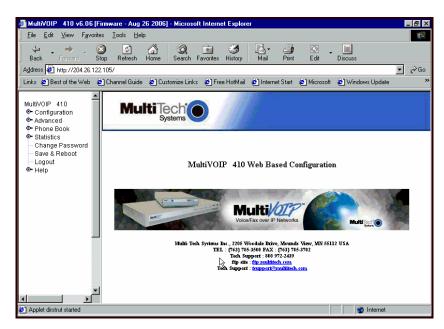

You can control the MultiVOIP unit with a graphic user interface (GUI) based on the common web browser platform. Qualifying browsers are InternetExplorer6, Netscape6, and Mozilla FireFox 1.0.

| MultiVOIP Web Browser GUI Overview |                                                                                                    |  |  |
|------------------------------------|----------------------------------------------------------------------------------------------------|--|--|
| Function                           | Remote configuration and control of MultiVOIP units.                                                               |  |  |
| Configuration<br>Prerequisite      | Local Windows GUI must be used to assign IP address to MultiVOIP.                                                  |  |  |
| Browser Version<br>Requirement     | Internet Explorer 6.0 or higher; or<br>Netscape 6.0 or higher; or<br>Mozilla FireFox 1.0 or higher.                |  |  |
| Java Requirement                   | Java Runtime Environment<br>version 1.4.0_01 or higher<br>(this application program is<br>included with MultiVOIP) |  |  |
| Video Usability                    | large video monitor recommended                                                                                    |  |  |

The initial configuration step of assigning the voip unit an IP address must still be done locally using the Windows GUI. However, all additional configuration can be done via the web GUI.

The content and organization of the web GUI is directly parallel to the Windows GUI. For each screen in the Windows GUI, there is a corresponding screen in the web GUI. The fields on each screen are the same, as well.

The Windows GUI gives access to commands via icons and pulldown menus whereas the web GUI does not.

| & MultiYoIP-MultiYOIP 410 v6.08.CY (Firmware : Aug 04 2005)            |                      |
|------------------------------------------------------------------------|----------------------|
| Configuration Advanced Phone Book Statistics Download Connection 7Help |                      |
|                                                                        |                      |
| - Supplementary Services Others Others                                 | OK<br>(ancel<br>Help |
|                                                                        | in: It               |

The web GUI, however, cannot perform logging in the same direct mode done in the Windows GUI. However, when the web GUI is used, logging can be done by email (SMTP).

The graphic layout of the web GUI is also somewhat larger-scale than that of the Windows GUI. For that reason, it's helpful to use as large of a video monitor as possible.

The primary advantage of the web GUI is remote access for control and configuration. The controller PC and the MultiVOIP unit itself must both be connected to the same IP network and their IP addresses must be known.

In order to use the web GUI, you must also install a Java application program on the controller PC. This Java program is included on the MultiVOIP product CD. ). Java is needed to support drop-down menus and multiple windows in the web GUI.

To install the Java program, go to the **Java** directory on the MultiVOIP product CD. Double-click on the EXE file to begin the installation. Follow the instructions on the Install Shield screens.

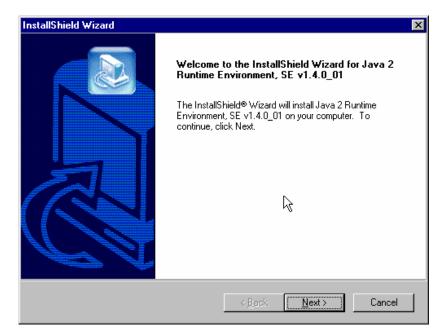

During the installation, you must specify which browser you'll use in the **Select Browsers** screen.

| InstallShield Wizard                            | ×                                          |
|-------------------------------------------------|--------------------------------------------|
| Select Browsers                                 |                                            |
| Java (TM) Plug-in will be the default Java runt | ime for the following browser(s):          |
| Microsoft Internet Explorer                     |                                            |
| Netscape 6                                      |                                            |
| You may change th<br>Panel<br>InstallShield     | ne default in the Java(TM) Plug-in Control |
|                                                 | < Back Next Cancel                         |

When installation is complete, the Java program becomes accessible in your **Start | Programs** menu (Java resources are readily available via the web). However, the Java program runs automatically in the background as a plug-in supporting the MultiVOIP web GUI. No overt user actions are required.

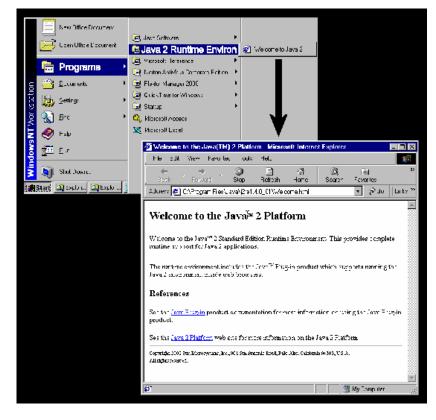

After the Java program has been installed, you can access the MultiVOIP using the web browser GUI. Close the MultiVOIP Windows GUI. Start the web browser. Enter the IP address of the MultiVOIP unit. Enter a password when prompted. (A password is needed here only if password has been set for the local Windows GUI or for the MultiVOIP's FTP Server function. See "Setting a Password --Web Browser GUI" earlier in this chapter.) The web browser GUI offers essentially the same control over the voip as can be achieved using the Windows GUI. As noted earlier, logging functions cannot be handled via the web GUI. And, because network communications will be slower than direct communications over a serial PC cable, command execution will be somewhat slower over the web browser GUI than with the Windows GUI.

### SysLog Server Functions

MultiTech has built SysLog server functionality into the software of the MultiVOIP units. SysLog is a *de facto* standard for logging events in network communication systems.

The SysLog Server resides in the MultiVOIP unit itself. To implement this functionality, you will need a SysLog client program (sometimes referred to as a "daemon"). SysLog client programs, both paid and freeware, can be obtained from Kiwi Enterprises, among other firms. Read the End-User License Agreement carefully and observe license requirements. See www.kiwisyslog.com. SysLog client programs essentially give you a means of structuring console messages for convenience and ease of use.

MultiTech Systems does not endorse any particular SysLog client program. SysLog client programs by qualified providers should suffice for use with MultiVOIP units. Kiwi's brief description of their SysLog program is as follows:

> "Kiwi Syslog Daemon is a freeware Syslog Daemon for the Windows platform. It receives, logs, displays and forwards Syslog messages from hosts such as routers, switches, Unix hosts and any other syslog enabled device. There are many customizable options available."

Before a SysLog client program is used, the SysLog functionality must be enabled within the MultiVOIP in the **Logs** menu under **Configuration**.

|   | Logs                                      |
|---|-------------------------------------------|
|   | Console Message Settings                  |
|   | Enable Console Messages     OK            |
|   |                                           |
|   | Logs                                      |
|   | Turn Off Logs                             |
|   |                                           |
|   | SysLog Server                             |
| / | Enable                                    |
|   |                                           |
|   | Port : 514                                |
|   | Online Statistics Updation Interval 5 Sec |
|   |                                           |

The IP Address used will be that of the MultiVOIP itself.

In the **Port** field, entered by default, is the standard ('well-known') logical port, 514.

**Configuring the SysLog Client Program**. Configure the SysLog client program for your own needs. In various SysLog client programs, you can define where log messages will be saved/archived, opt for interaction with an SNMP system (like MultiVoipManager), set the content and format of log messages, determine disk space allocation limits for log messages, and establish a hierarchy for the seriousness of messages (normal, alert, critical, emergency, etc.). A sample presentation of SysLog info in the Kiwi daemon is shown below. SysLog programs will vary in features and presentation.

| File View He | ei <b>p</b> |                     | A DIST CONTRACTOR AND A DIST. |                                         |   |
|--------------|-------------|---------------------|-------------------------------|-----------------------------------------|---|
| 🕑 😭 😣        | 🛆 🔯 🗖       | isplay 00 (Default) | -                             |                                         |   |
| Date         | Time        | Priority            | Hostname                      | Message                                 | 1 |
| 09-18-2002   | 17:02:08    | Syslog.Warning      | 127.0.0.1                     | This is Syslog test message number 0020 |   |
| 09-18-2002   | 17:02:07    | Local0.Debug        | 127.0.0.1                     | This is Syslog test message number 0019 |   |
| 09-18-2002   | 17:02:06    | Local5.Alert        | 127.0.0.1                     | This is Syslog test message number 0018 |   |
| 09-18-2002   | 17:02:06    | System4.Debug       | 127.0.0.1                     | This is Syslog test message number 0017 |   |
| 09-18-2002   | 17:02:04    | Local3.Info         | 127.0.0.1                     | This is Syslog test message number 0016 |   |
| 09-18-2002   | 17:02:03    | Lpr.Critical        | 127.0.0.1                     | This is Syslog test message number 0015 |   |
| 09-18-2002   | 17:02:02    | System4.Notice      | 127.0.0.1                     | This is Syslog test message number 0014 |   |
| 09-18-2002   | 17:02:01    | System1.Critical    | 127.0.0.1                     | This is Syslog test message number 0013 |   |
| 09-18-2002   | 17:02:00    | User.Warning        | 127.0.0.1                     | This is Syslog test message number 0012 | - |
| 09-18-2002   | 17:01:59    | System2.Info        | 127.0.0.1                     | This is Syslog test message number 0011 |   |
| 09-18-2002   | 17:01:58    | Local6.Critical     | 127.0.0.1                     | This is Syslog test message number 0010 |   |
| 09-18-2002   | 17:01:57    | Local4.Emerg        | 127.0.0.1                     | This is Syslog test message number 0009 |   |
| 09-18-2002   | 17:01:56    | UUCP.Debug          | 127.0.0.1                     | This is Syslog test message number 0008 |   |
| 09-18-2002   | 17:01:55    | Local4.Info         | 127.0.0.1                     | This is Syslog test message number 0007 |   |
| 09-18-2002   | 17:01:54    | User.Error          | 127.0.0.1                     | This is Syslog test message number 0006 |   |
| 09-18-2002   | 17:01:53    | Local3.Notice       | 127.0.0.1                     | This is Syslog test message number 0005 |   |
| 09-18-2002   | 17:01:52    | Kernel.Info         | 127.0.0.1                     | This is Syslog test message number 0004 |   |
| 09-18-2002   | 17:01:51    | News.Info           | 127.0.0.1                     | This is Syslog test message number 0003 |   |
| 09-18-2002   | 17-01-50    | Sustem3 Critical    | 127 0 0 1                     | This is Suslag test message number NNN2 |   |

# Chapter 9 Warranty, Service, and Tech Support

### **Limited Warranty**

Multi-Tech Systems, Inc. ("MTS") warrants that its products will be free from defects in material or workmanship for a period of two years from the date of purchase, or if proof of purchase is not provided, two years from date of shipment. MTS MAKES NO OTHER WARRANTY, EXPRESSED OR IMPLIED, AND ALL IMPLIED WARRANTIES OF MERCHANTABILITY AND FITNESS FOR A PARTICULAR PURPOSE ARE HEREBY DISCLAIMED. This warranty does not apply to any products which have been damaged by lightning storms, water, or power surges or which have been neglected, altered, abused, used for a purpose other than the one for which they were manufactured, repaired by the customer or any party without MTS's written authorization, or used in any manner inconsistent with MTS's instructions.

MTS's entire obligation under this warranty shall be limited (at MTS's option) to repair or replacement of any products which prove to be defective within the warranty period, or, at MTS's option, issuance of a refund of the purchase price. Defective products must be returned by Customer to MTS's factory – transportation prepaid.

MTS WILL NOT BE LIABLE FOR CONSEQUENTIAL DAMAGES AND UNDER NO CIRCUMSTANCES WILL ITS LIABILITY EXCEED THE PURCHASE PRICE FOR DEFECTIVE PRODUCTS.

# Repair Procedures for U.S. and Canadian Customers

In the event that service is required, products may be shipped, freight prepaid, to our Mounds View, Minnesota factory:

Multi-Tech Systems, Inc. 2205 Woodale Drive Mounds View, MN 55112 Attn: Repairs, Serial # \_\_\_\_\_

A Returned Materials Authorization (RMA) is not required. Return shipping charges (surface) will be paid by MTS.

Please include, inside the shipping box, a description of the problem, a return shipping address (it must be a street address, not a P.O. Box number), your telephone number, and if the product is out of warranty, a check or purchase order for repair charges.

For out-of-warranty repair charges, go to <u>www.</u> multitech.com/documents/warranties

Extended two-year overnight replacement service agreements are available for selected products. Please call MTS at (888) 288-5470, extension 5308, or visit our web site at <u>www.multitech.com/programs/orc</u> for details on rates and coverages.

Please direct your questions regarding technical matters, product configuration, verification that the product is defective, etc., to our Technical Support department at (800) 972-2439 or email <u>tsupport@multitech.com</u>. Please direct your questions regarding repair expediting, receiving, shipping, billing, etc., to our Repair Accounting department at (800) 328-9717 or (763) 717-5631, or email <u>mtsrepair@multitech.com</u>.

Repairs for damages caused by lightning storms, water, power surges, incorrect installation, physical abuse, or used-caused damages are billed on a time-plus-materials basis.

# **Technical Support**

Multi-Tech Systems has an excellent staff of technical support personnel available to help you get the most out of your Multi-Tech product. If you have any questions about the operation of this unit, or experience difficulty during installation you can contact Tech Support via the following:

### **Contacting Technical Support**

| Country          | By E-mail                      | By telephone          |
|------------------|--------------------------------|-----------------------|
| France           | support@multitech.fr           | (33) 1-64 61 09<br>81 |
| India            | support@<br>multitechindia.com | (91) 124-340778       |
| U.K.             | support@<br>multitech.co.uk    | (44) 118 959 7774     |
| U.S. &<br>Canada | tsupport@<br>multitech.com     | (800) 972-2439        |
| Rest of<br>World | support@<br>multitech.com      | (763) 785-3500        |

#### Internet: <u>http://www.multitech.com/</u>\_forms/email\_tech\_support.htm

Please have your product information available, including model and serial number.

# **Chapter 10: Regulatory Information**

# (6

### EMC, Safety, and R&TTE Directive Compliance

The CE mark is affixed to this product to confirm compliance with the following European Community Directives:

Council Directive 89/336/EEC of 3 May 1989 on the approximation of the laws of Member States relating to electromagnetic compatibility, and

Council Directive 73/23/EEC of 19 February 1973 on the harmonization of the laws of Member States relating to electrical equipment designed for use within certain voltage limits,

and

Council Directive 1999/5/EC of 9 March 1999 on radio equipment and telecommunications terminal equipment and the mutual recognition of their conformity.

# **FCC Declaration**

**NOTE:** This equipment has been tested and found to comply with the limits for a **Class A** digital device, pursuant to Part 15 of the FCC Rules. These limits are designed to provide reasonable protection against harmful interference when the equipment is operated in a commercial environment. This equipment generates, uses and can radiate radio frequency energy, and if not installed and used in accordance with the instructions, may cause harmful interference to radio communications. Operation of this equipment in a residential area is likely to cause harmful interference in which case the user will be required to correct the interference at his own expense.

This device complies with Part 15 of the FCC rules.

Operation is subject to the following two conditions:

(1) This device may not cause harmful interference.

(2) This device must accept any interference that may cause undesired operation.

**Warning:** Changes or modifications to this unit not expressly approved by the party responsible for compliance could void the user's authority to operate the equipment.

#### Industry Canada

This Class A digital apparatus meets all requirements of the Canadian Interference-Causing Equipment Regulations.

Cet appareil numérique de la classe A

respecte toutes les exigences du

Reglement Canadien sur le matériel brouilleur.

#### FCC Part 68 Telecom

- 1. This equipment complies with part 68 of the Federal Communications Commission Rules. On the outside surface of this equipment is a label that contains, among other information, the FCC registration number. This information must be provided to the telephone company.
- 2. As indicated below, the suitable jack (Universal Service Order Code connecting arrangement) for this equipment is shown. If applicable, the facility interface codes (FIC) and service order codes (SOC) are shown.
- 3. An FCC compliant telephone cord and modular plug is provided with this equipment. This equipment is designed to be connected to the telephone network or premises wiring using a compatible modular jack that is Part 68 compliant. See installation instructions for details.
- 4. If this equipment causes harm to the telephone network, the telephone company will notify you in advance that temporary discontinuance of service may be required. If advance notice is not practical, the telephone company will notify the customer as soon as possible.
- 5. The telephone company may make changes in its facilities, equipment, operation, or procedures that could affect the operation of the equipment. If this happens, the telephone company will provide advance notice to allow you to make necessary modifications to maintain uninterrupted service.
- 6. If trouble is experienced with this equipment (the model of which is indicated below), please contact Multi-Tech Systems, Inc. at the address shown below for details of how to have repairs made. If the equipment is causing harm to the network, the telephone company

may request you to remove the equipment form t network until the problem is resolved.

7. No repairs are to be made by you. Repairs are to be made only by Multi-Tech Systems or its licensees. Unauthorized repairs void registration and warranty.

| 8. Manufacturer:         |
|--------------------------|
| Trade name:              |
| Model number:            |
| FCC registration number: |
| Modular jack (USOC):     |
| Service center in USA:   |
|                          |

Multi-Tech Systems, Inc. MultiVOIP MVP-810/410/210 US: AU7DDNAN46050 RJ-48C Multi-Tech Systems, Inc. 2205 Woodale Drive Mounds View, MN 55112 Tel: (763) 785-3500 FAX: (763) 785-9874

#### **Canadian Limitations Notice**

**Notice:** The Industry Canada label identifies certified equipment. This certification means that the equipment meets certain telecommunications network protective, operational and safety requirements. The Department does not guarantee the equipment will operate to the user's satisfaction.

Before installing this equipment, users should ensure that it is permissible to be connected to the facilities of the local telecommunications company. The equipment must also be installed using an acceptable method of connection. The customer should be aware that compliance with the above conditions may not prevent degradation of service in some situations.

Repairs to certified equipment should be made by an authorized Canadian maintenance facility designated by the supplier. Any repairs or alterations made by the user to this equipment, or equipment malfunctions, may give the telecommunications company cause to request the user to disconnect the equipment.

Users should ensure for their own protection that the electrical ground connections of the power utility, telephone lines and internal metallic water pipe system, if present, are connected together. This precaution may be particularly important in rural areas.

**Caution:** Users should not attempt to make such connections themselves, but should contact the appropriate electric inspection authority, or electrician, as appropriate.

### **WEEE Statement**

(Waste Electrical and Electronic Equipment)

July, 2005

The WEEE directive places an obligation on EU-based manufacturers, distributors, retailers and importers to take-back electronics products at the end of their useful life. A sister Directive, ROHS (Restriction of Hazardous Substances) compliments the WEEE Directive by banning the presence of specific hazardous substances in the products at the design phase. The WEEE Directive covers all Multi-Tech products imported into the EU as of August 13, 2005. EU-based manufacturers, distributors, retailers and importers are obliged to finance the costs of recovery from municipal collection points, reuse, and recycling of specified percentages per the WEEE requirements.

#### Instructions for Disposal of WEEE by Users in the European Union

The symbol shown below is on the product or on its packaging, which indicates that this product must not be disposed of with other waste. Instead, it is the user's responsibility to dispose of their waste equipment by handing it over to a designated collection point for the recycling of waste electrical and electronic equipment. The separate collection and recycling of your waste equipment at the time of disposal will help to conserve natural resources and ensure that it is recycled in a manner that protects human health and the environment. For more information about where you can drop off your waste equipment for recycling, please contact your local city office, your household waste disposal service or where you purchased the product.

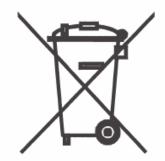

# **Appendix A: Cable Pinouts**

# **Appendix A: Cable Pinouts**

### **Command Cable**

#### **RJ-45 Connector**

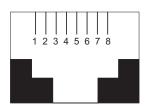

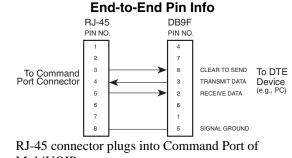

MultiVOIP. DB-9 connector plugs into serial port of command PC (which runs MultiVOIP configuration software).

### **Ethernet Connector**

The functions of the individual conductors of the MultiVOIP's Ethernet port are shown on a pin-by-pin basis below.

| RJ-45 Ethernet Connector | Pin              | Circuit Signal Name                                                                                                |
|--------------------------|------------------|----------------------------------------------------------------------------------------------------|
| 1 2 3 4 5 6 7 8          | 1<br>2<br>3<br>6 | TD+ Data Transmit Positive<br>TD- Data Transmit Negative<br>RD+ Data Receive Positive<br>RD- Data Receive Negative |

### T1/E1 Connector

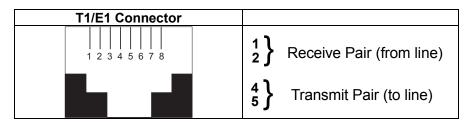

### **Voice/Fax Channel Connectors**

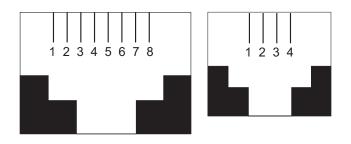

|                    | Pin Functions (E&M Interface) |                            |  |  |
|--------------------|-------------------------------|----------------------------|--|--|
| Pin Descr Function |                               |                            |  |  |
| 1                  | М                             | Input                      |  |  |
| 2                  | Е                             | Output                     |  |  |
| 3                  | T1                            | 4-Wire Output              |  |  |
| 4                  | R                             | 4-Wire Input, 2-Wire Input |  |  |
| 5                  | Т                             | 4-Wire Input, 2-Wire Input |  |  |
| 6                  | R1                            | 4-Wire Output              |  |  |
| 7                  | SG                            | Signal Ground (Output)     |  |  |
| 8                  | SB                            | Signal Battery (Output)    |  |  |

| Pin Functions (FXS/FXO Interface) |                                     |   |      |  |  |  |
|-----------------------------------|-------------------------------------|---|------|--|--|--|
| FXS Pin                           | FXS Pin Description FXO Pin Descrip |   |      |  |  |  |
| 2                                 | N/C                                 | 2 | N/C  |  |  |  |
| 3                                 | Ring                                | 3 | Tip  |  |  |  |
| 4                                 | Tip                                 | 4 | Ring |  |  |  |
| 5                                 | N/C                                 | 5 | N/C  |  |  |  |

### **ISDN BRI RJ-45 Pinout Information**

The S/T interface uses an 8-conductor modular cable terminated with an 8-pin RJ-45 plug. An 8-pin RJ-45 jack located on the terminal is used to connect the terminal to the DSL (Digital Subscriber Loops) using this modular cable.

The table below shows the Pin Number, Terminal Pin Signal Name and Network Pin Signal name for the S/T interface.

| Pin             | TE Signal           |  | NT Signal | Pin |  |
|-----------------|---------------------|--|-----------|-----|--|
| 1               | Not used            |  | Not used  | 1   |  |
| 2               | Not used            |  | Not used  | 2   |  |
| 3               | Tx+                 |  | Rx+       | 3   |  |
| 4               | Rx-                 |  | Tx-       | 4   |  |
| 5               | Rx+                 |  | Tx+       | 5   |  |
| 6               | Tx-                 |  | Rx-       | 6   |  |
| 7               | Not used            |  | Not used  | 7   |  |
| 8               | Not used Not used 8 |  |           |     |  |
|                 |                     |  |           |     |  |
| 1 2 3 4 5 6 7 8 |                     |  |           |     |  |

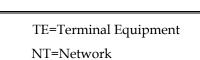

#### ISDN Interfaces: "ST" and "U"

The MVP410ST and MVP810ST are ISDN-BRI voip units that use an S/T outlet interface. You will need an NT1 device to connect these units to any network equipment that has the "U" ISDN interface. In the UK, and in many European countries, the telco supplies an NT1 device for ISDN-BRI service.

An ISDN Basic Rate (BRI) U-Loop consists of two conductors from the telco central office to the customer premises. The equipment on both sides of the U-loop accommodates the extensive length of the U-loop and the noisy environment in which it may operate. At the customer premises, the U-loop is terminated by an NT1 (network termination 1) device. An NT1 device makes an end-user's 4-wire terminal equipment compatible with the telco's 2-wire twisted pair ISDN-BRI line.

The NT1 drives an S/T bus. The S/T bus is usually made up of 4 wires, but in some cases may be 6 or 8 wires.

"S" and "T" refer to connection points in the ISDN specification.

When a PBX is present, *S* refers to the connection between the PBX and the terminal. ("Terminal" can mean any sort of end-user ISDN device: data terminals, telephones, FAX machines, voip units, etc.)

Point *T* refers to the connection between the NT1 device and customer supplied equipment. Terminals can connect directly to the NT1 device at point *T*, or there may be a PBX (private branch exchange, i.e., a customer-owned telephone exchange). The figure below shows "S" and "T" connection points in an ISDN network.

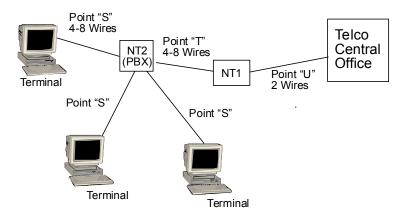

# Appendix B: TCP/UDP Port Assignments

### **Well Known Port Numbers**

The following description of port number assignments for Internet Protocol (IP) communication is taken from the Internet Assigned Numbers Authority (IANA) web site (www.iana.org).

"The Well Known Ports are assigned by the IANA and on most systems can only be used by system (or root) processes or by programs executed by privileged users. Ports are used in the TCP [RFC793] to name the ends of logical connections which carry long term conversations. For the purpose of providing services to unknown callers, a service contact port is defined. This list specifies the port used by the server process as its contact port. The contact port is sometimes called the "wellknown port". To the extent possible, these same port assignments are used with the UDP [RFC768]. The range for assigned ports managed by the IANA is 0-1023."

Well-known port numbers especially pertinent to MultiVOIP operation are listed below.

## Port Number Assignment List

### **Well-Known Port Numbers**

| Function                | Port Number |
|-------------------------|-------------|
| telnet                  | 23          |
| tftp                    | 69          |
| snmp                    | 161         |
| snmp tray               | 162         |
| gatekeeper registration | 1719        |
| H.323                   | 1720        |
| SIP                     | 5060        |
| SysLog                  | 514         |

# Index

# INDEX

| 802.1p Priority Levels 104, 105         |
|-----------------------------------------|
| abbreviated dialing, inter-office       |
|                                         |
| E1                                      |
| T1207                                   |
| Accept Any Number (inbound)             |
| E1                                      |
| T1219                                   |
| Accept Any Number (outbound) field      |
|                                         |
| E1                                      |
| T1212                                   |
| Accept Registrations for <i>domains</i> |
| field                                   |
| SIP Server Configuration                |
| parameters                              |
| parameters                              |
| Accept Registrations for IP addresses   |
| field                                   |
| SIP Server Configuration                |
| parameters196                           |
| accessing Statistics, Logs screen       |
|                                         |
|                                         |
| accessing Call Progress (Statistics)    |
| screen 291                              |
| accessing configuration parameter       |
| groups 101                              |
| accessing Ethernet/IP Parameters        |
| screen                                  |
|                                         |
| accessing interface parameters 126      |
| accessing IP Statistics screen 306      |
| accessing Logs (Statistics) screen      |
|                                         |
| accessing logs screen 169               |
| accessing Regional Parameters 153       |
| accessing Regional Lataneters 155       |
| accessing Registered Gateway Details    |
| (Statistics) screen                     |
| accessing Registered Gateway            |
| Details screen                          |
| accessing RTP Parameters screen. 321    |
| accessing SMTP parameters 162           |
|                                         |
| accessing Supplementary Services        |
| screen 173                              |
| accessing System Information screen     |
|                                         |
|                                         |

| accessing Voice/FAX Parameters        |     |
|---------------------------------------|-----|
| screen                                | 112 |
| Accounting Port (RADIUS screen)       |     |
| field                                 | 189 |
| Add Inbound Phonebook Entry icc       | ons |
| E1                                    | 249 |
| T1                                    | 208 |
| Add Outbound Phonebook Entry i        | con |
| E1                                    | 249 |
| T1                                    |     |
| Add Prefix (inbound) field            |     |
| E1                                    | 259 |
| T1                                    |     |
| Add Prefix (outbound) field           |     |
| E1                                    | 254 |
| T1                                    |     |
| Add/Edit Inbound Phonebook field      | 1   |
| definitions                           |     |
| E1259, 260,                           | 261 |
| T1                                    |     |
| Add/Edit Inbound Phonebook scre       |     |
| E1                                    |     |
| T1                                    |     |
| Add/Edit Inbound Phonebook scre       |     |
| fields (E1)                           |     |
| Accept Any Number                     | 259 |
| Add Prefix                            |     |
| Channel Number                        | 260 |
| Description (callee location)         | 260 |
| Enable (Call Forwarding)              |     |
| Forward Condition                     | 260 |
| Forward Destination                   | 261 |
| <b>Registration Option Parameters</b> |     |
| Remove Prefix                         |     |
| Ring Count                            |     |
| Add/Edit Inbound Phonebook scre       | en  |
| fields (T1)                           |     |
| Accept Any Number                     | 219 |
| Add Prefix                            |     |
| Channel Number                        |     |
| Description (callee location)         |     |
| Enable (Call Forwarding)              |     |
| Forward Condition                     |     |

| Forward Destination 220                                                                                                    |
|----------------------------------------------------------------------------------------------------|
| <b>Registration Option Parameters 221</b>                                                                                                    |
| Remove Prefix                                                                                                    |
| Ring Count221                                                                                                    |
| Add/Edit Outbound Phonebook field                                                                                                    |
| definitions                                                                                                    |
| E1                                                                                                    |
| T1                                                                                                    |
| Add/Edit Outbound Phonebook fields                                                                                                    |
| (E1)                                                                                                    |
| Accept Any Number                                                                                                    |
| Add Prefix                                                                                                    |
| Advanced button                                                                                                    |
|                                                                                                    |
| Description                                                                                                    |
| destination pattern                                                                                                    |
| IP Address                                                                                                    |
| Protocol Type                                                                                                    |
| Remove Prefix                                                                                                    |
| SIP Port Number                                                                                                    |
| SIP URL                                                                                                    |
| Total Digits254                                                                                                    |
| Transport Protocol (SIP)255                                                                                                    |
| Use Proxy (SIP) 255                                                                                                    |
| Add/Edit Outbound Phonebook fields                                                                                                    |
| (T1)                                                                                                    |
| Accept Any Number 212                                                                                                    |
| Add Prefix                                                                                                    |
| Add Flellx                                                                                                    |
| Advanced button                                                                                                    |
|                                                                                                    |
| Advanced button 214                                                                                                    |
| Advanced button                                                                                                    |
| Advanced button214Description213Destination Pattern213IP Address213                                                                                                    |
| Advanced button214Description213Destination Pattern213IP Address213Protocol Type213                                                                                                    |
| Advanced button214Description213Destination Pattern213IP Address213Protocol Type213Remove Prefix213                                                                                                    |
| Advanced button214Description213Destination Pattern213IP Address213Protocol Type213Remove Prefix213SIP Port Number214                                                                                                    |
| Advanced button214Description213Destination Pattern213IP Address213Protocol Type213Remove Prefix213SIP Port Number214SIP URL214                                                                                                    |
| Advanced button214Description213Destination Pattern213IP Address213Protocol Type213Remove Prefix213SIP Port Number214SIP URL214Total Digits213                                                                                                    |
| Advanced button214Description213Destination Pattern213IP Address213Protocol Type213Remove Prefix213SIP Port Number214SIP URL214Total Digits213Transport Protocol (SIP)214                                                                                                    |
| Advanced button214Description213Destination Pattern213IP Address213Protocol Type213Remove Prefix213SIP Port Number214SIP URL214Total Digits213Transport Protocol (SIP)214Use Proxy (SIP)214                                                                                                    |
| Advanced button214Description213Destination Pattern213IP Address213Protocol Type213Remove Prefix213SIP Port Number214SIP URL214Total Digits213Transport Protocol (SIP)214Use Proxy (SIP)214Add/Edit Outbound Phonebook screen                                                                                                    |
| Advanced button214Description213Destination Pattern213IP Address213Protocol Type213Remove Prefix213SIP Port Number214SIP URL214Total Digits213Transport Protocol (SIP)214Use Proxy (SIP)214Add/Edit Outbound Phonebook screen252                                                                                                    |
| Advanced button214Description213Destination Pattern213IP Address213Protocol Type213Remove Prefix213SIP Port Number214SIP URL214Total Digits213Transport Protocol (SIP)214Use Proxy (SIP)214Add/Edit Outbound Phonebook screenE1252T1211                                                                                                  |
| Advanced button214Description213Destination Pattern213IP Address213Protocol Type213Remove Prefix213SIP Port Number214SIP URL214Total Digits213Transport Protocol (SIP)214Use Proxy (SIP)214Add/Edit Outbound Phonebook screenE1252T1211Address (Contact Info)                                                                            |
| Advanced button214Description213Destination Pattern213IP Address213Protocol Type213Remove Prefix213SIP Port Number214SIP URL214Total Digits213Transport Protocol (SIP)214Use Proxy (SIP)214Add/Edit Outbound Phonebook screenE1252T1211Address (Contact Info)SIP Server Predefined Endpoint                                              |
| Advanced button214Description213Destination Pattern213IP Address213Protocol Type213Remove Prefix213SIP Port Number214SIP URL214Total Digits213Transport Protocol (SIP)214Use Proxy (SIP)214Add/Edit Outbound Phonebook screenE1252T1211Address (Contact Info)SIP Server Predefined EndpointParameters199                                 |
| Advanced button214Description213Destination Pattern213IP Address213Protocol Type213Remove Prefix213SIP Port Number214SIP URL214Total Digits213Transport Protocol (SIP)214Use Proxy (SIP)214Add/Edit Outbound Phonebook screen252T1211Address (Contact Info)SIP Server Predefined EndpointParameters199Advanced button, Outbound          |
| Advanced button214Description213Destination Pattern213IP Address213Protocol Type213Remove Prefix213SIP Port Number214SIP URL214Total Digits213Transport Protocol (SIP)214Use Proxy (SIP)214Add/Edit Outbound Phonebook screen252T1211Address (Contact Info)SIP Server Predefined EndpointParameters199Advanced button, OutboundPhonebook |
| Advanced button214Description213Destination Pattern213IP Address213Protocol Type213Remove Prefix213SIP Port Number214SIP URL214Total Digits213Transport Protocol (SIP)214Use Proxy (SIP)214Add/Edit Outbound Phonebook screen252T1211Address (Contact Info)SIP Server Predefined EndpointParameters199Advanced button, Outbound          |

| airflow67                            |
|--------------------------------------|
| Alerting Party                       |
| Supplementary Services 180, 181, 182 |
| Allow Incoming Calls Through SIP     |
| Proxy Only (SIP Call Signaling)      |
| field                                |
| Allow Undefined Registrations field  |
| SIP Server Configuration             |
| parameters                           |
| Allowed Name Type                    |
|                                      |
| Alerting Party                       |
| Calling Party                        |
| Allowed Name Types, Call Name ID     |
| Alerting Party                       |
| Busy Party                           |
| Calling Party                        |
| Connected Party                      |
| allowing pop-ups with Web GUI111     |
| Alternate IP Address field           |
| E1257                                |
| T1216                                |
| Alternate IP Routing                 |
| E1252                                |
| T1211                                |
| Alternate Proxy 1 and 2 (SIP Call    |
| Signaling) fields 151                |
| Alternate Routing                    |
| PSTN failover feature, and216        |
| Alternate Routing field definitions  |
| E1257                                |
| T1216                                |
| Alternate Routing field definitions  |
| (E1)                                 |
| Alternate IP Address                 |
| Round Trip Delay257                  |
| Alternate Routing field definitions  |
| (T1)                                 |
| Alternate IP Address                 |
| Round Trip Delay216                  |
| analog voip product family10         |
| Answer Delay (FXO answer             |
| supervision) field140                |
| Answer Delay Timer (FXO answer       |
| supervision) field140                |
| answer supervision criteria, FXO 140 |
| Answer Tones (FXO answer             |
| supervision) field                   |
| super vision/ netu                   |

| Append SIP Proxy Domain Name in         |
|-----------------------------------------|
| User ID (proxy server)151               |
| Auto Disconnect field group 125         |
| AutoCall                                |
| AutoCall (Voice/Fax Params) and         |
| Pass Through Enable (FXS Loop           |
| Start)                                  |
| AutoCall/Offhook Alert field 120, 121   |
| Automatic Disconnection field 125       |
| Available Tones (FXO answer             |
| supervision) field 140                  |
| Available Tones (FXO disconnection      |
| supervision)142                         |
| bandwidth, coder118                     |
| battery caution                         |
| baud rate, default (MultiVOIP           |
| software connection):                   |
| baud rate, fax 116                      |
| baud rate, setting                      |
| Boot LED                                |
| MVP210-SS                               |
| MVP-410SS/810SS                         |
| Boot Version                            |
| System Info 201, 289                    |
| booting time                            |
| -                                       |
| box contents                            |
| verifying                               |
| BRI connector pinout                    |
| BRI interface types                     |
| ST and U                                |
| built-in modem                          |
| setup in Regional Parameters            |
| screen                                  |
| busy & no-response (E1)                 |
| forwarding, dual conditions 260         |
| busy & no-response (T1)                 |
| forwarding, dual conditions 220         |
| busy tone, custom 160                   |
| busy-tones159                           |
| Bytes Received (call progress) field    |
|                                         |
| Bytes Received (RADIUS                  |
| Attributes) field 191                   |
| Bytes Received (SMTP logs) field 166    |
| Bytes received (statistics, logs) field |
|                                         |
| Bytes Sent (call progress) field 294    |
|                                         |

| Bytes Sent (RADIUS Attributes) field   |
|----------------------------------------|
| 191                                    |
| Bytes Sent (SMTP logs) field 166       |
| Bytes sent (statistics, logs) field303 |
| cabling diagram, quick (210)32         |
| cabling diagram, quick (410/810)31     |
| cabling problem, fixing101             |
| cabling procedure                      |
| MVP210-SS73                            |
| MVP410-SS69                            |
| MVP810-SS69                            |
| Cadence 1 (custom) field161            |
| Cadence 2 (custom) field161            |
| Cadence 3 (custom) field161            |
| Cadence 4 (custom) field161            |
| Cadence field 157, 158                 |
| cadences, custom                       |
| T1.E1                                  |
| cadences, signaling153                 |
| Call Control PHB field107              |
| Call Control Priority (Ethernet/IP     |
| parameters) field                      |
| Call Control Status                    |
| Call Progress Details (statistics)     |
| field                                  |
| Call Control Status (call progress)    |
| field                                  |
| Call Direction (SMTP logs) field 166   |
| Call Duration field                    |
| Call Forward Parameters (inbound       |
| phonebook)                             |
| E1                                     |
| T1220                                  |
| Call Forwarded To                      |
| logs (statistics) field                |
| Call Hold174                           |
| Call Hold Enable                       |
|                                        |
| Call Mode (RADIUS Attributes) field    |
|                                        |
| Call Mode (SMTP logs) field 165        |
| Call Name Identification               |
| Call Name Identification               |
| Calling Party                          |
| Call Name Identification               |
| Alerting Party                         |
| Call Name Identification               |
| Alerting Party                         |
| Call Name Identification               |

| Alerting Party 182                       |
|------------------------------------------|
| Call On Hold                             |
| Call Progress Details (statistics)       |
| field                                    |
| Call on Hold (call progress) field 297   |
| Call Progress (Statistics)               |
| Call Progress Details (statistics) field |
| definitions 293, 294, 295, 296, 297,     |
| 298                                      |
| Call Progress Details (statistics)       |
| screen field                             |
| Call On Hold                             |
|                                          |
| Call Waiting                             |
| Caller ID                                |
| Call Progress Details (statistics)       |
| screen fields                            |
| Channel                                  |
| Duration                                 |
| Mode                                     |
| Voice Coder 293                          |
| IP Call Type293                          |
| IP Call Direction 293                    |
| Packets Sent                             |
| Packets Received 294                     |
| Bytes Sent 294                           |
| Bytes Received 294                       |
| Packets Lost                             |
| Outbound Digits Sent                     |
| Outbound Digits Received 296             |
| Prefix Matched                           |
| Server Details                           |
| DTMF Capability                          |
| Call On Hold                             |
| Call Waiting                             |
| Caller ID                                |
| Call Status                              |
| Call Control Status                      |
| Silence Compression                      |
| Forward Error Correction 298             |
| Gateway Name (from and to) 295           |
|                                          |
| IP Address (from and to)                 |
| Options (from and to)                    |
| Gateway Name (from                       |
| IP Address (from                         |
| Options (from                            |
| Gateway Name (to                         |
| IP Address (to                           |
| Options (to 295                          |
|                                          |

| Call Status (call progress) field 298   |
|-----------------------------------------|
| Call Status (RADIUS Attributes) field   |
|                                         |
| Call Status (SMTP logs) field 166       |
| Call Transfer                           |
| Call Transfer Enable                    |
|                                         |
| Call Transfer music jingle during hold  |
|                                         |
| Call Transferred To                     |
| logs (statistics) field                 |
| Call Type (SMTP logs) field166          |
| Call Waiting174                         |
| Call Progress Details (statistics)      |
| field                                   |
| Call Progress Details (statistics)      |
| field                                   |
| Call Waiting (call progress) field 297  |
| Call Waiting Enable                     |
| Caller ID                               |
|                                         |
| Call Progress Details (statistics)      |
| field                                   |
| Caller ID (call progress) field 297     |
| Caller ID (Supplementary Services)      |
| field183                                |
| Caller ID enable                        |
| FXO135                                  |
| FXS Loop Start 131, 132                 |
| Caller ID examples 136, 137, 138        |
| Caller ID fields                        |
| FXO135                                  |
| Caller ID Type                          |
| FXO                                     |
| FXS Loop Start131                       |
| Caller Name Identification Enable 178   |
| Calling Party                           |
| Supplementary Services                  |
| Canadian Class A requirements 376       |
| Canadian Limitations Notice             |
|                                         |
| (regulatory)                            |
| CD, MultiVOIP                           |
| Channel (call progress) field 293       |
| channel capacity13                      |
| channel capacity (analog voips) 10      |
| channel capacity (digital voips)9       |
| channel capacity (ISDN/BRI voips) 11    |
|                                         |
| Channel Number (inbound) field          |
| Channel Number (inbound) field<br>E1260 |

| Channel Number (RADIUS               |
|--------------------------------------|
| Attributes) field190                 |
| Channel Number (SMTP logs) field     |
|                                      |
| channel tracing on/off (logging) 172 |
| Checklist of configuration info 28   |
| Clear (IP Statistics) button         |
| Clear command (Link Management)      |
| button                               |
| coder                                |
| bandwidth, max118                    |
| G.711                                |
| G.723.1                              |
| G.726                                |
| G.727                                |
| G.729 118                            |
| Net Coder                            |
| Coder (RADIUS Attributes) field. 191 |
| Coder (SMTP logs) field              |
| Coder field 118                      |
| coder options                        |
|                                      |
| packetization rates and              |
| Coder Parameters field group 118     |
| coder types (voice/fax, RTP          |
| packetization)                       |
| COM port                             |
| conflict, resolving 100              |
| error message100                     |
| on command PC83                      |
| COM port allocation 193              |
| COM port assignments 193             |
| COM port conflict                    |
| error message                        |
| COM Port Setup screen                |
| command cable pinout                 |
| command modem                        |
| and Regional Parameters screen 96,   |
| 154                                  |
| Command Modem                        |
| setup for                            |
| command PC                           |
| COM port assignment (detailed). 83   |
| Command PC                           |
| COM port requirement                 |
| non-dedicated use of                 |
| operating system                     |
| compatibility, H.450 services with   |
| SIP                                  |
| 511                                  |

| compatibility, H.450 with H.323, not             |
|--------------------------------------------------|
| with SIP14                                       |
| compression, silence                             |
| Compression, Silence (RADIUS                     |
| Attributes)                                      |
| Compression, Silence (SMTP logs)                 |
|                                                  |
| computer requirements19<br>Config Info Checklist |
| Quick Start Instructions                         |
| configuration of voip                            |
| local versus remote                              |
| Configuration option description                 |
| (MultiVOIP program menu) 324                     |
| Configuration Parameter Groups,                  |
| accessing                                        |
| Configuration Port Setup option                  |
| description (MultiVOIP program                   |
| menu)                                            |
| configuration procedure, local                   |
| detailed                                         |
| summary96                                        |
| Configuration Version                            |
| System Info                                      |
| Configur-ation Version                           |
| System Information289                            |
| configuration, local92                           |
| configuration, phonebook                         |
| E1                                               |
| T1207                                            |
| configuration, saving                            |
| user                                             |
| configuration, user default                      |
| Configuring MultiVOIP phonebooks, general        |
| E1242                                            |
| E1                                               |
| conflicts                                        |
| COM port83                                       |
| Connection Problems, Solving100                  |
| connectivity test                                |
| Quick Start Instructions                         |
| Consecutive Packets Lost field 125               |
| Console Message Settings, Filters for            |
|                                                  |
| console messages, enabling170                    |
| console parameters tracked                       |
| Contact Address                                  |

| SIP Server Endpoint Statistics        |
|---------------------------------------|
| Parameters286                         |
| contacting technical support          |
| coordinated phonebook entries         |
| E1                                    |
| T1                                    |
| Copy Channel command (Interface       |
| Parameters) 128                       |
| Copy Channel command (Voice/Fax       |
| Deremetere)                           |
| Parameters) 114                       |
| Copy Channel field 115                |
| Copy Channel, Supplementary           |
| Services command 175                  |
| Copy Channel, Supplementary           |
| Services field                        |
| Count of Registered Numbers field     |
| (Registered Gateway Details) 316      |
| Country Selection for Built-In Modem  |
| field158                              |
| Country/Region (tone schemes) field   |
|                                       |
| Creating a User Default Configuration |
|                                       |
| Current Loss (FXO disconnect          |
| criteria) field 141                   |
| Current Loss field                    |
| FXS Loop Start                        |
| Current Loss Timer (FXO disconnect    |
| criteria) field                       |
| Current Reversal (FXO answer          |
|                                       |
| supervision) field                    |
| Current Reversal (FXO disconnect      |
| criteria) field                       |
| Custom (tones, Regional)field 157     |
| custom cadences 161                   |
| custom DTMF160                        |
| Custom Fields (RADIUS Attributes)     |
| definitions 190                       |
| Custom Fields (RADIUS) definitions    |
|                                       |
| Custom Fields (SMTP) definitions      |
|                                       |
| Custom Fields, RADIUS Accounting      |
| Attributes                            |
| Bytes Received 191                    |
|                                       |
| Bytes Sent 191                        |
| Bytes Sent 191<br>Call Status         |
| Bytes Sent191Call Status191Coder191   |

| Options                         | .192  |
|---------------------------------|-------|
| Options                         | .192  |
| Description (callee)            | 192   |
| Description (caller)            |       |
| Disconnect Reason               | . 191 |
| From Gateway Number             | .192  |
| From IP Address                 | 192   |
| Outbound Digits (sent)          | . 191 |
| Packets Lost                    |       |
| Prefix Matched                  | . 191 |
| Server Details                  | 191   |
| To Gateway Number               | 192   |
| To IP Address                   | 192   |
| Custom Fields, RADIUS Attribute | es    |
| Call Mode                       | 190   |
| Channel Number                  | 190   |
| Duration                        | 190   |
| Packets Received                | 190   |
| Packets Sent                    |       |
| Select All                      | 190   |
| Start Date, Time                | 190   |
| Custom Fields, SMTP log email   |       |
| Bytes Received                  | 166   |
| Bytes Sent                      |       |
| Call Direction                  | 166   |
| Call Mode                       | 165   |
| Call Status                     | 166   |
| Call Type                       |       |
| Channel Number                  |       |
| Coder                           | 166   |
| Options                         |       |
| Options                         |       |
| Description (callee)            |       |
| Description (caller)            |       |
| Disconnect Reason               | .167  |
| DTMF Capability                 | 166   |
| Duration                        | 165   |
| From Gateway Number             | .167  |
| From IP Address                 | 167   |
| Outbound Digits Received        |       |
| Outbound digits sent            |       |
| Packets Lost                    |       |
| Packets Received                | 165   |
| Packets Sent                    | 165   |
| Prefix Matched                  |       |
| Select All                      | 165   |
| Server Details                  | See   |
| Start Date, Time                |       |
| *                               |       |

| To Gateway Number167                                               |
|--------------------------------------------------------------------|
| To IP Address 167                                                  |
| Custom Tone-Pair Settings definitions<br>                          |
| Custom Tone-Pair Settings fields                                   |
| Cadence 1 161                                                      |
| Cadence 2 161                                                      |
| Cadence 3 161                                                      |
| Cadence 4 161                                                      |
| Frequency 1 160                                                    |
| Frequency 2 160                                                    |
| Gain 1 160                                                         |
| Gain 2 160                                                         |
| Tone Pair                                                          |
| customized log email 165, 167                                      |
| customized RADIUS Accounting. 190                                  |
| customized RADIUS Accounting. 190                                  |
| parameters                                                         |
| data capacity                                                      |
|                                                                    |
| data capacity (analog voips)                                       |
| data capacity (digital voips)9<br>data capacity (ISDN/BRI voips)11 |
|                                                                    |
| data compression                                                   |
| Date & Time Setup (program menu                                    |
| option), command                                                   |
| Date and Time Setup option                                         |
| description (MultiVOIP program                                     |
| menu)                                                              |
| debugging messages 171                                             |
| Default (Supplementary Services)                                   |
| field                                                              |
| Default (Voice/FAX) field                                          |
| default baud rate (MultiVOIP                                       |
| software connection)                                               |
| default configuration, user                                        |
| default values, software                                           |
| delay, packets                                                     |
| delay, versus voice quality 124                                    |
| Delete File button                                                 |
| Logs (Statistics) screen                                           |
| Description (callee location)                                      |
| E1                                                                 |
| T1                                                                 |
| Description (callee, outbound                                      |
| phonebook)                                                         |
| E1                                                                 |
| T1213                                                              |

| Description field (Registered Gateway |
|---------------------------------------|
| Details)                              |
| Description, From Details (RADIUS     |
| Attributes) field 192                 |
| Description, From Details (SMTP       |
| logs) field                           |
| Description, To Details (RADIUS       |
| Attributes) field                     |
| Description, To Details (SMTP logs)   |
| field                                 |
| Destination Pattern (outbound) field  |
| E1254                                 |
| T1213                                 |
| destination patterns, discussion      |
| -                                     |
| E1                                    |
| T1                                    |
| Detection Range, Flash Hook Options   |
| field                                 |
| E&M                                   |
| FXO                                   |
| FXS Loop Start 131                    |
| dial tone, custom160                  |
| Dialing Options (E&M) fields 145      |
| Dialing Options (FXO) fields134       |
| dial-tones159                         |
| DID interface (MVP210-SS)             |
| uses of76                             |
| DID interface (MVP-410SS/810SS)       |
| uses of72                             |
| DID Interface Parameter definitions   |
|                                       |
| DID Interface Parameter fields        |
| Message Waiting Indication 148        |
| DID Interface Parameters147           |
| DID jumper                            |
| MVP210-SS73                           |
| MVP-410SS/810SS70                     |
| DID lines (MVP210-SS)                 |
| polarity sensitivity and76            |
| DID lines (MVP-410SS/810SS)           |
| polarity sensitivity and              |
| DID-DPO Interface Parameter           |
| definitions                           |
| DID-DPO Interface Parameter fields    |
| Inter Digit Timer (dialing) 148       |
| Start Modes                           |
| Wink Timer                            |
|                                       |
| DID-DPO Parameter fields              |

| Inter-Digit Regeneration Timer        |
|---------------------------------------|
| (dialing)                             |
| DID-DPO vs. DID-DPT 147               |
| DiffServ and IP datagram 108          |
| DiffServ PHB (Per Hop Behavior)       |
| value107                              |
| digital voip product family9          |
| dimensions                            |
| Disconnect on Call Progress Tone      |
| (E&M) field 144                       |
| Disconnect Reason (SMTP logs) field   |
|                                       |
| Disconnect Reason (statistics, logs)  |
| field                                 |
| Disconnect Tone Sequence (FXO)        |
| field                                 |
| Disconnect Tones (FXO                 |
| disconnection supervision) 142        |
| disconnection criteria, FXO. 134, 141 |
| DNS Server IP Address (Ethernet/IP    |
| Parameters) field109                  |
| Domain Names acceptable for           |
| registration field                    |
| SIP Server Configuration              |
|                                       |
|                                       |
| parameters196                         |
| parameters                            |
| parameters                            |
| parameters                            |
| parameters                            |
| parameters                            |
| parameters                            |
| parameters                            |
| parameters                            |
| parameters                            |
| parameters                            |
| parameters                            |
| parameters                            |
| parameters                            |
| parameters                            |
| parameters                            |
| parameters                            |
| parameters                            |
| parameters                            |
| parameters                            |
| parameters                            |
| parameters                            |
| parameters                            |

| downloading user defaults341                                             |
|--------------------------------------------------------------------------|
| downloads vs. uploads (FTP)351                                           |
| DTMF                                                                     |
| extended142                                                              |
| standard142                                                              |
| DTMF "Out of Band" and Outbound                                          |
| Digits Sent167                                                           |
| DTMF Capability (call progress) field                                    |
|                                                                          |
| DTMF Capability (SMTP logs) field                                        |
|                                                                          |
| DTMF Capability (statistics, logs)                                       |
| field                                                                    |
| DTMF frequency chart142                                                  |
| DTMF Gain (High Tones) field 115                                         |
| DTMF Gain (Low Tones) field115                                           |
| DTMF Gain field                                                          |
| DTMF In/Out of Band field                                                |
| DTMF inband                                                              |
| DTMF out of band                                                         |
| DTMF Tone (FXO disconnect                                                |
| criteria) field                                                          |
| DTMF, custom tone pairs                                                  |
| Duration (call progress) field 293                                       |
| Duration (DTMF) field                                                    |
| Duration (RADIUS Attributes) field                                       |
|                                                                          |
| Duration (SMTP logs) field                                               |
| Duration (statistics, logs) field 301                                    |
| Dynamic Jitter Buffer field                                              |
| Dynamic Jitter field group                                               |
| Dynamic Jitter fields                                                    |
| dynamic registration                                                     |
| E&M interface (MVP210-SS)                                                |
| matching telco trunk line                                                |
| uses of                                                                  |
| E&M interface (MVP-410SS/810SS)                                          |
| matching telco trunk line                                                |
|                                                                          |
| uses of72                                                                |
| E & M Interface Demonster fields                                         |
| E&M Interface Parameter fields                                           |
| Detection Range (flash hook)146                                          |
| Detection Range (flash hook)146<br>Disconnect on Call Progress Tone      |
| Detection Range (flash hook) 146<br>Disconnect on Call Progress Tone<br> |
| Detection Range (flash hook)146<br>Disconnect on Call Progress Tone<br>  |
| Detection Range (flash hook) 146<br>Disconnect on Call Progress Tone<br> |
| Detection Range (flash hook)146<br>Disconnect on Call Progress Tone<br>  |
| Detection Range (flash hook) 146<br>Disconnect on Call Progress Tone<br> |

| Regeneration (dialing) 145                                   |  |
|--------------------------------------------------------------|--|
| Signal144                                                    |  |
| Type144                                                      |  |
| Wink Timer144                                                |  |
| E&M Parameter definitions. 144, 145,                         |  |
| 146                                                          |  |
| E&M Parameters143                                            |  |
| Echo Cancellation field119                                   |  |
| echo, removing 119                                           |  |
| Edit selected Inbound Phonebook                              |  |
| Entry icon                                                   |  |
| E1                                                           |  |
| T1                                                           |  |
| Edit selected Outbound Phonebook                             |  |
| Entry icon                                                   |  |
| E1                                                           |  |
| T1                                                           |  |
| email account for voip unit                                  |  |
| email address for voip                                       |  |
| email log reports                                            |  |
| email logs, illustration 168<br>EMC, Safety, R&TTE Directive |  |
| Compliance                                                   |  |
| Enable (Call Fwdg)                                           |  |
| Enable (Can Fwug)<br>E1                                      |  |
| T1                                                           |  |
| Enable (STUN) field                                          |  |
| Enable Call Hold                                             |  |
| Enable Call Transfer                                         |  |
| Enable Call Waiting                                          |  |
| Enable Caller Name Identification 178                        |  |
| Enable Console Messages field 171                            |  |
| Enable DHCP (Ethernet/IP                                     |  |
| Parameters) field                                            |  |
| Enable DNS (Ethernet/IP Parameters)                          |  |
| field109                                                     |  |
| Enable SMTP field 163                                        |  |
| Enable SRV (Ethernet/IP Parameters)                          |  |
| field109                                                     |  |
| enabling SMTP162                                             |  |
| enabling web browser GUI111                                  |  |
| analog35                                                     |  |
| Endpoint Name                                                |  |
| SIP Server Endpoint Statistics                               |  |
| Parameters                                                   |  |
| Endpoint Type                                                |  |
| SIP Server Endpoint Statistics                               |  |
| Parameters                                                   |  |
|                                                              |  |

| Error Correction (RADIUS               |
|----------------------------------------|
| Attributes) 192                        |
| Error Correction (SMTP logs) 167       |
| error correction, forward119           |
| error message                          |
| COM port conflict                      |
| MultiVOIP-SS Not Found101              |
| Password Phone Database Not            |
| Read101                                |
| Phone Database Not Read101             |
| SIP Endpoint Database Not Read         |
|                                        |
| ethernet cable pinout                  |
| Ethernet interface                     |
| Ethernet/IP parameter definitions 104, |
| 105, 106, 107, 109                     |
| Ethernet/IP Parameter fields           |
| 802.1p Priority Levels104, 105         |
| Frame Type                             |
| Ethernet/IP Parameter screen fields    |
| Enable DNS109                          |
| Ethernet/IP Parameters screen fields   |
| Call Control (Priority)105             |
| Call Control PHB107                    |
| DiffServ107                            |
| DNS Server IP Address109               |
| Enable DHCP106                         |
| Enable SRV109                          |
| FTP Server Enable109                   |
| Gateway106                             |
| Gateway Name106                        |
| IP Address106                          |
| IP Mask                                |
| Others (Priorities)105                 |
| Packet Prioritization 802.1p104        |
| TDM Routing Option110                  |
| Use TDM Routing for Intra-             |
| Gateway Calls                          |
| VLAN ID 105                            |
| VoIP Media (Priority)105               |
| Voip Media PHB107                      |
| Ethernet/IP Parameters screen,         |
| accessing                              |
| European Community Directives375       |
| factory default software settings 335  |
| factory defaults, downloading335       |
| factory repair for customers U.S. &    |
| Canada                                 |
|                                        |

| failover (PSTN) feature 216           |
|---------------------------------------|
| FAQ for MultiVOIPs8                   |
| fast busy (unobtainable) tones 159    |
| fax baud rate, default 116            |
|                                       |
| Fax Enable field116                   |
| fax machine                           |
| connecting to analog voip             |
| (MVP210-SS)                           |
| connecting to MVP210-SS voip . 75     |
|                                       |
| connecting to voip (MVP-              |
| 410SS/810SS)71, 72                    |
| FAX Parameters116                     |
| fax tones, output level117            |
| Fax Volume field 117                  |
|                                       |
| FCC Declaration                       |
| FCC Part 68 Telecom rules 376         |
| FCC registration number               |
| FCC rules, Part 15 375                |
| FDX LED                               |
|                                       |
| Filters (Console Message Settings)172 |
| Filters button (Console Message       |
| Settings)171                          |
| firmware upgrade, implementing 331    |
| Firmware Version                      |
|                                       |
| System Information                    |
| Firmware Version (System Info) 201    |
| firmware version, identifying 331     |
| firmware, downloading                 |
| firmware, obtaining updated 327       |
| Flash Hook Options fields             |
|                                       |
| E&M146                                |
| FXO 135                               |
| forgotten password 344, 347           |
| Forward Condition (Call Fwdg)         |
| E1                                    |
|                                       |
| T1                                    |
| Forward Destination (Inbound PhBk)    |
| E1                                    |
| T1                                    |
| Forward Error Correction (call        |
| progress) field                       |
|                                       |
| Forward Error Correction (RADIUS      |
| Attributes)192                        |
| Forward Error Correction (SMTP        |
| logs)                                 |
| Forward Error Correction field 119    |
|                                       |
| forward on busy                       |
| m1 000 070                            |
| T1                                    |

| Forward upon No Response               |
|----------------------------------------|
| E1260                                  |
| T1220                                  |
| forwarding, dual conditions (E1)       |
| busy & no-response260                  |
| forwarding, dual conditions, busy &    |
| no-response                            |
| T1220                                  |
| frame relay, and fax117                |
| Frame Type field104                    |
| free calls                             |
| E1243                                  |
| T1206                                  |
| frequencies, touch tone142             |
| Frequency 1 (custom tone) field 160    |
| Frequency 1 (tone pair scheme) 156,    |
| 158                                    |
| Frequency 2 (custom tone) field 160    |
| Frequency 2 (tone pair scheme) 156,    |
| 158                                    |
| frequency, power20                     |
| FRF11 117                              |
| From (gateway, statistics, logs) field |
|                                        |
| front panel                            |
| FTP client program                     |
| FTP client program, obtaining 353      |
| FTP client programs                    |
| graphic vs. textual orientation 360    |
| FTP file transfers                     |
| using FTP client program               |
| using web browser                      |
| FTP Server Enable (Ethernet/IP         |
| Parameters) field 109                  |
| FTP Server function                    |
| as added feature                       |
| enabling                               |
| FTP Server, contacting                 |
| FTP Server, invoking                   |
| download/transfer                      |
| using FTP client program               |
| using web browser                      |
| FTP Server, logging in                 |
| FTP Server, logging out                |
| FTP transfers                          |
| file types                             |
| phonebooks                             |
| server location351                     |

| function tracing on/off (logging) 172<br>FXO Disconnect On fields 141<br>FXO disconnection criteria |  |
|----------------------------------------------------------------------------------------------------|--|
| FXO disconnection criteria                                                                          |  |
| FXO Interface Parameter definitions 134                                                             |  |
| FXO Interface Parameter fields                                                                      |  |
| Current Loss 134<br>Current Loss Detect Timer 134                                                   |  |
| Detection Range (flash hook) 135                                                                    |  |
| Flash Hook                                                                                          |  |
| Inter Digit Regeneration Timer. 134                                                                 |  |
| Inter Digit Timer (dialing) 134                                                                     |  |
| Message Waiting Indication 134                                                                      |  |
| No Response Timer 134                                                                               |  |
| Regeneration (dialing) 134                                                                          |  |
| Tone Detection134                                                                                   |  |
| FXO interface(MVP210-SS)                                                                            |  |
| uses of75                                                                                           |  |
| FXO interface(MVP-410SS/810SS)                                                                      |  |
| uses of                                                                                             |  |
| FXO Parameter fields                                                                                |  |
| Caller ID enable                                                                                    |  |
| Caller ID Type                                                                                      |  |
| FXO Current Detect Timer 140                                                                        |  |
| Tone Detection                                                                                      |  |
| FXO Parameters                                                                                      |  |
| FXO Supervision (answer) fields                                                                     |  |
| Answer Delay 140<br>Answer Delay Timer 140                                                          |  |
| Answer Tones                                                                                        |  |
| Available Tones                                                                                     |  |
| Current Reversal                                                                                    |  |
| Tone Detection                                                                                      |  |
| FXO Supervision (disconnect) fields                                                                 |  |
| Available Tones                                                                                     |  |
| Current Loss 141                                                                                    |  |
| Current Loss Timer141                                                                               |  |
| Current Reversal 141                                                                                |  |
| Disconnect Tone Sequence 142                                                                        |  |
| Disconnect Tones                                                                                    |  |
| DTMF Tone 142                                                                                       |  |
| Silence Detection Enable 141                                                                        |  |
| Silence Detection Type 141                                                                          |  |
| Silence Timer141                                                                                    |  |
| Tone Detection142                                                                                   |  |
|                                                                                                    |  |

| FXO Supervision Parameter                 |
|-------------------------------------------|
| definitions140                            |
| FXS interface(MVP210-SS)                  |
| uses of75                                 |
| FXS interface(MVP-410SS/810SS)            |
| uses of71                                 |
| FXS Loop Start Interface parameter        |
| definitions                               |
| FXS Loop Start Interface Parameter        |
| fields 122                                |
| Caller ID enable                          |
| Caller ID Enable                          |
| Caller ID Type                            |
| Detection Range (flash hook)131           |
| Inter Digit Regeneration Timer. 130       |
| Inter Digit Regeneration Timer            |
| Message Waiting Indication130             |
| Pass Through Enable                       |
| Ring Count                                |
| FXS Loop Start Parameter fields           |
| Generate Current Reversal 130             |
| Inter Digit Timer 129                     |
| Message Waiting Light 129                 |
| FXS Loop Start Parameters129              |
| FXS/FXO connector                         |
| MVP210-SS75                               |
| MVP-410SS/810SS71                         |
| G711 coders (RTP packetization,           |
| voice/fax) 322                            |
| G723 coders (RTP packetization,           |
| voice/fax)                                |
| G726 coders (RTP packetization,           |
| voice/fax)322                             |
| G727 coders (RTP packetization,           |
| voice/fax)                                |
| G729 coders (RTP packetization,           |
| voice/fax)                                |
| Gain 1 (custom tone) field                |
| Gain 1 (tone pair scheme) 157, 158        |
| Gain 2 (custom tone) field                |
| Gain 2 (tone pair scheme) 157, 158        |
| Gateway (Ethernet/IP Parameters)<br>field |
| Gateway Name (callee, statistics,         |
| logs) field                               |
| Gateway Name (caller, statistics, logs)   |
| field                                     |

| Gateway Name (Ethernet/IP                         |
|---------------------------------------------------|
| Parameters) field 106                             |
| Gateway Number, From Details                      |
| (RADIUS Attributes) field 192                     |
| Gateway Number, From Details                      |
| (SMTP logs) field 167                             |
| Gateway Number, To Details                        |
| (RADIUS Attributes) field 192                     |
| Gateway Number, To Details (SMTP                  |
| logs) field                                       |
| Generate Current Reversal                         |
| FXS Loop Start 130                                |
| Generate Local Dial Tone                          |
| (Voice/FAX – AutoCall/Offhook                     |
| Alert) field                                      |
| Generation Flash-Hook Options field               |
| E&M                                               |
| FXO135                                            |
| GK Name (H.323 Gatekeepers,                       |
|                                                   |
| Statistics, Servers) field                        |
| grounding<br>in rack installations                |
|                                                   |
| MVP210                                            |
| GUI (log reporting type) button 171               |
| H.323 coder                                       |
| H.323 Gatekeepers (Statistics,                    |
| Servers)                                          |
| GK Name                                           |
| IP Address                                        |
| Port                                              |
| Priority                                          |
| Status                                            |
| Туре                                              |
| H.450 features, compatible with SIP               |
|                                                   |
| H.450 features, incompatible with SIP             |
|                                                   |
| H.450 functionality                               |
| logs for                                          |
| Hardware ID                                       |
| System Info 202                                   |
| System Information                                |
| Hold Sequence 174, 177                            |
| hold, caller on                                   |
| musical jingle for 176                            |
| hookup diagram, quick (210)                       |
| hashum diagangun guigh $(110/910)$ 21             |
| <i>nookup alagram, quick</i> (410/010151          |
| <i>hookup diagram, quick (410/810)</i> 31<br>IANA |

| Index |
|-------|
|-------|

| icons, phonebook                      |
|---------------------------------------|
| E1249                                 |
| T1208                                 |
| identifying current firmware version  |
|                                       |
| IFM (interface module, analog voips   |
| only) description337                  |
| IFM firmware, downloading. 337, 338   |
| IFM Version                           |
| System Info202                        |
| System Information289                 |
| implementing firmware upgrade331      |
| in band, DTMF116                      |
| Inbound Phonebook Entries List icon   |
| E1249                                 |
| T1208                                 |
| Inbound Phonebook entries, list       |
| E1257                                 |
| T1217                                 |
| inbound vs. outbound phonebooks       |
| E1247                                 |
| T1206                                 |
| Industry Canada requirements 376      |
| info sources                          |
| IP details92                          |
| SMTP details94                        |
| telephony interface details93         |
| voip email account94                  |
| Initiated Call Count                  |
| SIP Server Endpoint Statistics        |
| Parameters286                         |
| Input Gain field115                   |
| installation                          |
| airflow67                             |
| in a nutshell21                       |
| in rack66                             |
| log reports by email94                |
| software (detailed)78                 |
| voip email account94                  |
| installation prerequisites            |
| installation, mechanical14            |
| installing Java vis-a-vis web GUI.364 |
| integrated phone/data networks 242    |
| Inter Digit Regeneration Time         |
| E&M145                                |
| FXO134                                |
| FXS Loop Start130                     |
| Inter Digit Timer (dialing) field     |
|                                       |

| DID-DPO148                                     |
|------------------------------------------------|
| E&M145                                         |
| FXO134                                         |
| FXS Loop Start 130                             |
| Intercept Tone (Regional Params) and           |
| Offhook Alert (Voice/Fax Params)               |
|                                                |
| Intercept Tone and required Interface          |
| & Voice/Fax settings 155                       |
| Interface field (DID-DPO)147                   |
| Interface field (E&M) 144                      |
| interface parameters, accessing 126            |
| interface parameters, setting 126              |
| interface types, BRI                           |
| ST                                             |
| U 384                                          |
| inter-office dialing                           |
| E1                                             |
| T1                                             |
| inter-operation (analog)                       |
| with T1/E1 voips                               |
| inter-operation with phone system14            |
| IP Address (callee, statistics, logs)<br>field |
| IP Address (caller, statistics, logs)          |
| field                                          |
| IP Address (Ethernet/IP Parameters)            |
| field                                          |
| IP Address (H.323 Gatekeepers,                 |
| Statistics, Servers) field                     |
| IP Address (IP Statistics) field 308           |
| IP Address (outbound phonebook)                |
| E1                                             |
| T1                                             |
| IP Address (ping target, Link                  |
| Management) field 313                          |
| IP Address (SIP Proxies, Statistics,           |
| Servers) field                                 |
| IP Address (SPP Registrars, Statistics,        |
| Servers) field                                 |
| IP Address field (Registered Gateway           |
| Details)                                       |
| IP Address to Ping (Link                       |
| Management) field                              |
| IP Address, From Details (RADIUS               |
| Attributes) field                              |
| IP Address, From Details (SMTP                 |
| logs) field167                                 |

| IP address, SysLog Server171               |
|--------------------------------------------|
| IP Address, To Details (RADIUS             |
| Attributes) field192                       |
| IP Address, To Details (SMTP logs)         |
| field                                      |
|                                            |
| IP Addresses acceptable for                |
| registration field                         |
| SIP Server Configuration                   |
| parameters196                              |
| IP Call Direction (call progress) field    |
|                                            |
| IP Call Type (call progress) field293      |
|                                            |
| IP datagram and DiffServ108                |
| IP Direction (statistics, logs) field. 301 |
| IP Mask field106                           |
| IP Statistics field                        |
| IP Address                                 |
| IP Statistics field definitions . 308, 309 |
| IP Statistics fields                       |
|                                            |
| Clear                                      |
| Received (RTCP Packets)310                 |
| Received (RTP Packets)310                  |
| Received (TCP Packets)                     |
| Received (Total Packets)                   |
| Received (UDP Packets)                     |
| Received with errors (RTCP                 |
|                                            |
| Packets)                                   |
| Received with errors (RTP Packets)         |
|                                            |
| Received with errors (TCP Packets)         |
|                                            |
| Received with errors (Total                |
| Packets)                                   |
| Packets)                                   |
| Received with errors (UDP                  |
| Packets)                                   |
| Transmitted (RTCP Packets)310              |
| Transmitted (RTP Packets) 310              |
| Transmitted (TCP Packets) 309              |
| Transmitted (Total Packets) 308            |
| Transmitted (UDP Packets)                  |
|                                            |
| IP Statistics function                     |
| ISDN/BRI voip product family11             |
| Java                                       |
| installing                                 |
| web GUI and                                |
| jitter buffer123                           |
| Jitter Value (Fax) field 117               |
| Jitter Value field                         |
| Jitter value neid125                       |
|                                            |

| jitter, dynamic 123                 |
|-------------------------------------|
| jumper, DID                         |
| MVP210-SS73                         |
| MVP-410SS/810SS70                   |
| Keep Alive (Timers; NAT/STUN) 186   |
| key system                          |
| connecting to analog voip (MVP-     |
| 410SS/810SS)                        |
| connecting to MVP210-SS             |
| Knowledge Base (online, for         |
| MultiVOIPs)                         |
| Last button                         |
| Logs (Statistics) screen            |
| Last Error (Link Management) field  |
| Last Error (Link Wanagement) field  |
| LED definitions                     |
|                                     |
| Boot                                |
| Ethernet                            |
| FDX                                 |
| LNK                                 |
| Power                               |
| RCV (channel)18                     |
| RSG18                               |
| XMT (channel)18                     |
| XSG18                               |
| LED indicators                      |
| channel operation17                 |
| general operation17                 |
| LED indicators, active17            |
| LED types17                         |
| lifting                             |
| precaution about                    |
| limitations notice (regulatory),    |
| Canadian                            |
| limited warranty                    |
| Link Management (Statistics) fields |
| Clear command button                |
| IP Address column                   |
| IP Address to Ping                  |
| Last Error                          |
| No. of Pings Received               |
| No. of Pings Sent                   |
| Ping Size in Bytes                  |
| Pings per Test                      |
| Response Timeout                    |
| Response Timeout                    |
| Start Now command button 312        |
| Timer Interval between Pings 312    |
| rimer interval between Pings 312    |

| Link Management (Statistics) scree      | een      |
|-----------------------------------------|----------|
| field definitions                       | , 313    |
| Link Status fields                      |          |
| Link Management (Statistics)            |          |
| screen                                  | .313     |
| List of Registered Numbers field        |          |
| (Registered Gateway Details)            | .316     |
| lithium battery caution                 |          |
| LNK LED.                                |          |
| loading of weight in rack               | 10<br>67 |
| local configuration                     |          |
| local configuration procedure           |          |
| detailed, analog                        | 97       |
| summary                                 |          |
| local voip configuration                |          |
| local Windows GUI vs. web GUI           |          |
| comparison                              | 267      |
|                                         |          |
| local-rate calls to remote voip site E1 |          |
|                                         |          |
| Log # (statistics, logs) field          |          |
| log report email, customizing 165,      |          |
| log report email, triggering            |          |
| log reporting method, setting           |          |
| log reports                             |          |
| log reports & SMTP                      |          |
| log reports by email                    | .162     |
| logging options                         |          |
| logging update interval                 |          |
| logging, web GUI and                    |          |
| Login Name (SMTP) field                 | . 163    |
| Logs (Statistics) fields                |          |
| Bytes recvd                             | .303     |
| Bytes Sent                              | .301     |
| Call Forwarded to                       |          |
| Call Transferred to                     | .305     |
| Disconnect Reason                       | .302     |
| DTMF Capability                         | . 302    |
| Duration                                |          |
| From (gateway)                          | .301     |
| Gateway Name (callee)                   | .304     |
| Gateway Name (caller)                   |          |
| H.450 functionality                     |          |
| IP Address (callee)                     | . 304    |
| IP Address (caller)                     |          |
| IP Direction column                     |          |
| Log #                                   |          |
| Mode                                    |          |
| Options (callee)                        |          |
| - ruono (curco)                         |          |

| Options (caller) 304                                                                                                    |
|----------------------------------------------------------------------------------------------------|
| Outbound digits 304                                                                                                    |
| Outbound Digits Recvd 302                                                                                                    |
| Outbound Digits Sent                                                                                                    |
| Packets lost                                                                                                    |
| Packets recvd 303                                                                                                    |
| Packets sent                                                                                                    |
| Packets Sent                                                                                                    |
| Server Details                                                                                                    |
| Start Date, Time                                                                                                    |
| Status                                                                                                    |
| Supplementary Services info 305                                                                                                    |
| To (gateway)                                                                                                    |
|                                                                                                    |
| Type (call) column                                                                                                    |
| Voice coder                                                                                                    |
| Logs (Statistics) function                                                                                                    |
| Logs (Statistics) screen                                                                                                    |
| Delete File button 301                                                                                                    |
| field definitions 301, 302, 303, 304,                                                                                                    |
| 305                                                                                                    |
| First button                                                                                                    |
| Last button 301                                                                                                    |
| Next button                                                                                                    |
| Previous button                                                                                                    |
| logs and web browser GUI 170                                                                                                    |
| 6                                                                                                    |
| logs by email, illustration                                                                                                    |
| logs by email, illustration168<br>Logs screen definitions170                                                                                                    |
| Logs screen definitions 170                                                                                                    |
| Logs screen definitions                                                                                                    |
| Logs screen definitions 170<br>Logs screen field definitions 171<br>Logs screen parameters                                                                                                    |
| Logs screen definitions                                                                                                    |
| Logs screen definitions 170<br>Logs screen field definitions 171<br>Logs screen parameters<br>Enable Console Messages 171<br>Filters 171                                                                                                    |
| Logs screen definitions                                                                                                    |
| Logs screen definitions                                                                                                    |
| Logs screen definitions                                                                                                    |
| Logs screen definitions                                                                                                    |
| Logs screen definitions                                                                                                    |
| Logs screen definitions                                                                                                    |
| Logs screen definitions                                                                                                    |
| Logs screen definitions                                                                                                    |
| Logs screen definitions                                                                                                    |
| Logs screen definitions170Logs screen field definitions171Logs screen parameters171Enable Console Messages171Filters171GUI171IP Address (SysLog Server)171Online Statistics Updation Interval171SMTP171SNMP171SysLog Server Enable171Turn Off Logs171logs screen, accessing169                                                                                                    |
| Logs screen definitions170Logs screen field definitions171Logs screen parameters171Enable Console Messages171Filters171GUI171IP Address (SysLog Server)171Online Statistics Updation Interval171SMTP171SNMP171SysLog Server Enable171Turn Off Logs171logs screen, accessing169long-distance call savings                                                                          |
| Logs screen definitions170Logs screen field definitions171Logs screen parameters171Enable Console Messages171Filters171GUI171IP Address (SysLog Server)171Online Statistics Updation Interval171SMTP171SNMP171SysLog Server Enable171Inturn Off Logs171logs screen, accessing169long-distance call savings242                                                                     |
| Logs screen definitions170Logs screen field definitions171Logs screen parameters171Enable Console Messages171Filters171GUI171IP Address (SysLog Server)171Online Statistics Updation Interval171SMTP171SNMP171SysLog Server Enable171Inturn Off Logs171logs screen, accessing169long-distance call savings242T1206                                                                |
| Logs screen definitions170Logs screen field definitions171Logs screen parameters171Enable Console Messages171Filters171GUI171IP Address (SysLog Server)171Online Statistics Updation Interval171SMTP171SMTP171SysLog Server Enable171Turn Off Logs171logs screen, accessing169long-distance call savings242T1206lost packets, consecutive125                                      |
| Logs screen definitions170Logs screen field definitions171Logs screen parameters171Enable Console Messages171Filters171GUI171IP Address (SysLog Server)171Online Statistics Updation Interval171Port (SysLog Server)171SMTP171SysLog Server Enable171Turn Off Logs171logs screen, accessing169long-distance call savings242T1206lost packets, consecutive125lost password344, 347 |
| Logs screen definitions170Logs screen field definitions171Logs screen parameters171Enable Console Messages171Filters171GUI171IP Address (SysLog Server)171Online Statistics Updation Interval171SMTP171SMTP171SysLog Server Enable171Turn Off Logs171logs screen, accessing169long-distance call savings242T1206lost packets, consecutive125                                      |

| mail criteria (SMTP), records 164                              |
|----------------------------------------------------------------|
| Mail Server IP Address (SMTP) field                            |
|                                                                |
| Mail Type (SMTP logs) field164                                 |
| mains frequency20                                              |
| Max bandwidth (coder)118                                       |
| Max Baud Rate field116                                         |
| Max Expiry Time                                                |
| SIP Server Endpoint Statistics                                 |
| Parameters285                                                  |
| Maximum Jitter Value field124                                  |
| Message Waiting Indication (DID-                               |
| DPO)148                                                        |
| Message Waiting Indication (E&M)                               |
| and DID145                                                     |
| Message Waiting Indication field                               |
| DID-DPO148                                                     |
| E&M145                                                         |
| FXO134                                                         |
| FXS Loop Start130                                              |
| Minimum Jitter Value field123                                  |
| Mode (call progress) field 293                                 |
| Mode (Fax) field117                                            |
| Mode (statistics, logs) field                                  |
| modem relay124                                                 |
| modem traffic on voip network124                               |
|                                                                |
| modem, command                                                 |
| modem, command<br>and Regional Parameters Country              |
| modem, command                                                 |
| modem, command<br>and Regional Parameters Country<br>Selection |
| modem, command<br>and Regional Parameters Country<br>Selection |
| modem, command<br>and Regional Parameters Country<br>Selection |
| modem, command<br>and Regional Parameters Country<br>Selection |
| modem, command<br>and Regional Parameters Country<br>Selection |
| modem, command<br>and Regional Parameters Country<br>Selection |
| modem, command<br>and Regional Parameters Country<br>Selection |
| modem, command<br>and Regional Parameters Country<br>Selection |
| modem, command<br>and Regional Parameters Country<br>Selection |
| modem, command<br>and Regional Parameters Country<br>Selection |
| modem, command<br>and Regional Parameters Country<br>Selection |
| modem, command<br>and Regional Parameters Country<br>Selection |
| modem, command<br>and Regional Parameters Country<br>Selection |
| modem, command<br>and Regional Parameters Country<br>Selection |
| modem, command<br>and Regional Parameters Country<br>Selection |
| modem, command<br>and Regional Parameters Country<br>Selection |
| modem, command<br>and Regional Parameters Country<br>Selection |
| modem, command<br>and Regional Parameters Country<br>Selection |

| Download IFM Firmware 325                 |
|-------------------------------------------|
| Set Password                              |
| Uninstall                                 |
| Upgrade Software 325                      |
| MultiVOIP program menu, option            |
| descriptions                              |
| MultiVOIP software                        |
| installing78                              |
| location of files                         |
| program icon location                     |
| uninstalling                              |
| MultiVOIP software                        |
| moving around in 101                      |
| MultiVoipManager                          |
| musical jingle during call transfer. 176  |
| MVP210                                    |
| grounding76                               |
| unpacking65                               |
| MVP210-SS                                 |
| cabling procedure73                       |
| MVP410-SS                                 |
| cabling procedure69                       |
| remote configuration modem73              |
| unpacking64                               |
| MVP810-SS                                 |
| cabling procedure69                       |
| remote configuration modem73              |
| unpacking64                               |
| Name/IP (Server) field186                 |
| NAT inter-operation support14             |
| NAT Traversal screen fields               |
| Enable                                    |
| Keep Alive (Timers)186                    |
| Name/IP (Server)186                       |
| Port                                      |
| Port (Server                              |
| national-rate calls to foreign voip sites |
| (E1)246                                   |
| Netcoder coders (RTP packetization,       |
| voice/fax)                                |
| Network Disconnection field 125           |
| No Response Timer (E&M) field . 144       |
| No. of Entries                            |
| SIP Server Endpoint Statistics            |
| Parameters                                |
| No. of Entries field (Registered          |
| Gateway Details)                          |

| No. of Pings Received (Link              |
|------------------------------------------|
| Management) field                        |
| No. of Pings Sent (Link Management)      |
| field                                    |
| no-response & busy forwarding, dual      |
| conditions                               |
| E1260                                    |
| T1220                                    |
| Number of Days (email log criteria)      |
|                                          |
| Number of Records (email log             |
| criteria)164                             |
| Number of Retransmissions (RADIUS        |
| screen) field189                         |
| numbering plan resources                 |
| obtaining updated firmware               |
| Offhook alert120                         |
| Offhook Alert (Voice/Fax Params)         |
| and Intercept Tone (Regional             |
| Params)120                               |
| Offhook Alert Timer (Voice/FAX           |
| AutoCall/Offhook Alert) field122         |
| Online Statistics Updation Interval      |
| field (Logs)171                          |
| Operating Mode field                     |
| SIP Server Configuration                 |
| parameters195                            |
| operating system19                       |
| operating temperature67                  |
| operating voltage20                      |
| Optimization Factor field124             |
| Options (callee, statistics, logs) field |
|                                          |
| Options (caller, statistics, logs) field |
|                                          |
| Options value                            |
| Survivability Status Check 195           |
| Options, From Details (RADIUS            |
| Attributes) field                        |
| Options, From Details (SMTP logs)        |
| field                                    |
| Options, To Details (RADIUS              |
| Attributes) field                        |
| Options, To Details (SMTP logs) field    |
|                                          |
| Others, Priorities (Ethernet/IP params,  |
| 802.1p) field                            |
| out of band, DTMF116                     |

| Outbound Digits Received (call             |
|--------------------------------------------|
| progress) field 296                        |
| Outbound Digits Received (statistics,      |
| logs) field                                |
| Outbound Digits Received(SMTP              |
|                                            |
| logs) field166                             |
| Outbound Digits Sent (call progress)       |
| field296                                   |
| Outbound Digits Sent (RADIUS               |
| Attributes) field 191                      |
| Outbound Digits Sent (SMTP logs)           |
| field                                      |
| Outbound Digits Sent (statistics, logs)    |
|                                            |
| field                                      |
| Outbound Digits Sent and DTMF              |
| "Out of Band"167                           |
| Outbound Phonebook Entries List            |
| icon                                       |
| E1249                                      |
| <br>T1208                                  |
| Outbound Phonebook entries, list           |
| E1                                         |
|                                            |
| T1                                         |
| outbound vs. inbound phonebooks            |
| E1247                                      |
| T1                                         |
| Out-of-Band DTMF and Outbound              |
| Digits Sent167                             |
| Output Gain field 115                      |
| output level, fax tones                    |
|                                            |
| Packet Prioritization 802.1p               |
| (Ethernet/IP parameters)104                |
| packet priority and DiffServ 108           |
| packetization (RTP), ranges &              |
| increments                                 |
| packetization rates                        |
| coder options and                          |
| Packets Lost (call progress) field 294     |
|                                            |
| Packets Lost (RADIUS Attributes)           |
| field                                      |
| Packets Lost (SMTP logs) field 166         |
| Packets lost (statistics, logs) field. 303 |
| Packets Received (call progress) field     |
|                                            |
| Packets Received (RADIUS                   |
| Attributes) field                          |
| Packets Received (SMTP logs) field         |
|                                            |
|                                            |
|                                            |

| Packets received (statistics, logs) field                                 |
|---------------------------------------------------------------------------|
|                                                                           |
| Packets Sent (call progress) field294<br>Packets Sent (RADIUS Attributes) |
| field                                                                     |
| Packets Sent (SMTP logs) field 165                                        |
| Packets sent (statistics, logs) field. 303                                |
| packets, consecutive lost                                                 |
| parameters tracked by console 172                                         |
| Pass Through Enable (FXS Loop Start                                       |
| interface) and AutoCall (Voice/Fax                                        |
| Params)                                                                   |
| Password                                                                  |
| SIP Server Predefined Endpoint                                            |
| Parameters198                                                             |
| Password (proxy server) field 152                                         |
| Password (SMTP) field164                                                  |
| password, lost/forgotten344, 347                                          |
| password, setting                                                         |
| web browser GUI347                                                        |
| patents2                                                                  |
| PBX characteristics, variations in                                        |
| E1280                                                                     |
| T1240                                                                     |
| PBX interaction14                                                         |
| PC Settings/Specs                                                         |
| Quick Start Instructions30                                                |
| PC, command                                                               |
| COM port assignment (detailed).83                                         |
| personnel requirement                                                     |
| for rack installation67                                                   |
| to lift during installation68                                             |
| to lift unit during installation62                                        |
| Phone Book Version                                                        |
| System Info202                                                            |
| System Information289                                                     |
| Phone Number (Voice/FAX –                                                 |
| AutoCall/Offhook Alert) field122                                          |
| Phone Signaling Tones & Cadences                                          |
|                                                                           |
| phone/IP details                                                          |
| importance of writing down92                                              |
| Phone/IP details, gathering                                               |
| Quick Start Instructions25                                                |
| phone/IP starter configuration                                            |
| Quick Start Instructions                                                  |
| phonebook                                                                 |
| FTP remote file transfers351                                              |

| phonebook configuration (remote) 351<br>Phonebook Configuration icon<br>E1                                                                                                    | phonebook configuration              |
|----------------------------------------------------------------------------------------------------|--------------------------------------|
| E1249T1208Phonebook Configuration ProcedureE1248T1207Phonebook Configuration screenE1248T1207phonebook entries, coordinatingE1248T1207phonebook example248Quick Start Instructions51phonebook icons249E1249T1208phonebook keyboard shortcuts21E1250T1209phonebook objectives &209phonebook sidebar menu21E1250T1209phonebook sidebar menu21E1250T1209phonebook sidebar menu40phonebook sidebar menu41E1250T1209phonebook sidebar menu21E1250T1209phonebook sidebar menu41E1250T1209phonebook sidebar menu41E1250T1209phonebook sidebar menu41E1250T1209phonebook sidebar menu41E1250T1209phonebook, objectives &considerations41phonebook, objectives &considerations21E1242T1206phonebooks, inbound vs. outbound <td>phonebook configuration (remote) 351</td> | phonebook configuration (remote) 351 |
| T1208Phonebook Configuration ProcedureE1248T1207Phonebook Configuration screenE1248T1207phonebook entries, coordinatingE1248T1207phonebook entries, coordinatingE1248T1207phonebook exampleQuick Start InstructionsQuick Start Instructions51phonebook iconsE1E1208phonebook keyboard shortcutsE1209phonebook objectives &considerationsE1247phonebook pulldown menuE1250T1209phonebook sidebar menuE1250T1209phonebook starter configurationQuick Start Instructions40phonebook tipsQuick Start Instructions47phonebook, objectives &considerationsE1242T1206phonebook, objectives &considerationsE1242T1206phonebooks, inbound vs. outboundE1242T1206Phonebooks, inbound vs. outboundE1247T1206Ping Size in Bytes (Link312Pinout312Pinout312                  | Phonebook Configuration icon         |
| T1208Phonebook Configuration ProcedureE1248T1207Phonebook Configuration screenE1248T1207phonebook entries, coordinatingE1248T1207phonebook entries, coordinatingE1248T1207phonebook exampleQuick Start InstructionsQuick Start Instructions51phonebook iconsE1E1208phonebook keyboard shortcutsE1209phonebook objectives &considerationsE1247phonebook pulldown menuE1250T1209phonebook sidebar menuE1250T1209phonebook starter configurationQuick Start Instructions40phonebook tipsQuick Start Instructions47phonebook, objectives &considerationsE1242T1206phonebook, objectives &considerationsE1242T1206phonebooks, inbound vs. outboundE1242T1206Phonebooks, inbound vs. outboundE1247T1206Ping Size in Bytes (Link312Pinout312Pinout312                  |                                      |
| Phonebook Configuration ProcedureE1248T1207Phonebook Configuration screenE1248T1207phonebook entries, coordinatingE1248T1207phonebook exampleQuick Start InstructionsQuick Start Instructions51phonebook iconsE1E1249T1208phonebook keyboard shortcutsE1250T1209phonebook objectives &considerationsE1247phonebook sidebar menuE1250T1209phonebook sidebar menuE1250T1209phonebook sidebar menuE1250T1209phonebook sidebar menuE1250T1209phonebook sidebar menuE1250T1209phonebook sidebar menuE1250T1209phonebook sidebar menuE1220phonebook sidebar menuE1242T1206phonebook, objectives &considerationsE1242T1206phonebooks, inbound vs. outboundE1247T1206phonebooks, inbound vs. outboundE1312pinout312                                                     |                                      |
| E1248T1207Phonebook Configuration screenE1248T1207phonebook entries, coordinatingE1248T1207phonebook exampleQuick Start InstructionsQuick Start Instructions51phonebook iconsE1249T1208phonebook keyboard shortcutsE1250T1209phonebook objectives &considerationsE1247phonebook sidebar menuE1250T1209phonebook starter configurationQuick Start Instructions40phonebook tipsQuick Start Instructions47phonebook, objectives &considerationsE1250T1209phonebook starter configurationQuick Start Instructions47phonebook, objectives &considerationsE1242T1206phonebook, objectives &considerationsE1247T1206phonebooks, inbound vs. outboundE1247T1206phonebooks, inbound vs. outboundE1247T1312Pings per Test (Link Management)field312pinout                 |                                      |
| T1207Phonebook Configuration screenE1248T1207phonebook entries, coordinatingE1248T1207phonebook exampleQuick Start Instructions51phonebook iconsE1249T1208phonebook keyboard shortcutsE1250T1209phonebook objectives &considerationsE1247phonebook sidebar menuE1250T1209phonebook sidebar menuE1250T1T1209phonebook starter configurationQuick Start InstructionsQuick Start Instructions40phonebook tipsQuick Start InstructionsQuick Start Instructions47phonebook, objectives &considerationsE1242T1206phonebook, sinbound vs. outboundE1E1247T1206phonebooks, inbound vs. outboundE1E1247T1206phonebooks, inbound vs. outboundS12Pings per Test (Link Management)S12pinoutS12                                                                              |                                      |
| Phonebook Configuration screenE1248T1207phonebook entries, coordinatingE1248T1207phonebook exampleQuick Start InstructionsQuick Start Instructions51phonebook iconsE1E1249T1208phonebook keyboard shortcutsE1250T1209phonebook objectives &considerationsE1247phonebook sidebar menuE1250T1209phonebook sidebar menuE1250T1209phonebook starter configurationQuick Start Instructions40phonebook tipsQuick Start Instructions47phonebook, objectives &considerationsE1242T1206phonebook, sinbound vs. outboundE1242T1206phonebooks, inbound vs. outboundE1247T1206Ping Size in Bytes (LinkManagement) field312Pinout312pinout                                                                                                    |                                      |
| E1248T1207phonebook entries, coordinatingE1248T1207phonebook exampleQuick Start InstructionsQuick Start Instructions51phonebook iconsE1E1249T1208phonebook keyboard shortcutsE1250T1209phonebook objectives &considerationsE1247phonebook pulldown menuE1250T1209phonebook sidebar menuE1250T1209phonebook starter configurationQuick Start Instructions40phonebook tipsQuick Start Instructions47phonebook, objectives &considerationsE1242T1206phonebook, inbound vs. outboundE1247T1206phonebooks, inbound vs. outboundE1247T1206Ping Size in Bytes (LinkManagement) field312Pingus per Test (Link Management)field312pinout                                                                                                    |                                      |
| T1207phonebook entries, coordinatingE1E1248T1207phonebook exampleQuick Start InstructionsQuick Start Instructions51phonebook iconsE1E1208phonebook keyboard shortcutsE1250T1209phonebook objectives &considerationsE1247phonebook pulldown menuE1250T1209phonebook sidebar menuE1250T1209phonebook starter configurationQuick Start Instructions40phonebook tipsQuick Start InstructionsQuick Start Instructions47phonebook, objectives &considerationsE1242T1206phonebooks, inbound vs. outboundE1E1247T1206Ping Size in Bytes (Link312Pings per Test (Link Management)312pinout312                                                                                                    |                                      |
| phonebook entries, coordinatingE1248T1207phonebook exampleQuick Start InstructionsQuick Start Instructions51phonebook iconsE1E1249T1208phonebook keyboard shortcutsE1250T1209phonebook objectives &considerationsE1247phonebook pulldown menuE1250T1209phonebook sidebar menuE1250T1209phonebook starter configurationQuick Start Instructions40phonebook tipsQuick Start InstructionsQuick Start Instructions47phonebook, objectives &206phonebook, inbound vs. outboundE1E1242T1206phonebooks, inbound vs. outboundE1E1247T1206Ping Size in Bytes (Link312Pings per Test (Link Management)312pinout312                                                                                                    |                                      |
| E1248T1207phonebook exampleQuick Start InstructionsQuick Start Instructions51phonebook icons249E1208phonebook keyboard shortcutsE1250T1209phonebook objectives &considerationsE1247phonebook pulldown menuE1250T1209phonebook sidebar menuE1250T1209phonebook starter configurationQuick Start Instructions40phonebook tipsQuick Start InstructionsQuick Start Instructions47phonebook, objectives &206phonebook, inbound vs. outboundE1E1242T1206phonebooks, inbound vs. outboundE1E1247T1206Ping Size in Bytes (Link312Pings per Test (Link Management)312pinout312                                                                                                    |                                      |
| T1207phonebook exampleQuick Start Instructions51phonebook icons $E1$ 249T1208phonebook keyboard shortcuts $E1$ 250T1209phonebook objectives &considerationsE1247phonebook pulldown menu $E1$ E1250T1209phonebook sidebar menu $E1$ E1209phonebook sidebar menu $E1$ E1209phonebook starter configurationQuick Start InstructionsQuick Start Instructions40phonebook tipsQuick Start InstructionsQuick Start Instructions47phonebook, objectives &considerationsE1242T1206phonebooks, inbound vs. outbound $E1$ E1247T1206Ping Size in Bytes (Link312Pings per Test (Link Management) $512$ pinout $512$                                                                                                    |                                      |
| phonebook example<br>Quick Start Instructions                                                                                                    |                                      |
| Quick Start Instructions51phonebook icons249T1208phonebook keyboard shortcuts21E1250T1209phonebook objectives &considerationsE1247phonebook pulldown menuE1250T1209phonebook sidebar menuE1250T1209phonebook sidebar menuE1250T1209phonebook starter configurationQuick Start Instructions40phonebook tipsQuick Start Instructions47phonebook, objectives &considerationsE1242T1206phonebooks, inbound vs. outboundE1247T1206Ping Size in Bytes (LinkManagement) field312Pings per Test (Link Management)field312pinout                                                                                                    | T1207                                |
| phonebook iconsE1249T1208phonebook keyboard shortcutsE1250T1209phonebook objectives &considerationsE1247phonebook pulldown menuE1250T1209phonebook sidebar menuE1250T1209phonebook sidebar menuE1250T1209phonebook starter configurationQuick Start Instructions40phonebook tipsQuick Start Instructions47phonebook, objectives &considerationsE1242T1206phonebooks, inbound vs. outboundE1247T1206Ping Size in Bytes (LinkManagement) field312Pings per Test (Link Management)field312pinout                                                                                                    | phonebook example                    |
| E1249T1208phonebook keyboard shortcutsE1250T1209phonebook objectives &considerationsE1247phonebook pulldown menuE1250T1209phonebook sidebar menuE1250T1209phonebook sidebar menuE1250T1209phonebook sidebar menuE1250T1209phonebook starter configurationQuick Start Instructions40phonebook tipsQuick Start Instructions47phonebook, objectives &considerationsE1242T1206phonebooks, inbound vs. outboundE1247T1206Ping Size in Bytes (LinkManagement) field312Pings per Test (Link Management)field312pinout                                                                                                    | Quick Start Instructions             |
| E1249T1208phonebook keyboard shortcutsE1250T1209phonebook objectives &considerationsE1247phonebook pulldown menuE1250T1209phonebook sidebar menuE1250T1209phonebook sidebar menuE1250T1209phonebook sidebar menuE1250T1209phonebook starter configurationQuick Start Instructions40phonebook tipsQuick Start Instructions47phonebook, objectives &considerationsE1242T1206phonebooks, inbound vs. outboundE1247T1206Ping Size in Bytes (LinkManagement) field312Pings per Test (Link Management)field312pinout                                                                                                    | phonebook icons                      |
| T1208phonebook keyboard shortcutsE1250T1209phonebook objectives &considerationsE1247phonebook pulldown menuE1250T1209phonebook sidebar menuE1250T1209phonebook sidebar menuE1250T1209phonebook starter configurationQuick Start Instructions40phonebook tipsQuick Start InstructionsQuick Start Instructions47phonebook, objectives &considerationsE1242T1206phonebooks, inbound vs. outbound247E1247T1206Ping Size in Bytes (Link312Pings per Test (Link Management)312pinout312                                                                                                    | -                                    |
| phonebook keyboard shortcuts<br>E1                                                                                                    |                                      |
| E1250T1209phonebook objectives &considerationsE1247phonebook pulldown menuE1250T1209phonebook sidebar menuE1250T1209phonebook sidebar menuE1250T1209phonebook starter configurationQuick Start Instructions40phonebook tipsQuick Start InstructionsQuick Start Instructions47phonebook, objectives &considerationsE1242T1206phonebooks, inbound vs. outbound247E1247T1206Ping Size in Bytes (Link312Pings per Test (Link Management)312pinout312                                                                                                    |                                      |
| T1209phonebook objectives &considerationsE1247phonebook pulldown menuE1250T1209phonebook sidebar menuE1250T1209phonebook sidebar menuE1209phonebook starter configurationQuick Start InstructionsQuick Start InstructionsQuick Start InstructionsE1Quick Start InstructionsE1242T1206phonebooks, inbound vs. outboundE1E1206ping Size in Bytes (LinkManagement) fieldS12pinout                                                                                                    | E1 250                               |
| phonebook objectives &<br>considerations<br>E1                                                                                                    |                                      |
| considerationsE1phonebook pulldown menuE1E1209phonebook sidebar menuE1E1209phonebook sidebar menuE1E1209phonebook sidebar menuE1Quick Start InstructionsQuick Start InstructionsQuick Start InstructionsQuick Start Instructions47phonebook, objectives &considerationsE1E1242T1206phonebooks, inbound vs. outboundE1E1247T1206Ping Size in Bytes (LinkManagement) field312Pings per Test (Link Management)field312pinout                                                                                                    |                                      |
| E1247phonebook pulldown menuE1E1250T1209phonebook sidebar menuE1E1250T1209phonebook sidebar menuE1Quick Start Instructions40phonebook starter configurationQuick Start InstructionsQuick Start Instructions47phonebook, objectives &considerationsE1242T1206phonebooks, inbound vs. outboundE1E1247T1206Ping Size in Bytes (Link312Pings per Test (Link Management)312pinout312                                                                                                    |                                      |
| phonebook pulldown menu<br>E1                                                                                                    |                                      |
| E1250T1209phonebook sidebar menu250E1209phonebook starter configuration209phonebook starter configuration209phonebook start Instructions40phonebook tipsQuick Start InstructionsQuick Start Instructions47phonebook, objectives &242T1206phonebooks, inbound vs. outboundE1E1247T1206Ping Size in Bytes (Link312Pings per Test (Link Management)312pinout312                                                                                                    |                                      |
| T1209phonebook sidebar menuE1E1250T1209phonebook starter configurationQuick Start InstructionsQuick Start Instructions40phonebook tipsQuick Start InstructionsQuick Start Instructions47phonebook, objectives &242T1206phonebooks, inbound vs. outboundE1E1247T1206Ping Size in Bytes (Link312Pings per Test (Link Management)312pinout312                                                                                                    | phonebook pulldown menu              |
| phonebook sidebar menu<br>E1                                                                                                    | E1                                   |
| phonebook sidebar menu<br>E1                                                                                                    | T1                                   |
| E1250T1209phonebook starter configurationQuick Start InstructionsQuick Start Instructions40phonebook tipsQuick Start InstructionsQuick Start Instructions47phonebook, objectives &considerationsE1242T1206phonebooks, inbound vs. outbound247E1247T1206Ping Size in Bytes (Link312Pings per Test (Link Management)312pinout312                                                                                                    |                                      |
| T1                                                                                                    |                                      |
| phonebook starter configuration<br>Quick Start Instructions                                                                                                    |                                      |
| Quick Start Instructions40phonebook tipsQuick Start Instructions47phonebook, objectives &242considerations242E1206phonebooks, inbound vs. outbound247T1206Ping Size in Bytes (Link312Pings per Test (Link Management)312pinout312                                                                                                    |                                      |
| phonebook tips<br>Quick Start Instructions                                                                                                    |                                      |
| Quick Start Instructions47phonebook, objectives &<br>considerations242E1242T1206phonebooks, inbound vs. outbound247E1247T1206Ping Size in Bytes (Link<br>Management) field312Pings per Test (Link Management)<br>field312pinout312                                                                                                    |                                      |
| phonebook, objectives &<br>considerations<br>E1                                                                                                    |                                      |
| considerations<br>E1                                                                                                    |                                      |
| E1242<br>T1206<br>phonebooks, inbound vs. outbound<br>E1247<br>T1206<br>Ping Size in Bytes (Link<br>Management) field312<br>Pings per Test (Link Management)<br>field312<br>pinout                                                                                                    |                                      |
| T1                                                                                                    |                                      |
| phonebooks, inbound vs. outbound<br>E1247<br>T1206<br>Ping Size in Bytes (Link<br>Management) field312<br>Pings per Test (Link Management)<br>field312<br>pinout                                                                                                    |                                      |
| E1247<br>T1206<br>Ping Size in Bytes (Link<br>Management) field312<br>Pings per Test (Link Management)<br>field312<br>pinout                                                                                                    | T1206                                |
| T1206<br>Ping Size in Bytes (Link<br>Management) field312<br>Pings per Test (Link Management)<br>field312<br>pinout                                                                                                    | phonebooks, inbound vs. outbound     |
| Ping Size in Bytes (Link<br>Management) field                                                                                                    | E1247                                |
| Ping Size in Bytes (Link<br>Management) field                                                                                                    | T1                                   |
| Management) field                                                                                                    |                                      |
| Pings per Test (Link Management)<br>field312<br>pinout                                                                                                    |                                      |
| field312<br>pinout                                                                                                    | Pings per Test (Link Management)     |
| pinout                                                                                                    | field 312                            |
| -                                                                                                    |                                      |
| DIVI COIIIIECIOI                                                                                                    | -                                    |
|                                                                                                    | DIVI COIIIICCIOI                     |

| command cable                                               |
|-------------------------------------------------------------|
| ethernet cable                                              |
| T1/E1 connector                                             |
| Voice/FAX connector                                         |
| placement of voip                                           |
| Quick Start Instructions                                    |
| polarity sensitivity                                        |
| DID lines and (MVP210-SS)76                                 |
| DID lines and (MVP-                                         |
| 410SS/810SS)72                                              |
| pop-ups                                                     |
| allowing with Web GUI111                                    |
| Port (Contact Info)                                         |
| SIP Server Predefined Endpoint                              |
| Parameters199                                               |
| Port (H.323 Gatekeepers, Statistics,                        |
| Servers) field                                              |
| Port (SIP Proxies, Statistics, Servers)                     |
| field                                                       |
| Port (SPP Registrars, Statistics,                           |
| Servers) field                                              |
| Port field (Registered Gateway                              |
| Details)                                                    |
| Port field, SysLog Server                                   |
|                                                             |
|                                                             |
| Port Number                                                 |
| Port Number<br>SIP Server Endpoint Statistics               |
| Port Number<br>SIP Server Endpoint Statistics<br>Parameters |
| Port Number<br>SIP Server Endpoint Statistics<br>Parameters |
| Port Number<br>SIP Server Endpoint Statistics<br>Parameters |
| Port Number<br>SIP Server Endpoint Statistics<br>Parameters |
| Port Number<br>SIP Server Endpoint Statistics<br>Parameters |
| Port Number<br>SIP Server Endpoint Statistics<br>Parameters |
| Port Number<br>SIP Server Endpoint Statistics<br>Parameters |
| Port Number<br>SIP Server Endpoint Statistics<br>Parameters |
| Port Number<br>SIP Server Endpoint Statistics<br>Parameters |
| Port Number<br>SIP Server Endpoint Statistics<br>Parameters |
| Port Number<br>SIP Server Endpoint Statistics<br>Parameters |
| Port Number<br>SIP Server Endpoint Statistics<br>Parameters |
| Port Number<br>SIP Server Endpoint Statistics<br>Parameters |
| Port Number<br>SIP Server Endpoint Statistics<br>Parameters |
| Port Number<br>SIP Server Endpoint Statistics<br>Parameters |
| Port Number<br>SIP Server Endpoint Statistics<br>Parameters |
| Port Number<br>SIP Server Endpoint Statistics<br>Parameters |
| Port Number<br>SIP Server Endpoint Statistics<br>Parameters |
| Port Number<br>SIP Server Endpoint Statistics<br>Parameters |
| Port Number<br>SIP Server Endpoint Statistics<br>Parameters |
| Port Number<br>SIP Server Endpoint Statistics<br>Parameters |

| T1213                                                 |
|-------------------------------------------------------|
| Proxy Domain Name / IP Address                        |
| field151                                              |
| Proxy Polling Interval (SIP Call                      |
| Signaling) field 152                                  |
| PSTN failover feature                                 |
| Alternate Routing, and                                |
| quick hookup diagram (210)                            |
| Quick Start Instructions                              |
| quick hookup diagram (410/810)                        |
| Quick Start Instructions                              |
| Quick Start Instructions                              |
| config info checklist28                               |
| connectivity test56                                   |
| PC settings/specs                                     |
| phone/IP details, gathering 25                        |
| phone/IP starter configuration 34                     |
| phonebook example                                     |
| phonebook starter configuration. 40<br>phonebook tips |
| placement of voip                                     |
| quick hookup diagram (210) 32                         |
| quick hookup diagram (410/810) 31                     |
| software installation                                 |
| startup tasks24                                       |
| troubleshooting60                                     |
| rack mounting                                         |
| grounding67                                           |
| safety                                                |
| rack mounting instructions                            |
| rack mounting procedure                               |
| weight capacity of                                    |
| rack-mountable voip models                            |
| RADIUS accounting parameters,                         |
| customizing                                           |
| RADIUS accounting support 14                          |
| RADIUS screen field                                   |
| Enable Accounting189                                  |
| Retransmission Interval 189                           |
| RADIUS screen fields                                  |
| Accounting Port                                       |
| Server Address                                        |
| RCV (channel) LED                                     |
| field                                                 |
| 11010                                                 |

| Registered Gateway Details           |
|--------------------------------------|
| 'Statistics' function 315, 316       |
| Registered Gateway Details screen316 |
| Registered Gateway Details screen    |
| fields                               |
| Description                          |
| IP Address                           |
| No. of Entries                       |
| Port                                 |
| Register Duration                    |
| Status                               |
|                                      |
| Registered Gateway Details screen    |
| fields:                              |
| Registration Option Parameters       |
| (Inbound Phone Book)                 |
| E1                                   |
| T1                                   |
| Registration Type                    |
| SIP Server Endpoint Statistics       |
| Parameters286                        |
| SIP Server Predefined Endpoint       |
| Parameters198                        |
| Remaining Time                       |
| SIP Server Endpoint Statistics       |
| Parameters                           |
| remote configuration modem           |
| MVP410-SS73                          |
| MVP810-SS                            |
| Remote Configuration/Command         |
| Modem                                |
| setup for                            |
| remote control/configuration         |
| web GUI and                          |
|                                      |
| remote phonebook configuration 351   |
| remote voip configuration            |
| Remove Prefix (inbound) field        |
| E1                                   |
| T1219                                |
| Remove Prefix (outbound) field       |
| E1254                                |
| T1213                                |
| repair procedures for customers U.S. |
| & Canada 371                         |
| Reply-To Address (email logs)field   |
|                                      |
| Requires Authentication (SMTP) field |
|                                      |
| Re-Registration Interval             |
| 0                                    |

| SIP Server Predefined Endpoint      |
|-------------------------------------|
| Parameters199                       |
| Re-Registration Time                |
| SIP Server Predefined Endpoint      |
| Parameters199                       |
| Re-Registration Time (proxy server) |
|                                     |
| Re-Registration Time field          |
| SIP Server Configuration            |
| parameters                          |
| Resolutions (MultiVOIP              |
| troubleshooting)                    |
| Response Timeout (Link              |
|                                     |
| Management) field                   |
| Retransmission Interval (RADIUS     |
| screen) field                       |
| Retrieve Sequence174, 177           |
| RFC 2782109                         |
| RFC 2833116                         |
| RFC 3087214                         |
| RFC 3489184                         |
| RFC2474107                          |
| RFC2597107                          |
| RFC2833166, 296, 302                |
| RFC3246107                          |
| RFC768                              |
| RFC793                              |
| ring cadences, custom               |
| Ring Count field                    |
| FXS Loop Start                      |
| Ring Count forwarding condition     |
| E1                                  |
|                                     |
| T1                                  |
| ring tone, custom                   |
| ring-tones                          |
| Round Trip Delay (Link              |
| Management) field                   |
| Round Trip Delay field              |
| E1257                               |
| T1216                               |
| RSG LED18                           |
| RTP packetization, ranges &         |
| increments                          |
| RTP Parameters screen               |
| Safety Recommendations for Rack     |
| Installations67                     |
| safety warnings62                   |
| Safety Warnings Telecom             |
| J 6                                 |

| Save Setup command                                                                                                    |
|----------------------------------------------------------------------------------------------------|
| saving configuration                                                                                                    |
| user                                                                                                    |
| Saving the MultiVOIP Configuration                                                                                                    |
|                                                                                                    |
| savings on toll calls                                                                                                    |
| E1242                                                                                                    |
| T1206                                                                                                    |
| Select All (RADIUS Attributes) field<br>                                                                                                    |
| Select All (SMTP logs) field 165                                                                                                    |
| Select Attributes (RADIUS) button                                                                                                    |
|                                                                                                    |
| Select Channel field115                                                                                                    |
| Select Channel, Supplementary                                                                                                    |
| Services field 176                                                                                                    |
| Selected Coder field118                                                                                                    |
| Server Address (RADIUS screen)                                                                                                    |
| field189                                                                                                    |
| Server Details (call progress) field 296                                                                                                    |
| Server Details (RADIUS Attributes)                                                                                                    |
| field191                                                                                                    |
| Server Details (SMTP logs) field 167                                                                                                    |
| Server Details (statistics, logs) field                                                                                                    |
|                                                                                                    |
|                                                                                                    |
| Service Records 110                                                                                                    |
| Set Baud Rate 193                                                                                                    |
| Set Baud Rate 193<br>Set Log Reporting Method 169                                                                                                    |
| Set Baud Rate                                                                                                    |
| Set Baud Rate                                                                                                    |
| Set Baud Rate                                                                                                    |
| Set Baud Rate                                                                                                    |
| Set Baud Rate                                                                                                    |
| Set Baud Rate                                                                                                    |
| Set Baud Rate                                                                                                    |
| Set Baud Rate                                                                                                    |
| Set Baud Rate                                                                                                    |
| Set Baud Rate193Set Log Reporting Method169Set Password (program menu option),<br>command344Set Password (web browser GUI),<br>command347Set Password option description<br>(MultiVOIP program menu)325Set Regional Parameters153Set SMTP Parameters162Set Supplementary Services<br>Parameters173                                                                                                    |
| Set Baud Rate                                                                                                    |
| Set Baud Rate                                                                                                    |
| Set Baud Rate193Set Log Reporting Method169Set Password (program menu option),<br>command344Set Password (web browser GUI),<br>command347Set Password option description<br>(MultiVOIP program menu)325Set Regional Parameters153Set SMTP Parameters162Set Supplementary Services<br>Parameters173Set Telephony Interface Parameters126Set Voice/FAX Parameters112                                                                             |
| Set Baud Rate193Set Log Reporting Method169Set Password (program menu option),<br>command344Set Password (web browser GUI),<br>command347Set Password option description<br>(MultiVOIP program menu)325Set Regional Parameters153Set SMTP Parameters162Set Supplementary Services<br>Parameters173Set Telephony Interface Parameters126Set Voice/FAX Parameters102setting Ethernet/IP parameters102setting password344                         |
| Set Baud Rate193Set Log Reporting Method169Set Password (program menu option),344Set Password (web browser GUI),347Set Password option description347Set Password option description153Set Regional Parameters153Set SMTP Parameters162Set Supplementary Services173Parameters173Set Telephony Interface Parameters126Set Voice/FAX Parameters102                                                                                              |
| Set Baud Rate193Set Log Reporting Method169Set Password (program menu option),<br>command344Set Password (web browser GUI),<br>command347Set Password option description<br>(MultiVOIP program menu)325Set Regional Parameters153Set SMTP Parameters162Set Supplementary Services<br>Parameters173Set Telephony Interface Parameters126Set Voice/FAX Parameters102setting Ethernet/IP parameters102setting password344                         |
| Set Baud Rate193Set Log Reporting Method169Set Password (program menu option),<br>command344Set Password (web browser GUI),<br>command347Set Password option description<br>(MultiVOIP program menu)325Set Regional Parameters153Set SMTP Parameters162Set Supplementary Services<br>Parameters173Set Telephony Interface Parameters126Set Voice/FAX Parameters102setting Ethernet/IP parameters102setting password344web browser GUI347       |
| Set Baud Rate193Set Log Reporting Method169Set Password (program menu option),<br>command344Set Password (web browser GUI),<br>command347Set Password option description<br>(MultiVOIP program menu)325Set Regional Parameters153Set SMTP Parameters162Set Supplementary Services<br>Parameters173Set Telephony Interface Parameters126Set Voice/FAX Parameters102setting Ethernet/IP parameters344web browser GUI347setting RTP Parameters322 |

| setup, saving user values           |
|-------------------------------------|
| Shared Secret (RADIUS screen) field |
|                                     |
| Signal (type, E&M) field144         |
| signaling cadences                  |
| signaling parameters                |
| Signaling Port (SIP Call Signaling) |
| field                               |
|                                     |
| signaling tones                     |
| signaling types                     |
| (MVP210-SS)                         |
| (MVP-410SS/810SS)                   |
| telephony interfaces (MVP210)76     |
| telephony interfaces (MVP-          |
| 410SS/810SS)71                      |
| Silence Compression (call progress) |
| field 298                           |
| Silence Compression (RADIUS         |
| Attributes) 192                     |
| Silence Compression (SMTP logs)167  |
| Silence Compression field119        |
| Silence Detection Enable (FXO       |
| disconnect criteria) field141       |
| Silence Detection Type (FXO) field  |
|                                     |
| Silence Timer (FXO) field           |
| SIP Call Signaling Parameter        |
|                                     |
| definitions 150, 151, 152           |
| SIP Call Signaling screen fields    |
| Password (proxy server)152          |
| Proxy Domain Name / IP Address      |
|                                     |
| Proxy Polling Interval152           |
| Re-Registration Time (proxy         |
| server)152                          |
| Signaling Number (proxy server)     |
|                                     |
| TTL Value152                        |
| Use SIP Proxy150                    |
| User Name (proxy server)151         |
| SIP compatibility with H.450        |
| Supplementary Services              |
| SIP Fields (Outbound Phonebook)     |
| E1                                  |
| T1                                  |
| SIP incompatibility with H.450      |
|                                     |
| Supplementary Services              |
| SIP Port Number field               |

| E1                                      |
|-----------------------------------------|
| T1                                      |
| SIP port number, standard               |
| E1                                      |
| T1                                      |
| SIP Proxies (Statistics, Servers)       |
| IP Address                              |
| Port                                    |
| Status                                  |
| Туре                                    |
| SIP proxy capacity                      |
| SIP Proxy Parameters                    |
| SIP Server Configuration parameters     |
| Accept Registrations for <i>domains</i> |
|                                         |
| Accept Registrations for IP             |
| <i>Addresses</i> 196                    |
| Allow Undefined Registrations. 196      |
| Domain Names acceptable for             |
| registration                            |
| IP Addresses acceptable for             |
| registration                            |
| Operating Mode                          |
| Re-Registration Time                    |
| Survivability Status Check 195          |
| SIP Server Endpoint Statistics          |
| Contact Address                         |
| SIP Server Endpoint Statistics          |
| Parameters                              |
| Endpoint Name                           |
| Endpoint Type                           |
| Initiated Call Count                    |
| Max Expiry Time                         |
| No. of Entries                          |
| Port Number                             |
| Received Call Count                     |
| Registration Type                       |
| Remaining Time                          |
| Status                                  |
| SIP Server Predefined Endpoint          |
| Parameters                              |
| Address (Contact Info) 199              |
| Endpoint Name                           |
| Password                                |
| Password                                |
|                                         |
| Registration Type                       |
| Re-Registration Interval                |
| Re-Registration Time199                 |

| SIP survivability13                  |
|--------------------------------------|
| SIP URL field                        |
| E1255                                |
| T1214                                |
| SMTP (log reporting type) button.171 |
| SMTP logs by email, illustration 168 |
| SMTP Parameters definitions 164      |
| SMTP Parameters fields               |
| Enable SMTP163                       |
| Login Name163                        |
| Mail Server IP Address164            |
| Mail Type164                         |
| Number of Days164                    |
| Number of Records164                 |
| Password164                          |
| Port Number164                       |
| Recipient Address164                 |
| Reply-To Address164                  |
| Requires Authentication163           |
| Subject164                           |
| SMTP parameters, accessing 162       |
| SMTP parameters, setting162          |
| SMTP port, standard164               |
| SMTP prerequisites                   |
| SMTP, enabling162                    |
| SNMP (log reporting type) button 171 |
| SNMP agent program90                 |
| software                             |
| uninstalling (detailed)85            |
| updates                              |
| software (MultiVOIP)                 |
| uninstalling348                      |
| software configuration               |
| summary78                            |
| software installation                |
| detailed78                           |
| Quick Start Instructions             |
| software loading78                   |
| software version numbers80           |
| software, MultiVOIP                  |
| moving around in101                  |
| software, MultiVOIP                  |
| screen-surfing in101                 |
| Solving Common Connection            |
| Problems100                          |
| sound quality, improving119          |
| SPP Registrars (Statistics, Servers) |
| IP Address                           |
|                                      |

| Port                                      |  |
|-------------------------------------------|--|
| Туре                                      |  |
| SPP Registrarss (Statistics, Servers)     |  |
| Status 320                                |  |
| SRV record110                             |  |
| ST interface (ISDN-BRI)                   |  |
| description384                            |  |
| Start Date, Time (RADIUS                  |  |
| Attributes) field190                      |  |
| Start Date, Time (SMTP logs) field        |  |
|                                           |  |
| Start Date, Time (statistics, logs) field |  |
|                                           |  |
| Start Modes (DID-DPO) field147, 148       |  |
| Start Now command (Link                   |  |
| Management) button                        |  |
| starter configuration, phone/IP 34        |  |
| starter configuration, phonebook 40       |  |
| Startup Tasks                             |  |
| Quick Start Instructions                  |  |
| static registration198<br>Status          |  |
|                                           |  |
| SIP Server Endpoint Statistics            |  |
| Parameters                                |  |
| -                                         |  |
| Servers) field                            |  |
| Servers) field                            |  |
| Status (SPP Registrars, Statistics,       |  |
| Servers) field                            |  |
| Status (statistics, logs) field 301       |  |
| Status (statistics, logs) field           |  |
| Details)                                  |  |
| STUN clients and servers                  |  |
| STUN support14                            |  |
| Subject (email logs) field                |  |
| supervisory signaling                     |  |
| supervisory signaling parameters. 126     |  |
| supervisory signaling types               |  |
| MVP210-SS                                 |  |
| MVP-410SS/810SS                           |  |
| Supplementary Services                    |  |
| Alerting Party 180, 181, 182              |  |
| Call Hold174                              |  |
| Call Hold Enable 177                      |  |
| Call Name Identification174               |  |
| Call Transfer 174                         |  |
| Call Transfer Enable 176                  |  |
|                                           |  |

| Call Waiting174                         |
|-----------------------------------------|
| Call Waiting Enable177                  |
| Caller Name Identification Enable       |
|                                         |
| Calling Party179                        |
| Enable Call Hold177                     |
|                                         |
| Enable Call Transfer176                 |
| Enable Call Waiting177                  |
| Enable Caller Name Identification       |
|                                         |
| Hold Sequence177                        |
| Retrieve Sequence                       |
| Select Channel                          |
|                                         |
| Transfer Sequence176                    |
| Supplementary Services Info             |
| logs for                                |
| Supplementary Services Parameter        |
| buttons                                 |
| Copy Channel                            |
| Default                                 |
|                                         |
| Supplementary Services Parameter        |
| Definitions 176, 177, 178, 179, 180,    |
| 181, 182, 183                           |
| Supplementary Services Parameter        |
| fields                                  |
| neius                                   |
|                                         |
| Call Waiting Enable 177                 |
| Call Waiting Enable177<br>Hold Sequence |
| Call Waiting Enable                     |
| Call Waiting Enable                     |
| Call Waiting Enable                     |
| Call Waiting Enable                     |
| Call Waiting Enable                     |
| Call Waiting Enable                     |
| Call Waiting Enable                     |
| Call Waiting Enable                     |
| Call Waiting Enable                     |
| Call Waiting Enable                     |
| Call Waiting Enable                     |
| Call Waiting Enable                     |
| Call Waiting Enable                     |
| Call Waiting Enable                     |
| Call Waiting Enable                     |
| Call Waiting Enable                     |
| Call Waiting Enable                     |
| Call Waiting Enable                     |
| Call Waiting Enable                     |
| Call Waiting Enable                     |
| Call Waiting Enable                     |
| Call Waiting Enable                     |
| Call Waiting Enable                     |

| Supplementary Services Parameter     |
|--------------------------------------|
| fields                               |
| Busy Party                           |
| Supplementary Services Parameter     |
| fields                               |
| Allowed Name Types 181               |
| Supplementary Services Parameter     |
| fields                               |
| Connected Party182                   |
| Supplementary Services Parameter     |
| fields                               |
| Allowed Name Types 182               |
| Supplementary Services Parameter     |
| fields                               |
| Caller ID 183                        |
| Supplementary Services Parameters    |
| fields                               |
| Transfer Sequence 176                |
| Supplementary Services Parameters    |
| screen, accessing173                 |
| Supplementary Services parameters,   |
| setting173                           |
| Supplementary Services, compatible   |
| with SIP 173                         |
| Supplementary Services, incompatible |
| with SIP14                           |
| support, technical 373               |
| Survivability Status Check field     |
| SIP Server Configuration             |
| parameters195                        |
| SysLog client 16                     |
| SysLog client programs               |
| availability                         |
| features & presentation types 369    |
| SysLog functionality16               |
| SysLog server 16                     |
| SysLog Server Enable field171        |
| SysLog Server function               |
| as added feature                     |
| capabilities of                      |
| enabling                             |
| location of                          |
| SysLog Server IP Address field 171   |
| SysLog Server, enabling 170          |
| System Information Parameters        |
| Boot Version                         |
| Configuration Version                |
| IFM Version 289                      |

| Phone Book Version                        |
|-------------------------------------------|
| System Information screen                 |
| for op & maint                            |
| System Information screen, accessing      |
|                                           |
| System Information update interval,       |
| setting                                   |
| for op & maint                            |
| T1/E1 connector pinout                    |
| table-top voip models                     |
| TCP/UDP compared                          |
| E1255                                     |
| IP Statistics context                     |
| T1214                                     |
| TDM Routing Option (Ethernet/IP           |
| Parameters) field                         |
| technical configuration                   |
| prerequisites to                          |
| summary                                   |
| technical configuration procedure         |
| detailed                                  |
| summary96                                 |
| technical support                         |
| telecom safety warnings                   |
| telephony interface parameters93          |
| telephony interface parameters,           |
| setting                                   |
| telephony interfaces                      |
| uses of                                   |
| telephony signaling cadences              |
| telephony signaling tones                 |
| telephony toning schemes                  |
| temperature                               |
| operating                                 |
| timeout interval                          |
| voips under SIP proxy server 152          |
| Timer Interval between Pings (Link        |
| Management) field                         |
| To (gateway, statistics, logs) field. 301 |
| toll-call savings                         |
| E1                                        |
| T1206                                     |
| Tone Detection (FXO answer                |
| supervision criteria) field               |
| Tone Detection (FXO disconnection         |
| supervision)                              |
| Tone Pair (custom) field                  |
| tones, signaling                          |
| ······································    |

| Total Digits (outbound) field                   |
|-------------------------------------------------|
| E1                                              |
| T1                                              |
| touch tone frequencies142                       |
| trace on/off (logging)172                       |
| Transfer Sequence                               |
| Transmitted (RTCP Packets, IP Stats)<br>field   |
| Transmitted (RTP Packets, IP Stats)             |
| field                                           |
| Transmitted (TCP Packets, IP Stats)             |
| field                                           |
| Transmitted (Total Packets, IP Stats)           |
| field                                           |
| Transmitted (UDP Packets, IP Stats)<br>field    |
| Transport Protocol (SIP) field                  |
| E1                                              |
| T1214                                           |
| triggering log report email 164                 |
| troubleshooting                                 |
| Quick Start Instructions                        |
| Troubleshooting Resolutions for<br>MultiVOIPs   |
| TTL Value (SIP Call Signaling) field            |
|                                                 |
| Turn Off Logs field171                          |
| Type (call, statistics, logs) field 301         |
| Type (E&M type) field 144                       |
| Type (H.323 Gatekeepers, Statistics,            |
| Servers) field                                  |
| Type (of tone, Regional Parameters)<br>field156 |
| Type (SIP Proxies, Statistics, Servers)         |
| field                                           |
| Type (SPP Registrars, Statistics,               |
| Servers) field                                  |
| Type-of-Service IP header field &               |
| DiffServ 108                                    |
| U interface (ISDN-BRI)                          |
| description                                     |
| UDP/TCP compared<br>E1255                       |
| IP Statistics context                           |
| T1                                              |
| unconditional forwarding                        |
| E1                                              |
| T1                                              |
|                                                 |

| Undefined Registrations196                                  |
|-------------------------------------------------------------|
| Uninstall (program menu option),                            |
| command                                                     |
| Uninstall option description                                |
| (MultiVOIP program menu) 325                                |
| uninstalling MultiVOIP software85,                          |
| 348                                                         |
| unobtainable tone, custom160                                |
| unobtainable tones159                                       |
| unpacking                                                   |
| MVP210                                                      |
| MVP410-SS                                                   |
| MVP810-SS                                                   |
| Up Time                                                     |
| System Info                                                 |
| update interval (logging)170                                |
| updated firmware, obtaining                                 |
| Upgrade Software option description                         |
| MultiVOIP program menu 325                                  |
|                                                             |
| upgrade, firmware                                           |
| uploads vs. downloads (FTP)351                              |
| Use Proxy (SIP) field                                       |
| E1                                                          |
| · · · · · · · · · · · · · · · · · · ·                       |
| T1                                                          |
| Use SIP Proxy field150                                      |
| Use SIP Proxy field150<br>Use TDM Routing for Intra-Gateway |
| Use SIP Proxy field                                         |
| Use SIP Proxy field                                         |
| Use SIP Proxy field                                         |
| Use SIP Proxy field                                         |
| Use SIP Proxy field                                         |
| Use SIP Proxy field                                         |
| Use SIP Proxy field                                         |
| Use SIP Proxy field                                         |
| Use SIP Proxy field                                         |
| Use SIP Proxy field                                         |
| Use SIP Proxy field                                         |
| Use SIP Proxy field                                         |
| Use SIP Proxy field                                         |
| Use SIP Proxy field                                         |
| Use SIP Proxy field                                         |
| Use SIP Proxy field                                         |
| Use SIP Proxy field                                         |
| Use SIP Proxy field                                         |
| Use SIP Proxy field                                         |
| Use SIP Proxy field                                         |
| Use SIP Proxy field                                         |
| Use SIP Proxy field                                         |

| 1                                                       |
|---------------------------------------------------------|
| voice packets, consecutive lost 125                     |
| voice packets, delayed 123, 124                         |
| voice packets, re-assembling 117                        |
| voice quality, improving 119                            |
| voice quality, versus delay 124                         |
| Voice/FAX connector pinout 381                          |
| Voice/FAX Parameter definitions 124,                    |
| 125                                                     |
| Voice/FAX Parameter Definitions115,                     |
| 116, 117, 118, 119, 123                                 |
| Voice/FAX Parameter fields                              |
| AutoCall/Offhook Alert 120, 121                         |
| AutoCall/Offhook Alert fields. 120,                     |
| 121                                                     |
| Generate Local Dial Tone 121                            |
| Offhook Alert Timer 122                                 |
| Out-of-Band Mode (DTMF) 115                             |
| Phone Number (Auto Call/Offhook                         |
| Alert)                                                  |
| Voice/FAX Parameter fields                              |
| Copy Channel                                            |
| Default 115                                             |
| DTMF Gain 115                                           |
| DTMF Gain (High Tones) 115                              |
| DTMF Gain (High Tones) 115<br>DTMF Gain (Low Tones) 115 |
|                                                         |
| DTMF In/Out of Band 115                                 |
| Duration (DTMF) 115                                     |
| Input Gain                                              |
| Output Gain                                             |
| Select Channel 115                                      |
| Voice Gain                                              |
| Voice/FAX Parameter fields                              |
| Fax Enable116                                           |
| Voice/FAX Parameter fields                              |
| Max Baud Rate (Fax) 116                                 |
| Voice/FAX Parameter fields                              |
| Fax Volume117                                           |
| Voice/FAX Parameter fields                              |
| Jitter Value (Fax) 117                                  |
| Voice/FAX Parameter fields                              |
| Mode (Fax) 117                                          |
| Voice/FAX Parameter fields                              |
| Silence Compression119                                  |
| Voice/FAX Parameter fields                              |
| Echo Cancellation                                       |
| Voice/FAX Parameter fields                              |
| Forward Error Correction 119                            |
| Voice/FAX Parameter fields                              |
| volee 1 Fix 1 arameter fields                           |

| Dynamic Jitter Buffer123                                                                |
|-----------------------------------------------------------------------------------------|
| Voice/FAX Parameter fields                                                              |
| Minimum Jitter Value 123                                                                |
| Voice/FAX Parameter fields                                                              |
| Maximum Jitter Value124                                                                 |
| Voice/FAX Parameter fields                                                              |
| Optimization Factor                                                                     |
| Voice/FAX Parameter fields                                                              |
|                                                                                         |
| Automatic Disconnection                                                                 |
| Voice/FAX Parameter fields                                                              |
| Jitter Value 125                                                                        |
| Voice/FAX Parameter fields                                                              |
| Call Duration125                                                                        |
| Voice/FAX Parameter fields                                                              |
| Consecutive Packets Lost                                                                |
| Voice/FAX Parameter fields                                                              |
| Network Disconnection                                                                   |
| Voice/FAX Parameters screen,                                                            |
|                                                                                         |
| accessing                                                                               |
| Voice/FAX parameters, setting112                                                        |
| Voip Caller ID Case #1 -telco                                                           |
| standard CID enters voip system                                                         |
|                                                                                         |
| Voip Caller ID Case #2 – H.323 voip                                                     |
| system, no telco CID 136                                                                |
| Voip Caller ID Case #3 –SPP 137                                                         |
| Voip Caller ID Case #4 – Remote                                                         |
| FXS call on H.323 voip system. 137                                                      |
| Voip Caller ID Case #5 –DID channel                                                     |
| in H.323 voip system                                                                    |
| lii 11.525 voip system                                                                  |
| voip email account                                                                      |
| Voip Media PHB field 107                                                                |
| VoIP Media Priority (Ethernet/IP                                                        |
| parameters) field105                                                                    |
| voip software                                                                           |
| host PC19, 90                                                                           |
| voip system example, conceptual (E1)                                                    |
| calls to remote PSTN                                                                    |
| foreign calls, national rates246                                                        |
| voip site to voip site                                                                  |
| voip system example, digital &                                                          |
|                                                                                         |
| analog with phonehools details                                                          |
| analog, with phonebook details                                                          |
| E1269                                                                                   |
| E1                                                                                      |
| E1                                                                                      |
| E1                                                                                      |
| E1269<br>T1228<br>voip system example, digital only,<br>with phonebook details<br>E1262 |
| E1                                                                                      |

| In | d | ex  |
|----|---|-----|
|    |   | ••• |
|    |   |     |

| voltage, operating                 |  |
|------------------------------------|--|
| warnings, safety                   |  |
| warranty                           |  |
| web browser GUI and logs 170       |  |
| web browser GUI, enabling 111      |  |
| analog                             |  |
| web browser interface              |  |
| browser version requirement 361,   |  |
| 365                                |  |
| general                            |  |
| Java requirement                   |  |
| prerequisite local assigning of IP |  |
| address                            |  |
| video useability                   |  |
| web GUI                            |  |
| Java and                           |  |
| remote control/configuration and   |  |
|                                    |  |
| web GUI vs. local Windows GUI      |  |
| comparison362                      |  |
|                                    |  |

| web GUI, logging and           |
|--------------------------------|
|                                |
| weight                         |
| weight loading                 |
| in rack67                      |
| weight of unit                 |
| lifting precaution62           |
| personnel requirement62        |
| Well Known Ports               |
| well-known port number, SMTP   |
|                                |
| well-known port, SIP           |
| E1255                          |
| T1214                          |
| wink signaling (DID-DPO)148    |
| wink signaling (E&M)144        |
| Wink Timer (DID-DPO) field 148 |
| Wink Timer (E&M) field144      |
| XMT (channel) LED18            |
| XSG LED                        |

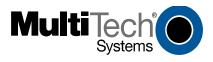

S000393B